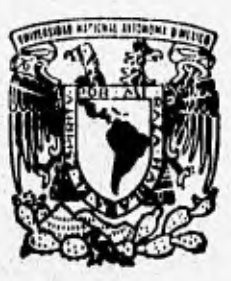

## **UNIVERSIDAD NACIONAL AUTÓNOMA DE MEXICO**

FACULTAD DE CIENCIAS

**" SISTEMA DE CONTROL ADMINISTRATIVO DE LA SECRETARIA DE BECAS Y SERVICIO SOCIAL DE LA FACULTAD DE CIENCIAS DE LA UNIVERSIDAD** 

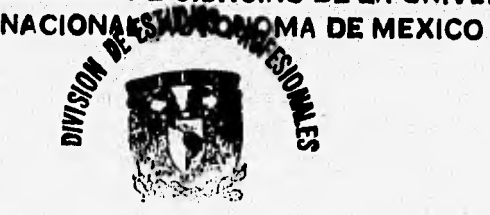

#### **FACULTAD DE CIENCIAS SEE ON ESCOLAR** T **S**  $\mathbf{r}$ QUE PARA OBTENER EL TITULO DE: A C T U A R 1 0 ACTUARIO<br>PRESENTA GERA ROO LOPEZ ALBA

ASESOR: ACT. BENIGNA **CUEVAS PINZON** 

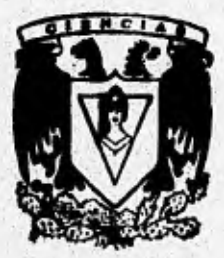

MEXICO, D. F.

**TASTS CON<br>FALLA DE ORIGEN** 

1996

 TESIS CON FALLA DE ORIGEN

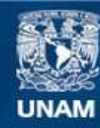

Universidad Nacional Autónoma de México

**UNAM – Dirección General de Bibliotecas Tesis Digitales Restricciones de uso**

### **DERECHOS RESERVADOS © PROHIBIDA SU REPRODUCCIÓN TOTAL O PARCIAL**

Todo el material contenido en esta tesis esta protegido por la Ley Federal del Derecho de Autor (LFDA) de los Estados Unidos Mexicanos (México).

**Biblioteca Central** 

Dirección General de Bibliotecas de la UNAM

El uso de imágenes, fragmentos de videos, y demás material que sea objeto de protección de los derechos de autor, será exclusivamente para fines educativos e informativos y deberá citar la fuente donde la obtuvo mencionando el autor o autores. Cualquier uso distinto como el lucro, reproducción, edición o modificación, será perseguido y sancionado por el respectivo titular de los Derechos de Autor.

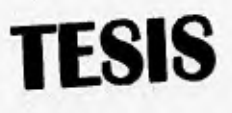

# **COMPLETA**

WARE CREATED AND THE

**Service Side** 

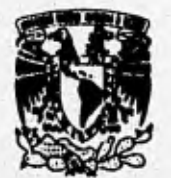

**VNIVERIDAD NACIONAL AVPNWA DL MIXICp** 

> **M. en C. Virginia Abrín Batule Jefe de la División de Estudios Profesionales de la Facultad de Ciencias Presente**

**Comunicamos a usted que hemos revisado el trabajo de Tesis:** 

**"SISTEMA DE CONTROL ADMINISTRATIVO PARA LA SECRETARIA DE BECAS V SERVICIO SOCIAL DE LA FACULTAD DE CIENCIAS DE LA UNAM"** 

**realizado por LOPEZ ALBA GERAROO** 

**con número de cuenta 8041243-4 , pasante de la carrera de ACTUARIA** 

**Dicho trabajo cuenta con nuestro voto aprobatorio.** 

**Atentamente** 

**Director de Tesis**<br>Propietario AC Beingua **Pulpietariu ACT. BENIGNA CUEVAS PINZON**  Propietario M. EN C. JUAN MANUEL RODRIGUEZ CHAVEZ **Prupieutiu ACT. HORTENSIA CANO GRANADOS Suplente ACT. AURORA VALDES MICHEL Suplente ACT. NOEMI VELAZQUEZ SANCHEZ** 

Consejo Departamental de Matemáticar **M. EN C. ALEJANDRO BRAVO MOJICA** 

#### **INTRODUCCION 6**

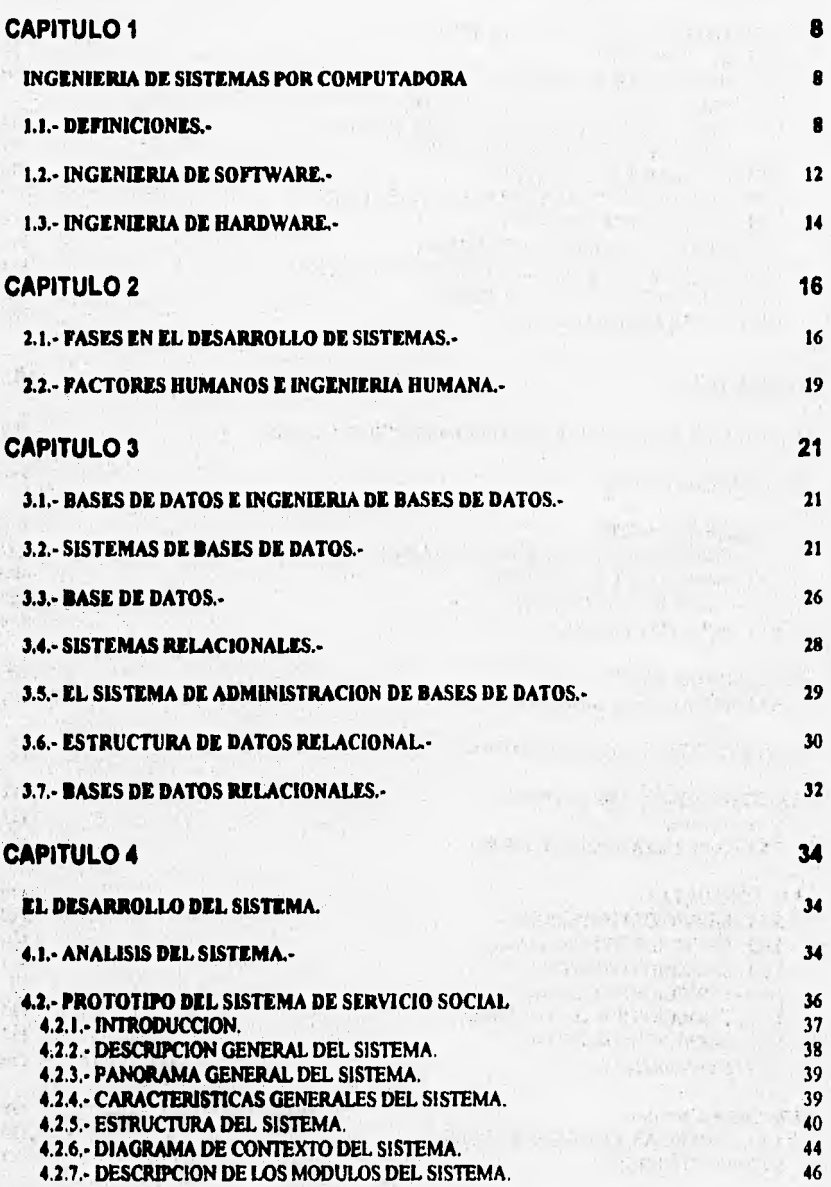

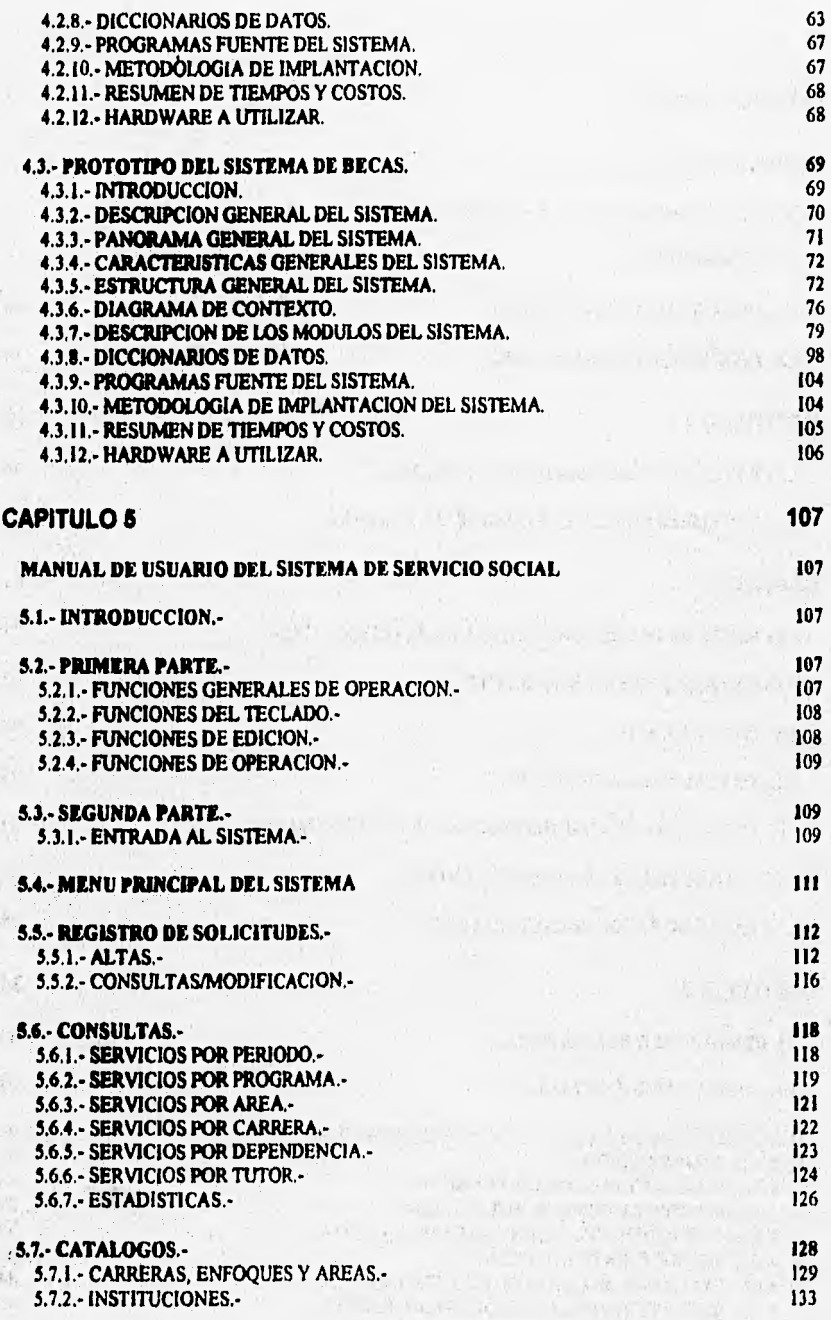

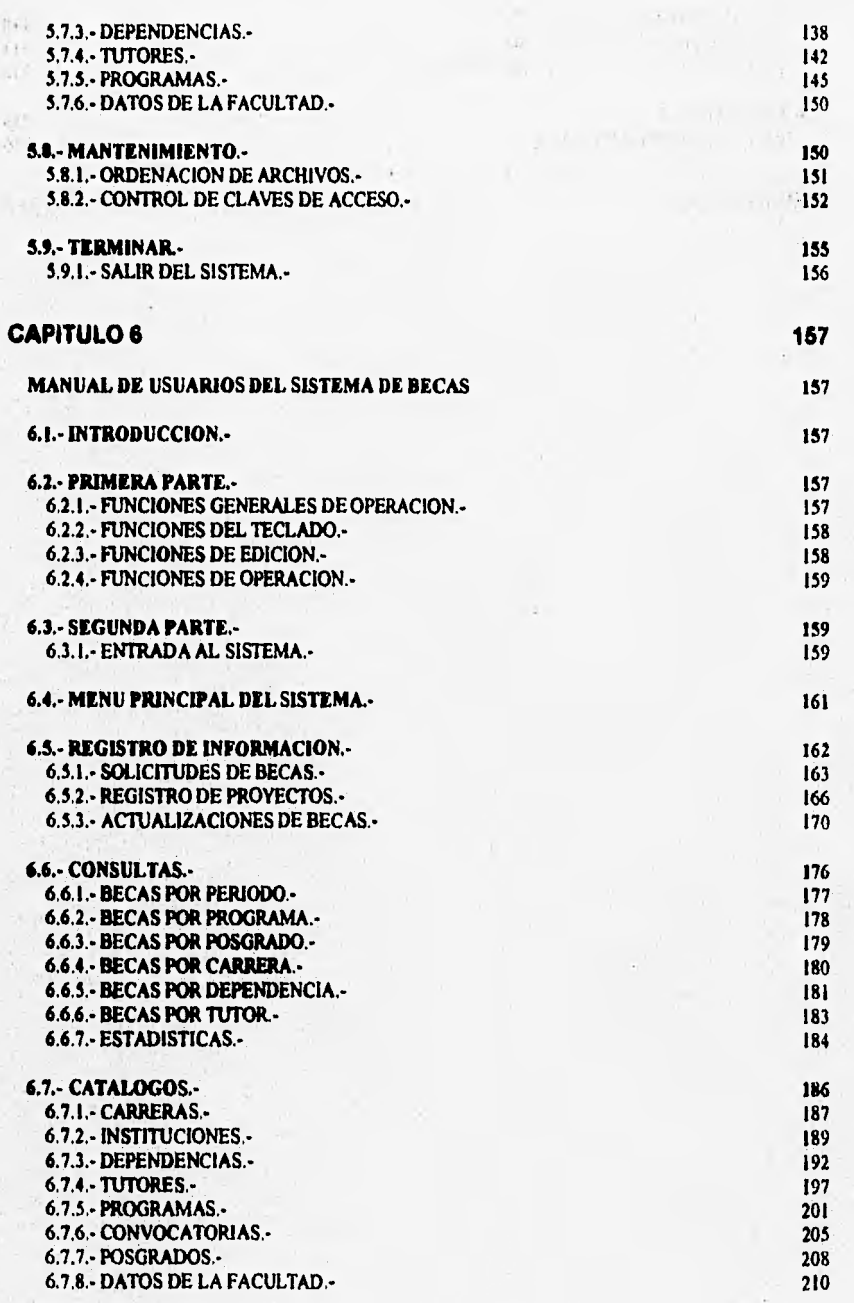

#### **6.8.- MANTENIMIENTO.-6.8.1.- ORDENACION DE ARCHIVOS.-6.8.2.- CONTROL DE CLAVES DE ACCESO.-**

**6.9.- TERMINAR.- 215 6.9.1.- SALIR DEL SISTEMA.- 216** 

 $\frac{1}{2}$ 

K.

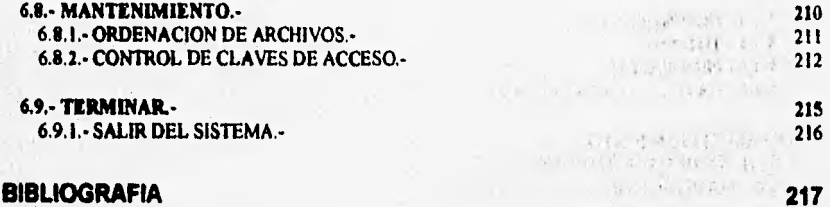

and the state of the state of the state of the state of the state of the state of

P. Sabasi Sia the state of the state of the state of

30.00 光光体(1)

 $\label{eq:2.1} \frac{1}{\sqrt{1-\alpha}}\left[\frac{1}{\sqrt{1-\alpha}}\frac{\sqrt{1-\alpha}}{1-\alpha}\frac{1}{\sqrt{1-\alpha}}\frac{1}{\sqrt{1-\alpha}}\frac{1}{\sqrt{1-\alpha}}\frac{1}{\sqrt{1-\alpha}}\frac{1}{\sqrt{1-\alpha}}\frac{1}{\sqrt{1-\alpha}}\frac{1}{\sqrt{1-\alpha}}\frac{1}{\sqrt{1-\alpha}}\frac{1}{\sqrt{1-\alpha}}\frac{1}{\sqrt{1-\alpha}}\frac{1}{\sqrt{1-\alpha}}\frac{1}{\sqrt{1-\alpha}}\frac{1}{\sqrt{1-\alpha}}\frac{1}{\sqrt{1-\alpha}}\frac{1$ 

L. L. M. Marshall AMMA , pa

 $\label{eq:2.1} \begin{split} &\mathcal{L}^{(2)}_{\text{c},\text{c},\text{c}}(1) = -2\, \mathcal{L}_{\text{c}}\, q\, \text{arccos} \left( \pi \, \frac{1}{\sqrt{2}} \, \frac{d_{\text{c}}}{d_{\text{c}}}\, \frac{d_{\text{c}}}{d_{\text{c}}}\, \right) \\ &\quad \ \ \, \frac{d_{\text{c}}}{d_{\text{c}}}\, \mathcal{L}^{(2)}_{\text{c}}\, \mathcal{L}^{(2)}_{\text{c}}(1) = \mathcal{L}^{(2)}_{\text{c}}\,$ 

 $\begin{array}{ll} \mathcal{D}_\mathcal{A} & \mathcal{E}_{\mathcal{B}}\text{ is a } \mathcal{E} \text{ is } \mathcal{E} \\ \mathcal{E}_{\mathcal{B}} & \mathcal{E}_{\mathcal{B}} \text{ is } \mathcal{E}_{\mathcal{B}} \text{ is } \mathcal{E}_{\mathcal{B}} \\ \mathcal{E}_{\mathcal{B}} & \mathcal{E}_{\mathcal{B}} & \mathcal{E}_{\mathcal{B}} \text{ is } \mathcal{E}_{\mathcal{B}} \text{ is } \mathcal{E}_{\mathcal{B}} \text{ is } \mathcal{E}_{\mathcal{B}} \text{ is } \mathcal{E}_{\mathcal{$ 

 $\begin{split} \mathcal{O}(1) = \frac{1}{2} \sum_{i=1}^{2} \frac{1}{2} \sum_{j=1}^{2} \frac{1}{2} \sum_{j=1}^{2} \frac{1}{2} \sum_{j=1}^{2} \frac{1}{2} \sum_{j=1}^{2} \frac{1}{2} \sum_{j=1}^{2} \frac{1}{2} \sum_{j=1}^{2} \frac{1}{2} \sum_{j=1}^{2} \frac{1}{2} \sum_{j=1}^{2} \frac{1}{2} \sum_{j=1}^{2} \frac{1}{2} \sum_{j=1}^{2} \frac{1}{2} \sum_{j=1}^{2} \frac$ 

in your approach them. 10. 百孔藏 医梅毒 医内侧

 $\mathcal{L}_{\mathcal{A}}=\mathcal{A}^{\mathcal{A}}_{\mathcal{A}}$  , and the extent  $\mathcal{A}_{\mathcal{A}}$ 

(在 图 11, 回答)

 $\overline{\mathbf{5}}$ 

## **INTRODUCCION**

**En la actualidad se vive día con día y de manera acelerada la automatización de procesos, el manejo de grandes volúmenes de información y el uso de ordenadores y procesadores electrónicos. Así, la adquisición, manejo y actualización en el uso de las microcomputadoras, las han convertido en instrumentos de gran trascendencia para las oficinas, escuelas, fibricaa, instituciones de servicio y en general para la mayoría de las instituciones y personas de nuestros días. Por tanto, el conocimiento, evaluación y selección de alternativas de mayor alcance y utilidad en estos días, se convierte en un proceso de vital importancia para el desarrollo de cualquier institución, empresa o negocio.** 

**En esta ocasión, le toca a la Secretaría de Becas y Servicio Social, que como parte de un proyecto de automatización integral y actualización en materia de sistemas y equipos de**  cómputo, que se ha venido realizando en los últimos años en gran parte de la Universidad **Nacional Autónoma de México, se ha propuesto el desarrollo de un Sistema de cómputo que le permita el cumplir con las necesidades de control de información y estadísticas relacionadas con la información que maneja.** 

**Este trabajo de tesis, representa nuestra propuesta para la automatización de algunas de las actividades y funciones administrativas que se desarrollan para el control y registro de Becas por parte de la Secretaria de Becas y Servicio Social de la Facultad de Ciencias de la U.N.A.M., esta propuesta fue complementada con las observaciones y el análisis que se realizó en conjunto con el personal administrativo de esta área acerca de las necesidades de control de información y automatización, tratando de respetar en lo posible los estándares y los recursos de** cómputo tanto **de Software como de Hardware con los que cuenta la Secretaria de Becas y Servicio Social de la Facultad de Ciencias de la U.N.A.M. Esta aplicación en consecuencia, puede correr en cualquiera de los equipos con los que cuenta la** 

Secretaria y está diseñada para utilizarse en red en el momento en que asi lo determine el responsable de **dicha área,** 

**Este trabajo le permitirá contar a la Secretaria de Becas y Servicio Social de la Facultad de Ciencias de la U.N.A.M. con un sistema controlado a través de la computadora, con el cual podrá manejar eficientemente tos datos personales de los alumnos que solicitan o ya se encuentran inscritos en alguno de los programas de Becas o de Servicio Social registrados por la Secretaria, datos generales de los asesores, instituciones en donde se prestan los servicios sociales o se desarrollan los trabajos a que fueron objeto las becas registradas y la información de los programas y proyectos de Servicio Social y Becas con los que se cuentan. Asi mismo le permitirá contar con información estadística al dia y en cualquier momento que le permita la elaboración y presentación de informes, asi como el análisis y proyecciones de comportamiento de la misma.** 

Por último, el diseño y la programación del sistema será enfocado para lograr cubrir en lo **posible la mayor cantidad de actividades administrativas en el área y para realizar el manejo del sistema en forma sencilla, sin necesidad de capacitaciones sofisticadas. Esto se logró gracias a la aplicación de las herramientas de análisis administrativo, diseño de algoritmos, programación, estadistica y de estructuras de datos adquiridas durante la preparación que**  como estudiante de la carrera de Actuaria de esta facultad, me fuerón proporcionadas.

7

where the energy contributions are the contributions of the

the speak of the most speak and the

## **CAPITULO 1**

#### **INGENIERIA DE SISTEMAS POR COMPUTADORA**

**La ingeniería de sistemas por computadora representa una amplia categoría dentro de la cual podemos integrar a la ingeniería de software y a la ingenieria de hardware, en donde cada una de estas técnicas, representa un intento de establecer un orden en el desarrollo de sistemas basados en computadora.** 

**En la actualidad, en los sistemas basados en computadora el software ha reemplazado al hardware, en el sentido de ser el elemento del sistema mas dificil de planear, con menos posibilidades de éxito que el hardware tanto en tiempo como en dinero y es mucho más peligroso de manejar, además de que se observa que mientras los sistemas basados en computadora continúan creciendo, tanto en número como en complejidad asi como en variedad de aplicaciones, la demanda de software continua sin disminuir.** 

**Hemos estado hablando hasta aqui acerca de los sistemas basados en computadora, sin embargo, no hemos definido aun que es lo que entendemos por un sistema basado en computadora asi como de algunos de sus componentes o definiciones. A continuación, trataremos de describir algunas de las definiciones relacionadas con los sistemas basados en computadora:** 

#### **1.1.- DEFINICIONES.-**

**Para elaborar una definición de lo que es un sistema basado en computadora, veremos primero algunas** *de* **las definiciones de lo que es un sistema en general, esto es, la palabra "sistema" es "Un conjunto u ordenación de cosas relacionadas de tal manera que forman una unidad o un todo orgánico"; también se puede definir como "un conjunto de**  **hechos, principios, reglas, etc... clasificados y ordenados de tal manera que muestran un plan lógico uniendo las diferentes partes"; o también de manera mas simple como "un método o plan de clasificación u ordenación". De aqui que un sistema basado en computadora se define como "un conjunto u ordenación de elementos organizados para llevar a cabo algún método, procedimiento o control mediante el procesamiento de Informadka".** 

**El Software, se definiré como loe programas de computadora, las estructuras de datos y la documentación asociada, que sirven para realizar el método lógico, procedimiento o control requerido y d Hardware como los dispositivos electrónicos que proporcionan la capacidad de computación y los dispositivos dectromecánkos que proporcionan las funciones del mundo exterior.** 

**Usuarios. Los individuos que usan y operan el software y el hardware** 

**Bases de datos. Una colección grande y organizada de información a la que se accede mediante el software y que es una parte integral del funcionamiento del sistema.** 

**Documentación. Los manuales, los impresos y otra información descriptiva que explica el uso y/o la operación del sistema.** 

**Procedimientos. Los pasos que definen el uso especifico de cada elemento del sistema**  o el contexto procedimental en que reside el sistema.

**Al hablar de sistemas basados en computadoras, debemos tener en cuenta que los elementos que constituyen o componen un sistema (hardware, usuarios, bases de datos, procedimientos, etc.) pueden también representar rriacrodementos de un sistema todavía Mayor. El papel del analista de sistemas sena entonces el definir los elementos de un sistema basado en computadora especifico dentro del contexto de toda la jerarquis de sistemas (macrodementos).** 

**Los sistemas basados en computadora son básicamente una actividad de resolución de**  problemas, dentro de éstos las funciones que se desean para el sistema son descubiertas, **analizadas y asignadas como elementos individuales del sistema. El analista de sistemas parte de los objetivos y de las restricciones definidas por el usuario y desarrolla una representación de la función, del rendimiento, de las interfaces, de las restricciones de diseño y de la estructura de la información, todo ello lo asociará posteriormente a cada uno de los elementos genéricos del sistema definidos anteriormente.** 

**El origen de la mayoria de los sistemas basados en computadora, comienza con un concepto más bien borroso de la función deseada. De esa manera, el analista de sistemas debe delimitar el sistema, identificando el ámbito del funcionamiento y los rendimiento deseados. Una vez que han sido delimitadas las funciones, el rendimiento, las restricciones y las interfaces, el analista de sistemas procede a realizar la asignación de las funciones, las funciones son asignadas a uno o más elementos genéricos del sistema esto es, software, hardware, usuarios, etc., estas asignaciones parten de las necesidades del cliente aunque a menudo se proponen y evalúan varias asignaciones de elementos, el analista debe desarrollar un número de asignaciones alternativas a manera de** buscar **optimizar dichas asignaciones con el objetivo de generar un sistema que cumpla de la manera mas fácil y eficiente con los objetivos inicialmente planteados.** 

**En el proceso de asignación de elementos descrito anteriormente, se debe de aplicar un conjunto de criterios de evaluación a cada alternativa, los siguientes criterios de evaluación controlan la selección de una configuración del sistema basándose en una asignación especifica de funcionalidad y rendimiento a elementos genéricos del sistema.** 

#### **Consideraciones del proyecto.-**

**a) ¿Puede ser construida la configuración' dentro de los limites preestablecidos de** 

**costo y tiempo?** 

Configuración.• Un sistema particular de componentes interrelacionados, tal corno un sistema informático. Configurar un sistema es escoger los componentes de entre una variedad de opciones para crear un sistema particularizado.

**b)** ¿Cuál es el riesgo asociado a las estimaciones de tiempo y costo?

#### **Consideraciones comerciales,-**

**a) ¿Representa la configuración** la solución más **benéfica?** 

- **b)** ¿Puede ser lanzada con éxito?
- **e) ¿Compensarán los beneficios a los riesgos del desarrollo?**

#### **Análisis técnico.-**

**a) ¿Existe tecnologia para desarrollar todos los elementos del sistema?** 

**b) ¿Están aseguradas la funcionalidad y el rendimiento?** 

**e) ¿Podrá mantenerse correctamente la configuración?** 

**d) ¿Existen recursos técnicos?** 

- **e) ¿Cuál es el riesgo asociado con la tecnología ?**
- **I) ¿Existe un sistema equivalente?**
- g) **¿Pueden ser adquiridas las partes más importantes del producto aun tercero?**

#### Evaluación de la fabricación.-

- **a) ¿Hay disponibles instalaciones y equipos de fabricación?**
- **b) ¿Hay escasez de los componentes y refacciones necesarias?**
- c) ¿Puede llevarse a cabo adecuadamente una garantía de calidad?

#### **Aspectos Isteinanoe.-**

**a) ¿Existe personal calificado disponible para el desarrollo y la fabricación?** 

 $\mathbf{H}$ 

- **b) ¿Existen problemas políticos?**
- **e) ¿Comprende el cliente lo que va a hacer el sistema?**

**Interfaces con el entorno.-** 

- a) ¿Funciona correctamente la interfaz<sup>2</sup> con la configuración propuesta y con el entorno externo del sistema?
- b) ¿Se manejan inteligentemente las comunicaciones máquina-máquina y hombre -máquina?

#### **Consideraciones legales.-**

SEETIAN COMMUNISTICS.

- a) ¿Introduce esta configuración un riesgo de responsabilidad indebido?
- **b) ¿Pueden ser protegidos adecuadamente los aspectos de propiedad?**
- **c) ¿Existe una infracción potencial?**

#### **1.2.- INGENIERIA DE SOFTWARE.-**

**La aplicación de criterios de evaluación anteriores, supone la selección de la configuración de un sistema especifico y la especificación del funcionamiento y del rendimiento asignados al hardware, al software, a** los usuarios, a las bases de datos, a la documentación y a los procedimientos. Esencialmente, lo que se hace es asignar a cada **elemento del sistema un ámbito de funcionamiento y de rendimiento.** 

**La ingenieria del hardware, la ingenieria del software, la ingeniería humana y la ingenieria de base de datos están para refinar el ámbito y producir un elemento del sistema capaz de funcionar que pueda ser integrado adecuadamente con otros elementos del sistema.** 

**Durante la ingeniería del sistema se asigna la función y el rendimiento al software . En algunos casos, la función es simplemente la implementación de un procedimiento secuencia! de manipulación de datos y el rendimiento no queda explícitamente definido, en otros casos, la función es la coordinación y control internos de otros programas** 

**<sup>2</sup>interfaz.- Una conexión e interacción entre hardware, software y usuario, pueden ser los cables, los conectores, lenguajes, códigos, teclados, ratones y menus empleados para la comunicación** entre el usuario y **la computadora,** 

**concurrentes y el rendimiento está definido de forma explícita en términos de tiempo** *de*  **espera y de respuesta.** 

**Para conseguir la función y el rendimiento, se deben construir o adquirir una serie de componentes de software, a diferencia del hardware, los componentes del software están muy poco estandarizados en la mayoría de los caeos, por lo que se deberán crear componentes a medida para satisfacer los requisitos asignados al elemento de software que se va a desarrollar.** 

**El elemento de software de un sistema basado en computadora está compuesto por programas, datos y documentación que constituyen el software de la aplicación y el software del sistema. El software de la aplicación implementa los procedimientos requeridos para realizar las funciones de procesamiento de la información. El software del sistema implementa funciones de control que permiten al software de la aplicación comunicarse con otros diversos elementos de software.** 

**Para que un sistema basado en computadora sea de uso práctico, el software debe proporcionar información o control a otro elemento del sistema o a una fuente externa. Para producir información de salida, d software debe dar un formato a los datos que resulten apropiados para el medio de salida y saber cómo comunicarse con el dispositivo de salida.** 

**Por último, independientemente de su área de aplicación, un sistema besado en computadora puede ser representado mediante un modelo de entrada-proceso-salida, es decir, el software se usa para adquirir información que puede ser suministrada por alguna fuente externa o por otro elemento del sistema. Cuando un sistema basado en computadora requiere una interflz interactiva entre hombre y máquina, el software implementa la "conversación' de entrada•salida. En el software se implementan los mecanismos de petición y de entrada de datos; con el software se generan las pantallas y los gráficos y, mediante el software, se lleva a cabo la lógica que conduce al usuario a** 

través de la secuencia de pasos interactivos. Cuando se adquieren los datos desde un **dispositivo, el software, en forma de controlador, acomoda las características especiales del hardware. Por último, el software también se usa para establecer interfaces con las bases de datos, permitiendo a** un programa **acceder a fuentes de datos preexistentes.** 

**El software implementa los algoritmos de procesamiento requeridos para realizar las funciones del sistema. En general, un algoritmo de procesamiento transforma datos de entrada y produce información o control como salida para otro elemento del sistema o macroelemento. Hoy en día, el tipo más común de procesamiento es el procedimiento numérico o no numérico en el que todos los pasos, bucles, y condiciones están predefinidos. Sin embargo, en algunos sistemas basados en computadora se están introduciendo nuevas categorías de algoritmos de procesamiento, como el software de sistemas expertos, las herramientas tipo "Case", la programación orientada a objetos y las redes neuronales artificiales.** 

**A diferencia de los algoritmos convencionales, los sistemas expertos utilizan hechos específicos y reglas para inferir, permitiendo al software mostrar habilidades de diagnosis parecidas a las humanas, en un ámbito de problemas limitado, la programación orientada a objetos asigna propiedades a unidades básicas consideradas por su comportamiento como objetos y a diferencia de los anteriores, una red neuronal artificial imita las funciones de las neuronas del cerebro humano y ha mostrado buenas expectativas en el reconocimiento de patrones y el aprendizaje automático.** 

#### **1.3.- INGENIERIA DE HARDWARE.-**

**Una vez que se ha definido la ingenieria del sistema tanto en su análisis como en su función, se asignan funciones al hardware. La primera fase de la ingenieria del hardware comprende la planificación del desarrollo y el análisis de los requisitos del hardware.** 

La planificación del desarrollo se orienta a establecer el alcance del esfuerzo **del hardware, para esto nos hacemos las siguientes preguntas:** 

- **a) ¿Qué clase de hardware se adapta mejor a las funciones especificadas?**
- **b) ¿Qué hardware se puede comprar?**
- **e) ¿Cuáles son los proveedores, la disponibilidad y el costo?**
- **d) ¿Qué tipos de interfaces se requieren?**
- **e) ¿Qué tenemos que diseñar y construir?**

the control of and a set in

**f) ¿Cuáles** son **los problemas potenciales y los recursos requeridos?** 

**A continuación debemos establecer una "gula de acciones" para el diseño del hardware y su implementación. El análisis de los requisitos del hardware se orienta a especificar requisitos funcionales, de rendimiento y de interfaz precisos para todos los componentes del elemento de hardware, además, deberán establecerse las restricciones del diseño (por ejemplo, tamaño, entorno, etc.) y los criterios de prueba del hardware.** 

**15** 

The Manager

 $1.35 - 18.9 = 1.37$ 

## **CAPITULO 2**

#### **2.1.- FASES EN EL DESARROLLO DE SISTEMAS.-**

**El Desarrollo de Sistemas o Ingeniería del software es una disciplina para el desarrollo del software de alta calidad para sistemas basados en computadora, para llevar a cabo esta disciplina, se deberán establecer los siguientes lineamientos a seguir:** 

**Deflakión.- La fase de definición de la ingeniería del software, comienza con la etapa de planificación del software. Durante esta etapa se desarrolla una descripción bien delimitada del ámbito del esfuerzo de software; se lleva a cabo un análisis del riesgo; se definen los recursos necesarios para desarrollar el software, se establecen las estimaciones de tiempos y costos. El propósito de la etapa de planificación del software es proporcionar una indicación preliminar de la viabilidad del proyecto de acuerdo con el costo y con la agenda que se hayan establecida. La gestión del proyecto realiza y revisa un plan del proyecto de software,** 

**Análisis.- El siguiente paso en la fase de definición es el análisis y la definición de los requisitos del software. En este paso se define en detalle el elemento del sistema asignado al software. los requisitos se analizan y se definen uno a uno. Se puede hacer un análisis formal del ámbito de información para establecer modelos de flujo y la estructura de la información. Luego, se amplían esos modelos para convertirlos en una especificación del software.** 

Los requisitos de rendimiento y las limitaciones de recursos se traducen en **características para el diseño del software. El análisis global del elemento de software define los criterios de validación que se utilizarán para demostrar que se han podido conseguir los requisitos. El análisis y definición de los requisitos del software es un esfuerzo conjunto llevado a cabo por el desarrollador del software y el cliente. La**  especificación de requisitos del software es el documento distribuible que se produce como resultado de esa etapa.

Las fases de definición y análisis culminan con una revisión técnica de la especificación de requisitos del software ( o, en lugar de la especificación, del prototipo del software ) realizada por el desarrollador y el cliente. Una vez que se han definido los requisitos, se vuelve a revisar el plan del software con el fin de comprobar que sigue siendo correcto. La información no cubierta durante el análisis de requisitos puede incluir en las estimaciones hechas durante la planificación. Los elementos distribuibles desarrollados durante la fase de definición constituyen la base de partida para la segunda fase del proceso de desarrollo de software.

**Desarrollo.-** La fase de desarrollo traduce un conjunto de requisitos en el elemento operativo del sistema que llamamos software. En las primeras etapas del desarrollo, el ingeniero de software no **pasa** a utilizar un compilador. Primero se debe realizar el **diseño.** 

El primer paso de la fase de desarrollo se centra en el diseño arquitectónico y de datos, es decir, se desarrolla una estructura modular, se definen las interfaces y se establece la estructura de los datos, se siguen criterios de diseño que aseguren la calidad, se revisa el paso preliminar de diseño para garantizar la completitud y el seguimiento de los requisitos del software, **se** produce un primer borrador de la especificación del diseño, convirtiéndose en una parte de la configuración del software.

A continuación, se consideran los aspectos de procedimientos de cada componente modular del diseño del software. Cada descripción de procedimientos detallada se añade a la especificación del diseño una vez revisada.

**Una vez terminado** el diseño, se lleva a cabo la codificación, es decir la generación de un programa que use un lenguaje de programación apropiado o una herramienta tipo

case. La metodología de ingeniería del software contempla la codificación como la consecuencia de un buen diseño. En cuanto al código, se revisa su estilo y su claridad, y se comprueba que haya una correspondencia directa con la descripción detallada del diseño. El listado en lenguaje fuente de cada componente modular constituye el documento de configuración de la etapa de codificación.

**Verificación, lanzamiento y mantenimiento.-** Durante la última fase del proceso de ingeniería del software, el ingeniero de software prueba el software para encontrar **el mayor número posible de errores antes de que sea puesto en circulación, lo prepara** para su lanzamiento y lo mantiene a lo largo de toda su vida útil,

**Después de haber generado el código fluente, se lleva a cabo una serie de actividades de verificación y validación, se realizan pruebas de unidad con la finalidad de intentar verificar el rendimiento funcional de cada componente modular individual del software, también se realizan pniebas de integración las cuales constituyen un medio de cootrucción de la arquitectura del software, estas son la prueba del su funcionamiento y de sus interfaces y la prueba de validación que comprueba que se han conseguido todos loa requisitos. Tras cada uno de estos pasos de prueba, puede realizarse una depuración-diagnóstico•corrección de defectos. Para los pasos de prueba, se puede desarrollar un plan y un procedimiento de prueba.** 

**Una vez terminada la prueba del software, éste está casi preparado para ser entregado** a **los usuarios finales. Sin embargo, antes de la entrega se lleva a cabo una serie de actividades de garantía de calidad para asegurar que se han generado y catalogado los**  registros y los documentos internos adecuados, que se ha desarrollado una **documentación de alta calidad para el usuario y** que se han establecido los mecanismos apropiados **de control de configuraciones. Entonces, el software ya puede ser**  distribuido a los usuarios finales.

**18** 

**CONTRACTOR AND INCOME.** 

Tan pronto como se entregue el software a los usuarios finales, el trabajo del ingeniero del software cambia. En ese momento, el enfoque cambia de la construcción al mantenimiento-corrección de errores, adaptación al entorno y.mejora **de** la función.

#### **2.2.- FACTORES HUMANOS E INGENIERIA HUMANA.-**

Un sistema basado en computadora casi siempre tiene un elemento humano. Puede **que una persona interactúe directamente con el hardware y con el software, manteniendo un diálogo que dirija el funcionamiento del sistema; en cualquier caso, la responsable del desarrollo y del mantenimiento del sistema es el usuario.** 

**Antes de que el ingeniero de sistemas pueda asignar 'una función al elemento humano, se debe especificar la interacción que es necesaria para poder realizar la función. Para hacerlo, se deben entender tos "componentes" del elemento humano. Entre los muchos componentes que constituyen el elemento humano se encuentran: la memoria humana y la representación del conocimiento, el pensamiento y el razonamiento, la percepción visual y la construcción del diálogo humano,** 

**La ingeniería humana es una actividad multidisciplinaria que aplica un conocimiento derivado de la psicología para especificar y diseñar una ingeniería humana de alta calidad, El proceso de la ingenieria humana comprende los siguientes pasos:** 

**Análisis de actividad.- Cada actividad asignada a un elemento humano se evalúa en el contexto de la interacción requerida con otros elementos. Cada actividad de subdivide en tareas que son analizadas en etapas posteriores.** 

**Análisis y diseño sistemático.- Se define el significado preciso de cada acción requerida del usuario** y de cada acción **producida por la máquina. Se establece el diseño de un "diálogo" que comunique adecuadamente la semántica.** 

**Diseño léxico y sintáctico.- Se** identifica y representa la forma especifica de las acciones y órdenes. Después se diseña la implantación en software y en hardware de cada acción u orden,

**Diseño del entorno de usuario.-** El hardware, software y otros elementos del sistema **se combinan para formar** un entorno de usuario. El entorno puede incluir facilidades físicas, brillo, utilización del espacio, factor de eliminación del stress, etc.

**Creación de prototipos.- Es dificil, si no imposible, especificar formalmente una ingenieria humana sin usar un prototipo. La creación de prototipos permite evaluarla desde una perspectiva humana, con una participación activa en lugar de una evaluación pasiva. La creación de prototipos supone una evaluación y una aplicación interactiva de todos los pasos de ingeniería humana anteriores.** 

## **CAPITULO 3**

#### **3.1.- BASES DE DATOS E 1NGENIERIA DE BASES DE DATOS.-**

No todos los sistemas basados en computadora hacen uso de una base de datos pero para aquellos que si lo hacen, ese almacén de información a menudo es crucial para el funcionamiento general del sistema. La ingeniería de bases de datos (término relativamente nuevo que comprende análisis, diseño e implementación **de** bases de datos) es una disciplina técnica que se aplica una vez que se ha definido el ámbito de la información. Por ello, el papel del ingeniero de sistemas es el de definir la información que va a contener la base de datos, los tipos de peticiones que se podrán procesar, la manera en que se accederá a los datos y la capacidad de la base de datos.

#### **3.2.- SISTEMAS DE BASES DE DATOS.-**

En esencia, un sistema **de** bases de datos es básicamente un sistema para archivar en computadora; o sea, es un sistema computarizado cuyo propósito general es mantener información y hacer que esté disponible cuando se solicite. La base en si puede considerarse como una especie de archivero electrónico; dicho **de** otra manera es un lugar donde se almacena un conjunto de archivos de datos grabados en la computadora. Al usuario del sistema se le brindan los recursos para realizar diversas operaciones sobre estos archivos, incluidas entre otras las siguientes:

- a) agregar archivos nuevos (vacíos) a la base de datos.
- b) insertar datos nuevos en archivos ya existentes.
- c) obtener datos de archivos ya existentes.
- d) actualizar datos de archivos ya existentes.
- e) borrar datos en archivos ya existentes.

 $\mathbf{C}_{\mathbf{a}}$ 

I) eliminar archivos existentes (vacíos o no) de la base *de* datos.

Los cuatro componentes principales de un sistema de bases de datos son: la información, el equipo, los programas y los usuarios,

**Información.- La** información en la base de datos (por lo menos en sistemas grandes) estará integrada y además será compartida.

**- "integrada"** significa que la base de datos puede considerarse como una unificación de varios archivos de datos, por lo demás distintos, y que elimina del todo o en **parte cualquier redundancia entre ellos.** 

**-' "Compartida" significa que los elementos individuales de la información en la base de datos pueden compartirse entre varios usuarios distintos, en el sentido de que todos ellos pueden tener acceso al mismo elemento de información (y diferentes usuarios pueden utilizarlo para propósitos diferentes).** 

**Como ya se indicó es posible que usuarios distintos tengan acceso al mismo elemento de información al mismo tiempo ("acceso concurrente"). Esta capacidad de compartir (en forma simultánea o no) se desprende en parte de la integración de la base de datos.** 

**Equipo.- Los comandos del equipo del sistema consisten en;** 

**- Los volúmenes de almacenamiento secundario (por lo general discos magnéticos de cabeza móvil) donde se conservan los datos de almacenados.** 

**- El procesador o procesadores y la memoria principal asociada que hacen posible la ejecución de los programas del sistema de base de datos.** 

**Programas.- Entre la base de datos física misma (es decir, los datos tal y como están almacenados en realidad) y los usuarios del sistema existe un nivel de programas, el manejador de base de datos (manejador de BD) o, en la mayoría de los casos , el sistema de administración de datos (DBMS, database management system). El DBMS maneja todas las solicitudes de acceso a la base de datos formuladas por los usuarios; las facilidades para la adición y eliminación de archivos (o tablas), la obtención y puesta al dla de datos de esos archivos o tablas.** 

**Así, una de las funciones generales del DBMS es distanciar a los usuarios de la base de datos de detalles al nivel del equipo' (de manera muy similar a la forma como los sistemas de lenguajes de programación evitan a los programadores de aplicaciones la necesidad de ocuparse de detalles al nivel de la máquina). En otras palabras, El DBMS presenta a los usuarios una vista de la base de datos en un nivel un tanto por encima del nivel del equipo, y hace posibles sus operaciones ( como por ejemplo búsquedas, consultas, etc.) expresadas en términos de esa vista de nivel más alto. EL DBMS es • definitivamente el componente de software más importante de todo el sistema, pero no el único. Entre los demás pueden mencionarse las utilerías, las herramientas para desarrollar aplicaciones, las ayudas para el diseño, los generadores de informes, etc.** 

**Usuarios.- Se toman en cuenta tres clases amplias de usuarios:** 

**- El programador de aplicaciones, quien se encarga de escribir los programas de aplicación que utilizan la base de datos. Esos programas operan sobre los datos de todas las formas acostumbradas: recuperación de información ya existente, intersección** de **información nueva y eliminación o modificación de datos ya existentes.** 

**El usuario final, quien interactua con el sistema terminal de una linea. Un usuario final**  puede tener acceso a la base de datos a través de una de las aplicaciones en la línea, o **puede utilizar** una interfaz incluida como parte integral de los programas del sistema de **base de datos.** 

Estas interfaces manejadas mediante menús o mediante formas suelen ser mas fáciles de usar en el caso de personas sin estudios formales de procesamiento de datos. En cambio, las interfaces manejadas mediante mandatos, (como los lenguajes de consulta) tienden a requerir ciertos conocimientos sobre procesamiento de datos.

**- El Administrador de Bases de Datos, o DBA ( Database Administrator ), esla persona que toma las decisiones estratégicas y de politica con respecto a la información de la empresa, y el administrador de bases de datos (DBA) es quien proporciona el apoyo técnico necesario para poner en práctica esas decisiones.** 

**El DBA está encargado del control general del sistema en el nivel técnico, dentro de sus tareas principales, podemos definir las siguientes:** 

#### **- Definir el esquema conceptual**

Es tarea del administrador de bases de datos decidir con exactitud cuál es la información que debe mantenerse **en la base de datos, es decir, identificar las entidades que interesan a la empresa y la información que se debe registrar acerca de esas entidades. Este proceso por lo regular se denomina diseño lógico (a veces conceptual) de bases de datos.** 

#### **- Definir el esquema interno**

**El DBA debe decidir también como se representará la infomución en la base de datos almacenada. A este proceso suele llamársele diseño fisico de la base de datos. Una vez hecho esto, el DBA deberá crear la definición de estructura de almacenamiento correspondiente, es decir, el esquema interno.** 

#### **- Vincularse con usuarios**

**El DBA debe encargarse de la comunicación** con los usuarios, garantizar **la disponibilidad de datos que requieren y escribir o ayudar a los usuarios a escribir los esquemas** externos necesarios. Otros aspectos de la función de enlace con los usuarios incluyen las consultas sobre diseño de aplicaciones, la interpretación de instrucciones técnicas, la ayuda en la localización y resolución de problemas, y otros servicios profesionales similares relacionados con el sistema.

#### **- Definir las verificaciones de seguridad e integridad**

Las verificaciones de seguridad e integridad pueden considerarse parte del esquema conceptual.

#### **- Definir procedimientos de respaldo y recuperación**

**Cuando una** empresa decide utilizar un sistema de base de datos, se vuelve dependiente **en gran medida del funcionamiento correcto de ese sistema. En caso de que sufra daño cualquier porción** *de* la base de datos (por **causa de un error humano, digamos, o una falta en el equipo o el** sistema operativo que lo apoya) resulta esencial poder reparar los datos implicados con un minimo de retraso y afectando lo menos posible al resto del sistema.

#### **- Superar el desempeño** y responder a **cambios en los requerimientos**

**Es responsabilidad del** DBA organizar el sistema de modo que se obtenga el desempeño que sea "mejor para la empresa", y realizar los ajustes apropiados cuando cambien los requerimientos. Por ejemplo, podría ser necesario reorganizar la base de datos (es decir, descargarla y volverla a cargar) en forma periódica con el fin de garantizar que los niveles de desempeño sigan siendo aceptables.

Como ya se mencionó, cualquier modificación del nivel de almacenamiento fisico (interno) del sistema debe ir acompañado por el cambio respectivo en la definición de la correspondencia con el nivel conceptual, pues sólo asi podrá permanecer constante el esquema conceptual.

#### **3.3.- BASE DE DATOS.-**

Una base de datos está constituida por cierto conjunto de datos persistentes utilizados por los sistemas basados en computadora de aplicaciones de una empresa determinada.

Una empresa podría ser una sola persona (con una pequeña base de datos privada) o **una corporación o una entidad similar de gran tamaño (con una enorme base de datos compartida), o cualquier cosa entre estos extremos. Toda empresa debe por fuerza mantener una gran cantidad de base de datos referentes a** su operación. Éstos son los **"datos persistentes" de los cuales se habló antes.** 

#### **Propiedades:**

**Se considera como entidad a cualquier objeto acerca del cual deseamos registrar información, Dicho de otro modo, las entidades (y también las interrelaciones) tienen propiedades. Por ejemplo, los alumnos tienen número de cuenta; las carreras tienen claves; los proyectos tienen responsables; las becas tienen fechas de inicio;** y así **sucesivamente. Por tanto, dichas propiedades deben estar representadas también en la base de datos.** 

**Las ventajas de un sistema de base de datos sobre los métodos tradicionales de mantener registros en papel serán las siguientes:** 

**- Es compacto: No hacen falta archivos de papeles que pudieran ocupar mucho espacio.** 

**- Es rápido: La máquina puede obtener y modificar datos con mucha mayor velocidad que un ser humano. Asi es posible satisfacer con rapidez consultas de casos particulares**  del momento (como por ejemplo "¿Cuantos becarios tenemos de Actuaria, Física, **Matemáticas?"), sin necesidad de búsquedas visuales o manuales que requieren mucho tiempo.** 

**- Es menos laborioso: Se** elimina gran parte del tedio de mantener archivos a mano, las tareas mecánicas siempre serán mejor realizadas por las máquinas.

**- Es actual: Se dispone en cualquier momento de información precisa y al dia.** 

**Existe una ventaja muy significativa en estos sistemas, ya que el sistema de base de datos ofrece a la empresa un control centralizado de su información, así como las siguientes ventajas:** 

- **Es posible disminuir la redundancia.**
- **Es posible disminuir la inconsistencia.**
- **Es posible compartir los datos entre varias personas al mismo tiempo.**
- **Es posible hacer cumplir las normas.**
- **Es posible aplicar restricciones de seguridad.**
- **Es posible mantener la integridad de la información.**
- **Es posible equilibrar requerimientos opuestos.**

#### **Independencia de los datos**

**Las aplicaciones actuales (al menos las implantadas en sistemas menos modernos, por oposición a los sistemas de administración de bases de datos más recientes) con frecuencia dependen de los datos. Dicho de otro modo, los requerimientos de la aplicación en cuestión determinan la forma de organizar los datos en almacenamiento secundario y la técnica para acceder a ellos. El conocimiento de esa organización de los datos y esa técnica de acceso forman parte integral de la lógica y el código de esa aplicación.** 

**Se dice que una aplicación es dependiente de los datos porque es imposible alterar su estructura de almacenamiento (la organización fisica de los datos) o la técnica de acceso (la forma de acceder a ellos) sin afectar a la aplicación. Por esto, para lograr la independencia de los datos se necesita considerar que:** 

**1- Cada aplicación requiere una vista diferente de los mismos datos.** 

**2.- El DBA debe tener libertad para modificar la estructura de almacenamiento o la técnica de acceso (o las dos cosas) para adaptarlas a cambios en los requerimientos,** sin tener que modificar las aplicaciones ya existentes.

**De lo anterior se desprende que la independencia de los datos es un objetivo primordial de los sistemas de bases de datos. Esta independencia puede definirse como la inmunidad de las aplicaciones ante los cambios en la estructura de almacenamiento y** en **la técnica de acceso, lo cual implica, por supuesto, que las aplicaciones en cuestión no dependen de una estructura de almacenamiento o una técnica de acceso especificas.** 

#### **3.4.- SISTEMAS RELACIONALES.-**

**Un sistema relacional es aquel en el cual:** 

**Service Bold Visit** 

**a).- El usuario percibe los datos en forma de tablas y sólo como tablas y** 

**b).- Los operadores al alcance del usuario (por ejemplo, para recuperación de datos) generan tablas a partir de las existentes, Asi, existirá un operador para extraer** un **subconjunto de columnas de una tabla y pueden considerarae a su vez como tablas ellas mismas).** 

**Para distinguir los sistemas relacionales de los no relacionales, debe hacerse la siguiente consideración. Como ya se dijo, el usuario de un sistema relacional percibe los datos como tablas , únicamente. En cambio, el usuario de un sistema no relacional percibe otras estructuras de datos, ya sea en vez de las tablas de un sistema relacional o además de ellas.** 

**<sup>3</sup>**Estos sistemas reciben el apelativo de "relaciones" porque la palabra "relación" no es en esencia más que un término matemático para referirse a una tabla. De hecho, en casi todas las situaciones prácticas los términos "relación" y "tabla" pueden tomarse como sinónimos.

Los sistemas *de* bases *de* datos pueden de hecho clasificarse en forma conveniente *de*  acuerdo con las estructuras de datos y los operadores presentados al usuario. En primer término, los sistemas mas antiguos ("prerrelacionales") entran en tres categorías amplias, de lista invertida, jerárquicos y de red.

#### **3.5.- EL SISTEMA DE ADMINISTRACION DE BASES DE DATOS.-**

El **sistema** de administración de la base de datos (DBMS) es por supuesto el conjunto de programas que maneja todo tipo de acceso a la base de datos. Conceptualmente, lo que sucede es lo sig.:

- 1. Un usuario solicita acceso, empleando algún sublenguaje de datos determinando (por ejemplo, SQL).
- 2. El DBMS interpreta esa solicitud y la analiza.
- 3. El DBMS inspecciona, en orden, el esquema conceptual, la correspondencia externa conceptual asociada, el esquema conceptual la correspondencia conceptual•interna, y la definición de la estructura de almacenamiento.

4. El DBMS ejecuta las operaciones necesarias sobre la base de datos almacenada.

#### **- Definición de datos**

**El DBMS debe** ser capaz de aceptar definiciones de datos (esquemas externos, el esquema conceptual, el esquema interno, y todas las correspondencias asociadas) en versión fuente y convertirlas en la versión objeto apropiada.

#### **- Manipulación de datos**

El **DBMS** debe ser capaz de atender las solicitudes del usuario para extraer, y quizá poner al día, datos que ya existen en la base de datos, o para agregar en ella datos nuevos.

#### **- Seguridad e integridad de los datos**

**El DBMS debe supervisar las solicitudes de los usuarios y rechazar los intentos de violar las medidas de seguridad e integridad definidas por el DBA.** 

#### **- Recuperación y concurrencia de datos**

**El DBMS o en su defecto algún componente de software relacionado con él, al que por lo regular se denomina administrador de transacciones, debe cuidar del cumplimiento de ciertos controles de recuperación y concurrencia.** 

#### **- Diccionario de datos**

**El DBMS debe incluir una función de diccionario de datos. Puede decirse que el diccionario de datos es una base de datos por el derecho propio (pero una base de datos del sistema, no del usuario). El contenido del diccionario puede considerarse como "datos acerca de los datos" (los cuales reciben en ocasiones el nombre de "metadatos"), es decir, definiciones de otros objetos en el sistema, y no sólo "datos en bruto". En particular, en el diccionario de datos se almacenarán fisicarnente todos los diversos esquemas y correspondencias (externos, conceptuales, etc.) tanto en sus versiones lente como en las versiones objeto.** 

#### **- DteempeAo**

**Por último, sobra decir que el DBMS deberá ejecutar todas las funciones recién identificadas en la forma más eficiente posible.** 

#### **3.6.- ESTRUCTURA DE DATOS RELACIONAL.-**

**El modelo relacional se divide en tres partes, las cuales se ocupan de la estructura de la integridad y la manipulación de los datos, respectivamente,** 

**a) Una relación corresponde a lo que hasta ahora hemos llamado en general una tabla.** 

b) Una tupla corresponde a una fila de esa tabla y un atributo a una columna. El número de tupías se denomina cardinalidad y el número de atributos se llama grado.

c) La clave primaria es un identificador único para la tabla; es decir, una columna o combinación de columnas **con la siguiente propiedad: nunca existen dos filas de la tabla con el mismo valor en esa columna o combinación de columnas.** 

d) Un dominio es una colección de valores, de los cuales uno ó más atributos (columnas) obtienen sus valores reales.

#### **Tipos de relaciones**

**Para concluir esta sección identificaremos algunos de los diferentes tipos de relaciones que pueden existir en un sistema relacional,** 

**1. Relaciones base (llamadas también relaciones reales): Una relación base corresponde al concepto de tabla en SQL; es decir. es una relación autónoma, con nombre. En otras palabras, las relaciones base son aquellas cuya importancia (para la aplicación** en cuestión) es tal que el diseñador de la base de datos ha decidido darles un nombre y hacerlas parte directa de la base de datos en si, a diferencia de otras relaciones cuya **naturaleza es más efimera, como por ejemplo el resultado de consulta.** 

**2, Vistas (llamadas también relaciones** virtuales): Una vista es una relación derivada, con nombre, representada dentro del sistema exclusivamente mediante su definición en términos de otras relaciones con nombre; no posee datos almacenados propios, separados y distinguibles (a diferencia de las relaciones base).

3. **Instantáneas** Una instantánea (snapshot) es también una relación derivada, con nombre, como una vista. Pero a diferencia de las vistas, las instantáneas son reales, no virtuales; es decir, están representadas no sólo por su definición en términos de otras relaciones con nombre, sino también por sus propios **datos almacenados.** 

#### **3.7.- BASES DE DATOS RELACIONALES.-**

**- Una bate de datos relacional es una base de datos percibida por el usuario como una colección de relaciones normalizadas de diversos grados que varía con el tiempo.** 

**En resumen, pues, podemos decir que en términos tradicionales una relación se asemeja a un archivo, una supla a un registro (ocurrencia de no tipo), y un atributo a un campo (tipo, no ocurrencia). Pero estas correspondencias son aproximadas, en el mejor de los casos. Una relación no debe considerarse como "sólo un archivo", sino mis bien como un archivo disciplinado, siendo el resultado de esa disciplina una simplificación considerable de las estructuras de datos con las cuales debe interactuar el usuario, lo cual a su vez simplifica los operadores requeridos para manejar esas estructuras. Asi concluimos este capitulo (y nuestro análisis general de la estructura de datos relacional) con un resumen de las características principales de los "archivos" relacionales, los cuales se distinguen de los archivos tradicionales (no disciplinados):** 

**I. Cada "archivo" contiene sólo un tipo de registros.** 

**2. Los campos no tienen un orden especifico, de izquierda a derecha.** 

**3. Los registros no tienen un orden especifico, de arriba hacia abajo.** 

**4. Cada campo tiene un solo valor.** 

**1 Los registros poseen un campo identificador único (o combinación de campos ) llamado clave prima.** 

**Asi, todos los datos de una base de datos relacional se representan de una y sólo una manera, a saber, por su** valor explícito (esta característica se denomina en ocasiones

"principio básico del modelo relacional"). En particular, las conexiones lógicas dentro **de una relación y entre las relaciones se representan mediante esos valores; no existen "ligas" o apuntadores visibles para el usuario, ni grupos repetitivos visibles para el usuario.**  $\label{eq:3.1} \left\langle \left( \mathbf{1} \right) \left( \mathbf{1} \right) \left( \mathbf{1} \right) \left( \mathbf{1} \right) \right\rangle = \left\langle \mathbf{1} \right) \left( \mathbf{1} \right) \left( \mathbf{1} \right) \left( \mathbf{1} \right) \left( \mathbf{1} \right) \left( \mathbf{1} \right) \left( \mathbf{1} \right) \left( \mathbf{1} \right) \left( \mathbf{1} \right) \left( \mathbf{1} \right) \left( \mathbf{1} \right) \left( \mathbf{1} \right) \left( \mathbf{1}$ 

the importance of the special company

a discussion in the company of the second line

the complete the second complete state of the second the companies of the companies of the companies of the companies of the companies of the companies of the companies of the companies of the companies of the companies of the companies of the companies of the companies of t The control of the property and the control of the control of the control of the the state they will be up a single field on an increase the reasonable of profit of the consideration and other participates

للماء المعالمين المستقرر المتحدة المحالي المستقرر.<br>من أن المحالي المستقرر المستحدة المحالي المستقرر المستقرر.

The Committee Charles
## **CAPITULO 4**

### **EL DESARROLLO DEL SISTEMA.**

### **4.1.- ANALISIS DEL SISTEMA.-**

**El análisis del sistema se realiza teniendo presentes los siguientes objetivos;** 

- **1): Identificar las necesidades del cliente.**
- **2).- Evaluar la viabilidad del sistema.**
- **3).- Realizar un análisis técnico y económico.**
- **4).- Asignar funciones al software, al hardware, a los usuarios, a la base de datos y a otros elementos del sistema.**
- **S).- Establecer restricciones de costo y tiempo.**
- **6).- Crear una definición del sistema que sea la base para todo el trabajo posterior de desarrollo.**

**Para alcanzar con éxito estos objetivos, se requiere experiencia, tanto en hardware como en software, así como en ingeniería humana yen bases de datos.** 

**La Secretaría de Becas y Servicio Social, tiene la necesidad de contar con un sistema de información que le permita el registro, la consulta y manipulación de los datos, documentos, solicitudes, etc. con los que trabaja, aprovechando el uso de los recursos de cómputo con los que cuenta actualmente, de manera que le permita cubrir y cumplir con sus necesidades de información de forma mas rápida y eficiente.** 

Ante esta necesidad, se decidió el desarrollo de un sistema de información basado en computadora que le permitiera el manejo de la información rápida y eficientemente, la eliminación de errores inherentes al manejo de expedientes y grandes volúmenes de datos y la reducción del tiempo de respuesta en la elaboración y entrega de informes y estadisticas de la información que maneja.

El desarrollo de este sistema de información debería de contar con las siguientes consideraciones:

a) El sistema deberá ejecutarse de manera óptima en los equipos con los que cuenta actualmente la Secretaria de Becas y Servicio Social, sin necesidad de adquirir elementos de Software o Hardware adicionales a los actuales.

b) El sistema deberá ejecutarse tanto en versión monousuario como en versión para red, y bajo el software de red con el que se cuenta actualmente.

**e)** El sistema debería ser de acceso sencillo y con una interfase de usuario amigable.

d) La capacitación para el manejo del sistema deberá ser fácil y rápida, sin necesidad de que el personal operativo del mismo cuente con conocimientos técnicos o especiales para su manejo.

e) El sistema no deberá de representar ninguna inversión de tipo económica adicional a la realizada ala fecha para el manejo de la información.

**I)** El sistema deberá garantizar su actualización y crecimiento futuro, de acuerdo al desarrollo de las necesidades del área.

**g)** El sistema deberá ser desarrollado a la medida de las necesidades del área a automatizar.

El análisis realizado del sistema, comenzó con las entrevistas llevadas a cabo con el personal de la Secretaria de Becas y Servicio Social, encargado del manejo de la información base y de controlar los trámites y procesos posteriores que sigue la documentación en el registro *de* las solicitudes tanto de los servicios sociales como las solicitudes de becas. Se recabaron documentos de registro y control de las solicitudes de servicios y becas con la finalidad de diseñar los procesos y pantallas de registro y consulta de información intentando que se asemejaran lo más que se pudiera a los formatos de registro y consulta manuales para optimizar en lo posible estos procesos y hacerlos más firncionales.

En **base a** estas entrevistas y a la documentación obtenida, se realizó el diseño y la propuesta o prototipo original del sistema de información a desarrollar. Por la distribución fisica de los equipos de cómputo, el funcionamiento y operación actual del *área y* lo acordado con los responsables operativos del proceso, se decidió realizar un diseño **o** prototipo de sistema para el área de Servicio Social y otro para el área de Becas **de** la misma Secretaria.

### **1.2.- PROTOTIPO DEL SISTEMA DE SERVICIO SOCIAL**

**A** continuación se presenta la propuesta para la automatización de algunas de las actividades y funciones administrativas que se desarrollan para el control y registro de solicitudes de Servicio Social por parte de la Secretaria de Becas y Servicio Social de la Facultad de Ciencias.

Esta propuesta será complementada y/o reestructurada con las observaciones y el análisis que se realice conjuntamente con el personal responsable de estos procesos dentro del área.

Cabe señalar que para la implementación de la misma no se requerirá la adquisición de equipo de cómputo o software alguno en particular ya que esta aplicación puede correr en cualquiera de los equipos con los que cuenta la Secretaría y esta diseñada para utilizarse en red en el momento en que asi se determine.

Además nos permitirá contar con un sistema controlado a través de la computadora, con el cual se podrán manejar eficientemente los datos personales de los alumnos que solicitan o ya se encuentran inscritos en alguno de los programas de Servicio Social registrados por la Secretaria, datos generales de los asesores, instituciones en donde se prestan los servicios y de los programas de Servicio Social con los que se cuenta. Por último, el diseño y la programación del sistema será enfocado para lograr cubrir en lo posible la mayor cantidad de actividades administrativas en el área y para realizar el manejo del sistema en forma sencilla, sin necesidad de capacitaciones sofisticadas.

### 4.2.1.- INTRODUCCION.

- Este documento tiene la finalidad de presentar de una manera clara y precisa, todos los requerimientos identificados para el desarrollo del sistema de información solicitado, con el objeto de que se realice una revisión formal de los mismos.

- Los requerimientos identificados deberán satisfacer todos los requerimientos funcionales de almacenamiento de información, proceso de datos, mecanismos internos de validación, así como la producción de los datos de salida necesarios para el óptimo aprovechamiento del sistema.

- Se proporcionan todos los elementos necesarios para que se realice una completa revisión del sistema, antes de iniciar la programación del mismo, con el fin de garantizar que lo que el sistema va a realizar es lo que realmente se necesita.

- Toda la información que aqui se presenta es el resultado del análisis detallado, lo cual se llevo a cabo con todas las personas que intervienen de manera directa o indirecta en el desarrollo de este proyecto.

### **4.21.- DESCRIPCION GENERAL DEL SISTEMA.**

**"Que la Secretaria de Becas y Servicio Social cuente con el Sistema de Control de Solicitudes de Servicio Social que le permita cumplir satisfactoriamente con sus**  procesos de trabajo en ambiente de microcomputadoras y/o red de área local **(LAN)"** 

#### **Alcances:**

**I. Este será un sistema desarrollado en lenguaje Clipper 5.01 y que se podrá instalar en cualquier microcomputadora compatible con IBM-PC que tenga unidad de disco duro.** 

**2. La información expuesta y las pláticas sostenidas pretenden cumplir inicialmente con los requerimientos necesarios para que La Secretaria de Becas y Servicio Social pueda alcanzar a la brevedad posible y con recursos propios, el proceso de automatización de sus funciones bajo ambiente de microcornputadoras.** 

**3. Se realizará conjuntamente con los usuarios del sistema el análisis de la información que ellos desean sea incorporada al sistema, la cual será estudiada y**  programada.

**A continuación se presentan los** productos que forman parte del proyecto **a** desarrollar:

**Durante la Fase A: "Prototipo del Sistema"** 

**- Prototipo del Sistema:** 

**Companies to Contract and** 

**- El documento que aqui se presenta, contiene la explicación del sistema.** 

Durante la Fase B: "Programación del Sistema"

- Programa Ejecutable del Sistema.

Durante la Fase C: "Pruebas Finales y Liberación"

- Capacitación en el manejo del Sistema.

- Manual de usuario del Sistema.

#### **4.2.3.- PANORAMA GENERAL DEL SISTEMA.**

A continuación se presentan los principales elementos que conforman el **"PROTOTIPO DEL SISTEMA".** Este es el resultado del análisis detallado de los requerimientos identificados para la realización del sistema de información para microcomputadora por desarrollar y que deberá satisfacer completamente los objetivos establecidos.

Para explicar y representar en forma impresa el sistema de información de la manera más clara y sencilla, se presenta para cada uno de sus componentes, una descripción que consiste en:

a).- Descripción general de las características de cada módulo que compone el sistema de información.

b).- Especificación de las salidas del sistema, es decir, las consultas y reportes que se generan como resultado de las entradas y procesos que se efectúan en cada módulo del sistema de información.

#### **4.2.4.- CARACTERISTICAS GENERALES DEL SISTEMA.**

### **GI** INTERFACES CON EL USUARIO

**El sistema contará con un conjunto de claves de acceso ("passwords") que establecerán diferentes niveles de acceso según la jerarquía de los usuarios que lo operen. Las operaciones de excepción, como la modificación de los consecutivos que afectan el sistema, requerirán del uso del password adecuado,** 

### **O INTERFACES CON HARDWARE**

**El equipo a utilizar con el sistema podrá ser cualquier equipo tipo P.C. compatible con IBM y con 640K de memoria RAM como mínimo y 10MB de espacio en disco**  duro. Este prototipo puede correr en redes tipo LAN de cualquier marca y en ambiente **MSDOS y WINDOWS.** 

#### **O INTERFACES CON SOFTWARE**

**El Sistema de información será programado en Lenguaje Clipper 5,01, por ser el producto que ofrece el mejor rendimiento y el que actualmente garantiza mejor su**  permanencia en el mercado, con la utilización de bases de datos ambiente XBASE.

### **4.2.5.- ESTRUCTURA DEL SISTEMA.**

**Este sistema constará de cuatro módulos, los cuales se resumen de la siguiente forma:** 

### **MODULO I. REGISTRO DE SOLICITUDES**

**Controlará la información de las solicitudes para presentar el Servicio Social. Controlará el directorio de datos generales de las solicitudes dadas de alta. Se permitirá la captura, consulta y modificación de las mismas y se indicarán cuáles de estas sOlicitudes**  **proceden** y constituyen ya el registro del Servicio Social del alumno y cuáles no **procedieron.** 

### **MODULO II. CONSULTAS,**

**Controlará la información de las solicitudes de Servicio Socia! registradas. Se podrán realizar consultas de los registros pendientes de Trámite, Servicios aceptados y en proceso, terminados, registros por programa, por institución, por asesor, por carrera y por área. Se imprimirán listados de las consultas realizadas.** 

### **MODULO QI. CaTALOGOS,**

**Controlará los catálogos utilizados en el programa: Carreras, Instituciones, Asesores, Programas, Enfoques, Áreas, Dependencias y Datos de Institución.** 

### **MODULO IV. MANTENIMIENTO,**

**Contiene los procesos necesarios al mantenimiento de los archivos de información; controla la definición de usuarios permitidos para el uso del sistema, la ordenación de la información, etc.** 

**Descripción general de la estructura.- Se determino la necesidad de registrar los datos que aparecen en las solicitudes de servicio social, así como la posibilidad de contar con consultas de las mismas tanto por un numero de folio, como por el nombre de los solicitantes, además de que se permita modificar, actualizar y poder dar de baja los registros realizados.** 

**Se determinó con el personal administrativo de la Secretaria que las consultas de información que con más frecuencia se solicitan por parte de la dirección y la Secretaria de becas y servicio social son las siguientes:** 

- **Consultas de servicios sociales realizados por periodo de tiempo.**
- **Consultas de servicios sociales realizados por carrera y por periodo.**
- **Consultas de servicios sociales realizados por tutor y por periodo.**
- **Consultas de servicios sociales realizados por dependencia y por periodo.**
- **Consultas de servicios sociales realizados por área y por periodo.**
- **Consultas de servicios sociales realizados por programa y por periodo.**
- **Estadísticas de servicios sociales realizados por instituciones y por carrera, por periodo.**

**(presenta los servicios sociales realizados por el periodo de tiempo que deseemos clasificándolos por instituciones -en la facultad, en otras instituciones de la U.N.A.M. y en instituciones externas tanto públicas como privadas-, también por instituciones como se describió anteriormente pero además clasificando los servicios sociales realizados por carrera.)** 

r7ecor.

**Como resultado del análisis y con la finalidad de eliminar errores, estructurar y validar la información a registrar, se determinó también la necesidad de contar con los siguientes catálogos para nuestro sistema:** 

- **CARRERAS**
- **AREAS**
- **ENFOQUES**
- **INSTITUCIONES**
- **DEPENDENCIAS**
- **TUTORES**
- **PROGRAMAS**
- **DATOS DE LA FACULTAD**

**Lo cual nos permitirá realizar consultas en forma mas rápida y registrar la menor cantidad de datos posible en nuestro sistema.** 

**CATALOGO DE CARRERAS.- Nos permite registrar la clave y nombre de las carreras existentes en la Universidad Nacional Autónoma de México, lo cual nos** 

permitirá clasificar y consultar la información de los servicios sociales por carrera. Este catálogo nos permitirá registrar tantas carreras como sean necesarias, consultar y modificar esta información o eliminar los registros que no se deseen.

**CATALOGO DE ÁREAS.-** Nos permite registrar las áreas en las que se clasifican los servicios sociales registrados (Alimentación, Comunicación, etc.), **este** catálogo nos permitirá registrar tantas áreas como sean necesarias, consultar y modificar esta información o eliminar los registros que no se deseen.

**CATALOGO DE ENFOQUES.-** Nos permite registrar los enfoques en los que se clasifican los programas de servicio social registrados (Docencia, Investigación, etc.), este catálogo nos permitirá registrar tantos enfoques como sean necesarios, consultar y modificar esta información o eliminar los registros que no se deseen.

**CATALOGO DE INSTITUCIONES.-** Nos permite registrar los datos generales de las instituciones en donde se realizan los servicios sociales registrados en la Secretaria, lo cual nos permitirá clasificar las instituciones y almacenar información adicional a las mismas y que es necesaria para la presentación de informes. Así mismo, permitirá consultar la información de los servicios sociales por institución. Este catálogo nos permitirá registrar tantas instituciones como sean necesarias, consultar y modificar esta información o eliminar los registros que no se deseen,

**CATALOGO DE DEPENDENCIAS.-** Nos permite registrar los datos generales de las dependencias **en** donde se realizan los servicios sociales registrados **en** la Secretaria, lo cual nos permitirá clasificar las dependencias y almacenar información adicional a las mismas y que es necesaria para la presentación de informes. Así mismo, permitirá consultar la información de los servicios sociales por dependencia. Este catálogo nos permitirá registrar tantas dependencias como sean necesarias, consultar y modificar esta información o eliminar los registros que no se deseen.

**CATALOGO DE** TUTORES.• Nos permite registrar los datos generales de los tutores registrados en los servicios sociales realizados y que fueron registrados en la Secretaria, lo cual nos permitirá clasificarlos y almacenar información adicional a los mismos, y que es necesaria para la presentación de informes así como consultar la información de los servicios sociales por tutores. Este catálogo nos permitirá registrar tantos tutores como sean necesarios, consultar y modificar esta información o eliminar los registros que no se deseen.

**CATALOGO DE PROGRAMAS.-** Nos permite registrar los datos generales de los programas de servicio social que se llevarán a cabo en la facultad, lo cual nos permitirá clasificarlos, consultarlos y almacenar información adicional a los mismos y que es necesaria para la presentación de informes. Este catálogo nos permitirá registrar tantos programas de servicio social como sean necesarios, modificar, eliminar y obtener una relación de los programas registrados.

**CATALOGO DATOS DE LA FACULTAD.-** Nos permite registrar los datos generales de la facultad en donde se instaló el sistema, con la finalidad de personalizar el sistema asi como las consultas y los reportes del mismo. Se podrá consultar y actualizar la información del catálogo cuando se desee.

### **4.2.6.- DIAGRAMA DE CONTEXTO DEL SISTEMA.**

**Las opciones especificas del sistema serán les siguientes:** 

### **1. REGISTRO DE SOLICITUDES**

- **1.1 CAPTURA**
- **1.2 CONSULTA / MODIFICACIONIIMPRESION**

**1.2.1 X No. SOLICITUD** 

**1.2,2 X NOMBRE DEL SOLICITANTE** 

### **2. CONSULTAS**

**2.1 SERVICIOS REGISTRADOS POR PERIODO 2.2 SERVICIOS REGISTRADOS POR PROGRAMA POR PERIODO 2.3 SERVICIOS REGISTRADOS POR AREA POR PERIODO 2.4 SERVICIOS REGISTRADOS POR CARRERA POR PERIODO 2.5 SERVICIOS REGISTRADOS POR DEPENDENCIA 2.6 SERVICIOS REGISTRADOS POR ASESOR POR PERIODO 2.7 ESTADISTICAS** 

**2.7.1 SERVICIOS SOCIALES REALIZADOS POR INSTITUCION** 

**2.7.2 SERVICIOS SOCIALES REALIZADOS POR CARRERA** 

### **3. CATALOGOS**

**3.1 CARRERAS** 

**3.1.1 CAPTURA** 

**3.1.2 CONSULTAS / MODIFICACION** 

**3.1.3 RELACION DE CARRERAS** 

**3.2 ENFOQUES** 

**3.2.1 CAPTURA** 

**3.2.2 CONSULTAS / MODIFICACION** 

**3.2.3 RELACION DE ENFOQUES DE SERVICIO SOCIAL** 

### **3.3 AREAS**

**3.3.1 CAPTURA** 

**3.3.2 CONSULTAS/ MODIFICACION** 

**3.3.3 RELACION DE AREAS DE SERVICIO SOCIAL** 

### **3.4 INSTITUCIONES**

**3.4.1 CAPTURA** 

**3.4.2 CONSULTAS / MODIFICAC ION** 

**3.4.3 RELACION DE INSTITUCIONES** 

**3.5 DEPENDENCIAS** 

**3.5.1 CAPTURA** 

**3.5.2 CONSULTAS 1 MODIFICACION** 

**3.5.3 RELACION DE DEPENDENCIAS** 

**3.6 TUTORES** 

**3.6.1 CAPTURA** 

**3.6.2 CONSULTAS I MODIFICACION** 

**3.6.3 RELACION DE TUTORES** 

**3.7 PROGRAMAS** 

**3.7.1 CAPTURA** 

**3.7.2 CONSULTAS / MODIFICACION** 

**3.7.3 RELACION DE PROGRAMAS DE SERVICIO SOCIAL** 

**3.8 DATOS DE LA FACULTAD** 

**3.8.1 CAPTURA** 

**3.8.2 CONSULTAS / MODIFICACION** 

### **4. MANTENIMIENTO**

**4.1 REORDENACION DE ARCHIVOS 4.2 CONTROL DE CLAVES DE ACCESO** 

**4.2.7.. DESCRIPCION DE LOS MODULOS DEL SISTEMA.** 

## *1. MODULO REGISTRO DE SOLICITUDES*

**1.1: Altas , consultas, modificaciones, bajas, aceptaciones** 

### **CI Objetivo**

**Capturará, consultará, modificará y podrá dar de baja la información general de las solicitudes de servicio social registradas en el sistema. Además le permitirá actualizar la**  situación que guarda la solicitud registrada.

### O **Procesos**

#### **a) captura**

**Captura libre de todos los datos de entrada, validando que la clave de la solicitud no se repita, así como el nombre del alumno solicitante. Conforme se dé de alta la solicitud se validarán los campos de Carrera, Programa, Institución, Dependencia, Área, Enfoque y Asesor contra las tablas respectivas para aseguramos que exista esta información y que ésta se registre correctamente. La baja de solicitudes será mediante un status sin realizar la baja**  física, así como la aceptación de la solicitud del servicio como procedente.

### **b) consulta**

**Se consultará por folio de la solicitud o por nombre del alumno y se desplegará la información registrada en cada solicitud. Se permitirá realizar la baja lógica del registro consultado asi como la actualización del status del mismo.** 

### **e) modificación**

**Se podrán modificar los datos de la solicitud accesando por número de folio o nombre del alumno. Se podrán modificar todos los campos del archivo excepto: No. Folio.** 

### **d) baja**

**Se da la baja lógica cambiando el status. La baja sólo se aplica al registro solicitado.,** 

#### **e) Aceptación**

**Se da la aceptación del Servicio Social cambiando el status. La aceptación sólo se aplica al registro solicitado.**  Charles front Time They show they

### **O Salidas**

**Archivo de solicitudes actualizado con los datos generales de la solicitud.** 

in it where

There is the Spain for a program three

United States of the States

## *2. MODULO CONSULTAS*

### **2.1: Servicios por periodo**

### **O Objetivo**

Consultará las solicitudes de servicio social que fueron registradas en el sistema durante el **periodo de fechas solicitado por el usuario, se permitirá imprimir la información consultada en la pantalla.** 

### O **Procesos**

### **a) consulta**

**Captura libre de las fechas que comprenden el periodo a consultar.** 

**b) impresión** 

**Impresión a papel de la información consultada en la pantalla.** 

### **O Salidas**

**Relación de las solicitudes de servicio social registradas en el periodo.** 

### **FACULTAD DE CIENCIAS U.N.A.M.**

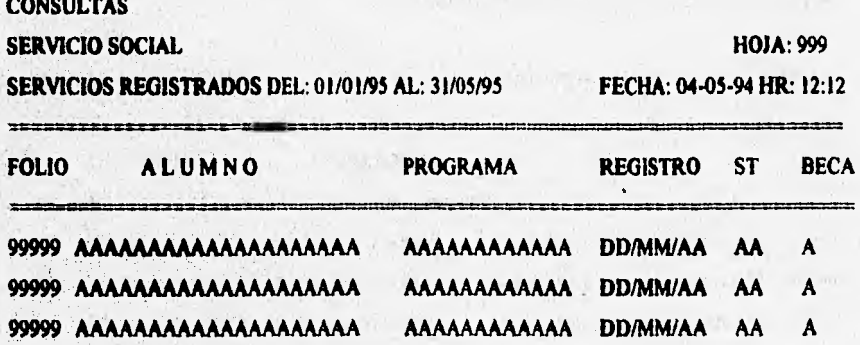

**No. de Registros: 99999** 

### **2.2: Servicios por Programa**

### **O Objetivo**

**Consultará las solicitudes de servicio social que fueron registradas en el sistema durante el periodo de fechas solicitado y correspondientes al programa de servicio social solicitado por el usuario, se permitirá imprimir la información consultada en la pantalla.** 

### **0 Procesos**

### **a) consulta**

**Captura libre de las fechas que comprenden el periodo a consultar y del programa de servicio social a consultar, validando este programa contra el catálogo de programas de servicio social del sistema.** 

### **b) impresión**

**Impresión a papel de la información consultada en la pantalla.** 

### O **Salidas**

**Relación de las solicitudes registradas por programa en el periodo.** 

### **FACULTAD DE CIENCIAS U.N.A.M.**

#### **NOMBRE DEL PROGRAMA DE SERVICIO SOCIAL**

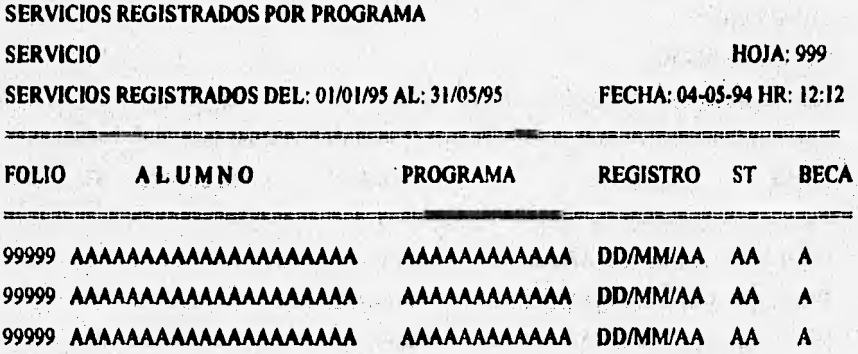

**No. de Registros: 99999** 

### *2.3: Servicios por Área*

### **U Objetivo**

**Consultará las solicitudes de servicio social que fueron registradas en el sistema durante el periodo de fechas solicitado y correspondientes al área de servicio social solicitada por el usuario, se permitirá imprimir la información consultada en la pantalla.** 

 $1$ *Were* 

### **U Procesos**

### a) consulta

**Captura libre de las fechas que comprenden el periodo a consultar y del área de servicio**  social a consultar, validando esta área contra el catálogo de áreas de servicio social del **sistema.** 

### **b) impresión**

**Impresión a papel de la información consultada en la pantalla.** 

### **U Salidas**

**Relación de las solicitudes registradas por área en el periodo.** 

 $\sim$   $\sim$   $\sim$   $\sim$ 

### **FACULTAD DE CIENCIAS U.N.A.M.**

**NOMBRE DEL ÁREA DE SERVICIO SOCIAL** 

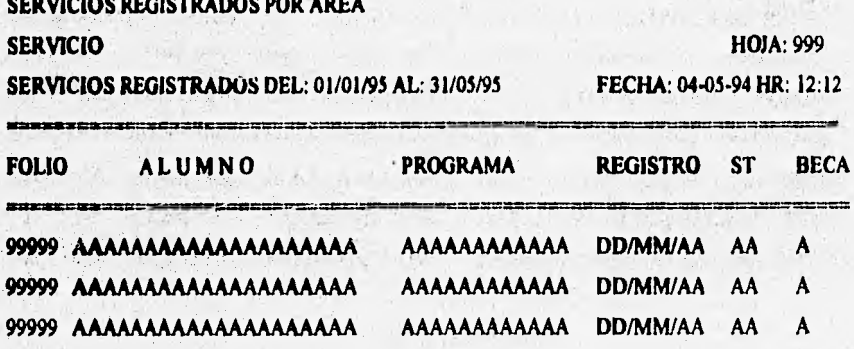

**No. de Registros: 99999** 

### **2.4: Servicios por Carrera**

### **O Objetivo**

**Consultará las solicitudes de servicio social que fueron registradas en el sistema durante el periodo de fechas solicitado y de la carrera solicitada por el usuario, se permitirá imprimir la información consultada en la pantalla.** 

### **Cil Procesos**

### **a) consulta**

**Captura libre de las fechas que comprenden el periodo a consultar y de la carrera a consultar por el usuario, validando la carrera contra el catálogo de carreras del sistema.** 

#### **b) impresión**

**Impresión a papel de la información consultada en la pantalla.** 

### **Ci Salidas**

;

**Relación de las solicitudes registradas por carrera en el periodo.** 

### **FACULTAD DE CIENCIAS U.N.A.M.**

### **NOMBRE DE LA CARRERA**

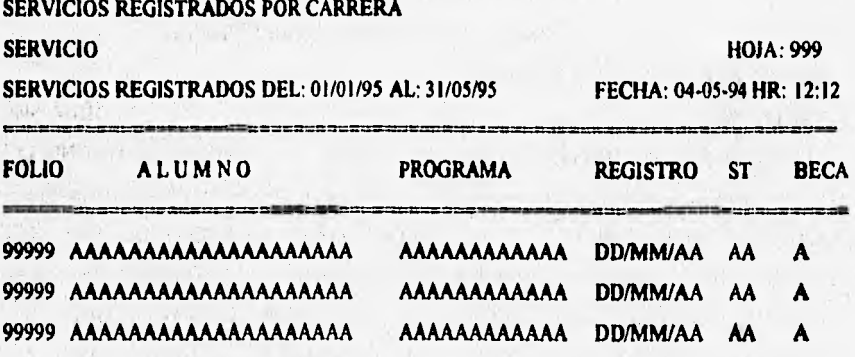

**No. de Registros: 99999** 

### **2.5: Servicios por Dependencia**

### O **Objetivo**

**Consultará las solicitudes de servicio social que fueron registradas en el sistema durante el periodo de fechas solicitado y correspondientes a la dependencia del servicio social solicitada por el usuario, se permitirá imprimir la información consultada en la pantalla.** 

### O **Procesos**

### **a) consulta**

**Captura libre de las fechas que comprenden el periodo a consultar y de la dependencia del servicio social a consultar, validando esta dependencia contra el catálogo de dependencias de servicio social del sistema.** 

**b) impresión** 

**Impresión a papel de la información consultada en la pantalla.** 

### **O Salidas**

**Relación de las solicitudes registradas por dependencia en el periodo.** 

### **FACULTAD DE CIENCIAS U.N.A.M.**

 $\epsilon$ 

**NOMBRE DE LA DEPENDENCIA DEL SERVICIO SOCIAL** 

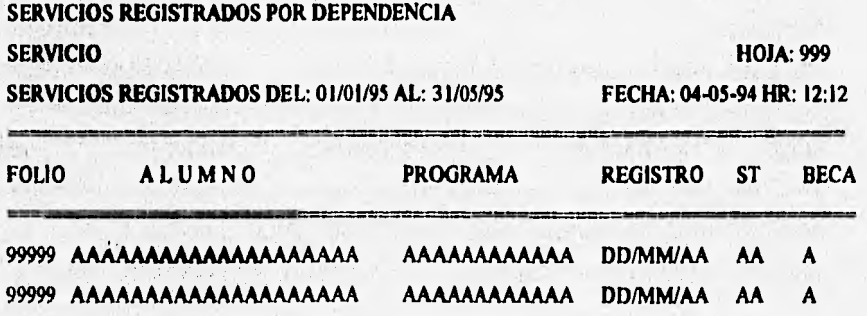

**No. de Registros: 99999** 

#### **2.6: Servicios por Asesor**

#### O **Objetivo**

**Consultará las solicitudes de servicio social que fueron registradas en el sistema durante el periodo de fechas solicitado y correspondientes al asesor o tutor de servicio social solicitado por el usuario, se permitirá imprimir la información consultada en la pantalla.** 

### **O Procesos**

### **a) consulta**

**Captura libre de las fechas que comprenden el periodo a consultar y del asesor de servicio social a consultar, validando este nombre contra el catálogo de tutores de servicio social del sistema.** 

#### **b) impresión**

**Impresión a papel de la información consultada en la pantalla.** 

### O **Salidas**

**Relación de las solicitudes registradas por asesor en el periodo.** 

### **FACULTAD DE CIENCIAS U.N.A.M.**

#### **NOMBRE DEL ASESOR DE SERVICIO SOCIAL**

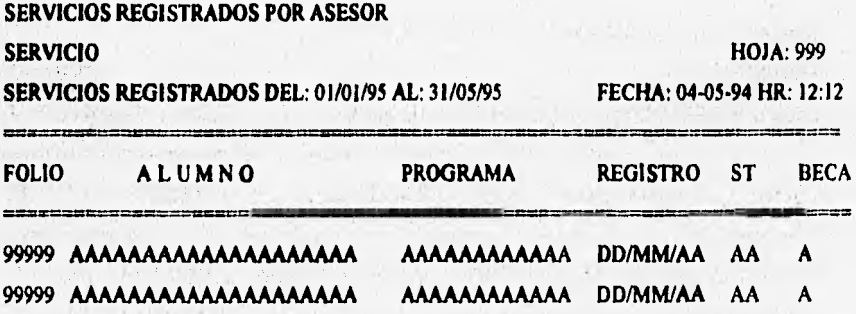

**No. de Registros: 99999** 

### **2.7: Estadísticas**

**2.7.1 Estadistica: por Institución** 

**2.7.2 Estadísticas por Carrera** 

### **O Objetivo**

Consultarà las solicitudes de servicio social que fueron registradas en el sistema durante el **periodo de fechas solicitado por el usuario, tanto por instituciones como por carreras, se permitirá imprimir la información consultada en la pantalla.** 

### **U Procesos**

### **a) consulta**

**Captura libre de las fechas que comprenden el periodo a consultar.** 

### **b) impresión**

**impresión a papel de la información consultada en la pantalla.** 

### **()Salidas**

en von der Stadt

**Relación de las solicitudes registradas en el periodo clasificadas por instituciones o por carrera.** 

### **a) Por Institución.-**

### **FACULTAD DE CIENCIAS U.N.A.M.**

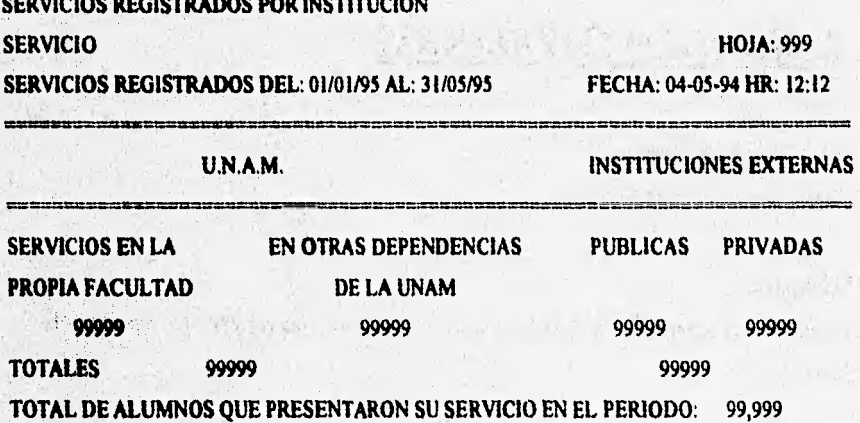

### **2.7: Estadísticas**

**2.7.1 Estadísticas por Institución** 

**2.7.2 Estadísticas por Carrera** 

### **U Objetivo**

**Consultará las solicitudes de servicio social que fueron registradas en el sistema durante el periodo de fechas solicitado por el usuario, tanto por instituciones como por carreras, se permitirá imprimir la información consultada en la pantalla.** 

### **0 Procesos**

### **a) consulta**

**Captura libre de las fechas que comprenden el periodo a consultar.** 

### **b) impresión**

**Impresión a papel de la información consultada en la pantalla.** 

### **U Salidas**

**Relación de las solicitudes registradas en el periodo clasificadas por instituciones o por carrera.** 

### **a) Por Institución.-**

### **FACULTAD DE CIENCIAS U.N.A.M.**

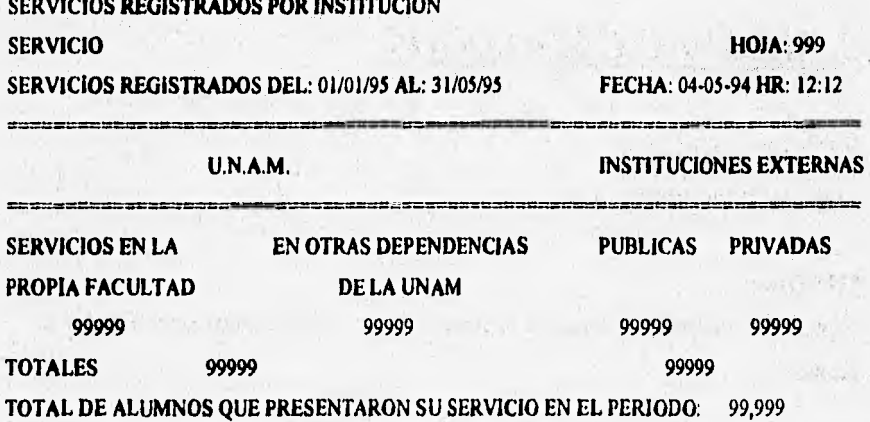

### **b) Por Carrera.-**

### **FACULTAD DE CIENCIAS U.N.A.M.**

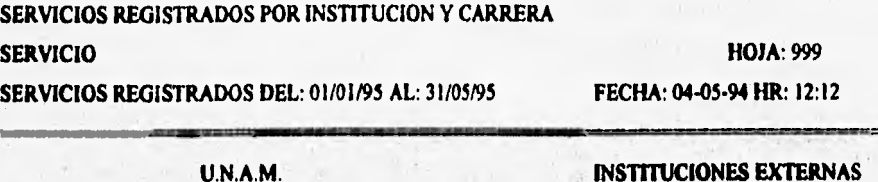

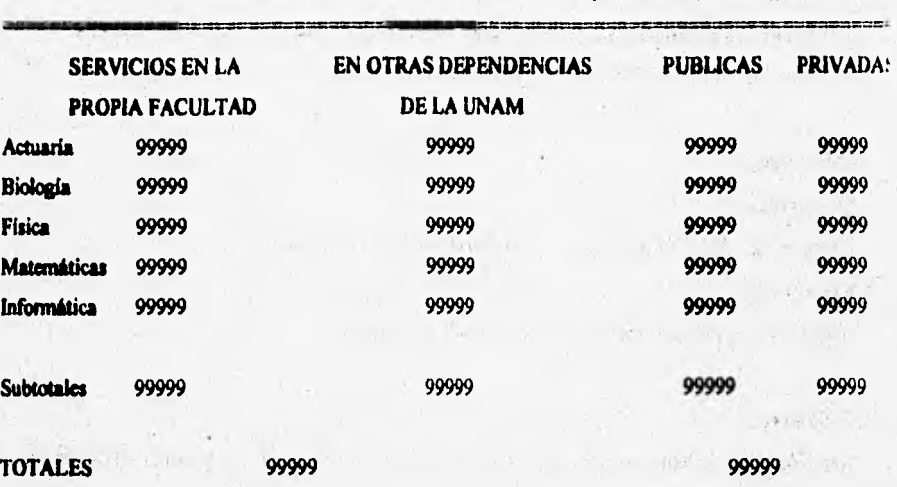

**TOTAL DE ALUMNOS QUE PRESENTARON SU SERVICIO EN EL PERIODO: 99,999** 

## **3.** *MODULO CATÁLOGOS*

*3.1: Catálogo it Cafferas* 

*Aftas , comalias, modificaciones* 

### **U Objetivo**

**Capturará, consultará** y modificará la información general de **las** *carreras* **que existen en la facultad.**   $i.e.$ 

 $55<sup>+</sup>$ 

### **O Procesos**

### **a) captura**

**Captura libre de todos los datos de entrada, validando que la clave de la carrera no se repita.** 

### **b) consulta**

**Se consultará por nombre o clave de la carrera,** 

### **c) modificación**

**Se podrán modificar los datos del nombre de la carrera,** 

### **3.2: Catálogo de Áreas**

Altas, consultas, modificaciones

### **O Objetivo**

**Capturará, consultará y modificará la información general de las áreas de servicio social que existen.** 

### O **Procesos**

**a) captura** 

**Captura libre de todos los datos de entrada, validando que la clave del área no se repita.** 

**b) consulta** 

Mathewales Monday

**Se consultará por nombre o clave del área de servicio social.** 

**c) modificación** 

**Se podrán modificar los datos del nombre del área.** 

### *3.3: Catálogo de Enfoques*

*Altas, consultas, modificaciones* 

### **O Objetivo**

**Capturará, consultará y modificará la información general de los enfoques de servicio social que existen.** 

### **0 Procesos**

### **a) captura**

**Captura libre de todos los datos de entrada, validando que la clave del enfoque no se repita.** 

**b) consulta** 

**Se consultará por nombre o clave del enfoque de servicio social.** 

**c) modificación** 

**Se podrán modificar los datos del nombre del enfoque.** 

### **3.4: Catálogo de Instituciones**

*Altas, consultas, modificaciones, &Ijar, reportes* 

### **Objetivo**

**Capturará, consultará, modificará, podrá dar de baja e imprimirá los datos generales de las instituciones en donde se presta el servicio social.** 

### **O Procesos**

#### **a) captura**

**Captura libre de todos los datos de entrada, validando que la clave y el nombre de la institución no se repitan.** 

### **b) consulta**

**Se consultará por nombre o clave de la institución de servicio social.** 

### **e) modificación**

**Se podrán modificar los datos del generales de la institución, menos la clave de la misma.** 

**d) bajas** 

**Se podrán borrar las instituciones consultadas. Este borrado es fisico y los datos borrados no son recuperables por el sistema.** 

### **e) Impresión**

**Impresión a papel de las instituciones registradas en el sistema.** 

### **O Salidas**

**Archivo de instituciones actualizado.** 

### **FACULTAD DE CIENCIAS U.N.A.M.**

**RELACION DE INSTITUCIONES** 

### **INSTITUCIONES REGISTRADAS SERVICIO HOJA: 999**

**FECHA: 04-05.94 IIR: 12:12** 

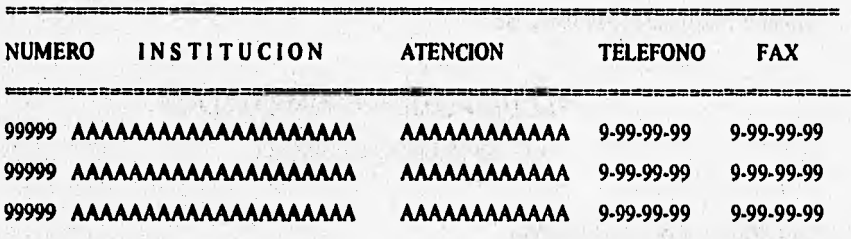

**No. de Instituciones: 99999** 

*3.5: Catálogo de Dependencias* 

*Altas, consultas, modificaciones, bajas, reportes* 

### O **Objetivo**

in Salary Blackson of Gall in School

**Capturará, consultará, modificará, podrá dar de baja e imprimirá los datos generales de las dependencias en donde se presta el servicio social.** 

#### **Cl Procesos**

### **a) captura**

**Captura libre de todos los datos de entrada, validando que la clave y el nombre de la dependencia no se repita.** 

### **b) consulta**

**Se consultará por nombre o clave de la dependencia de servicio social.** 

### **c) modificación**

**Se podrán modificar los datos del generales de la dependencia, menos la clave de la misma.** 

#### **d) bajas**

Se podrán borrar las dependencias consultadas. Este borrado es fisico y los datos borrados **no son recuperables por el sistema.** 

#### **e) Impresión**

**Impresión a papel de las dependencias registradas en el sistema.** 

### **O Salidas**

**Archivo de dependencias actualizado.** 

### **FACULTAD DE CIENCIAS U.N.A.M.**

#### **RELACION DE DEPENDENCIAS**

**DEPENDENCIAS REGISTRADAS SERVICIO HOJA: 999** 

**FECHA: 04-05.94 HR: 12:12** 

**NUMERO DEPENDENCIA ATENCION TELEFONO FAX 99999 AAAMIAAAAAAAAAAAAAAA AAAAAAAAAAAA 9-99-99-99 9.99-99-99 99999 AAAAAAAAAAAAAAAAAAAA AAAAAAAAAAAA 9-99-99-99 9.99-99-99** 

**No. de Dependencias: 99999** 

### **3,6: Catálogo de Tutores**

**Altas , consultas, modificaciones, bajas, reportes** 

### O **Objetivo**

**Capturará, consultará, modificará, podrá dar de baja e imprimirá los datos generales de los tutores de los servicios sociales registrados,** 

### **()Procesos**

#### **a) captura**

**Captura libre de todos los datos de entrada, validando que la clave y el nombre del tutor no se repitan,** 

**b) consulta** 

**Se consultará por nombre del tutor de servicio social.** 

**e) modificación** 

**Se podrán modificar los datos generales del tutor, menos la clave del mismo.** 

**d) bajas** 

**Se podrán borrar los tutores consultados. Este borrado es fisico y los datos borrados no son recuperables por el sistema.** 

### **e) Impresión**

**impresión a papel de los tutores registrados en el sistema.** 

### **O Salidas**

The chemical explain scheme

**Archivo de tutores actualizado.** 

### **FACULTAD DE CIENCIAS U.N.A.M.**

### **RELACION DE TUTORES**

**TUTORES REGISTRADOS SERVICIO HOJA: 999** 

**FECHA: 04-05.94 HR: 12:12** 

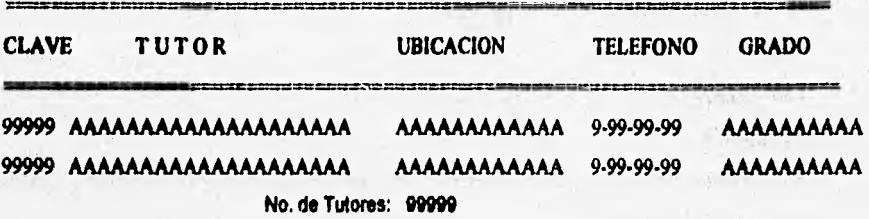

### **3.7:• Catálogo de Programas**

**Altas, consultas, modificaciones, bajas, reportes** 

### O **Objetivo**

**Capturará, consultará, modificará, podrá dar de baja e imprimirá los datos generales de los programas de servicio social registrados.** 

#### **O Procesos**

#### **a) captura**

**Captura libre de todos los datos de entrada, validando que la clave y el nombre del programa no se repitan.** 

### **b) consulta**

**Se consultará por nombre del programa de servicio social.** 

#### **e) modificación**

**Se podrán modificar los datos generales del programa, menos la clave del mismo.** 

### **d) bajas**

**Se podrán borrar los programas consultados. Este borrado es fisico y los datos no son recuperables por el sistema,** 

### **e) Impresión**

Impresión a papel de los programas registrados en el sistema.

### **O Salidas**

**Archivo de programas de servicio social actualizado.** 

### **FACULTAD DE CIENCIAS U.N.A.M.**

 $\cdot$  ;

### **RELACION DE PROGRAMAS**

# **PROGRAMAS REGISTRADOS**

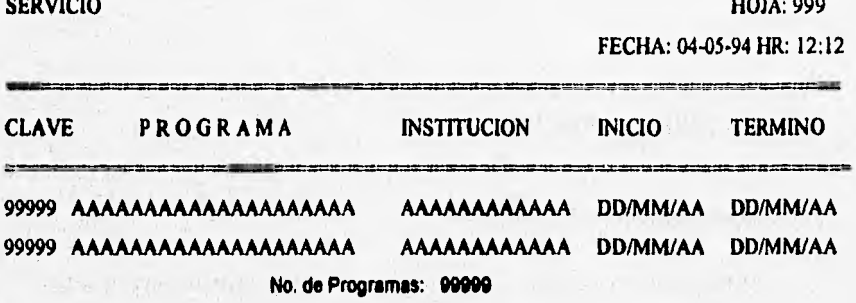

1

**3.8: Catálogo de Datos de la Facultad Consultas, modificaciones** 

### **12 Objetivo**

**Consultará y modificará los datos generales de la facultad.** 

#### **O Procesos**

#### **a) consulta**

**Se consultarán los datos generales de la facultad.** 

### **b) modificación**

**Se podrán modificar los datos generales de la facultad.** 

### **O Salidas**

**Archivo de la facultad actualizado.** 

**62** 

 $1 + 1 - 1$ 

## **4.** *MANTENIMIENTO*

### **4.1: Ordenación de Archivos**

**Reordena todos los archivos del sistema (reconstrucción de indices).** 

### **4.2: Definición de Claves de accesos**

**Asigna los módulos y sus claves de acceso para los usuarios del sistema** 

### **4.2.8.- DICCIONARIOS DE DATOS.**

### O **DICCIONARIOS DE DATOS**

**A continuación se presenta la lista de los datos que serán empleados por el sistema.** 

### **ARCHIVO DE SOLICITUDES DE SERVICIO SOCIAL**

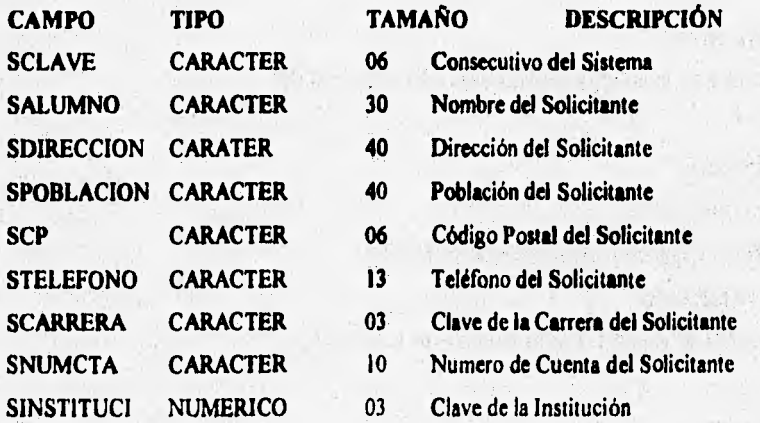

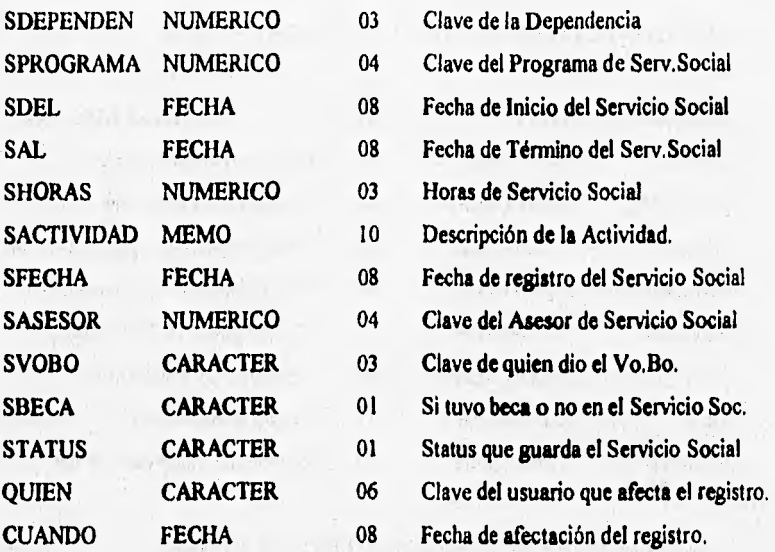

### **ARCHIVO** *DE* **PROGRAMAS** *DE* **SERVICIO SOCIAL**

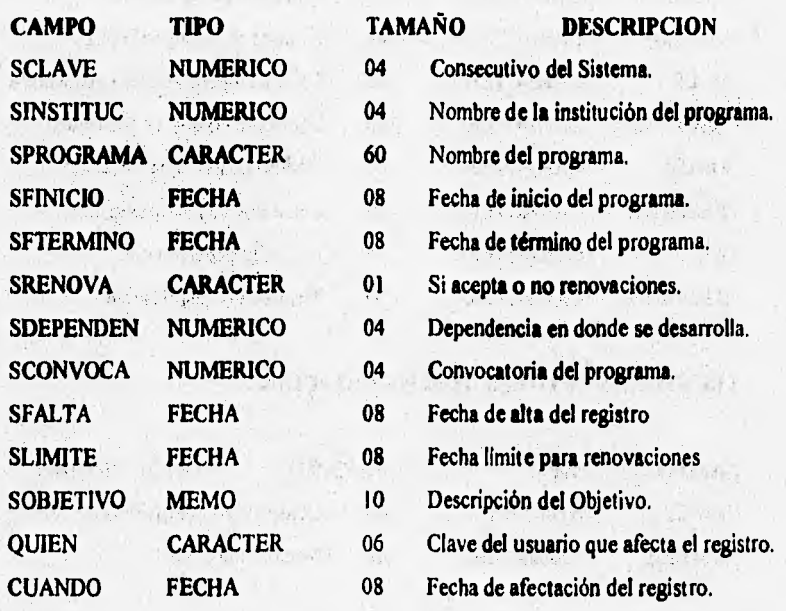

**64** 

**Gerian** 

### **ARCHIVO DE INSTITUCIONES DE SERVICIO SOCIAL**

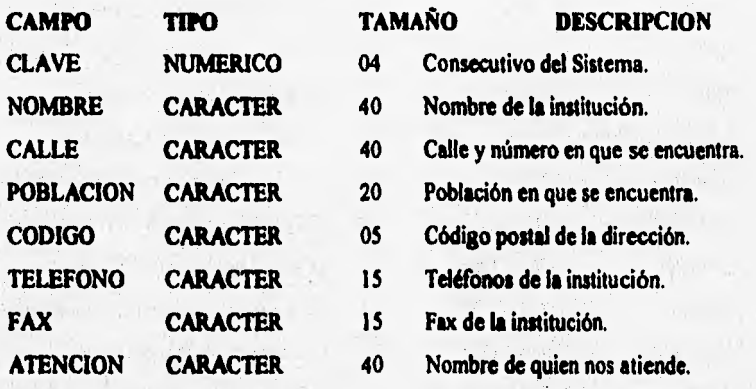

## **ARCHIVO DE DEPENDENCIAS DE SERVICIO SOCIAL**

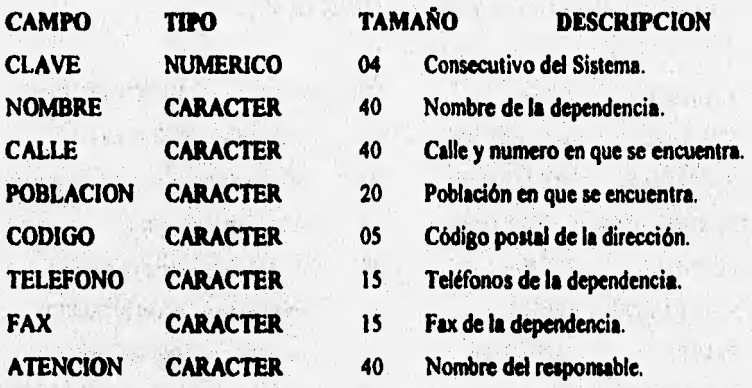

### **ARCHIVO DE TUTORES DE SERVICIO SOCIAL**

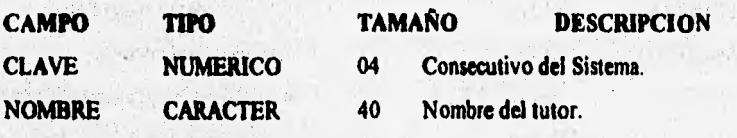

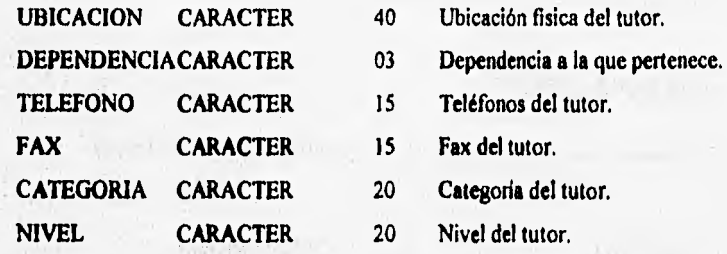

### **ARCHIVO DE CARRERAS**

CHARLE (RESULTS)

J. Johnson

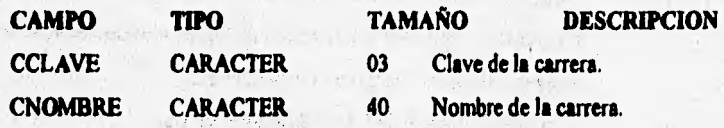

### i with the state **ARCHIVO DE AREAS DE SERVICIO SOCIAL**

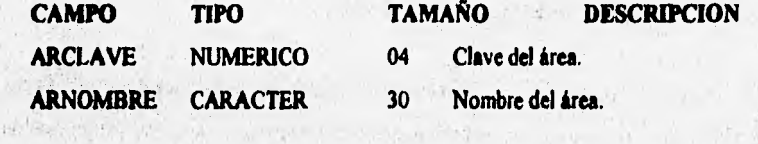

### **ARCHIVO DE ENFOQUES DE SERVICIO SOCIAL**

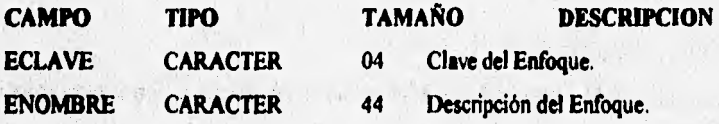

ste communications

 $\label{eq:4.1} \ldots \; 4 \; 2 \; \tfrac{1}{2} \; \tfrac{1}{2} \; \tfrac{1}{2} \; \ldots \; 2 \; 2 \; \tfrac{1}{2} \; \tfrac{1}{2} \; \tfrac{1}{2} \; \ldots \; 2 \; \tfrac{1}{2} \; .$ 

### **4.2.9.- PROGRAMAS FUENTE DEL SISTEMA.**

### **GI PROGRAMAS FUENTE**

A continuación se presenta la relación de los programas fuentes del sistema.

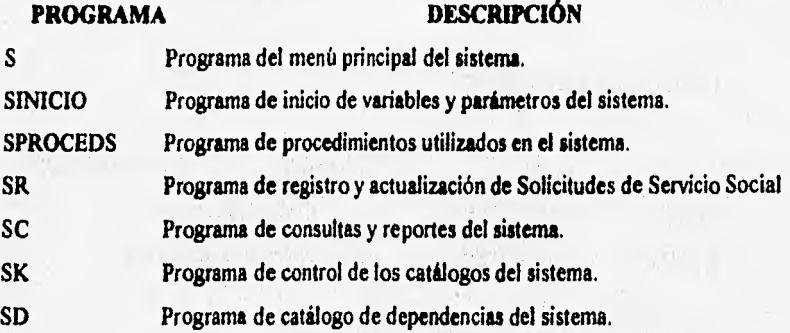

### **4,2.10.- METODOLOGIA DE IMPLANTACION.**

De acuerdo a las condiciones actuales de la operación de la **Secretaria de Becas y Servicio Social** y con la participación que tendremos en el análisis, programación e implantación, se proponen las siguientes fases para el adecuado funcionamiento y cumplimiento del sistema.

#### **FASE A. DEFINICION**

Revisión y establecimiento de los detalles finales del sistema en forma conjunta con los usuarios.

### FASE **B. PROGRAMACION Y PRUEBAS**

Elaboración y armado de los programas que constituyen el sistema.

### **FASE C. PRUEBAS FINALES Y LIBERACION**

Está enfocada a la corrección de requerimientos y condiciones no previstas en la presente propuesta. Asi mismo, considera aspectos de la documentación relacionada con el sistema.

### **4.2.11,- RESUMEN DE TIEMPOS Y COSTOS.**

**Para efectos de un adecuado seguimiento y cumplimiento de este proyecto se estima el siguiente calendario de tiempos;** 

### **MAPA TIEMPO ESTIMADO**

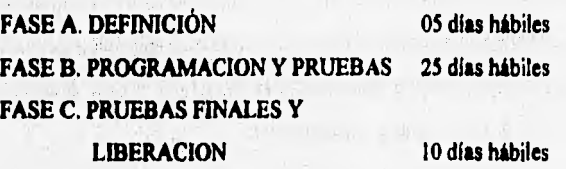

### **Codeado lateara! de la Propuesta:**

**1. Desarrollo completo del Prototipo presentado.** 

- **2. Asesoria para la implementación del sistema**
- **3. Capacitación a los usuarios del sistema**
- **4. Manual de usuario del sistema**

### **4.2.12.- HARDWARE A UTILIZAR.**

**De acuerdo a la propuesta anterior, el equipo a utilizar será cualquier P.C. compatible con 640K de memoria rem como mínimo y espacio en el disco duro de 10mb como mínimo. Este prototipo puede correr en redes tipo LAN de cualquier marca yen ambiente MSDOS o WINDOWS.**
#### **4.3.- PROTOTIPO DEL SISTEMA DE BECAS.**

**A continuación se presenta la propuesta para la automatización de algunas** de las **actividades y funciones administrativas que se desarrollan para el control y registro de solicitudes de Becas por parte de la Secretaria de Becas y Servicio Social de la Facultad de Ciencias.** 

**Esta propuesta será complementada y/o reestructurada con las observaciones y** el **análisis que se realice conjuntamente con el personal responsable de estos procesos dentro del área.** 

**Cabe señalar que para la implementación de la misma no se requerirá la adquisición de equipo de cómputo o software alguno en particular ya que esta aplicación puede correr en cualquiera de los equipos con los que cuenta la Secretaria y esta diseñada para utilizarse en red en el momento en que asi se determine.** 

**Además nos permitirá contar con un sistema controlado a través de la computadora, con el cual se podrán manejar eficientemente los datos personales de loa alumnos que solicitan o ya se encuentran inscritos en alguno de los programas de becas registrados por la Secretaria, datos generales de loa asesores, instituciones en donde se gozan los beneficios de las becas y los programas de becas con los que se cuenta.** 

**Por último, el diseño y la programación del sistema será enfocado para lograr cubrir en lo posible la mayor cantidad de actividades administrativas en el área y para realizar el manejo del sistema en forma sencilla, sin necesidad de capacitaciones sofisticadas,** 

#### **4.3.1.- INTRODUCCION.**

**- Este documento tiene la finalidad de presentar de una manera clara y precisa, todos los**  requerimientos identificados para el desarrollo del sistema de información solicitado, **con el objeto de que se realice una revisión formal de los mismos.** 

- Los requerimientos identificados deberán satisfacer todos los requerimientos funcionales de almacenamiento de información, proceso de datos, mecanismos internos de validación, así como la producción de los datos de salida necesarios para el óptimo aprovechamiento del sistema.

- Se proporcionan todos los elementos necesarios para que se realice una completa revisión del sistema, antes de iniciar la programación del mismo, con el fin de garantizar que lo que el sistema va a realizar es lo que realmente se necesita.

- Toda la información que aqui se presenta es el resultado del análisis detallado, lo cual se llevo a cabo con todas las personas que intervienen de manera directa o indirecta en **el desarrollo de este proyecto.** 

#### **4.3.2.- DESCRIPCION GENERAL DEL SISTEMA.**

**"Que la Secretaria de Becas y Servicio Social cuente con el Sistema de Control de Solicitudes de Becas que le permita cumplir satisfactoriamente con sus procesos de trabajo en ambiente de microcomputadoras y/o red de área local (LAN)"** 

#### Alcances:

**I. Este seri un sistema desarrollado en lenguaje Clipper 5.01 y que se podrá instalar en cualquier microcomputadora compatible con IBM-PC que tenga unidad de disco duro. 2. LA** información **expuesta y las pláticas sostenidas pretenden cumplir inicialmente con los requerimientos neceamos para que La Secretaria de Becas y Servicio Social pueda alcanzar a la brevedad posible y con recursos propios, el proceso de automatización de sus funciones bajo ambiente de microcomputadoras.** 

**3. Se realizará conjuntamente con los usuarios del sistema el análisis de la información que ellos desean sea incorporada al sistema, la cual será estudiada y programada.** 

A continuación se presentan los productos que forman parte del proyecto a desarrollar:

#### Durante la Fase A: "Prototipo del Sistema"

- Prototipo del Sistema:

- El documento que aqui se presenta, contiene la explicación del sistema.

#### **Durante la Fase B: "Programación del Sistema"**

- Programa Ejecutable del Sistema.

Durante **la Fase C: "Pruebas Finales y Liberación"** 

**- Capacitación en el manejo del Sistema.** 

**- Manual de usuario del Sistema.** 

#### **4.3.3.- PANORAMA GENERAL DEL SISTEMA.**

**A continuación se presentan los principales elementos que conforman el "PROTOTIPO DEL SISTEMA". Este es el resultado del análisis detallado de** los **requerimientos identificados para la realización del sistema de información para microcomputadora por desarrollar y que deberá satisfacer completamente los objetivos establecidos.** 

**Para explicar y representar en forma impresa el sistema de información de la manera más clara y sencilla, se presenta para cada uno de sus componentes, una descripción que consiste en:** 

**Descripción general de las características de cada módulo que compone el sistema de información.** 

**Especificación de las salidas del sistema, es decir, las consultas y reportes que se**  generan como resultado de las entradas y procesos que se efectúan en cada módulo del **sistema de información.** 

# **4.3.4.- CARACTERISTICAS GENERALES DEL SISTEMA.**

#### **O INTERFACES CON EL USUARIO**

**El sistema contará con un conjunto de claves de acceso ("passwords") que establecerán diferentes niveles de acceso según la jerarquía de los usuarios que lo operen. Las operaciones de excepción, como la modificación de los consecutivos que afectan el sistema, requerirán del uso del password adecuado,** 

 $P_{1,1}$  1.25

Carl o Valler in The different from the children the Calculus and Consulting

. Certific and Prices with red of consumers.

#### **O INTERFACES CON HARDWARE**

**El equipo a utilizar con el sistema podrá ser cualquier equipo tipo P,C. compatible**  con IBM y con 640K de memoria RAM como mínimo y 10MB de espacio en disco **duro. Este prototipo puede correr en redes tipo LAN de cualquier marca y en ambiente MSDOS y WINDOWS.**  and it ist use

#### **O INTERFACES CON SOFTWARE**

**El Sistema de información será programado en Lenguaje Clipper 5.01, por ser el producto que ofrece el mejor rendimiento y el que actualmente garantiza mejor su permanencia en el mercado, con la utilización de bases de datos ambiente XBASE.** 

#### **4.3.5.- ESTRUCTURA GENERAL DEL SISTEMA.**

**Este sistema constará de cuatro módulos, los cuales se resumen de la siguiente forma:** 

#### **MODULO L REGISTRO DE INFORMACION,**

Controlará la información de las solicitudes de beca, que se proporcionen por la Secretaria de Becas y Servicio Social. Permitirá la actualización de la información registrada (autorizaciones, informes, incorporaciones, envíos, términos, etc,), su modificación e impresión. Permitirá el registro de las renovaciones y prorrogas de las **becas** que hayan sido otorgadas. Permitirá realizar las bajas de becarios.

#### MODULO II. CONSULTAS,

Consultará e imprimirá la información de las solicitudes de becas registradas. Esta información se podrá consultar o imprimir por institución, carrera, programa, posgrado, tutor, alumno y dependencia.

#### **MODULO III. CATALOGOS,**

Controlará **los** catálogos de información utilizados por el sistema, Carreras, Instituciones, Dependencias, Posgrados, Tutores, **Programas, Proyectos** y Datos de la Institución.

#### **MODULO W. MANTENIMIENTO,**

**Contiene** los procesos necesarios al mantenimiento de **los archivos de información; controla la** definición de usuarios permitidos para el uso del sistema, **la ordenación de la información, etc.** 

**Descripción general de la estructura.•** Se determino la necesidad de registrar los datos que aparecen en las solicitudes de becas, así como la posibilidad de contar con consultas de las mismas tanto por un numero de folio, como por el nombre de los solicitantes, además de que se permita modificar, actualizar y poder dar de baja los registros realizados.

**Se determinó con el personal administrativo de la Secretaria que las consultas de información que con más frecuencia se solicitan por parte de la dirección y la Secretaria de becas y servicio social son las siguientes:** 

- **Consultas de becas registradas por periodo de tiempo.**
- **Consultas de becas registradas por programa y por periodo.**
- **Consultas de becas registradas por posgrado y por periodo.**
- **Consultas de becas registradas por carrera y por periodo.**
- **Consultas de becas registradas por dependencia y por periodo.**
- **Consultas de becas registradas por tutor y por periodo.**

**- Estadistica: de becas registradas por instituciones y por carrera, por periodo. (presenta los registros de becas por el periodo de tiempo que deseemos dosificándolos por instituciones -en la facultad, en otras instituciones de la UNAM y en instituciones externas tanto públicas como privadas-, también por instituciones como se describió anteriormente pero además clasificando lea becas registradas por carrera.)** 

**Como resultado del análisis y con la finalidad de eliminar errores, estructurar y validar la información a registrar, se determinó también la necesidad de contar con los siguientes catálogos para nuestro dama:** 

- **CARRERAS**
- **INSTITUCIONES**
- **DEPENDENCIAS**
- **-TUTORES**
- **PROGRAMAS**
- **CONVOCATORIAS**
- **POSGRADOS**
- **DATOS DE LA FACULTAD**

**Lo cual nos permitirá realizar consultas en forma mas rápida y registrar la menor cantidad de datos posible en nuestro sistema.** 

**CATALOGO** *DE* **CARRERAS.- Nos permite registrar la clave y nombre de las carreras existentes en la Universidad Nacional Autónoma de México, lo cual nos permitirá clasificar y consultar la información de los registros de becas por carrera. Este catálogo nos permitirá registrar tantas carreras como sean necesarias, consultar y modificar esta información o eliminar los registros que no se deseen.** 

**CATALOGO** *DE* **INSTITUCIONES.- Nos permite registrar los datos generales de las instituciones en donde se llevan a cabo los programas de becas registrados en la Secretaría, lo cual nos permitirá clasificar las instituciones y almacenar información adicional a las mismas y que es necesaria para la presentación de informes. Así mismo, permitirá consultar la información de las becas registradas por institución. Este catálogo nos permitirá registrar tantas instituciones como sean necesarias, consultar y modificar esta información o eliminar los registros que no se deseen.** 

**CATALOGO DE DEPENDENCIAS.- Nos permite registrar los datos generales de las dependencias que proporcionan las becas registradas en la Secretaria, lo cual nos permitirá clasificar las dependencias** y **almacenar información adicional a las mismas y que es necesaria para la presentación de informes. Asi mismo, permitirá consultar la información de las becas registradas por dependencia. Este catálogo nos permitirá registrar tantas dependencias como sean necesarias, consultar y modificar esta información o eliminar los registros que no se deseen.** 

**CATALOGO DE TUTORES.- Nos permite registrar los datos generales de los tutores de los programas de becas que fueron registrados en la Secretaria, lo cual nos permitirá clasificarlos y almacenar información adicional a los mismos, y que es necesaria para la presentación de informes así como consultar la información de las becas registradas por tutor. Este catálogo nos permitirá registrar tantos tutores como** 

sean necesarios, consultar y modificar esta información o eliminar los registros que no **se deseen.** 

**CATALOGO DE PROGRAMAS.-** Nos permite registrar los datos generales **de los programas de becas que se llevarán a cabo en la facultad, lo cual nos permitirá clasificarlos, consultarlos y almacenar información adicional a los mismos y que es necesaria para la presentación de informes. Este catálogo nos permitirá registrar tantos programas de becas como sean necesarios, modificar, eliminar y obtener una relación de los programas registrados.** 

**CATALOGO DE CONVOCATORIAS.- Nos permite registrar las convocatorias de los programas de becas a registrar, este catálogo nos permitirá registrar tantas convocatorias como sean necesarias, consultar y modificar esta información o eliminar los registros que no se deseen.** 

**CATALOGO** *DE* **POSGRADOS.- Nos permite registrar los posgrados a los que corresponden los registros de becas del sistema, este catálogo nos permitirá registrar tantos posgrados como sean necesarios, consultar y modificar esta información o eliminar los registros que no se deseen,** 

**CATALOGO DATOS** *DE* **LA FACULTAD.- Nos permite registrar los datos generales de la facultad en donde se instaló el sistema, con la finalidad de personalizar el sistema asi como las consultas y los reportes del mismo. Se podrá consultar y actualizar la información del catálogo cuando se desee,** 

#### **4.3.6.- DIAGRAMA DE CONTEXTO.**

Las opciones específicas del **sistema serán las siguientes:** 

#### **1. REGISTRO DE INFORMACION**

**1.1 SOLICITUDES DE BECAS** 

**1,2 REGISTRO DE PROYECTOS** 

**1.2.1. ALTAS** 

**1.2.2. CONSULTAS** 

**1.2.3, DIRECTORIO** 

**1.3 ACTUALIZACIONES DE BECAS** 

**1.3.1. POR CLAVE** 

**1.3.2. POR ALUMNO** 

#### **3. CONSULTAS REGISTROS DE BECAS**

**2.1 BECAS REGISTRADAS POR PERIODO 2.2 BECAS REGISTRADAS POR PROGRAMA 2.3 BECAS REGISTRADAS POR POSGRADO 2.4 BECAS REGISTRADAS POR CARRERA 2.5 BECAS REGISTRADAS POR DEPENDENCIA 2.6 BECAS REGISTRADAS POR ASESOR 2.7 ESTADISTICAS 2.7.1 POR INSTITUCION 2.7.2 POR CARRERA** 

#### 3. CATALOGOS

#### **3.1 CARRERAS**

**3.1A ALTAS** 

**3.1.2 CONSULTAS / MODIFICACION** 

#### **3.2 INSTITUCIONES**

- **3.2.1 ALTAS**
- **3.2.2 CONSULTAS / MODIFICACION**
- **3.2.3 DIRECTORIO DE INSTITUCIONES**

#### **3.3 DEPENDENCIAS**

**3.3.1 ALTAS** 

**3.3.2 CONSULTAS / MODIFICACION** 

**3.3.3 DIRECTORIO DE DEPENDENCIAS** 

**3.4 TUTORES** 

**3.4.1 ALTAS** 

**3.4.2 CONSULTAS / MODIFICACION** 

**3.4.3 DIRECTORIO DE TUTORES** 

**3.5 PROGRAMAS** 

**3.5.1 ALTAS** 

**3.5.2 CONSULTAS / MODIFICACION** 

**3.5.3 DIRECTORIO DE PROGRAMAS** 

**3.6 CONVOCATORIAS** 

**3.6.1 ALTAS** 

**3.6.2 CONSULTAS / MODIFICACION** 

**3.6.3 DIRECTORIO DE CONVOCATORIAS** 

it was a common the factor

as stroken come comments. I

" د کافينو زمن ا

**3.7 POSGRADOS** *CONTRACTE STATE STATE STATE STATE STATE STATE STATE STATE STATE STATE STATE STATE STATE STATE* 

**3.7.1 ALTAS** *ALTAS* 

**3.7.2 CONSULTAS / MODIFICACION** 

**3.7.3 DIRECTORIO DE POSGRADOS** 

**3.8 DATOS DE LA FACULTAD** 

**3.8.1 CONSULTASIMODIFICACION** 

**78** 

#### **4. MANTENIMIENTO**

Kanada Salah Balance Seria

**4.1 ORDENACION DE ARCHIVOS 4.1.1. SOLICITUDES And the state of the state of the state of the state of the state of the state of the state 4.1.2. CATÁLOGOS 4.2 CONTROL DE CLAVES DE ACCESO** 

# **4.3.7.- DESCRIPCION DE LOS MODULOS DEL SISTEMA.**

# *1. MODULO REGISTRO DE INFORMACION*

病院の費当しま

Controlled March 2014

 $7 - 195.76.4010000$ 

23. 人称之一的一个细胞的发现 机转换定率

医肠下麻 医三硫甲氧氧碳酸 而主要处

#### *1.1: Registro de solicitadas de becas*

#### **O Objetivo**

**Capturará, consultará, modificará y podrá dar de baja la información general de las solicitudes de becas registradas en el sistema. Además le permitirá actualizar la situación que guarda la solicitud registrada.** 

#### **O Procesos**

#### **a) captura**

**Captura libre de todos los datos de entrada, validando que la clave de la solicitud no se repita, así como el nombre del alumno solicitante. Conforme se dé de'alta la solicitud se validarán los campos de Carrera, Programa, Institución, Dependencia, Posgrado y Asesores contra las tablas respectivas para aseguramos que exista esta información y que se registre**  correctamente. La baja de solicitudes será mediante un status sin realizar la baja fisica, así **como la actualización de la solicitud.** 

#### *1.2: Registro de proyectos de Haca*

#### **O Objetivo**

**Capturará, consultará, modificará y podrá dar de baja la inforniación general de las solicitudes de proyectos de beca registradas en el sistema. Además le permitirá actualizar la información de la solicitud registrada.**  TEST TO KONTROLES

# SALIP U Procesos 1 • 1. / • Oirlijuj f f:1:4

#### a) Altas

Captura libre de todos los datos de entrada, validando que la clave y el nombre del proyecto no se repitan.

 $\frac{1}{2}$  Fig. . The  $\frac{1}{2}$  p. . The  $\frac{1}{2}$ 

#### b) consulta

Consultará los proyectos de beca registrados en el sistema, por nombre del proyecto. Se desplegará la información registrada por cada proyecto de beca.

#### **c) modificación**

Consultará y podrá actualizar la información registrada por cada proyecto de beca,

#### **d) Bajas**

Podrá borrar o eliminar fisicamente la información registrada por cada proyecto de beca.

#### e) Directorio

Muestra el directorio de proyectos de beca registrados en el sistema, con la opción de imprimirlo en papel si se desea.

#### 1.3: Actualizaciones de Becas

#### O **Objetivo**

**Consultará, modificará y actualizará la información general de las solicitudes de becas registradas en el sistema.** 

#### **O Procesos**

#### **a) consulta**

**Se consultará por folio de la solicitud o por nombre del alumno y se desplegará la información registrada en cada solicitud. Se permitirá realizar la baja lógica del registro consultado ad como la actualización del status del misma** 

#### **b) nedilleatiée**

**SALE AS VEHICLE MINERAL PROPERTY AND A** 

Se podrán modificar los datos de la solicitud accesando por número de folio o nombre del **alumno. Se podrán modificar todos los campos del archivo excepto: No. Folio.** 

**,**  Se da la baja lógica cambiando el status. La baja sólo se aplica al registro solicitado.

그대 사식<br>국가 문제

#### **d) Aceptación**

**c) baja** 

Se da la aceptación del Servicio Social cambiando el status. La aceptación sólo se aplica al registro solicitado.

#### O **Salidas**

**Archivo** de solicitudes actualizado con los datos generales de la solicitud.

# *2. MODULO CONSULTAS*

#### **2.1: Becas por periodo**

#### **°Objetivo**

**Consultará las solicitudes de beca que fueron registradas en el sistema durante el periodo de fechas solicitado por el usuario, se permitirá imprimir la información consultada en la pantalla.** 

#### **O Procesos**

#### **a) consulta**

**Captura libre de las fechas que comprenden el periodo a consultar.** 

#### **b) impresión**

**Impresión a papel de la información consultada en la pantalla.** 

#### **13 Salidas**

**Relación de las solicitudes de beca registradas en el periodo.** 

counter the country

#### **FACULTAD DE CIENCIAS U.N.A,M.**

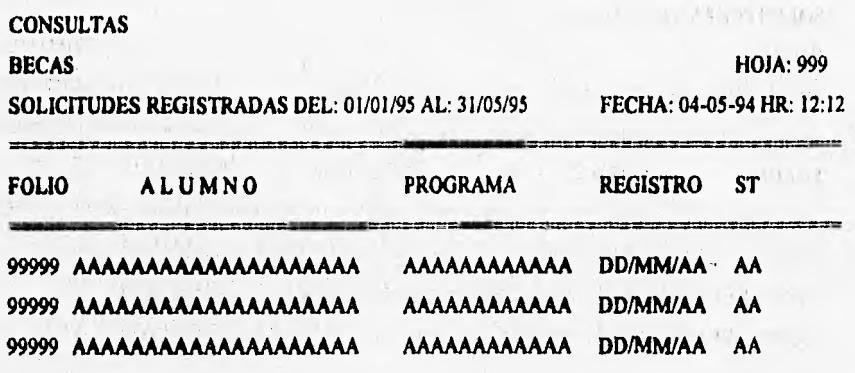

**No. de Registros: 99999** 

#### **2.2: Becas por Programa**

#### **U Objetivo**

**Consultará las** solicitudes de beca que fueron registradas en el sistema durante el periodo de fechas solicitado y correspondientes al programa de becas solicitado por el usuario, se permitirá imprimir la información consultada en la pantalla,

 $1.4.15871$ 

considering.

#### **U Procesos**

#### **a) edasulta**

**Captura** libre de **las** fechas que comprenden el periodo a consultar y del programa de beca a consultar, validando este programa contra el catálogo de programas de beca del sistema.

#### **b) Impresión**

**Impresión a papel de la información** consultada en la pantalla.

#### **Gi Salidas**

**Relación de** las solicitudes registradas por programa en el periodo.

#### **FACULTAD DE CIENCIAS U.N.A.M.**

#### **NOMBRE DEL PROGRAMA DE BECAS**

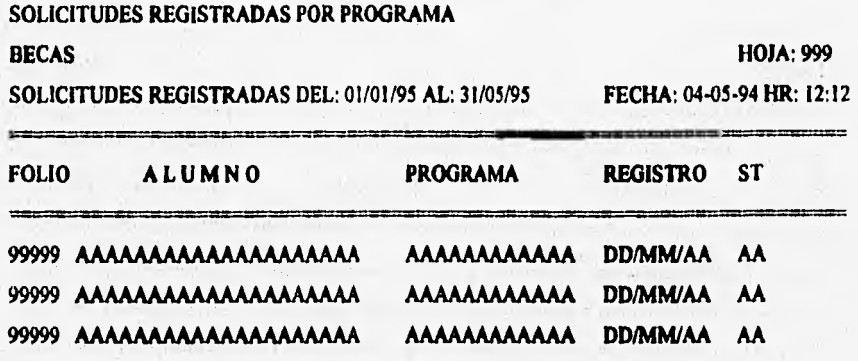

**No, de Registros: 99999** 

#### 2.3: Becas por Posgrado

#### **0 Objetivo**

**Consultará las solicitudes de beca que fueron registradas en el sistema durante el periodo de fechas solicitado y correspondientes al posgrado solicitado por el usuario, se permitirá imprimir la información consultada en la pantalla.** 

#### **O Procesos**

#### **a) consulta**

**Captura libre de las fechas que comprenden el periodo a consultar y del posgrado a consultar, validando este posgrado contra el catálogo de posgrados del sistema,** 

#### **b) impresión**

**Impresión a papel de la información consultada en la pantalla.** 

#### **O Salidas**

**Relación de las solicitudes registradas por posgrado en el periodo.** 

#### **FACULTAD DE CIENCIAS U.N.A.M.**

#### **NOMBRE DEL POSGRADO**

**SOLICITUDES REGISTRADAS POR POSGRADO BECAS HOJA: 999 SOLICITUDES REGISTRADAS DEL: 01/01 /95 AL: 31/05/95 FECHA: 04-05.94 HR: 12:12 FOLIO ALUMNO PROGRAMA REGISTRO ST 99999 AAAAAAAAAAAAAAAAAAAA AAAAAAAAAAAA DD/MM/AA AA 99999 AAAAAAAAAAAAAAAAAAAA AAAAAAAAAAAA DD/MM/AA AA 99999 AAAAAAAAAAAAAAAAAAAA AAAAAAAAAAAA DD/MM/AA AA** 

**No. de Registros: 99999** 

#### **2.4: Becas por Carrero**

#### **0 Objetivo**

**Consultará las solicitudes de beca que fueron registradas en el sistema durante el periodo de fechas solicitado y de la carrera solicitada por el usuario, se permitirá imprimir la información consultada en la pantalla.** 

#### **O Procesos**

#### **a) eteisiedta**

**Capture libre de las fechas que comprenden el periodo a consultar y de la carrera a consultar por el usuario, validando la carrera contra el catálogo de carreras del sistema.** 

#### **b) 'Represión**

**Impresión a papel de la información consultada en la pantalla.** 

#### **Salidas**

The Property and Company

**Relación de las solicitudes registradas por carrera en el periodo.** 

#### **FACULTAD DE CIENCIAS U.N,A.M.**

#### **NOMBRE DE LA CARRERA**

#### **SOLICITUDES REGISTRADAS POR CARRERA**

#### **BECAS HOJA: 999**

SOLICITUDES REGISTRADAS DEL: 01/01/95 AL: 31/05/95 FECHA: 04-05-94 HR: 12:12

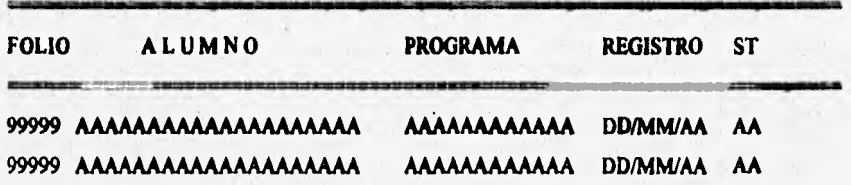

**No. de Registros: 9999** 

#### *2.5: Becas por Dependencia*

#### ❑ **Objetivo**

**Consultará las solicitudes de beca que fueron registradas en el sistema durante el periodo de fechas solicitado y correspondientes a la dependencia solicitada por el usuario, se permitirá imprimir la información consultada en la pantalla.** 

#### **Cl Procesos**

#### **a) consulta**

**Captura libre de las fechas que comprenden el periodo a consultar y de la dependencia de la beca a consultar, validando esta dependencia contra el catálogo de dependencias del sistema.** 

#### **b) impresión**

**Impresión a papel de la información consultada en la pantalla.** 

#### **13 Salidas**

**Relación de las solicitudes registradas por dependencia en el periodo.** 

#### **FACULTAD DE CIENCIAS U.N.A.M.**

#### **NOMBRE DE LA DEPENDENCIA DE LA BECA**

**SOLICITUDES REGISTRADAS POR DEPENDENCIA** 

**BECAS HOJA: 999 SOLICITUDES REGISTRADAS DEL: 01/01/95 AL: 31/05/95 FECHA: 04-05-94 HR: 12:12 FOLIO ALUMNO PROGRAMA REGISTRO ST 99999 AAAAAAAAAAAAAAAAAAAA AAAAAAAAAAAA DD/MM/AA AA 99999 AAAAAAAAAAAAAAAAAAAA AAAAAAAAAAAA DD/MM/AA AA** 

**No. de Registros: 99999** 

**99999 AAAAAAAAAAAAAAAAAAAA AAAAAAAAAAAA DD/MM/AA AA** 

#### **2.6: Ikcas por Asesor**

#### **O Objetivo**

**Consultará las solicitudes de beca que fueron registradas en el sistema durante el periodo de fechas solicitado y correspondientes al asesor o tutor de beca solicitado por el usuario, se permitirá imprimir la información consultada en la pantalla.** 

#### O **Procesos**

#### **a) contrita**

**Captura libre de las fechas que comprenden el periodo a consultar y del asesor de la beca a consultar, validando este nombre contra el catálogo de tutores de beca del sistema.** 

#### **b) impresión**

**Impresión a papel de la información consultada en la pantalla.** 

#### O **Salidas**

William C. Hall Art of Statistics

**Relación de las solicitudes registradas por asesor en el periodo.** 

#### **FACULTAD DE CIENCIAS U.N.A.M.**

#### NOMBRE DEL ASESOR DE LA BECA

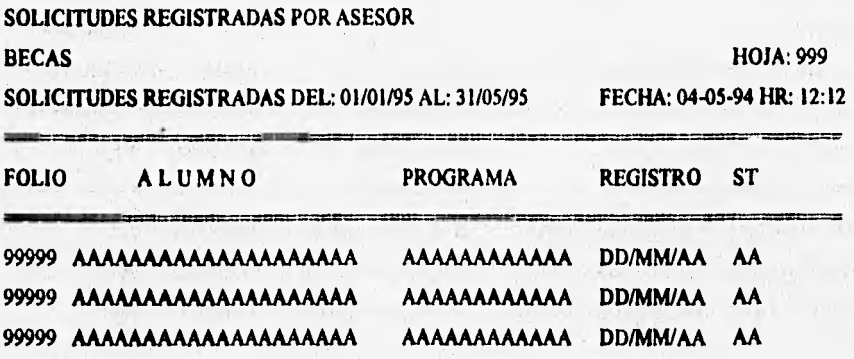

**No. de Registros: 99999** 

**2.7: Estadísticas** 

**2.7.1 Estadísticas por Institución** 

**2.7.2 Estadísticas por Carrera** 

#### **O Objetivo**

**Consultará las solicitudes de** beca que fueron registradas en el sistema durante el periodo **de fechas solicitado por el usuario, tanto por** instituciones como por carreras, se permitirá imprimir **la información consultada en la pantalla.** 

#### **O Procesos**

**a) consulta** 

**Captura libre de las fechas que comprenden el periodo a consultar.** 

**b) impresión** 

**Impresión a papel de la** información consultada en la pantalla.

**CI Salidas** 

Relación de las solicitudes registradas en el periodo por instituciones o por carrera.

# **a) Por Institución.- FACULTAD DE CIENCIAS U.N.A.M. SOLICITUDES REGISTRADAS POR INSTITUCION BECAS HOJA:** 999 **SOLICITUDES REGISTRADAS DEL: 01/01/95 AL: 31/05/95 FECHA: 04-05.94 HR:** 12:12 **U.N.A.M. INSTITUCIONES EXTERNAS SERVICIOS EN LA EN OTRAS DEPENDENCIAS PUBLICAS PRIVADAS PROPIA FACULTAD DE LA UNAM 99999 99999 99999 99999 TOTALES 99999 99999 TOTAL DE ALUMNOS QUE SOLICITARON BECA EN EL PERIODO:** 99,999 **b) Por Carrera.- FACULTAD DE CIENCIAS U.N.A.M. SOLICITUDES REGISTRADAS POR INSTITUCION Y CARRERA BECAS HOJA: 999 SOLICITUDES REGISTRADAS DEL: 01/01/95 AL: 31/05/95 FECHA: 04-05.94 HR: 12:12 U.N.A.M. INSTITUCIONES EXTERNAS SERVICIOS EN LA EN OTRAS DEPENDENCIAS PUBLICAS PRIVADA PROPIA FACULTAD DE LA UNAM Actuada 99999 99999 99999 99999 Biología 99999 99999 99999 99999 Física 99999 99999 99999 99999 Matemáticas** 99999 99999 99999 99999

88

NEW CONTRACTORS OF A PRODUCT

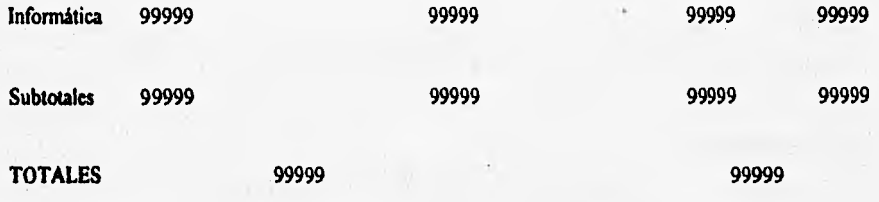

**TOTAL DE ALUMNOS QUE SOLICITARON BECA EN EL PERIODO: 99,999** 

# **3.** *MODULO CATÁLOGOS*

#### **3.1: Catálogo de Carreras**

**Aftas, consultas, modificaciones** 

#### **O Objetivo**

**Capturará, consultará y modificará la información general de las carreras que solicitan beca.** 

#### **0 Procesos**

#### **a) captura**

**Captura libre de todos los datos de entrada, validando que la clave de la carrera no se repita.** 

#### **b) consulta**.

x

**Se consultará por nombre o clave de la carrera.** 

**c) modificación** 

**Se podrá modificar el nombre de la carrera.** 

#### **3.2: Catálogo de Instituciones**

**Altas , consultas, modificaciones, bajas, reportes** 

#### **0 Objetivo**

**Capturará, consultará, modificará, podrá dar de baja e imprimirá los datos generales de las instituciones en donde se realiza el trabajo objeto de la beca.** 

#### **O Procesos**

#### **a) captura**

**Captura libre de todos los datos de entrada, validando que la clave y el nombre de la institución no se repitan.** 

#### **b) consulta**

**Se consultará por nombre o clave de la institución.** 

#### **c) modificación**

**Se podrán modificar los datos del generales de la institución, menos la clave de la misma.** 

#### **d) bajas**

**Se podrán borrar las instituciones consultadas. Este borrado es fisico y los datos borrados no son recuperables por el sistema.** 

#### **e) impresión**

**Impresión a papel de las instituciones registradas en el sistema.** 

#### **O Salidas**

**Archivo de instituciones actualizada** 

#### **FACULTAD DE CIENCIAS U.N,A.M,**

**RELACION DE iNSTiTUGONES** 

**INSTITUCIONES REGISTRADAS BECAS HOJA: 999** 

**FECHA: 04.05-94 HR: 12:12** 

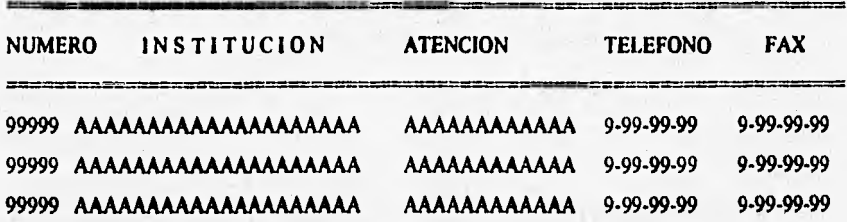

**No. de Instituciones: 99999** 

#### **3.3: Catálogo de Dependencias**

**Altas, consultas, modificaciones, bajas, repones** 

#### **CI Objetivo**

**Capturará,** consultará, modificará, podrá dar de baja e imprimirá los datos generales de las dependencias en donde se otorga la beca.

#### **O Procesos**

#### **a) captura**

Captura **libre de todos los datos de entrada, validando que la clave y el nombre de la dependencia no se repita.** 

#### **b) consulta**

**Se consultará por nombre o clave de** la dependencia.

#### **c) modificación**

**Se podrán modificar los datos del generales de la dependencia, menos la clave de la misma.** 

#### **d) bajas**

Se podrán borrar las dependencias consultadas. Este borrado es fisico y los datos borrados **no son recuperables por el sistema.** 

#### **e) Impresión**

Impresión **a** papel de las dependencias registradas en el sistema.

#### **C1 Salidas**

**Archivo de dependencias actualizado.** 

#### **FACULTAD DE CIENCIAS U.N.A.M.**

#### **RELACION DE DEPENDENCIAS**

**DEPENDENCIAS REGISTRADAS** 

**BECAS HOJA: 999** 

**FECHA: 04-05-94 HR: 12:12** 

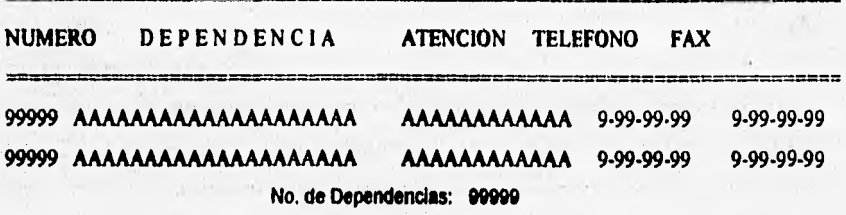

#### **3.4: Catálogo de Tutores**

**Altas, consultas, modificaciones, bajas, reportes** 

#### U **Objetivo**

**Capturará, consultará, modificará, podrá dar de baja e imprimirá los datos generales de los tutores de las solicitudes de beca registradas.** 

#### **Procesos**

#### **a) captura**

Segurians and

**Captura libre de todos los datos de entrada, validando que la clave y el nombre del tutor no se repitan.** 

**b) consulta** 

**Se consultará por nombre del tutor.** 

**c) modificación** 

**Se podrán modificar los datos generales del tutor, menos la clave del mismo.** 

**d) bajas** 

**Se podrán borrar los tutores consultados. Este borrado es fisico y los datos borrados no son recuperables por el sistema.** 

**e) Impresión** 

**Impresión a papel de los tutores registrados en el sistema.** 

#### **O Salidas**

**Archivo de tutores actualizado.** 

#### **FACULTAD DE CIENCIAS U.N.A.M.**

#### **RELACION DE TUTORES**

**BECAS HOJA: 999** 

**FECHA: 04-05.94 HR: 12:12** 

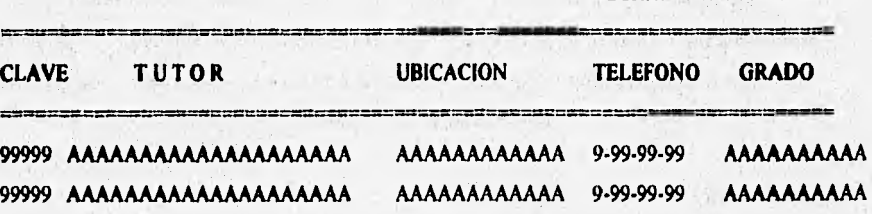

**No. de Tutores: 99999** 

#### **Catálogo de Programas**

**Altas, consultas, modificaciones, bajas, reportes** 

#### **O Objetivo**

**Capturará, consultará, modificará, podrá dar de baja e imprimirá los datos generales de los programas de beca registrados.** 

#### **O Procesos**

#### **a) captura**

**Captura libre de todos los datos de entrada, validando que la clave y el nombre del programa no se repitan.** 

#### **b) consulta**

**Se consultará por nombre del programa de becas.** 

#### **c) modificación**

**Se podrán modificar los datos generales del programa, menos la clave del mismo.** 

#### **d) bajas**

Se podrán borrar los programas consultados. Este borrado es físico y los datos borrados no **son recuperables por el sistema.** 

#### **e) Impresión**

**impresión a papel de los programas registrados en el sistema.** 

#### **CI Salidas**

**Archivo de programas de becas actualizado.** 

### **FACULTAD DE CIENCIAS U.N.A.M.**

#### **RELACION DE PROGRAMAS**

**BECAS** 

**Michanowski Constitution** 

**HOJA: 999** 

FECHA: 04-05-94 HR: 12:12

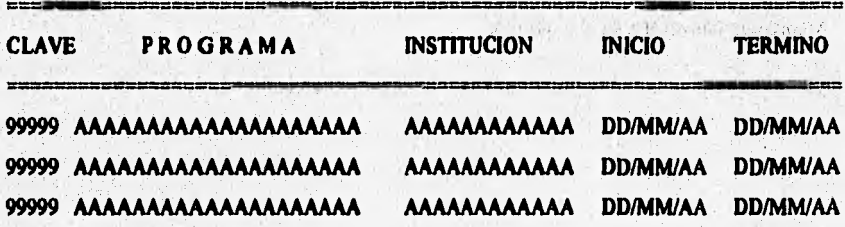

No. de Programas: 99999

#### **3.6: Catálogo de Convocatorias**

**Altas, consultas, modificaciones, bajas, reportes** 

#### **O Objetivo**

**Capturará, consultará, modificará, podrá dar de baja e imprimirá los datos generales de las convocatorias para solicitar beca registradas.** 

#### **O Procesos**

#### **a) captura**

**Captura libre de todos los datos de entrada, validando que la clave y el nombre de la convocatoria no se repitan.** 

#### **b) consulta**

**Se consultará por nombre de la convocatoria.** 

#### **c) modificación**

**Se podrán modificar los datos generales de la convocatoria, menos la clave de la misma.** 

#### **d) bajas**

**Se podrán borrar las convocatorias consultadas. Este borrado es fisico y los datos borrados no son recuperables por el sistema** 

#### **e) Impresión**

**Impresión a papel de las convocatorias registradas en el sistema.** 

 $1 + n$ 

#### **O Salidas**

内容和活动: 17.

Forester and the second

**Archivo de convocatorias actualizado.** 

#### **FACULTAD DE CIENCIAS U.N.A.M.**

#### **RELACION DE CONVOCATORIAS**

### **CONVOCATORIAS REGISTRADAS BECAS HOJA: 999**

**FECHA: 04-05-94 IIR: 12:12** 

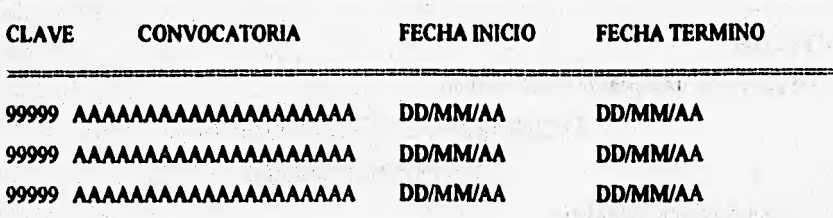

**No. de Convocatorias: 99999** 

#### **3.7: Catálogo de Posgrados**

**Altas, consultas, modificaciones, bajas, reportes** 

#### O **Objetivo**

**Capturará, consultará, modificará, podrá dar de baja e imprimirá los datos generales de los posgrados de beca registrados.** 

#### **CI Procesos**

#### **a) capturo**

**Captura libre de todos los datos de entrada, validando que la clave y el nombre del posando no se repitan.** 

**b) consulta** 

**Hitchcandination** Space

**Se consultará por nombre del posgrado de becas.** 

#### **e) modificación**

**Se podrán modificar los datos generales del posgrado, menos la clave del mismo.** 

#### **d) bajas**

Se podrán borrar los posgrados consultados. Este borrado es físico y los datos borrados no **son recuperables por el sistema.** 

#### **e) lanpresión**

**Impresión a papel de los posgrados registrados en el sistema,** 

#### O **Salidas**

**Archivo de posgrados de becas actualizado.** 

#### **FACULTAD DE CIENCIAS U.N.A.M.**

#### **RELACION DE POSGRADOS**

**POSGRADOS REGISTRADOS BECAS HOJA: 999** 

Router!

Area remained  $1 - 16 - 16$ 

**FECHA: 04-05-94 IIR: 12:12** 

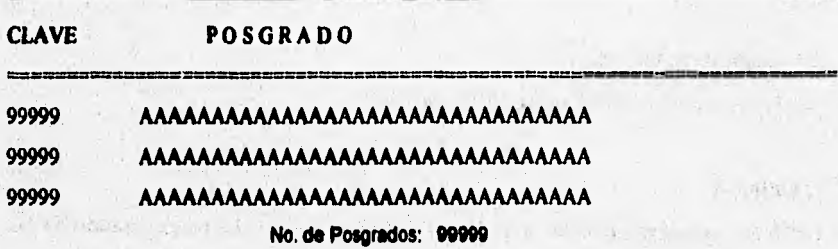

#### **3.8: Catálogo de Datos de la Facultad**

where it is a which

**Consultas, modificaciones** 

#### **0 Objetivo**

**Consultará y modificará los datos generales de la facultad.** 

#### **Procesos**

### **a) consulta**

**Se consultarán los datos generales de la facultad.** 

#### **b) modificación**

**Se podrán modificar los datos generales de la facultad.** 

#### O **Salidu**

**Archivo de la facultad actualizado.** 

# *4. MANTENIMIENTO*

#### **4.1: Ordenación de Archivos**

**Reordena todos los archivos del sistema (reconstrucción de Indices).** 

#### **4.2: Definición de awes de accesos**

Asigna los módulos y sus claves de acceso para los usuarios del sistema

#### **4.3.8.- DICCIONARIOS DE DATOS.**

#### **O DICCIONARIOS DE DATOS**

**A continuación se presente le lista de los datos que serán empleados por el sistema.** 

#### **ARCHIVO DE SOLICITUDES DE BECA**

**CAMPO TIPO TAMAÑO DESCRIPCION BCLAVE NUMERICO 04 Consecutivo del Sistema BDEPENDEN NUMERICO 04 Clave de la Dependencia** 

The Richard Construction

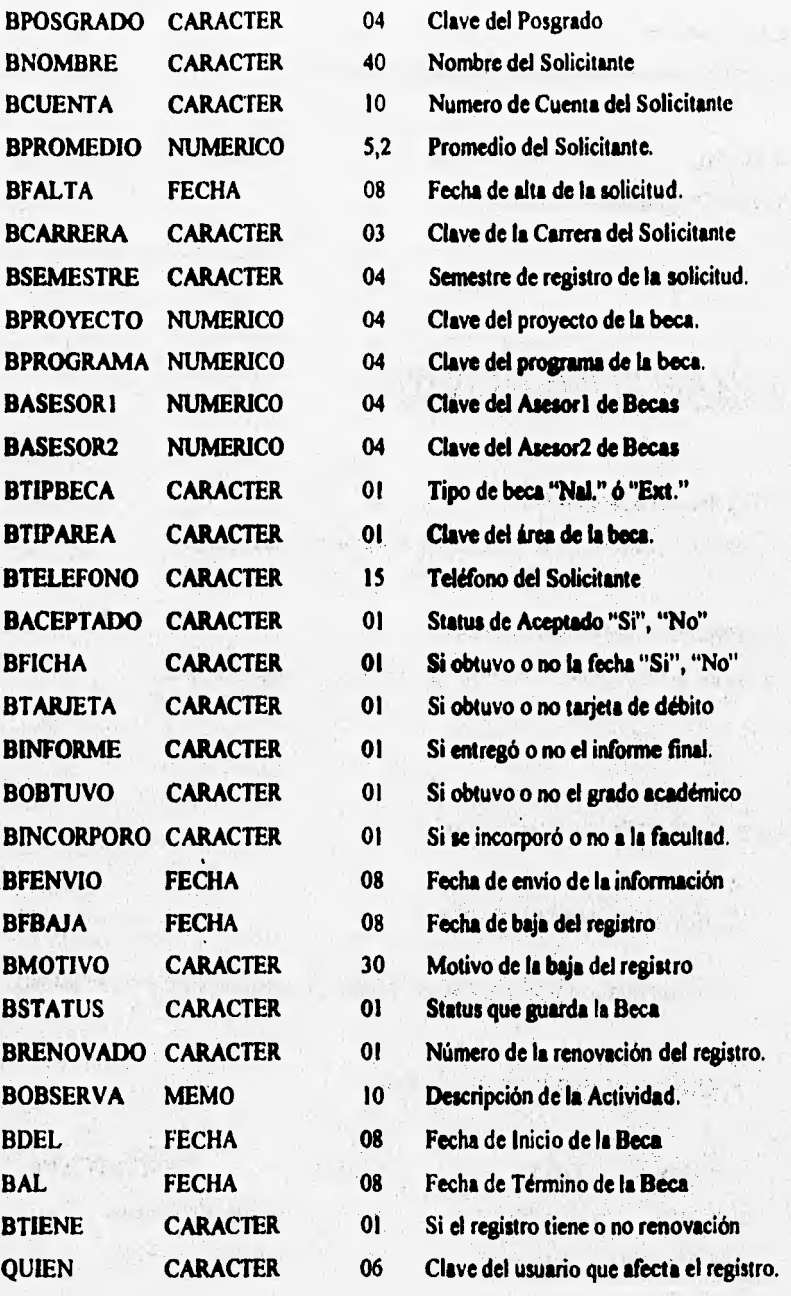

99

 $\mu_{\rm{th}}$ 

#### **ARCHIVO DE RENOVACIONES**

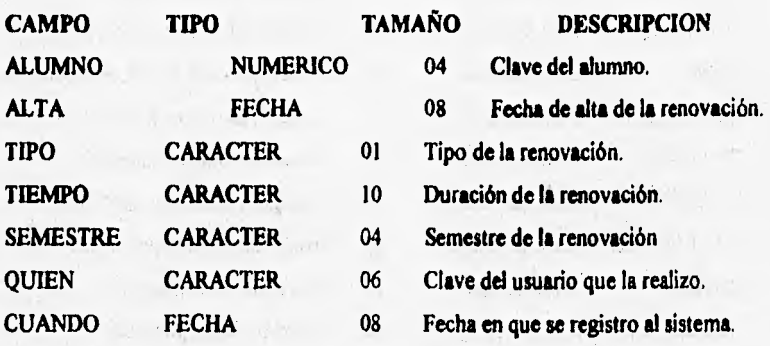

### **ARCHIVO DE INSTITUCIONES**

 $\mathbf{t}$ 

**最新写出版本本点的中** 

and abd in annual

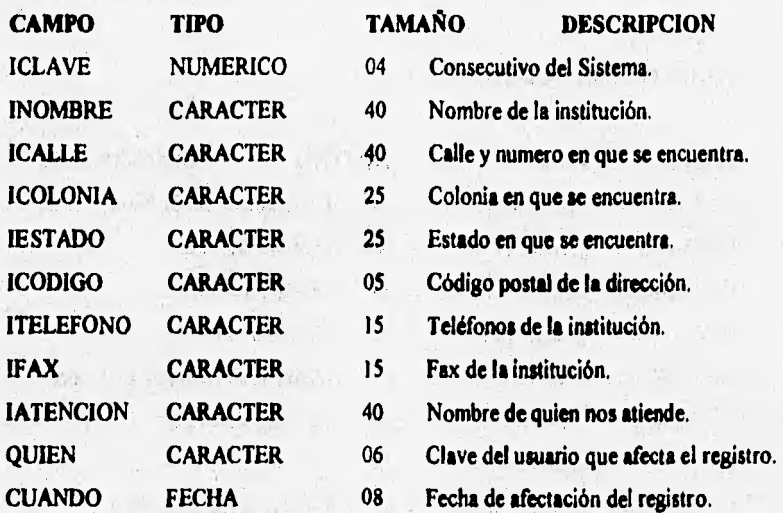

#### **ARCHIVO DE DEPENDENCIAS**

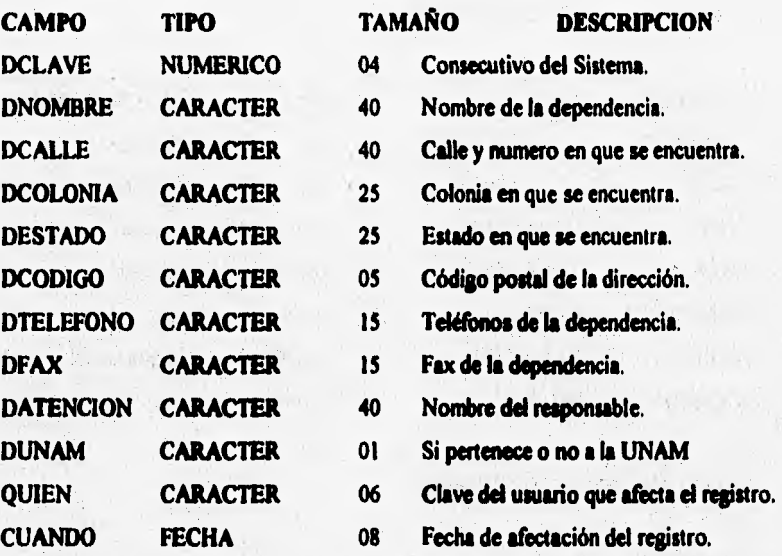

**ARCHIVO DE TUTORES** 

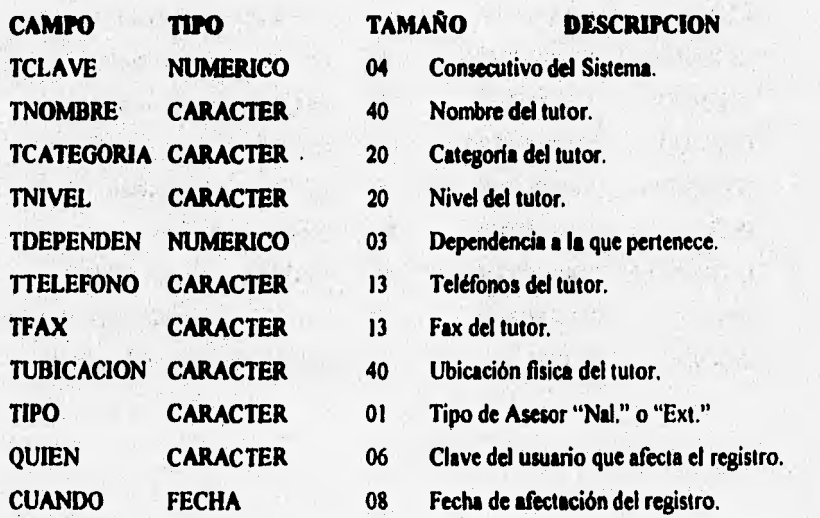

#### **ARCHIVO DE POSGRADOS**

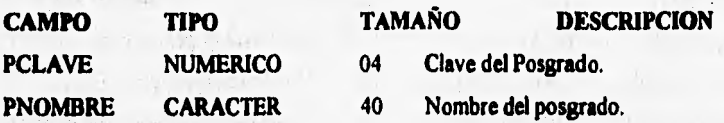

### **ARCHIVO DE CARRERAS**

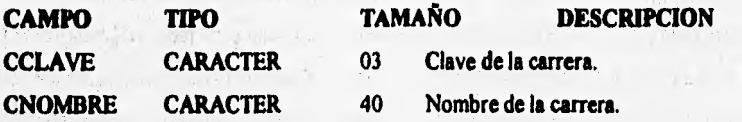

#### **ARCHIVO DE PROGRAMAS**

STATISTICS IN A CONTRACT IN

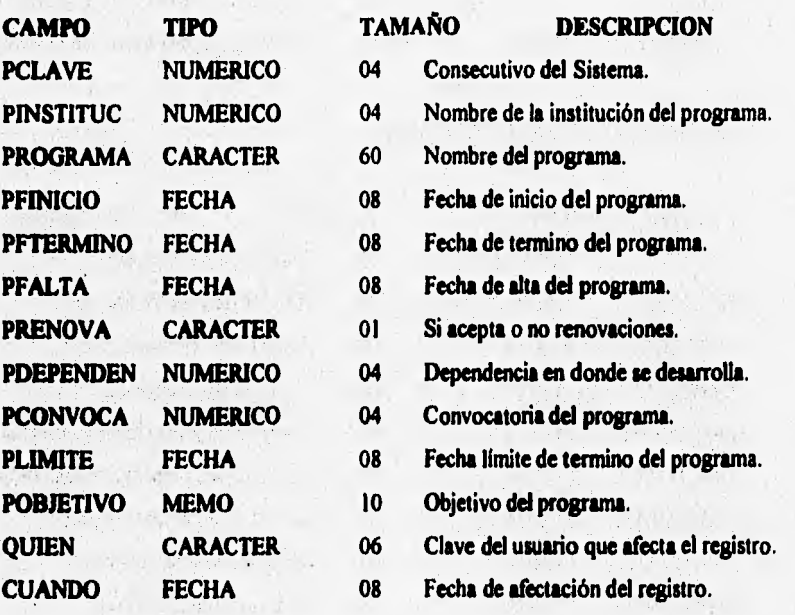

what it

#### **ARCHIVO DE PROYECTOS**

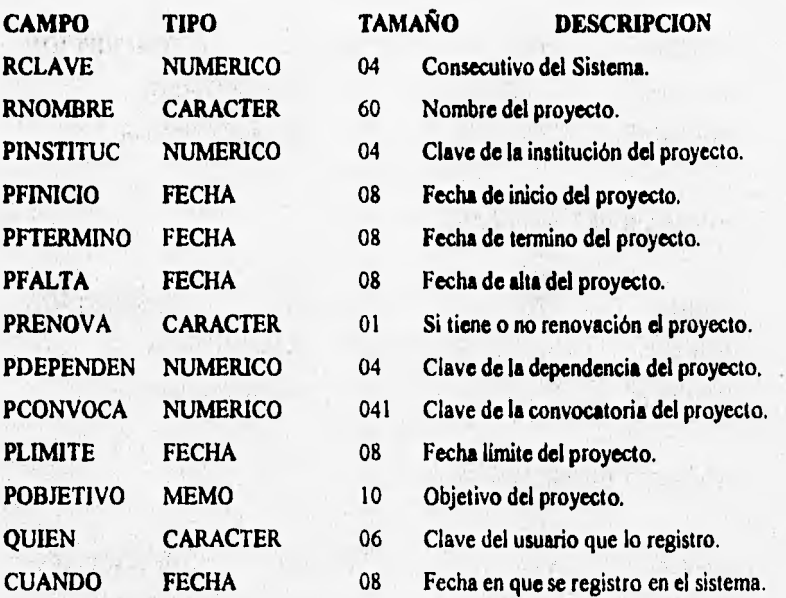

### **ARCHIVO DE CONVOCATORIAS**

 $\overline{\mathbf{C}}$ 

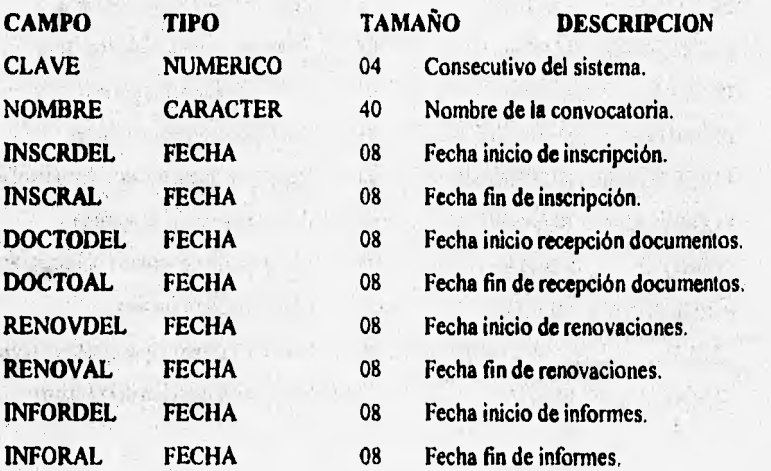

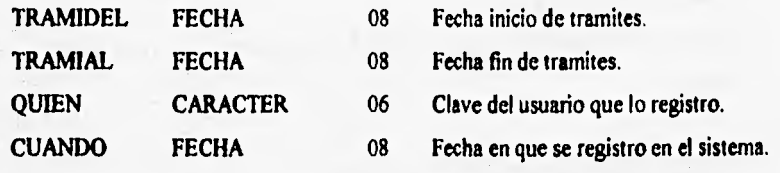

#### **4.3.9,- PROGRAMAS FUENTE DEL SISTEMA.**

#### **CI PROGRAMAS FUENTE**

**A** continuación se presenta la relación de los programas fluentes del sistema.

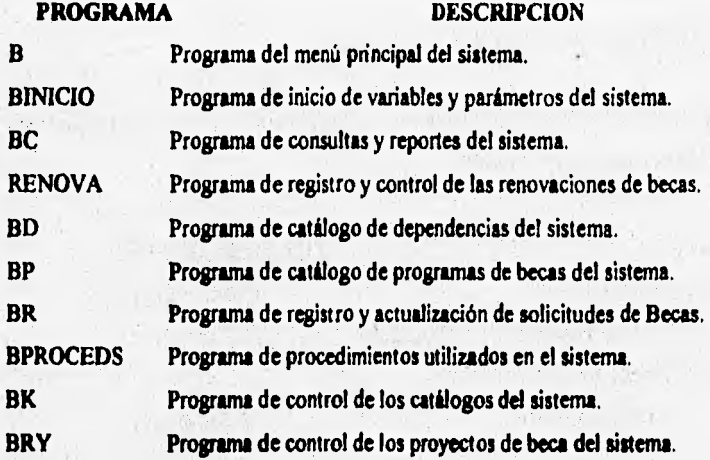

#### **4.3.10.- METODOLOGIA DE IMPLANTACION DEL SISTEMA.**

溶体用かい

De acuerdo a las condiciones actuales de la operación **de la Secretaria de Becas y Servicio Social** y con la participación que tendremos en el análisis, programación e implantación, se proponen las siguientes fases para el adecuado funcionamiento y cumplimiento del sistema.
# **FASE A. DEFINICION**

**Revisión y establecimiento de los detalles finales del sistema en forma conjunta con los usuarios.** 

#### **FASE B. PROGRAMACION Y PRUEBAS**

**Elaboración y armado de los programas que constituyen el sistema.** 

# **FASE C. PRUEBAS FINALES Y LIBERACION**

**Está enfocada a la corrección de requerimientos y condiciones no previstas en la presente propuesta. Así mismo, considera aspectos de la documentación relacionada con el sistema.** 

# **4.3.11.- RESUMEN DE TIEMPOS Y COSTOS.**

**Para efectos de un adecuado seguimiento y cumplimiento de este proyecto se estima el siguiente calendario de tiempos:** 

# **ETAPA TIEMPO ESTIMADO**

**FASE A. DEFINICION** 05 días hábiles **FASE B. PROGRAMACION Y PRUEBAS 25 días hábiles FASE C. PRUEBAS FINALES Y LIBERACION 10 días hábiles** 

# **Contenido Integral de la Propuesta:**

- **1. Desarrollo completo del Prototipo presentado.**
- **2. Asesoría para la implementación del sistema**
- **3. Capacitación a los usuarios del sistema**
- **4. Manual de usuario del sistema**

# **4.3.12.• HARDWARE A UTILIZAR.**

**De acuerdo a le propuesta anterior, el equipo a utilizar será cualquier P.C. compatible con 640K de memoria ram como mínimo y espacio en el disco duro de 10mb como mínimo, Este prototipo puede correr en redes tipo LAN de cualquier marca y en ambiente MSDOS o WINDOWS.** 

of providing speciality, which is a simple of the contract of the state of

General contractions and the contract of the con-

please the companies of the company

 $(1 - 1)$ 

and the complete complete form the west of a

 $f_{10} + 1000$   $A_1$ 

Carlos Philip Wall

part is a part for war.

the company and the last

so a state of the second contract of the second contract of the second contract of the second contract of the

**106** 

a provide the property of the contract of the contract of the contract of part of going with the part of the control and the part of the the state of the state of the state of the state of the state of the state of the state of the state of the state of the state of the state of the state of the state of the state of the state of the state of the state of t

# **CAPITULO 5**

# **MANUAL DE USUARIO DEL SISTEMA DE SERVICIO SOCIAL**

# **5.1.- INTRODUCCION.-**

Este documento integra el manual de usuario del Sistema de Control Administrativo del Servicio Social, de la *Facultad de* Ciencias.

La primer parte de este documento, presenta las principales funciones para la operación cotidiana del sistema, tales como funciones del teclado, de navegación, de verificación, etc.

La segunda parte presenta la descripción de las opciones del sistema y su forma de operación.

# **5.2.- PRIMERA PARTE.-**

### 5.2.1.- FUNCIONES GENERALES DE OPERACION.-

A continuación se explican los comandos y funciones de operación comunes a todo el sistema y que encontrará en todas las opciones del mismo.

Las referencias a teclas que aluden a las del teclado de su computadora, se encuentran encerradas entre signos de mayor que  $(>)$  y menor que  $($ . Cuando aparecen dos teclas juntas separadas por un guión (-), se debe de presionar ambas. La referencia "Seleccione" equivale a "Iluminar" o "poner el cursor encima de".

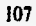

# **5.2.2,- FUNCIONES DEL TECLADO.-**

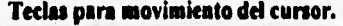

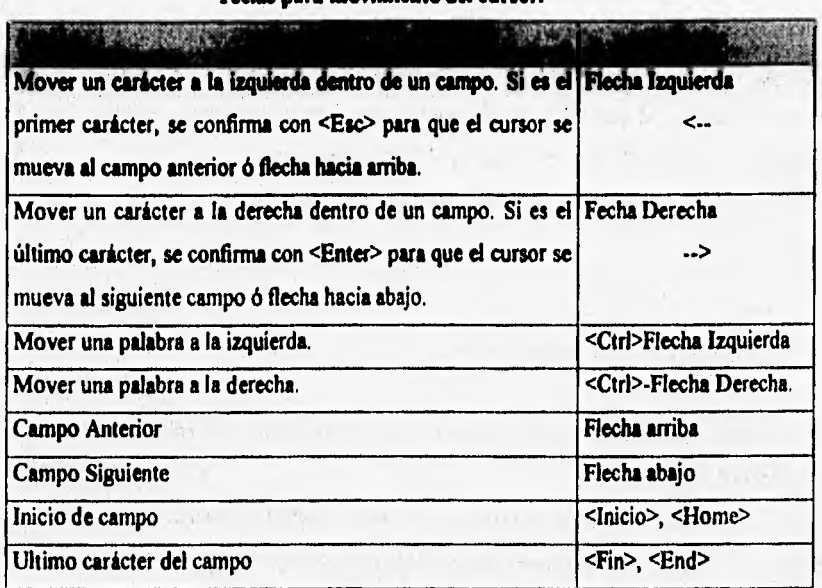

# **5.2.3.- FUNCIONES DE EDICION.-**

37.53

# **Teclas de Edición.**

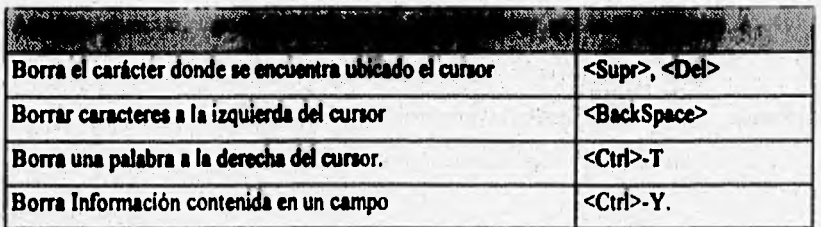

# **Teclas de Término de Sesión.**

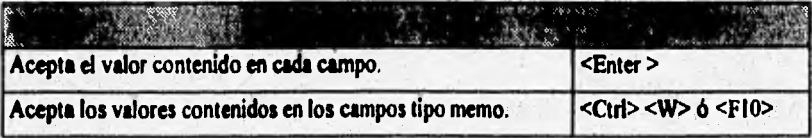

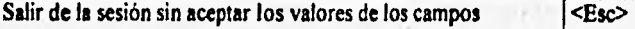

# **Modo de Inserción.**

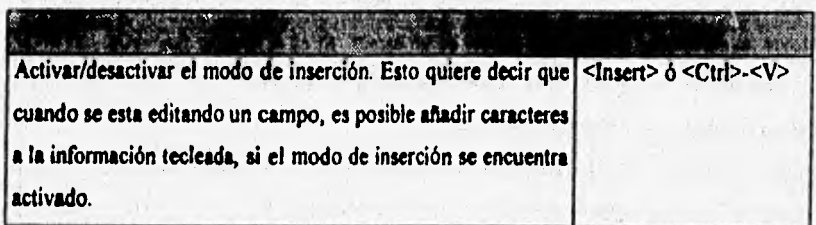

# **5.2.4.- FUNCIONES DE OPERACION.-**

A continuación se presentan las diferentes funciones de ejecución que encontrará durante la operación del sistema.

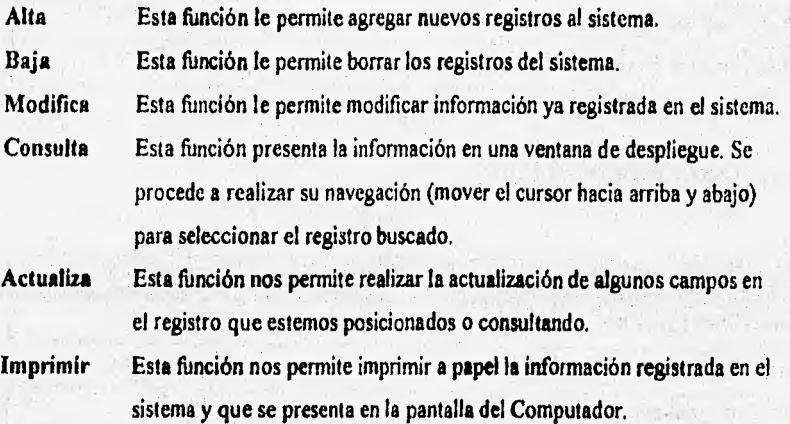

# **5.3.- SEGUNDA PARTE.-**

# **5.3.1.- ENTRADA AL SISTEMA.-**

**Para entrar al sistema de información, es necesario que realice los siguientes pasos:** 

**O** Encender el equipo, al encender el equipo se presentará lo siguiente en la pantalla:  $C$ <sup>1></sup>

❑ Escribir el nombre del programa ejecutable (SERVICIO) y oprimir el <Enter> C:\>SERVICIO <Enter>

❑ A continuación el sistema nos presenta la siguiente pantalla y nos solicita confirmemos mediante la tecla <Enter> si deseamos continuar en el mismo o en caso contrario, iluminamos la opción "Terminar" y presionamos la tecla <Enter> para salir nuevamente al Sistema Operativo de nuestro computadora.

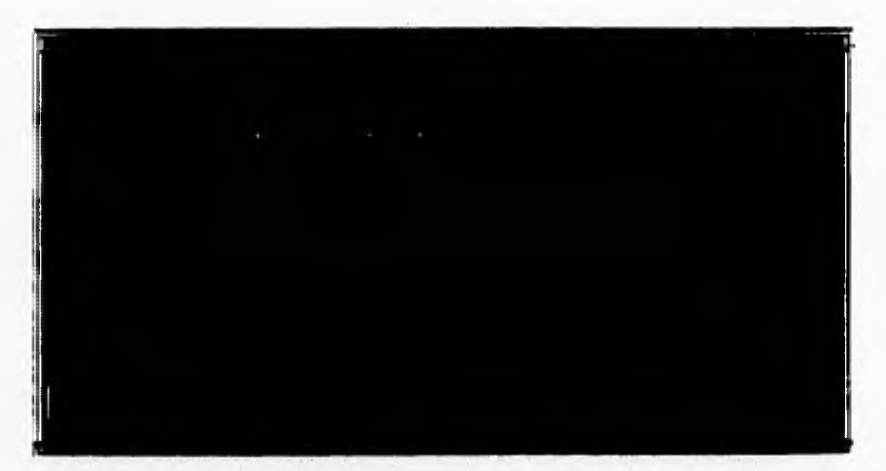

**Al seleccionar la opción de "Continua?', el Sistema presentará la siguiente pantalla:** 

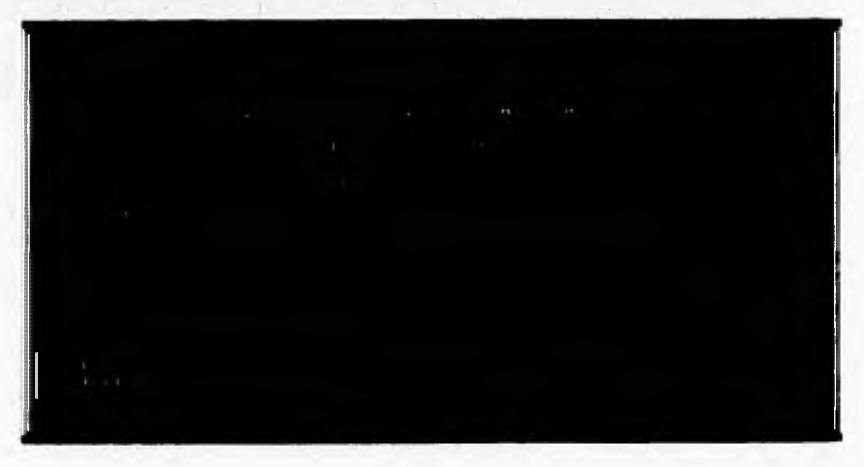

En la pantalla anterior habrá que escribir en el primer renglón el nombre del usuario del sistema y su clave personal, estos datos deberán ser registrados previamente por el administrador del sistema y son de índole personal, el titular **de los mismos** es el responsable de su utilización. El Password del sistema se deberá teclear con mayúsculas.

# **5.4.- MENU PRINCIPAL DEL SISTEMA**

# **Descripción general:**

**El menú principal, es la primera pantalla que aparece al momento de ejecutar el programa**  del sistema y su función consiste en agrupar todos los módulos que lo integran.

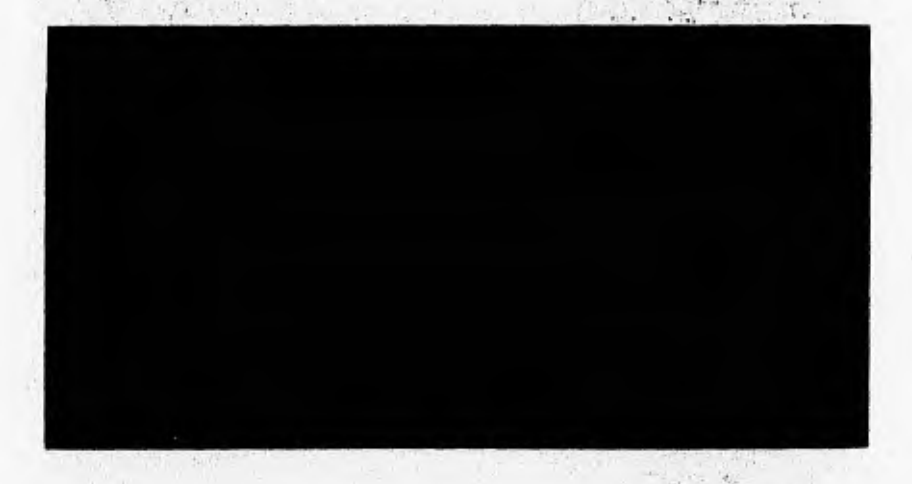

**En la parte superior de las pantallas de Menús del Sistema, se presentan los datos del nombre del sistema, nombre del menú o la opción en el que nos encontramos posicionados, la fecha, la hora y el nombre de la facultad en la que se trabaja o se encuentra instalado el sistema** 

En la parte inferior, se presenta una leyenda de ayuda al usuario, indicándole las opciones a seguir durante el funcionamiento del sistema..

# **5.5.- REGISTRO DE SOLICITUDES.-**

En este módulo se concentran las opciones necesarias para el registro, consulta y modificación de la información generada por solicitudes **de** Servicio Social, así como de la cancelación **de** las mismas,

# **A Funcionamiento**

**Del módulo "Menú Principal", ubiquese en la opción de "Registro de Solicitudes" y presione la tecla <Enter> ó directamente presione dentro de este menú la tecla <Fl>.** 

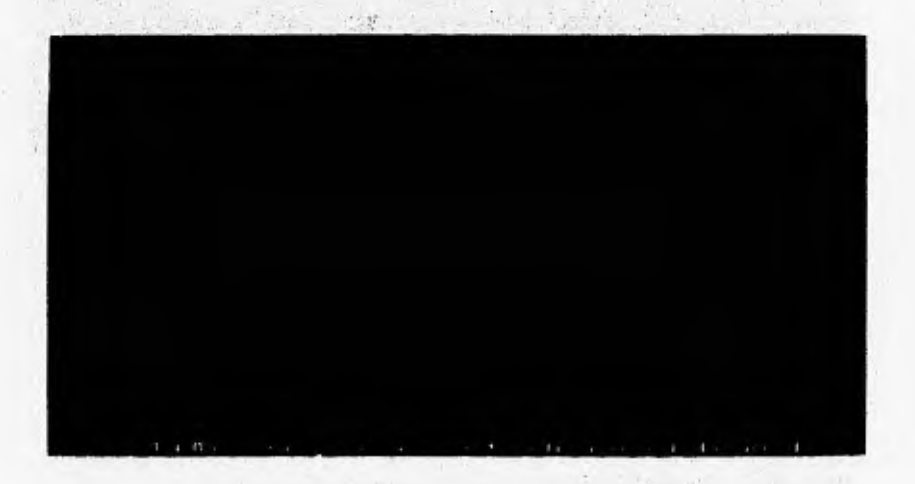

# **5,11.- ALTAS.-**

Dentro **de esta** opción se realiza la captura de la información general de la solicitud del servicio, validando que el número de servicio y el nombre del alumno no se repita, así como las validaciones que se detallan a continuación:

# **A** Funcionamiento

Del modulo de Registro de Solicitudes ubiquese en la opción de "Altas" y presione <Enter> o directamente dentro del modulo de Registro de Solicitudes presione la tecla <FI>.

Se presenta a continuación la pantalla de Captura, consulta, modificación y actualización de los registros de solicitudes de Servicio Social. En dicha pantalla se grabará la información solicitada **pan cada Solicitud de Servicio Social:** 

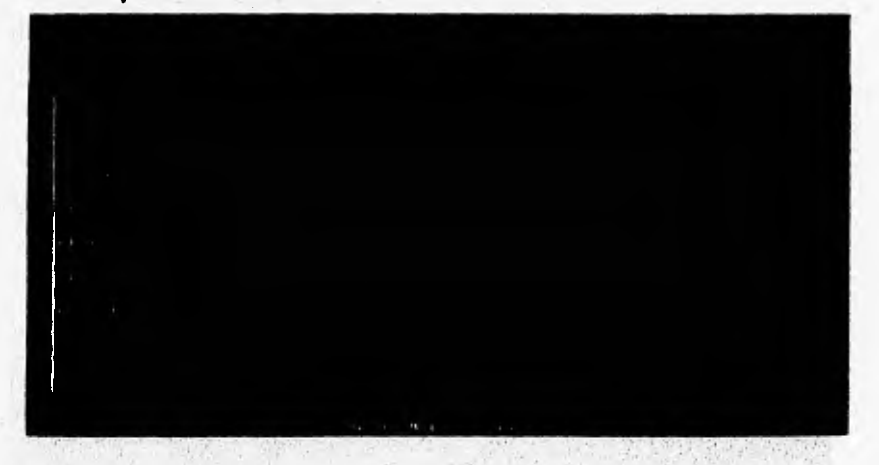

# **g Para capturar solicitudes de Servicio Social**

El sistema nos solicita la información presentada en la pantalla anterior y habrá que detallar la misma en base a las siguientes indicaciones:

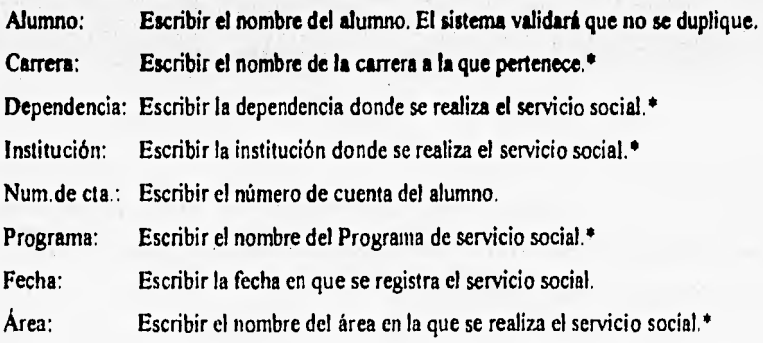

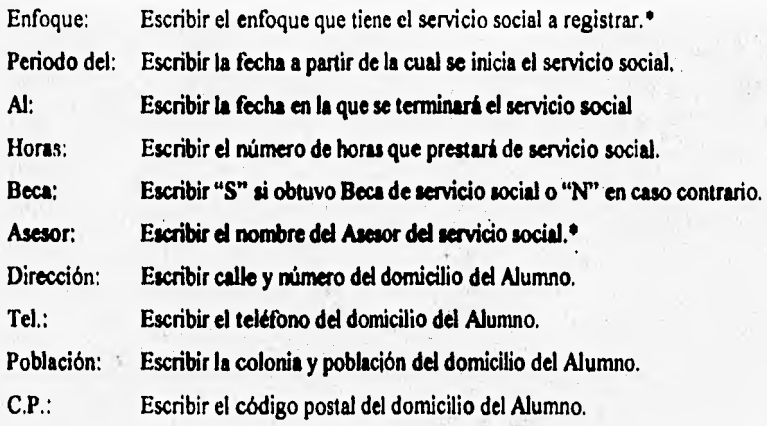

• Estas opciones se validan contra las tablas correspondientes en el sistema.

A continuación el sistema nos presentará un menú de opciones en la parte superior de la pantalla de registro, en donde:

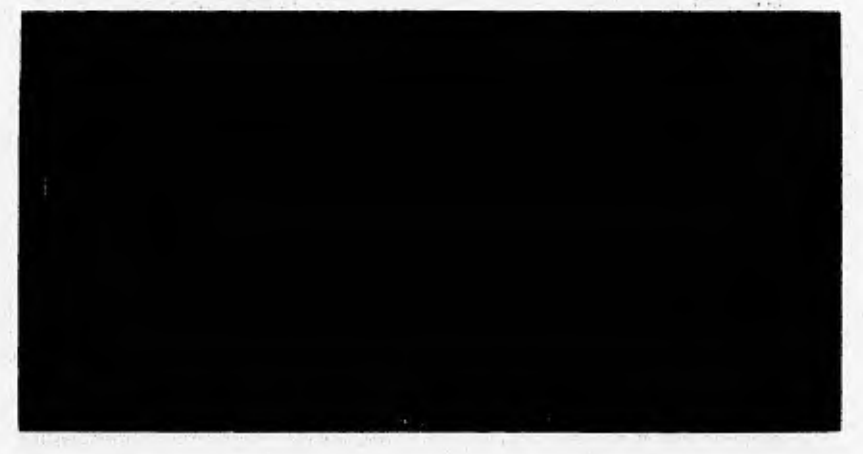

**- "Dar Alta"** Presionar <Enter> sobre esta opción si deseamos que la información escrita **se grabe o se salve en el sistema.** 

**Al seleccionar "Dar Alta", el** sistema nos presentará la siguiente pantalla:

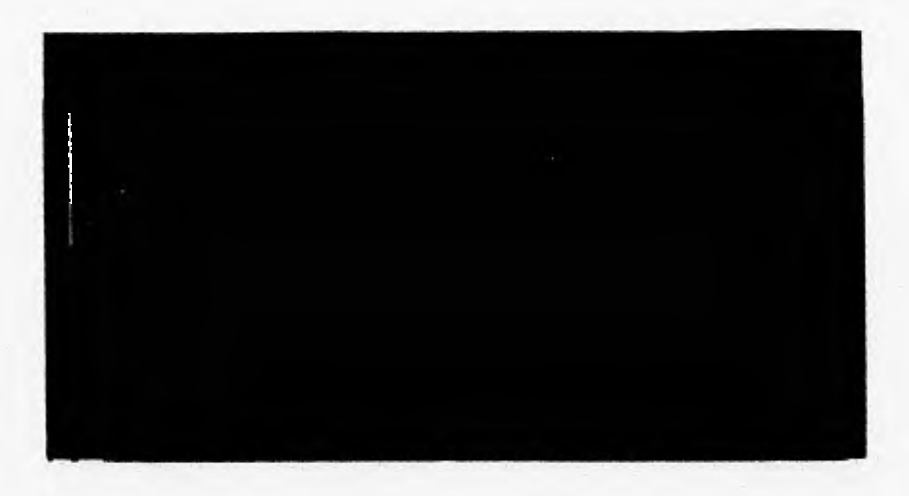

Esta pantalla nos presenta un campo de tipo texto, dentro del cual podremos detallar las actividades que se van a realizar dentro del Servicio Social. Una vez detalladas dichas actividades, se guardaran las mismas presionando la tecla <PIO>,

**- "Corregir"** Presionar <Enter> sobre esta opción si deseamos corregir parte de la información **tecleada en la pantalla, antes de que sea grabada.** 

**- "MenúAnt." Presionar <Enter> sobre esta opción si deseamos salir al menú anterior** sin grabar ninguna información en el sistema.

En el menú que aparece en la parte superior de la pantalla, hay que iluminar la opción deseada y presionar la tecla <Enter>, teniendo en cuenta que si escribimos información en la pantalla y no presionamos <Enter> sobre la opción de **"DarAlta", no se grabará o salvará en el sistema la información registrada.** Una vez presionada la tecla <Enter> sobre la opción de "DarAlta", la información tecleada será salvada automáticamente por el sistema.

#### **5.5.2.- CONSULTAS/MOD1FICACION.-**

#### A **Funcionamiento**

**Posicionese nuevamente dentro del modulo de registro de solicitudes en el submenú de "Consultas/Modificación" presione <Enter> o la tecla "F2" y elija dentro del submenú que se presenta la selección deseada.** 

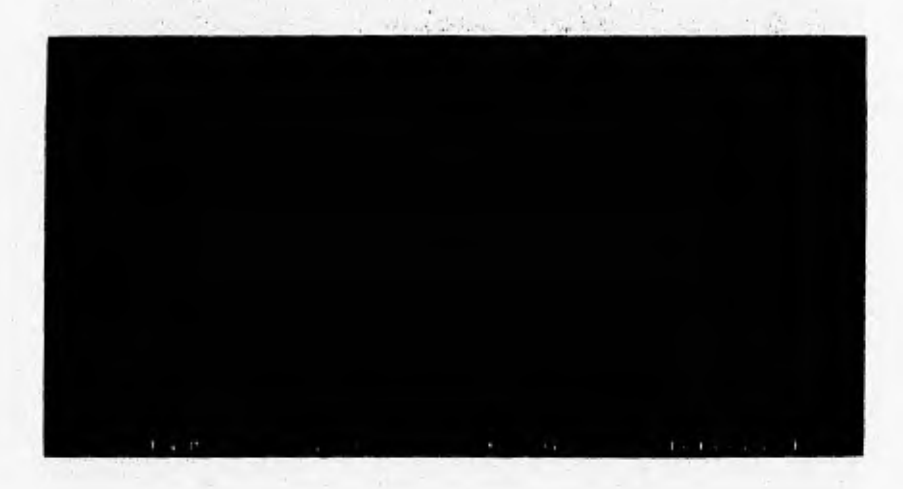

**Para Consultar, Modificar, Actualizar o Borrar una Solicitud de Servicio,** 

- 1. Seleccione el tipo de consulta que desea realizar **"Por clave" o "Por Alumno".**
- **2. Si el número de la solicitud o nombre del alumno no aparece, se podrán consultar las solicitudes registradas mediante la opción de búsqueda suave que se activa automáticamente dentro del sistema. Esta opción nos despliega una pantalla con los números de solicitudes o los nombres de los alumnos ordenados y nos permite movernos dentro de esta pantalla con las teclas de navegación (flechas) para buscar el registro deseado. Una vez encontrado el registro que deseamos, podremos seleccionarlo oprimiendo la tecla <Enter> sobre de sus datos iluminados por el sistema.**
- **3. Al posicionamos en el número de solicitud deseado, se presenta la información como en la pantalla de alta de solicitudes y dentro de esta pantalla nos permite realizar la consulta,**

modificación, actualización o borrado de la información por solicitud. Esta pantalla se muestra a continuación:

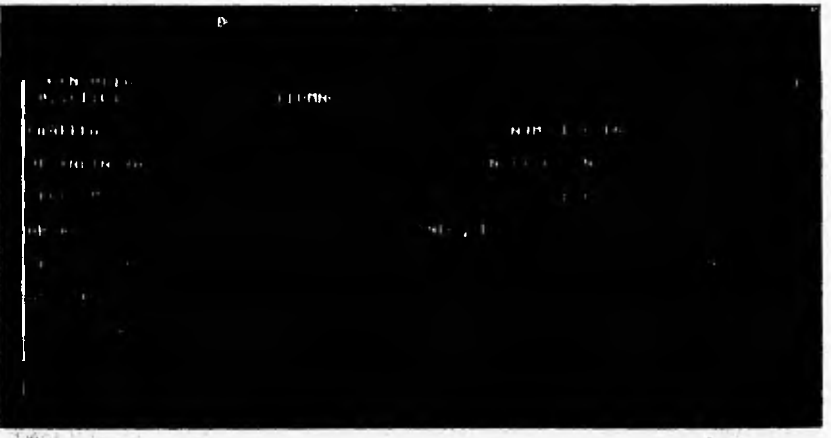

Al consultar un registro, el sistema nos presenta un menú de opciones, en donde: **"OtraCons".-** Esta opción nos permite regresar a consultar otro registro. **"Modificar".-** Esta opción nos permite modificar la información registrada •'1' **"Actualiza".-** En la opción de, el sistema nos permitirá grabar si el Servicio Social fue aceptado o no, si ya fue terminado, esta cancelado o se encuentra en proceso, tal y corno se muestra a continuación:

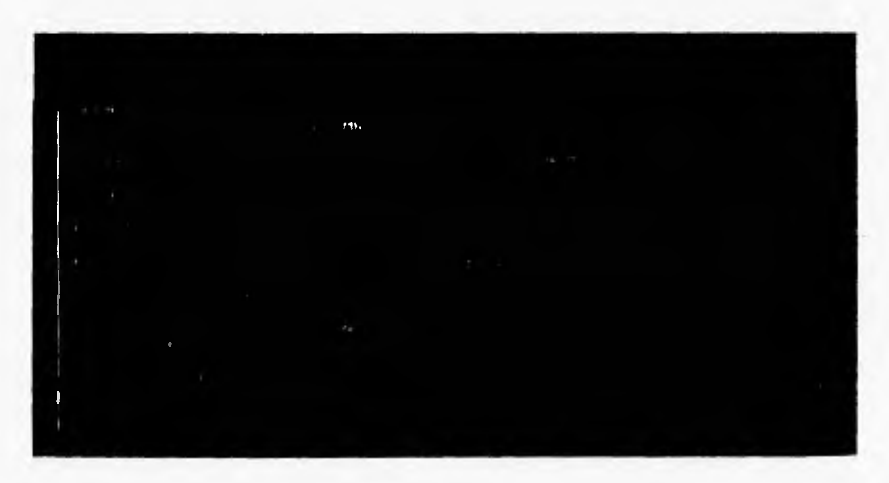

**"Bajas".-** Esta opción nos permite borrar fisicamente un registro del Sistema. **"MenuAnt".-Esta** opción nos permite regresar al Menú Principal del Sistema.

# **5.6.- CONSULTAS.-**

Dentro de esta opción se consultan e imprimen los registros del Servicio Social grabados en el sistema en un periodo determinado y bajo distintas formas de consulta.

#### **1), Funcionamiento**

**Dentro del Menú Principal del Sistema ubíquese en la opción de "Consultas" y presione <Enter> o directamente dentro del Menú Principal presione la tecla "F2".** 

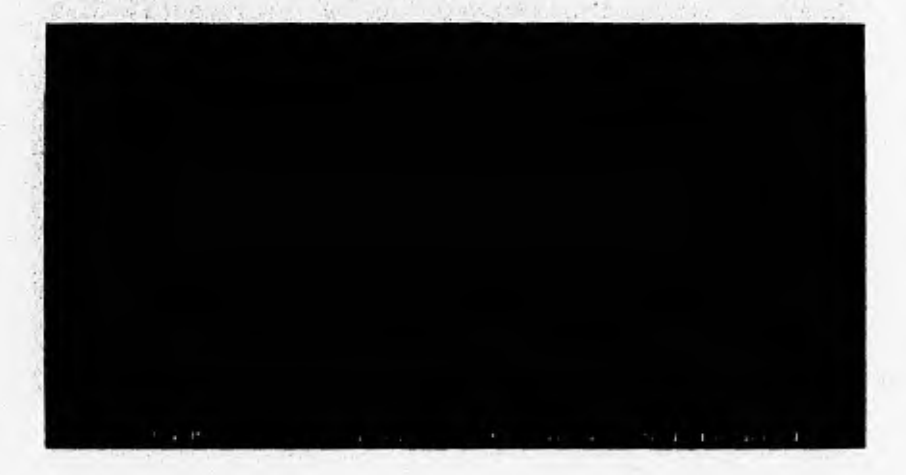

# **5.6,1.- SERVICIOS POR PERIODO.-**

a short is graduated

Dentro de esta opción el sistema nos permite consultar todas las solicitudes de Servicio Social grabadas durante un periodo de fechas determinado.

### $\Theta$  Funcionamiento

- 1. Teclee dentro de la opción de "Consultas" la tecla "Fl" o posicionese en la opción de Servicios por Periodo y presione <Enter>.
- 2. Escriba el periodo de fechas en que desea consultar los Servicios Sociales. Si desea desplegar mas información en la pantalla, ilumine la opción de **"Mas Reg"** y presione <Enter>.
- **3. En caso de desear la impresión de la información presentada ilumine la opción de "Impresión" y presione <Enter>.**
- **4. Para salir de esta consulta, si ya no desea ver mas información, ilumine la opción de "MenúAnt"** y presione <Enter>.

**El sistema nos presentará la información solicitada en pantalla tal y como se muestra a continuación;** 

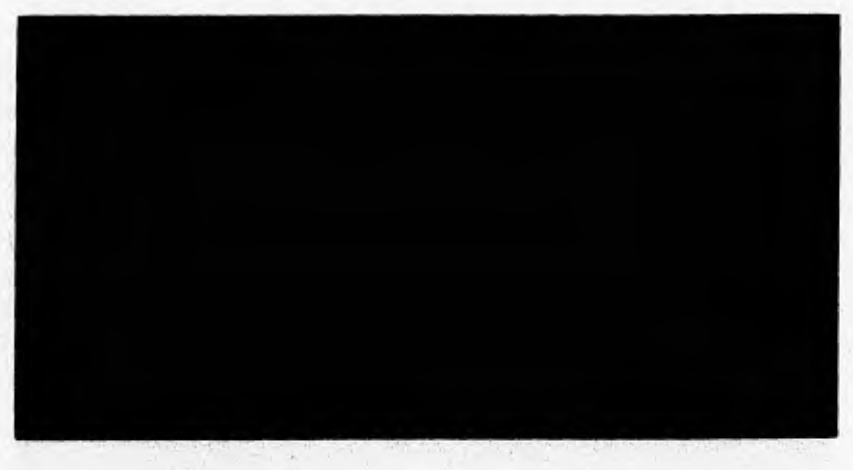

# **5.6.2.- SERVICIOS POR PROGRAMA.-**

**Dentro de esta opción el sistema nos permite consultar todas las solicitudes de Servicio Social grabadas por programa, durante un periodo de fechas determinado.** 

# **/I Funcionamiento**

- **I. Presione dentro de la opción de "Consultas" la tecla "F2" o posicionese en la opción de Servicios por Programa y presione <Enter>. Escriba el periodo de fechas en que desea consultar los Servicios Sociales y el nombre del programa del que desea consultar dichos registros. Escriba el nombre del programa que desea consultar y presione <Enter>, en caso que el nombre del programa escrito este incorrecto o no exista, el sistema nos mostrara una pantalla con los programas registrados en el sistema para seleccionar el programa a consultar mediante el movimiento de las flechas de navegación y presionando la tecla <Enter>.**
- **2. Si desea desplegar** mas información en la pantalla, ilumine la opción de **"Mas Reg"** y **presione <Enter>.**
- **3, En caso de desear la** impresión de la información presentada ilumine la opción de **"Impresión" y** presione <Enter>.
- **4, Para salir de esta consulta, si ya no desea ver mas información, ilumine la opción de "MentiAnt" y presione** <Enter>.

**El sistema nos presentará la** información solicitada en **pantalla tal y** como **se** muestra a continuación:

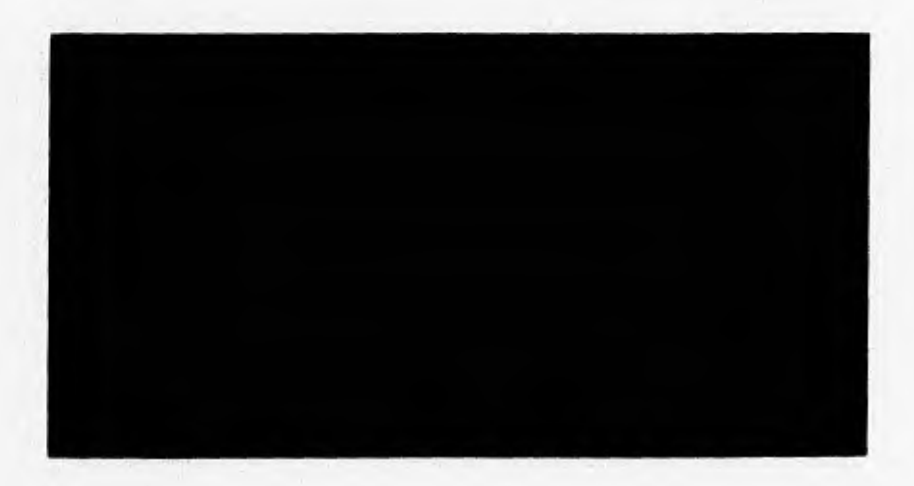

# **5.6.3,- SERVICIOS POR AREA.-**

Dentro de esta opción el sistema nos permite consultar todas las solicitudes de Servicio Social grabadas por Área de Servicio Social, durante un periodo de fechas determinado.

#### 0 **Funcionamiento**

- **1. Presione dentro de la opción de "Consultas" la tecla "F3" o posicionese en la opción de Servicios por Ares y presione <Enter>. Escriba el periodo de fechas en que desea consultar los Servicios Sociales y el nombre del área de la que desea consultar dichos registros. Escriba el nombre del área que desea consultar y presione <Enter>, en caso que el nombre del área escrito este incorrecto o no exista, el sistema nos mostrara una pantalla con las iras de Servicio Social registradas en el sistema para seleccionar el programa a consultar mediante el movimiento de las flechas de navegación y presionando la tecla <Enter>.**
- **2. Si desea desplegar mas información en la pantalla, ilumine la opción de "Mas Res"** y presione <Enter>.
- 3. En caso de desear la impresión de la información presentada ilumine la opción de **"Impresión" y presione <Enter>.**
- **4. Para salir de esta consulta, si ya no desea ver mas información, ilumine la opción de "MentiAnt" y presione <Enter>.**

**El sistema nos presentará la intimación solicitada en pantalla tal y como se muestra a continuación:** 

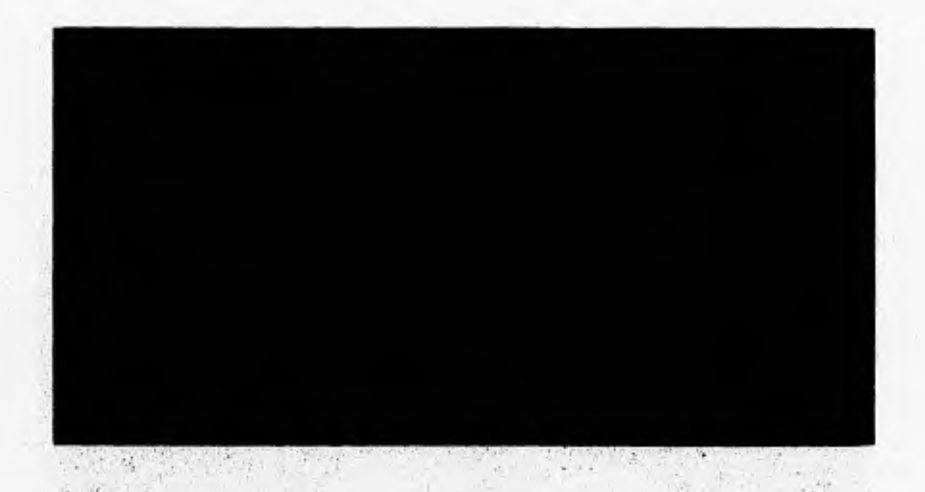

### **5.6.4.- SERVICIOS POR CARRERA.-**

**Dentro de esta opción el sistema nos permite consultar todas las solicitudes de Servicio Social grabadas por carrera, durante un periodo de fechas determinado.** 

#### **Q. Funcionamiento**

- **1. Presione dentro de la opción de "Consultas" la tecla "F4" o posicionese en la opción de Servicios por Carrera y presione <Enter>. Escriba el periodo de fechas en que desea consultar los Servicios Sociales y el nombre de la carrera de la que desea consultar dichos registros. Escriba el nombre de la carrera que desea consultar y presione <Enter>, en caso que el nombre de la carrera escrito este incorrecto o no exista, el sistema nos mostrara una pantalla con las carreras registradas en el sistema para seleccionar la carrera a consultar mediante el movimiento de las flechas de navegación y presionando la tecla <Enter>.**
- **2. Si desea desplegar mas información en la pantalla, ilumine la opción de "Mas Reg" y presione <Enter>.**
- **3. En caso de desear la impresión de la información presentada ilumine la opción de "Impresión" y presione <Enter>,**

**4, Para salir de esta consulta, si ya no desea ver mas información, ilumine la opción de "MenúAnt" y presione <Enter>.** 

**El sistema nos presentará la información solicitada en pantalla tal y como se muestra a**  continuación:

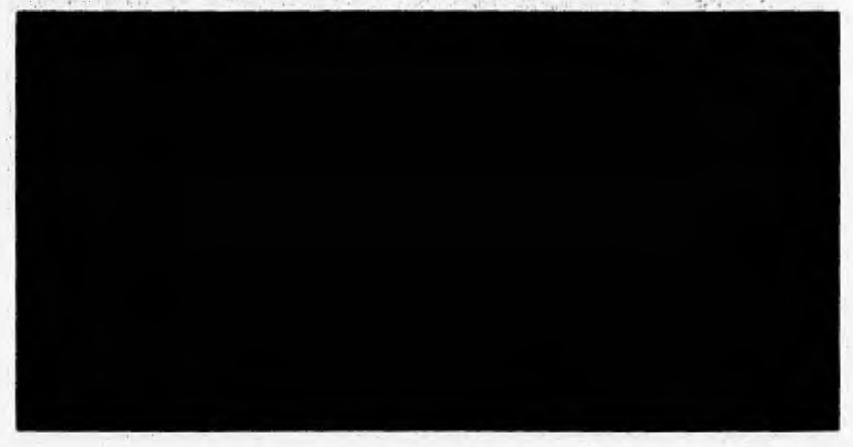

#### **5.6.5.- SERVICIOS POR DEPENDENCIA.-**

**Dentro de esta opción el sistema nos permite consultar todas las solicitudes de Servicio Social grabadas** por dependencia en donde se realiza el servicio social, durante un periodo de fechas determinado.

#### A **Funcionamiento**

1. Presione dentro de la opción de "Consultas" la tecla "F5" o posicionese en la opción de Servicios por Dependencia y presione <Enter>. Escriba el periodo de fechas en que desea consultar los Servicios Sociales y el nombre de la dependencia de la que desea consultar dichos registros. Escriba el nombre de la dependencia que desea consultar y presione <Enter>, en caso que el nombre de la dependencia escrito este incorrecto o no exista, el sistema nos mostrara una pantalla con las dependencias registradas en el sistema para

seleccionar la dependencia a consultar mediante el movimiento de las flechas de navegación y presionando la tecla <Enter>.

- 2. Si desea desplegar mas información en la pantalla, ilumine la opción de "Mas Reg" y presione <Enter>.
- 3. En caso de desear la impresión de la información presentada ilumine la opción de **"Impresión" y** presione <Enter>.
- 4. Para salir de esta consulta, si ya no desea ver mas información, ilumine la opción de **"MenúAnt" y** presione <Enter>.

El sistema nos presentará la información solicitada en pantalla tal y como se muestra a **continuación:** 

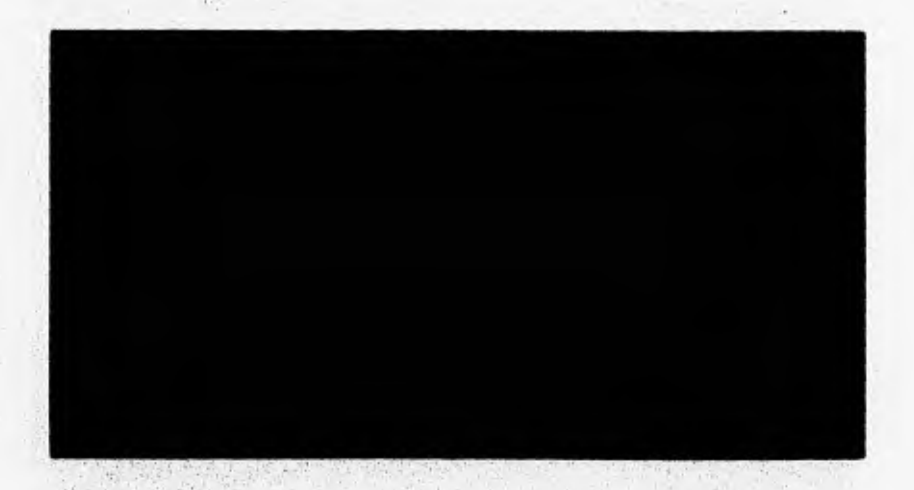

# **5.64.- SERVICIOS POR TUTOR..**

Dentro de esta opción el sistema nos permite consultar todas las solicitudes de Servicio **Social grabadas por tutor del servicio social, durante un periodo de fechas determinado.** 

#### 8 Funcionamiento

- 1. Presione dentro de la opción de "Consultas" la tecla "F6" o posicionese en la opción de Servicios por Tutor y presione <Enter>. Escriba el periodo de fechas en que desea consultar los Servicios Sociales y el nombre del tutor del que desea consultar dichos registros, Escriba el nombre del tutor que desea consultar y presione <Enter>, en caso que el nombre del tutor escrito este incorrecto o no exista en el catálogo, el sistema nos mostrara una pantalla con los tutores registrados en el sistema para seleccionar el tutor a consultar mediante el movimiento de las flechas de navegación y presionando la tecla <Enter>.
- 2. Si desea desplegar mas infonnación en la pantalla, ilumine la opción de "Mas Reg" y presione <Enter>.
- 3. En caso de desear la impresión de la infonnación presentada ilumine la opción de **"Impresión"** y presione <Enter>.
- 4. Para salir de esta consulta, si ya no desea ver mas información, ilumine la opción de **"MenúAnt" y presione <Enter>.**

**El sistema nos presentará la información solicitada en pantalla tal y como se muestra** a **continuación:** 

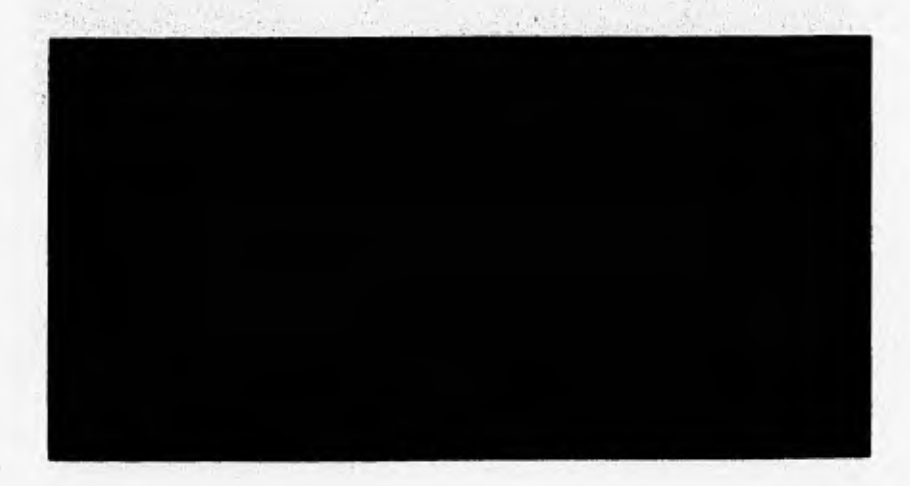

# **5,6.7.- ESTADISTICAS.-**

Dentro de esta opción se consultan e imprimen los registros de Servicio Social en un periodo determinado, desglosando los Servicios Sociales por instituciones en que se realizaron y por carrera a la que pertenecen, asi como los servicios sociales realizados en la Facultad, en otras instituciones de la UNAM, y en Instituciones públicas y privadas, fuera de la UNAM.

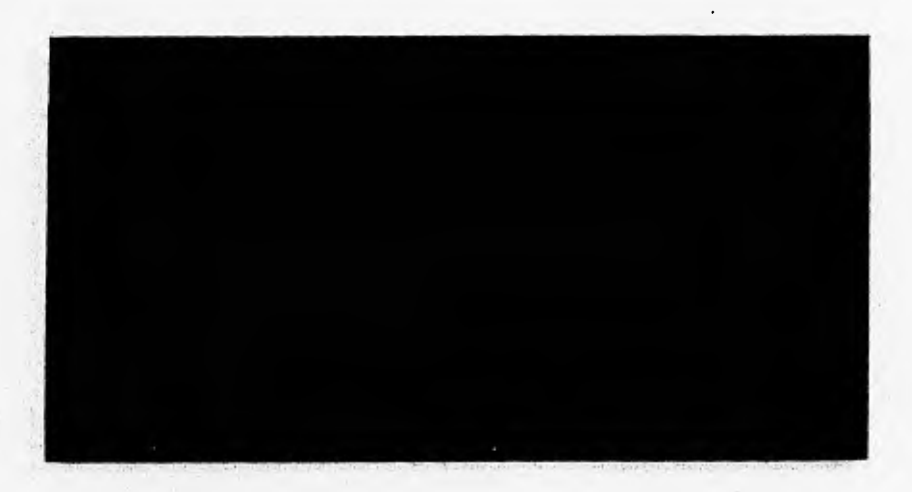

# **42. Funcionamiento**

Del modulo de consultas ubíquese en la opción de "Estadisticas" y presione <Enter> o directamente dentro del modulo de consultas presione la tecla "F7".

# *5.6.7.1.- ESTADIST1C4S POR 1NSTITUCION.-*

#### **Funcionamiento**

- 1. Seleccione dentro del submenú de "Estadisticas" la opción por Institución y presione <Enter>.
- 2. Escriba el periodo de fechas en que desea consultar los Servicios por institución.
- 3. En caso de desear consultar otro periodo, seleccione **"OtraConsulta"** y presione <Enter>
- 4. En caso de desear la impresión de la información presentada ilumine la opción de "Impresión" y presione la tecla <Enter>.
- 5. Para salir de esta consulta ilumine la opción de "Menú Ant" y presione la tecla <Enter>.

El sistema nos presentará la información solicitada en pantalla tal y como se muestra a continuación:

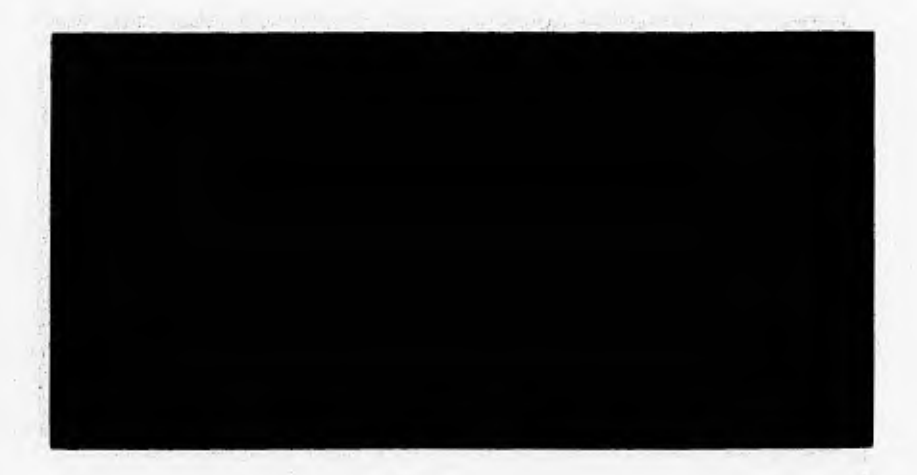

# *5.6.7.2.- ESTADISTICAS POR CARRERA.-*

#### **II Funcionamiento**

- **1.** Seleccione dentro del submenú de **"Estadísticas"** la opción por **Carrera** y presione <Enter>.
- 2, Escriba el periodo de fechas en que desea consultar los Servicios por carrera.
- 3. En caso de desear consultar otro periodo, seleccione **"OtraConsulta"** y presione <Enter>
- 4, En caso **de** desear la impresión de la información presentada ilumine la opción de **"Impresión" y** presione la tecla <Enter>.
- **5. Para salir de esta consulta ilumine la opción de "Menú Ame y presione la tecla** <Enter>.

El sistema nos presentará la información solicitada en pantalla tal y como se muestra a **continuación:** 

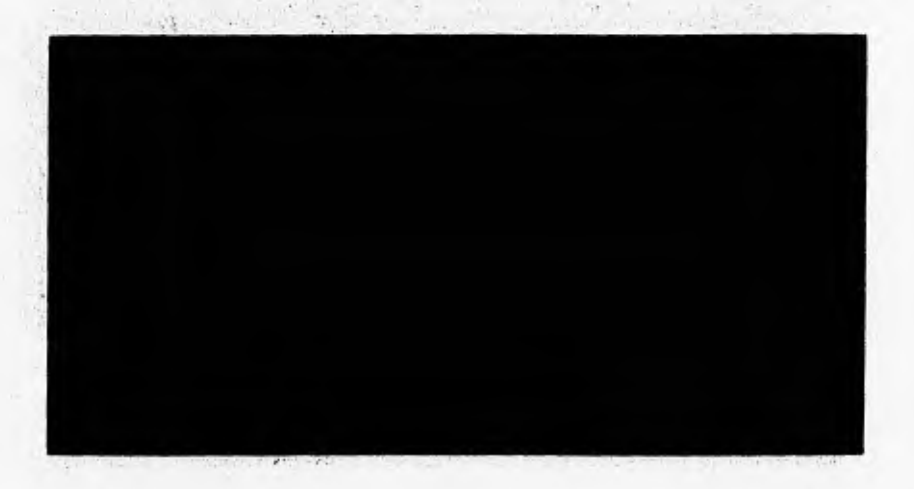

# **5.7.- CATALOGOS.-**

En este módulo se concentran los diferentes catálogos que integran el sistema, Carreras, **Enfoques, Áreas, Dependencias, Instituciones, Tutores, Programas y Datos de la** Facultad. **Le información que se registra mediante el uso de las opciones de este módulo,** es **indispensable para el correcto funcionamiento del sistema, por lo que la actualización a esta infomtación debe ser constante y adecuada.** 

# **FillIdellitiliemto**

**Del menú principal del sistema ubíquese en la opción "Catálogos" y presione <Enter> o • presione directamente la tecla "F3".** 

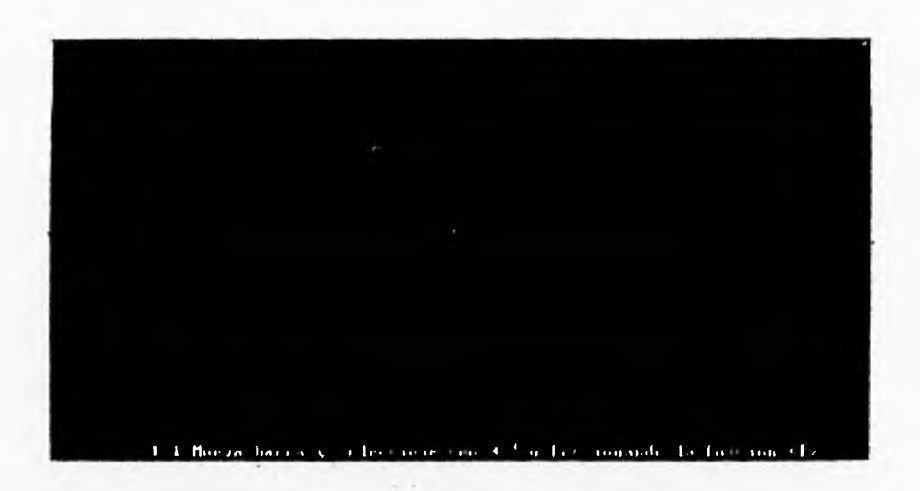

# **5.7.1.- CARRERAS, ENFOQUES Y AREAS.-**

Esta opción le permite registrar los datos de las Carreras, los enfoques y las áreas de Servicio Social utilizada por el sistema para el registro de solicitudes de Servicio Social.

# 3 Funcionamiento

Del módulo "Catálogos" ubíquese en la opción "Carreras, Enfoques, Arcas" y presione <Enter>, o presione la tecla "FI" y aparecerá la pantalla que se muestra a continuación:

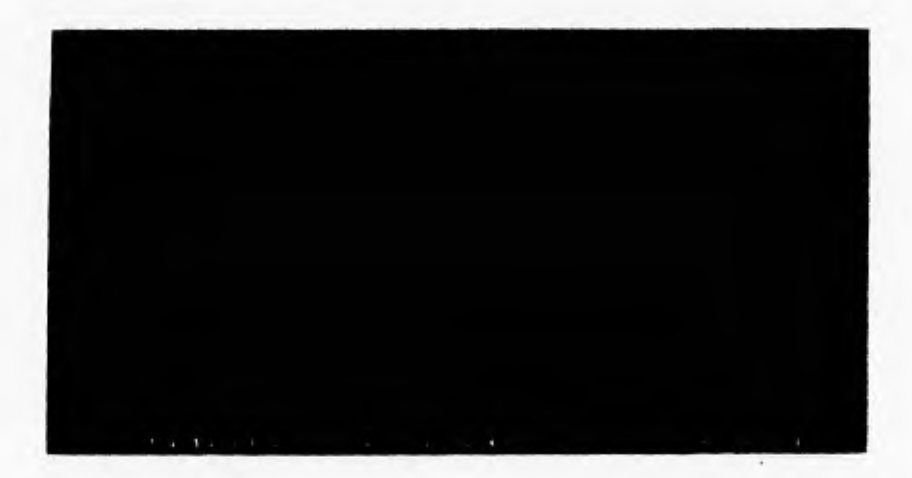

#### A Actualizando el Catálogo de *Carreras*

Ilumine dentro de la pantalla anterior, la opción de "Carreras" y presione <Enter>, el sistema le presentará la siguiente pantalla:

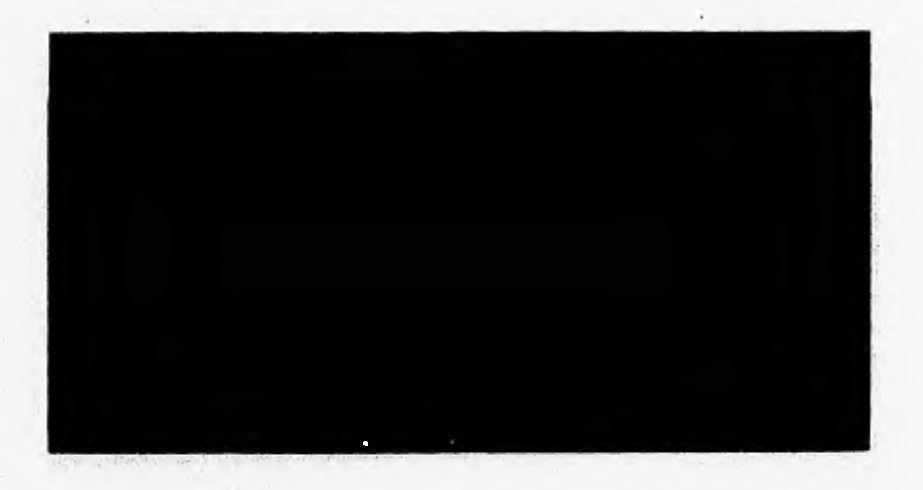

### **7 Para Registrar Carreras**

- O Presione la tecla <Ins>.
- O Presione la tecla "S" al preguntarle el sistema si desea añadir registros.
- O Presione <Enter> en el registro que aparecerá en blanco en la pantalla
- O Escriba la nueva información dentro de este registro, Clave de la Carrera
- y nombre de la misma.
- O Presione <Esc> para salir de esta opción

# **b Para actualizar Carreras**

- O Posicionese en el registro que desea modificar y teclee <Enter>.
- O Escriba la información correcta dentro del registro seleccionado.
- O Presione <Enter> para terminar la modificación del registro.
- O Presione <Esc> para salir de esta opción

# **Actualizando el Catálogo de Enfoques**

**Ilumine dentro de la pantalla anterior, la opción de "Enfoques" y presione <Enter>, el sistema le presentará la siguiente pantalla:** 

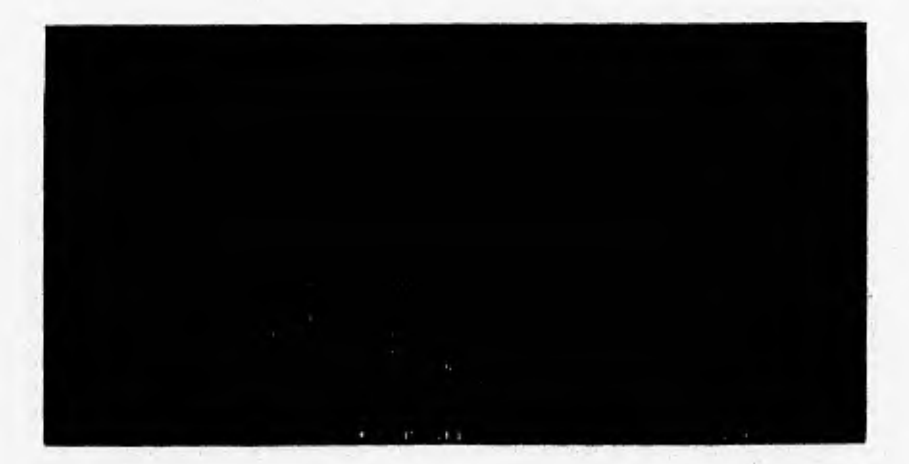

# **Para Registrar Enfoques**

**O Presione la tecla <Ins>.** 

**O Presione la tecla "S" al preguntarle el sistema si desea añadir registros.** 

**O Presione <Enter> en el registro que aparecerá en blanco en la pantalla** 

**O Escriba la nueva información dentro de este registro, Clave del Enfoque y descripción del mismo,** 

**O Presione <Esc> para salir de esta opción** 

# **E7 Para actualizar Enfoques**

- **O Posicionese en el registro que desea modificar y teclee <Enter>.**
- **O Escriba la información correcta dentro del registro seleccionado.**
- **O Presione <Enter> para terminar la modificación del registro.**

**O Presione <Esc> para salir de esta opción** 

# Q. Actualizando el Catálogo de Arcas

Ilumine dentro de la pantalla anterior, la opción de "Arcas" y presione <Enter>, el sistema le presentará la siguiente pantalla:

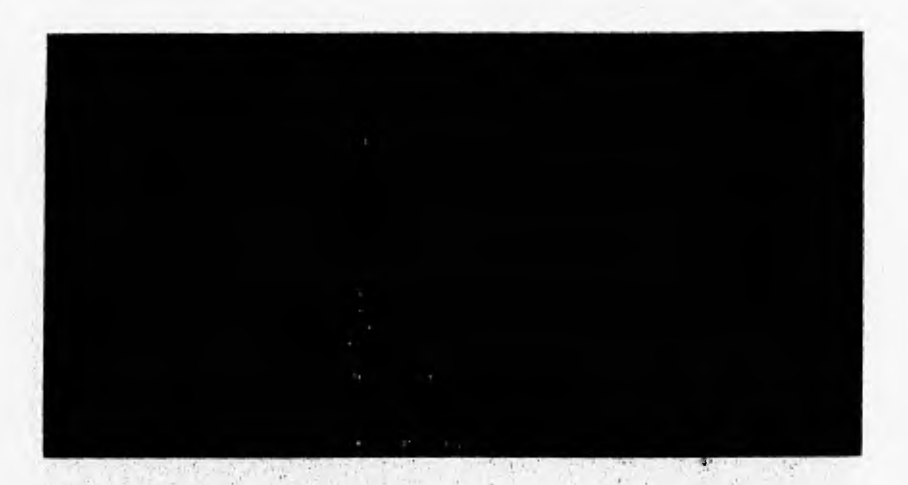

# **b Para Registrar Mea:**

**O Presione la tecla <Int>.** 

**O Presione la tecla "S" al preguntarle el sistema si desea añadir registros.** 

**O Presione <Enter> en el registro que aparecerá en blanco en la pantalla.** 

O Escriba la nueva información dentro de este registro, Clave del Area

y descripción de la misma.

O Presione <Ese> para salir **de esta opción** 

# **1117 Para actualizar Arcas**

O Posicionese en el registro que desea modificar y teclee <Enter>.

O Escriba la información correcta dentro del registro seleccionado.

O Presione <Enter> para terminar la modificación del registro.

O Presione <Esc> para salir de esta opción

# **5.7,2.- INSTITUCIONES.-**

**Esta** opción nos permite registrar los datos generales de las instituciones en donde se realizan los Servicios Sociales. Los datos que se registran son los siguientes: Clave. Nombre, Dirección. Teléfono y Quien nos atiende,

# &A **Funcionamiento**

Del módulo "Catálogos" ubíquese en la opción "Instituciones" y presione <Enter> o directamente presione la tecla "F2" y el sistema nos presentara la siguiente pantalla:

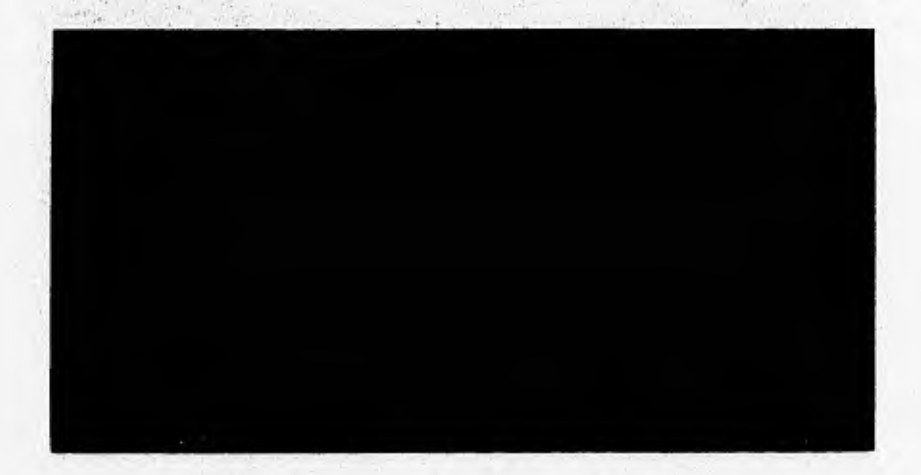

#### **Para agregar Instituciones**

÷

**O Ilumine la opción "Altas" y presione <Enter>** 

**O Teclee el Nombre de la Institución. El sistema validará que no esté** 

**duplicado el nombre de la Institución, tal y como se presenta a continuación.** 

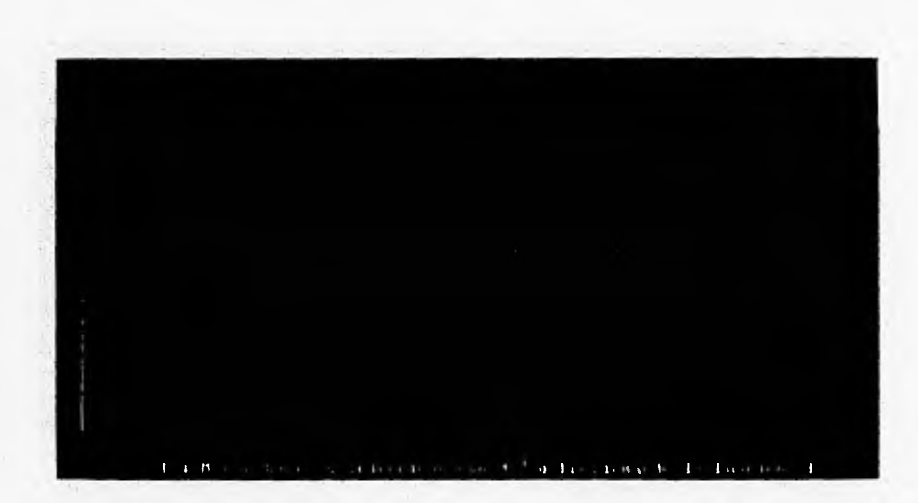

- O Teclee la dirección de la institución, empezando por la calle, colonia, código postal y población.
- O Teclee el número telefónico de la Institución.
- O Teclee el número de fax de la Institución.
- O Teclee el nombre de la persona que nos atiende dentro de esa Institución.

En seguida el sistema nos presentará al inicio de la pantalla de registro de Instituciones un menú con las siguientes opciones:

**- "Dar Alta" Presionar <Enter> sobre esta opción si deseamos que la información escrita se grabe o se salvo 'o Id sistema.** 

- "Corregir" Presionar <Enter> sobre esta opción si deseamos corregir parte de la **información tecleada en la pantalla, antes de que sea grabada.** 

grabar ninguna información en el sistema. - "MontAnt." Presionar <Enter> sobre esta opción si deseamos salir al Menú anterior' sin

, it test four can  $A \neq 0$ . Provisor and the Front four  $\mathbb{P} F$  $11...$ 

# ED Para consultar, modificar o dar de baja instituciones

O Seleccione "Consultas" del menú de Instituciones y presione <Enter> ó presione dentro del menú la tecla "F2", teclee el nombre de la institución que desee consultar.

O En caso de no existir esta institución el sistema le presentará una ventana con las instituciones registradas ordenadas alfabéticamente para que usted **seleccione la institución que desea consultar.** 

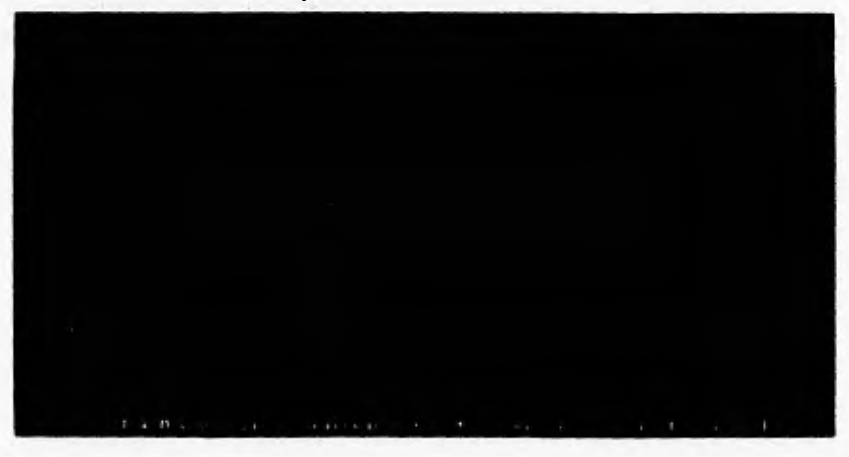

O Una vez seleccionada la Institución a consultar el sistema nos presentará la

**siguiente pantalla:** 

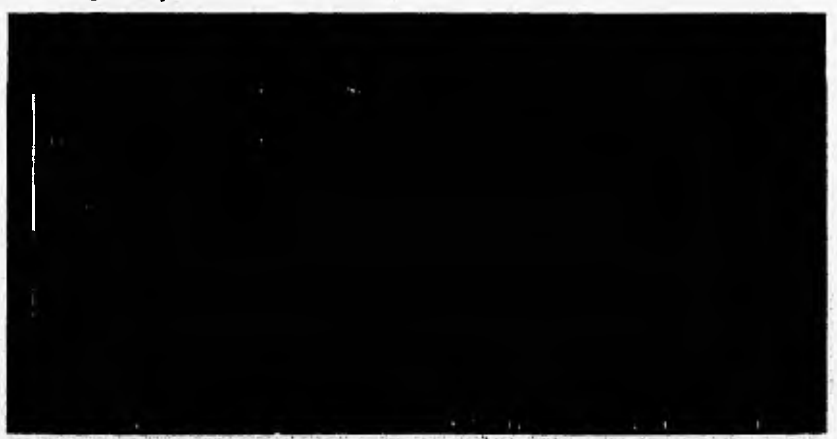

**En donde:** 

# *C* **OtraCons.- Sirve para regresar a consultar otros registros de instituciones**

- **O Seleccione "OtraCons" y presione la tecla <Enter>.**
- **O Escriba el nombre de la nueva institución a consultar.**

# **e7 Modificar.- Sirve para modificar los datos registrados en la institución**

**() Seleccione "Modificar" y presione la tecla <Enter>.** 

**O Escriba la información correcta sobre el campo en que se encuentre.** 

### **Ci Bajas.- Sirve para borrar físicamente la institución seleccionada**

**O Seleccione "Bajas" y presione la tecla <Enter>.** 

**O Seleccione la opción de "MenúAnt", el sistema borrará fisicamente el registro seleccionado.** 

### **MeituAnt.- Sirve para salir de esta opción**

**O Seleccione "MenuAnt" y presione <Enter>.** 

# Para imprimir la relación de las Instituciones registradas en el Sistema.

O Seleccione la opción de "Directorio" del menú de Instituciones y presione la tecla <Enter> o directamente presione la tecla "F3", el sistema nos mostrará en pantalla la relación de las instituciones registradas, en orden alfabético.

# **En donde:**

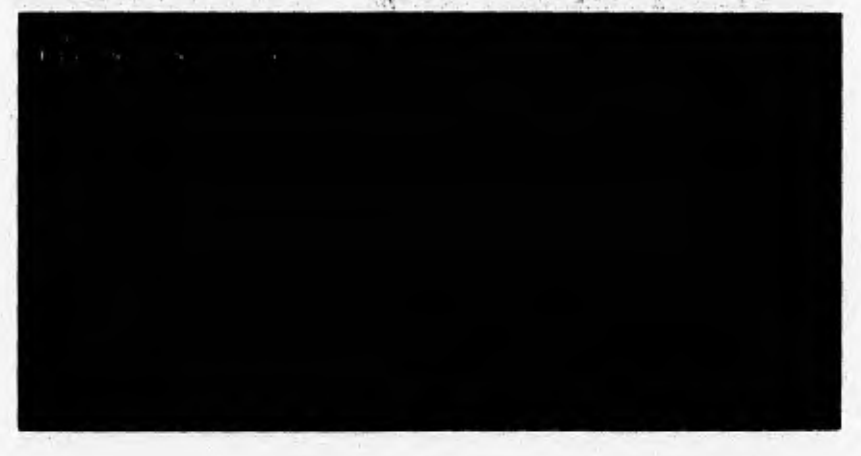

#### **E:7 Impresión.- Sirve para imprimir a papel la información mostrada en Pantalla**

**O Seleccione "Impresión" y presione la tecla <Enter>.** 

O Seleccione **la** opción **de "Continuar", el sistema** imprimirá **a papel la**  información seleccionada.

#### **OtraCons.- Sirve para regresar a consultar otros registros de instituciones**

O Seleccione **"OtraCons"** y presione la tecla <Enter>.

**MenuAnt.- Sirve para salir de esta opción**  O Seleccione **"MenuAnt"** y presione <Enter>.

# **5.7.3.- DEPENDENCIAS.-**

Esta opción nos permite registrar los datos generales de las dependencias en donde se realizan los Servicios Sociales, Los datos que se registran son los siguientes: Clave. Nombre. Dirección, Teléfono. Quien nos atiende. si la Dependencia es o no de la UNAM y si es una dependencia Publica o Privada,

# **43 Funcionamiento**

Del módulo "Catálogos" ubiquese en la opción "Dependencias" y presione <Enter> o directamente presione la tecla "F3" y el sistema nos presentara la siguiente pantalla:

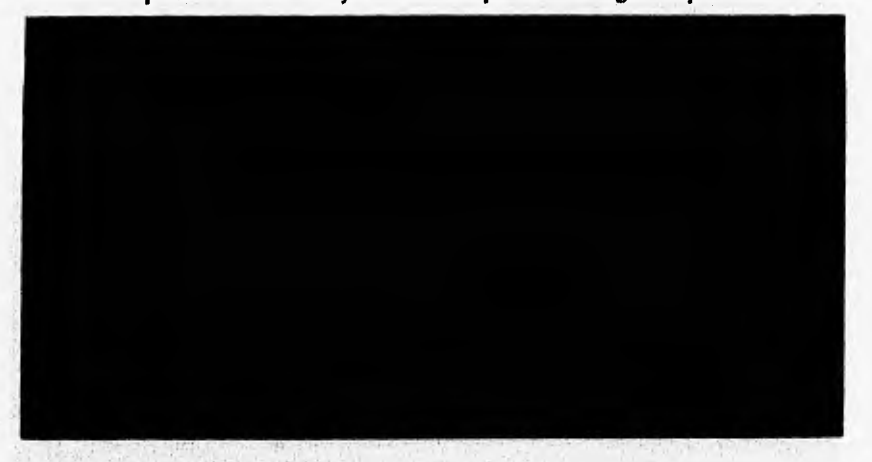

### *ft* Para agregar Dependencias

**O Ilumine la opción 'Altas" y presione <Enter>** 

**O Teclee el Nombre de la dependencia. El sistema validará que no esté** 

**duplicado el nombre de la dependencia.** 

**O Teclee la dirección de la dependencia, empezando por la calle, colonia,** 

**código postal y población.** 

**O Teclee el número telefónico de la dependencia.** 

**O Teclee el número de fax de la dependencia.** 

- O Teclee el nombre de la persona que nos atiende dentro de esa dependencia.
- O Teclee "S" si la dependencia pertenece a la U.N.A M., o "N" si no es asi.
- **O** Teclee "P" si la dependencia es **de** tipo pública o "R" si es de tipo privada.

En seguida el sistema nos presentará al inicio de la pantalla de registro de dependencias un menú con las siguientes opciones:

**- "Dar Alta"** Presionar <Enter> sobre esta opción si deseamos que la información escrita se grabe o se salve en el sistema.

**- "Corregir"** Presionar <Enter> sobre esta opción si deseamos corregir parte de la información tecleada en la pantalla.

**- "MenúAnt,"** Presionar <Enter> sobre esta opción si deseamos salir al Menú anterior sin grabar ninguna información en el sistema.

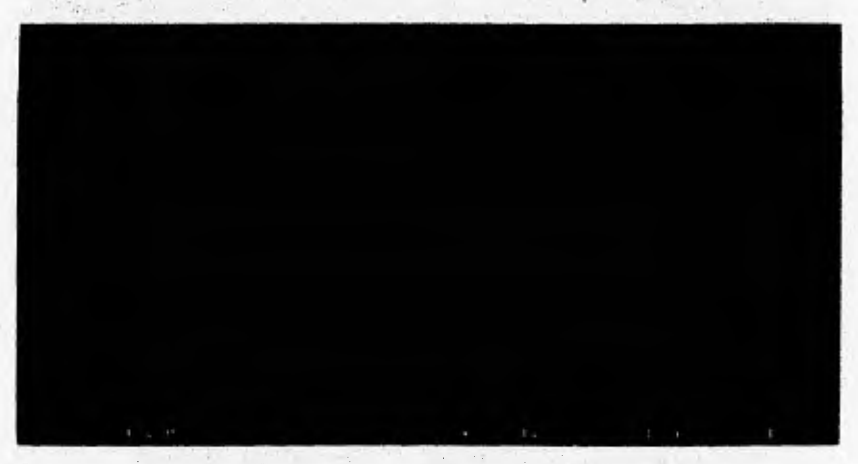

# **Para consultar, modificar o dar de baja dependencias,**

**O** Seleccione **"Consultas"** del menú de dependencias y teclee el nombre de la dependencia que desee consultar.

**O** En caso de no existir esta dependencia el sistema le presentará una ventana con las dependencias registradas ordenadas alfabéticamente para que usted seleccione la dependencia que desea consultar.

O Una vez seleccionada la dependencia a consultar el sistema nos presentará la siguiente pantalla:

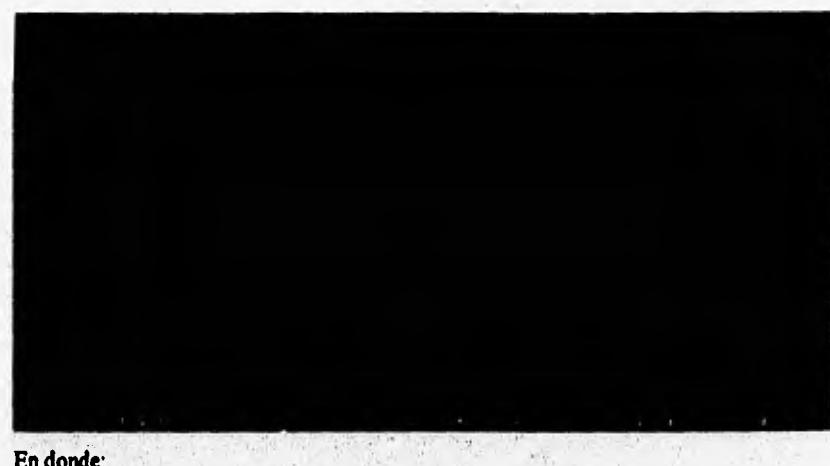

**En donde:** 

**fED OtraCons.- Sirve para regresar a consultar otros registros de dependencias** 

O Seleccione **"OtraCons"** y presione **la tecla** <Enter>,

O Escriba el nombre de la nueva dependencia a consultar.

**E, Modifican- Sirve para modificar los datos registrados en la dependencia** 

**O Seleccione "Modificar" y presione la tecla <Enter>.** 

**O Escriba la información correcta sobre el campo en que se encuentre.** 

**Ci Bajas.- Sirve para borrar físicamente la dependencia seleccionada** 

**O Seleccione "Bajo" y presione la tecla <Enter>.** 

**O Seleccione la opción de "MensiAat", el sistema borrará fisicamente el registro seleccionado.** 

**/2). MenuAnt.- Sirve para salir de esta opción** 

**O Seleccione "MeanAnt" y presione <Enter>.** 

**e) Para imprimir la relación de las dependencias registradas en el Sistema.**
O Seleccione la opción de "Directorio" del menú de dependencias y presione la tecla <Enter>, el sistema nos desplegará en pantalla la relación de las dependencias registradas, ordenadas alfabéticamente,

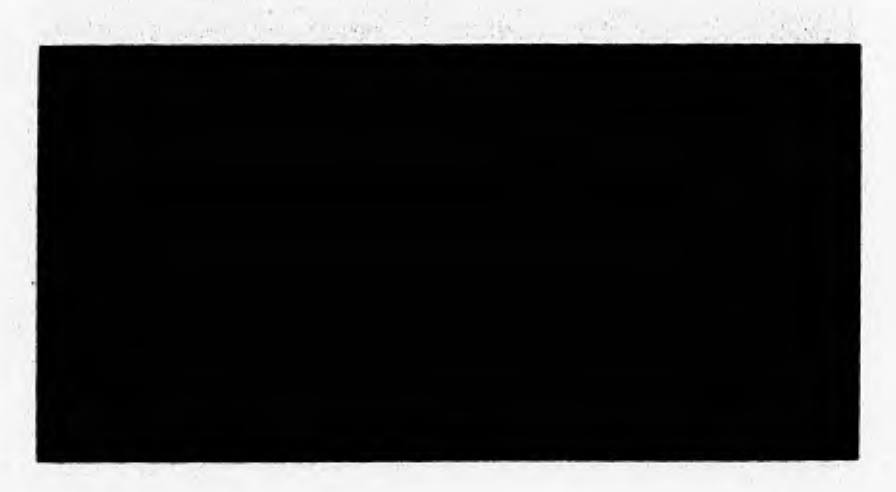

EY Impresión.- Sirve **para imprimir la información mostrada en Pantalla** 

O Seleccione **"Impresión"** y presione la tecla <Enter>.

O Seleccione la opción de "Continuar", el sistema imprimirá a papel la infonnación seleccionada.

# **OtraCons.- Sirve para regresar a consultar otros registros de dependencias**

O Seleccione **"OtraCons"** y presione la tecla <Enter>.

#### ÍE:7 **MenuAnt.- Sirve para salir de esta opción**

Ė

O Seleccione **"MenuAnt"** y presione <Enter>.

#### 5.7.4.- TUTORES.-

Esta opción nos permite registrar los datos generales de los tutores *de* los Servicios Sociales. Los datos que se registran son los siguientes: Clave. Nombre. Ubicación. Teléfono. Categoría. Nivel. Dependencia. Institución y si el tutor es nacional o extranjero.

#### **Funcionamiento**

**Del módulo "Catálogos" ubíquese en la opción "Tutores" y presione <Enter> o directamente presione la tecla "F4" y el sistema nos presentara la siguiente pantalla:** 

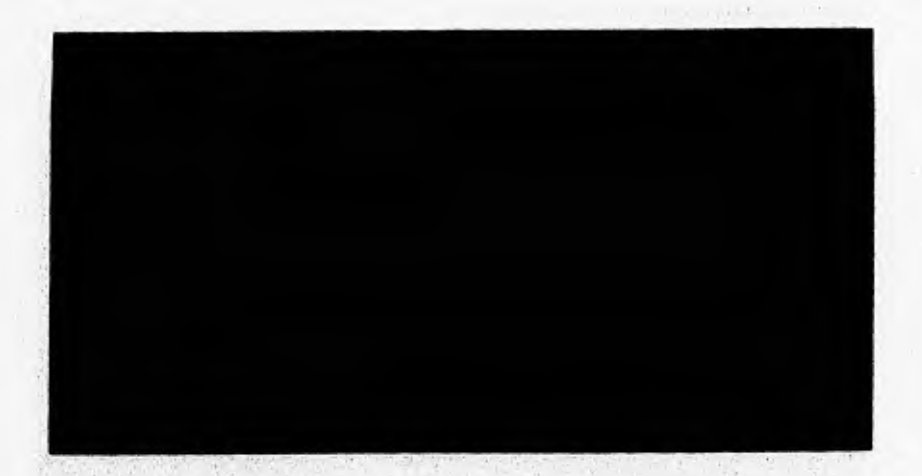

#### **27 Para agregar Tutores**

**O Ilumine la opción "Altas"** y presione <Enter>

**O Teclee el Nombre del tutor. El sistema validará que no esté duplicado el nombre del tutor.** 

**O Teclee la ubicación, dependencia y los datos que se solicitan en el sistema.** 

**O Teclee el número telefónico del tutor y número de fax del mismo.** 

**O Teclee el nivel y grado académico del tutor.** 

**O Teclee el tipo de tutor de que se trate "N" nacional o "E" extranjero.** 

En seguida el sistema nos presentará al inicio de la pantalla de registro de tutores un menú con las siguientes opciones:

- "Dar Alta" Presionar <Enter> sobre esta opción si deseamos que la información escrita se grabe o se salve en el sistema.

• "Corregir" Presionar <Enter> sobre esta opción si deseamos corregir parte de la información tecleada en la pantalla.

- "MenúAnt." Presionar <Enter> sobre esta opción si deseamos salir al Menú anterior sin grabar ninguna información en el sistema.

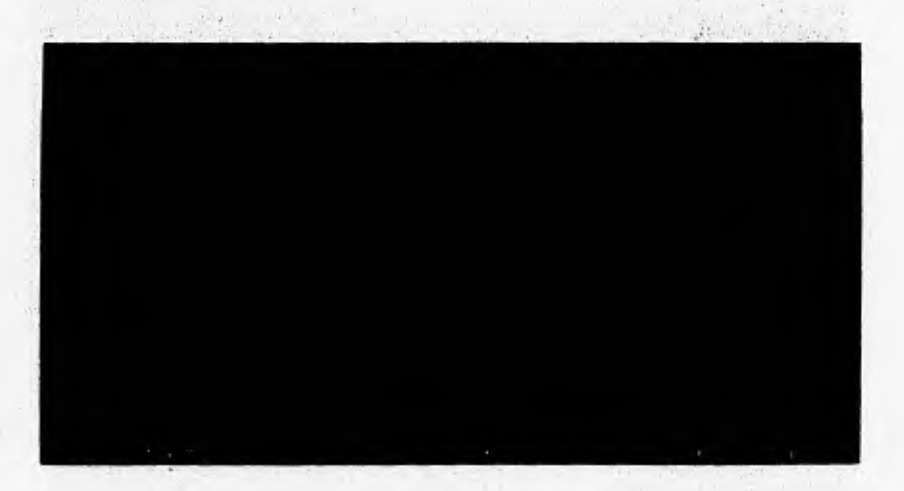

#### **OD Para consultar, modificar o dar de baja tutores.**

**O Seleccione "Consultas" del menú de tutores y teclee el nombre del** tutor que **desee consultar.** 

**O En caso de no existir este tutor el sistema le presentará una ventana con los tutores registrados ordenados alfabéticamente para que usted seleccione el tutor que desea consultar.** 

**O Una vez seleccionado el tutor a consultar el sistema nos presentará la siguiente pantalla:** 

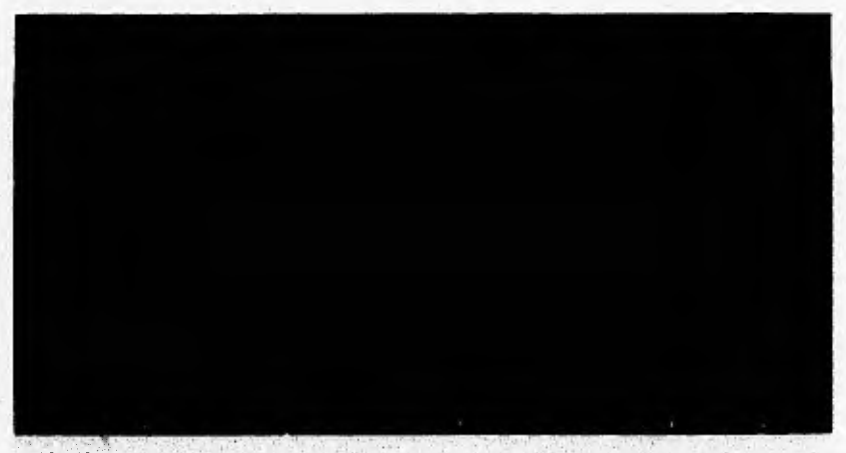

#### En donde:

**Companient Company** 

#### **e7 OtraCons.- Sirve para regresar a consultar otros registros de tutores**

**O Seleccione "OtraCons" y presione la tecla <Enter>.** 

**O Escriba el nombre del nuevo tutor a consultar.** 

#### **Modificar,- Sirve para modificar los datos registrados del tutor**

**O Seleccione "Modificar" y presione la tecla <Enter>.** 

**O Escriba la información correcta sobre el campo en que se encuentre.** 

#### **et, Bajas.- Sirve para borrar físicamente el tutor seleccionado**

**O Seleccione "Bajas" y presione la tecla <Enter>.** 

**O Seleccione la opción de "MeiniAnt", el sistema borrará fisicamente el registro seleccionado.** 

#### **MenuAnt.- Sirve para salir de esta opción**

**O Seleccione "MenuAnt" y presione <Enter>.** 

#### **lEri Para imprimir la relación de los tutores registrados en el Sistema.**

**O Seleccione la opción de "Directorio" del menú de tutores y presione la** 

tecla <Enter>, el sistema nos desplegará en pantalla la relación de los tutores **registrados, ordenados alfabéticamente.** 

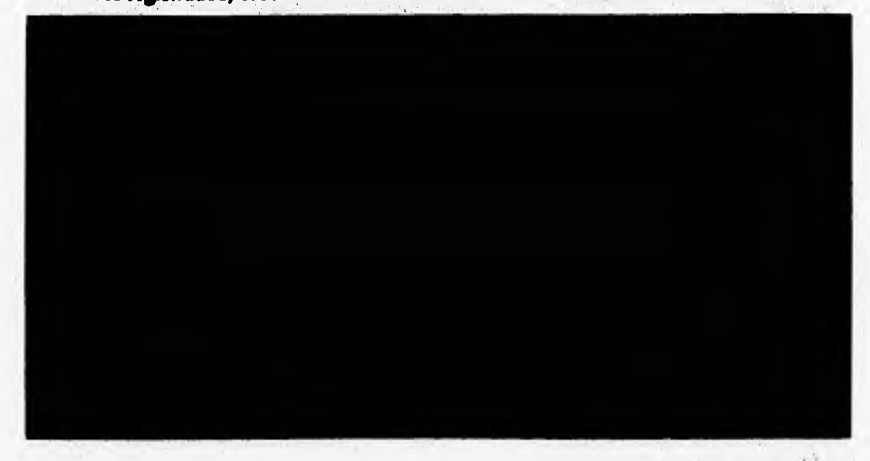

# **i?, Impresión.- Sirve para imprimir la información mostrada en Pantalla**

O Seleccione **"Impresión"** y presione la tecla <Enter>.

O Seleccione la opción de "Continuar", el sistema imprimirá a papel la información seleccionada.

**OtraCons.- Sirve para regresar a consultar otros registros de tutores**  O Seleccione **"OtraCons"** y presione la tecla <Enter>.

#### **MenuAnt.- Sirve para salir de esta opción**

**O Seleccione "MenuAnt" y presione <Enter>.** 

#### **5.7.5.- PROGRAMAS.-**

Esta opción nos permite registrar los datos generales de los **programas** de Servicio Social. Los datos que se registran son los siguientes: Claye, Nombre del Programa, Institución del Programa, Dependencia del Programa. Fecha de Inicio y termino del Programa y fecha limite de terminación del Programa

#### **3 Funcionamiento**

Del módulo "Catálogos" ubíquese en la opción "Programas" y presione <Enter> o directamente presione la tecla "FS" y el sistema nos presentara la siguiente pantalla:

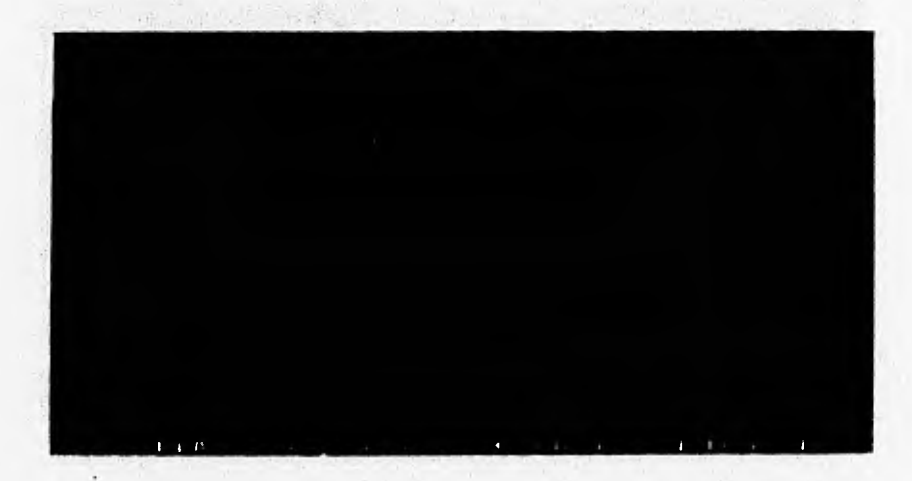

#### Ci **Para agregar Programas**

**O Ilumine la opción "Altas" y presione <Enter>** 

- **O Teclee el Nombre del programa. El sistema validará que no esté duplicado.**
- **O Teclee la dependencia e institución del programa.**
- **O Teclee la fecha de inicio y término del programa.**
- **O Teclee la fecha limite de duración del programa.**

**En seguida el sistema nos presentará al** inicio **de la pantalla de registro de programas un menú con las siguientes opciones:** 

**- "Dar Alta" Presionar <Enter> sobre esta opción si deseamos que la** información escrita se grabe **o se salve en el sistema.** 

- "Corregir" Presionar <Enter> sobre esta opción si desearnos corregir parte de la información tecleada en la pantalla.

**- "MentiAnt."** Presionar <Enter> sobre esta opción si deseamos salir al Menú anterior sin grabar ninguna información en **el sistema.** 

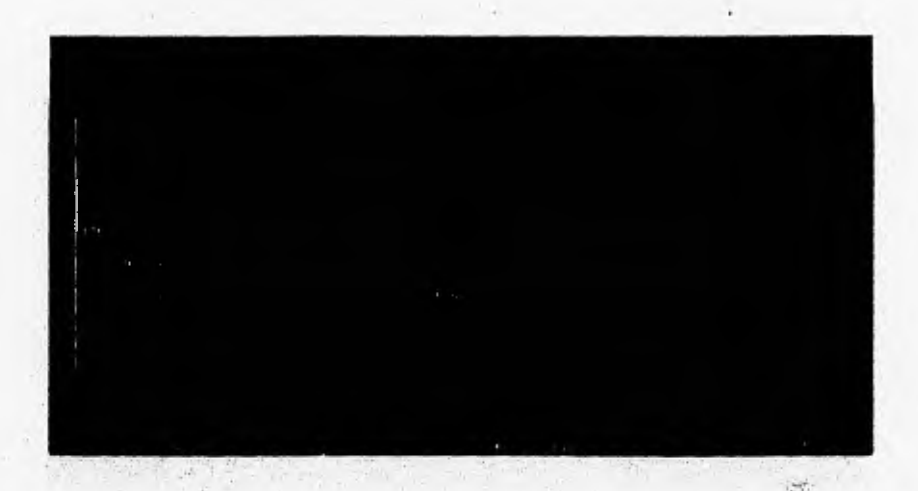

E7 **Para consultar, modificar o dar de baja programas.** 

**O** Seleccione **"Consultas"** del menú de programas y **teclee el nombre del programa que desee consultar.** 

O En caso de no existir este programa el sistema le presentará una ventana **con los programas registrados ordenados alfabéticamente para que usted se leccione el programa que desea consultar.** 

**O Una vez seleccionado el programa a consultar el sistema nos presentará la siguiente pantalla:** 

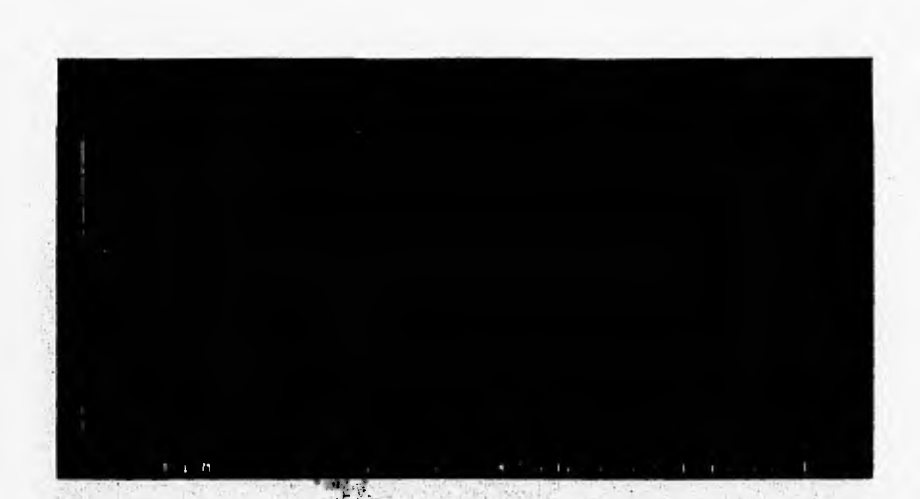

En donde:

#### **OtraCons.- Sirve para regresar a consultar otros programas**

- **O** Seleccione **"OtraCons"** y presione la tecla <Enter>.
- O Escriba **el** nombre del nuevo programa a consultar.

#### **ED Modificar.- Sirve para modificar los datos registrados del programa**

- **O Seleccione "Modificar" y presione la tecla** <Enter>,
- O Escriba la información correcta sobre el campo en que se encuentre.

#### **Vti Bajas.- Sirve para borrar físicamente el programa seleccionado**

**O Seleccione "Bajas"** y **presione la tecla <Enter>.** 

**O** Seleccione la opción de **"MenúAnt", el** sistema borrará fisicamente el registro seleccionado.

#### **MenuAnt.- Sirve para salir de esta opción**

O Seleccione **"MenuAnt"** y presione <Enter>.

**EY Para imprimir la relación de los programas registrados en el Sistema.** 

O Seleccione la opción de "Directorio" del menú *de* programas y presione la tecla <Enter>, el sistema nos desplegará en pantalla la relación de los programas registrados, ordenados alfabéticamente.

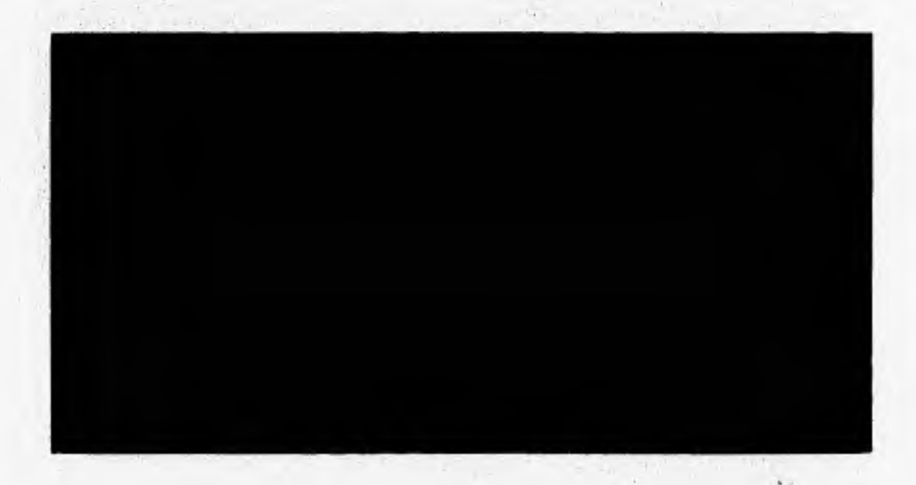

**EY Impresión.- Sirve para imprimir la información mostrada en Pantalla**   $C$ 

**O Seleccione "Impresión"** y presione la tecla <Enter>.

O Seleccione la opción de "Continuar", el sistema imprimirá a papel la información seleccionada.

Ét:7 OtraCons.- Sirve **para regresar a** consultar otros registros *de* programas O Seleccione **"OtraCoas" y presione la tecla <Enter>.** 

#### $\Box$  MenuAnt.- Sirve para salir de esta opción

 $\mathbf{r}$ 

O Seleccione "MenuAnt" y presione <Enter>.

#### **5.7.6.- DATOS** *DE* **LA FACULTAD.-**

Esta opción nos permite registrar los datos generales de la facultad o escuela en donde sea instalado el sistema. **Los datos que** se registran son los siguientes: Clave. Nombre. Dirección. Teléfono y consecutivos de inicio para solicitudes y programas registrados,

#### **A Funcionamiento**

**Del módulo "Catálogos" ubiquese en la opción "Datos de la Facultad" y presione <Enter> o directamente presione la tecla "F6" y el sistema nos presentara la siguiente pantalla:** 

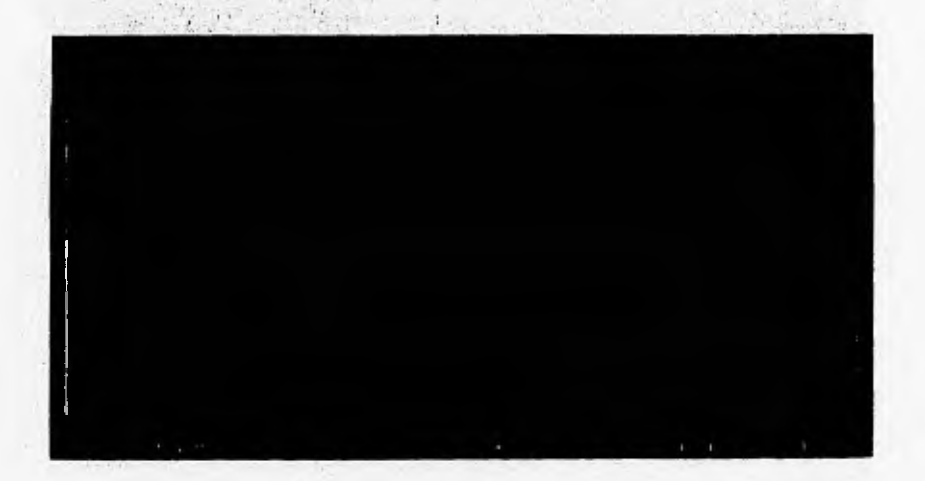

#### **E, Para modificar o actualizar los datos de la Facultad**

- **O Ilumine la opción "Datos de la Facultad" y presione <Enter>**
- **O Escriba la información correcta sobre el campo en que se encuentre.**
- **O Para salir de esta opción presione la tecla <Esc>.**

#### **5.8.- MANTENIMIENTO.-**

**Para garantizar un óptimo funcionamiento del sistema, se incluye un módulo de mantenimiento del sistema. Las opciones principales de este módulo son: reordenación de**  archivos o reconstrucción de indices y control de claves **de** acceso.

#### **0 Funcionamiento**

**Del menú principal del sistema ubíquese en la opción "Mantenimiento" y presione <Enter> o presione la tecla "F4" y el sistema nos presentara el siguiente menú:** 

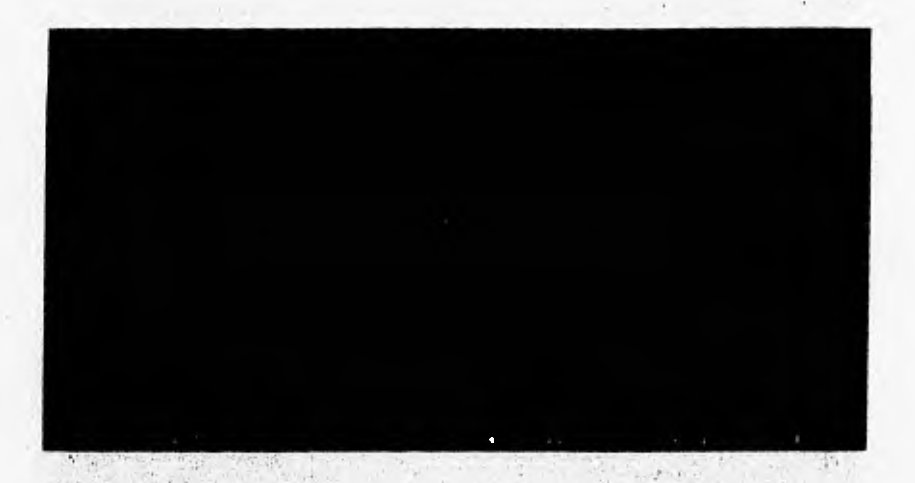

**Este modulo será utilizado por el supervisor del sistema ya que permite la configuración de todo el ambiente de trabajo del mismo, así como de las restricciones en el acceso y la manipulación dele información del sistema.** 

 $\mathbf{v}_1$  .

#### **5.8.1.- ORDENACION DE ARCHIVOS.-**

**Mediante el uso de esta opción, el usuario podrá indicar al sistema que reconstruya automáticamente los Indica de los archivos de la base de datos. Esta opción deberá ejecutarse siempre que ocurra alguna falle de corriente eléctrica mientras el sistema se encuentre en operación.** 

#### **Funcionamiento**

**Del módulo "Mantenimiento" ubíquese en la opción "Ordenación de Archivos" y presione <Enter> o presione la tecla "FI" y el sistema comenzara a reordenar la información de forma automática como se muestra en la pantalla a continuación y al terminar nos regresará al menú de ordenación nuevamente.** 

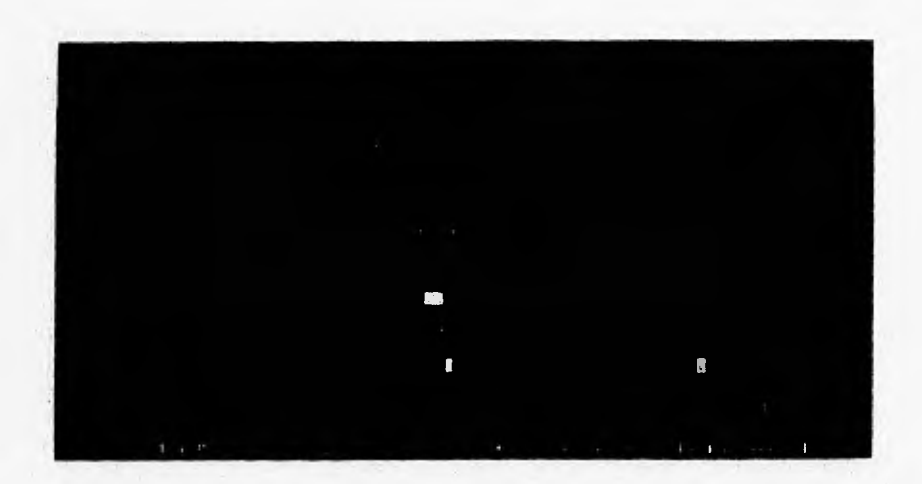

#### **5.8.2.- CONTROL DE CLAVES DE ACCESO.-**

Por medio del uso de esta opción el administrador del sistema podrá generar las claves de acceso para los usuarios del mismo. Podrá asi mismo, definir las prioridades de acceso para cada una de las opciones y de los usuarios del sistema. Podrá determinar quien entra al sistema, a que opciones entra del sistema y que opciones presentara el sistema al usuario.

#### **Q. Funcionamiento**

Del módulo "Mantenimiento" ubíquese en la opción "Control Claves de Acceso" y presione <Enter> o presione directamente en esta opción la tecla "F2" y le sistema nos presentara lo siguiente:

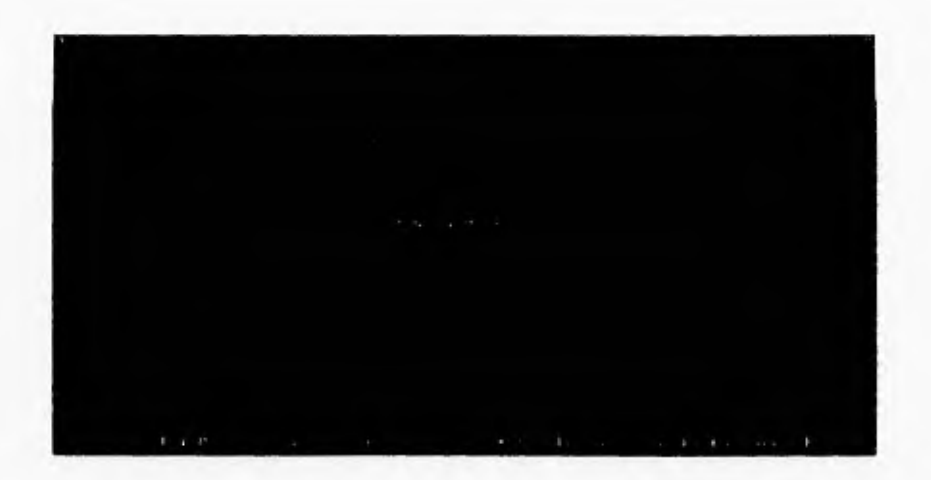

# Ci **Para agregar, actualizar o consultar Usuarios del Sistema.**

- O Seleccione la opción de Asignación y presione la tecla <Enter>.
- **O Teclee el nombre del** usuario a dar de alta.
- O Teclee el nivel de acceso a asignar a este usuario (I, 2 o 3).
- O Teclee el password o clave personal asignada a este usuario.

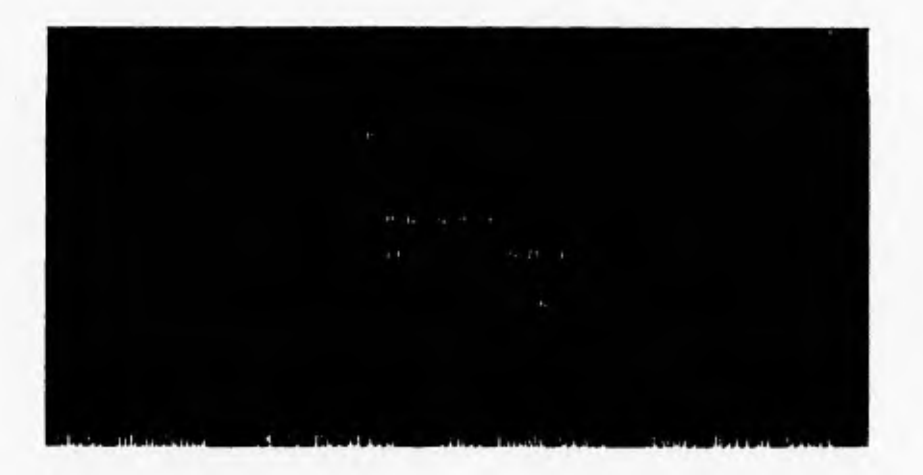

 $1.11$ 

#### **C:7 Para consultar / modificar**

**O** Posicionese en el registro a actualizar y presione <Enter>.

**O** Modifique la información necesaria en el registro seleccionado.

#### **ED Para grabar nuevos usuarios al sistema**

- **O** Presione la tecla <Ins>.
- O Seleccione la opción de afirmación del alta y presione <Enter>
- O Agregue la información del nuevo usuario y presione <Enter>.

#### **C., Para borrar usuarios ya grabados.**

- **O** Presione la tecla <Supr> sobre el usuario que desee borrar.
- O Seleccione la opción de afirmación del borrado y presione <Enter>

#### Li **Para asignar las opciones del menú a las que podrá accesar**

**O Seleccione "Control" del menú y presione <Enter>.** 

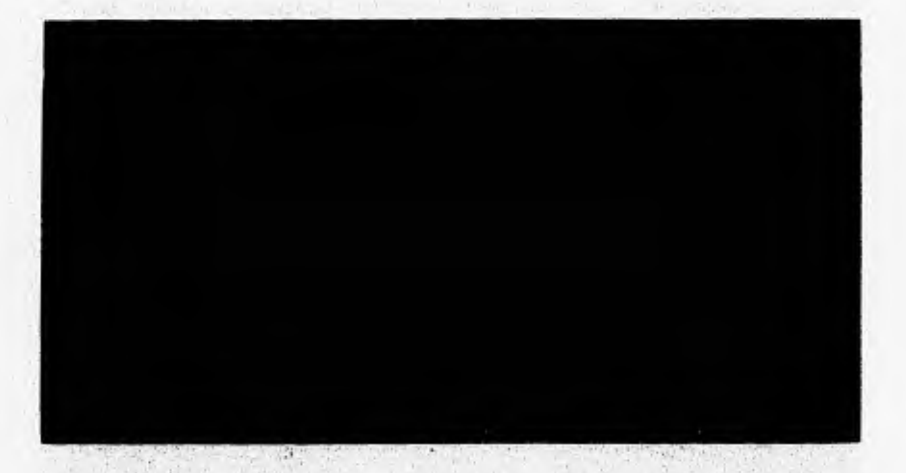

O El sistema presentara la pantalla anterior y nos mostrará las opciones con **las qui cuenta el sistema, y en las cuales podremos asignar los niveles de acceso. O Poner que prioridades entran a cada una de las opciones del sistema.** 

**E:7 Para salir de esta opción** 

O Presione la tecla <Ese>

❑ Es importante señalar que un usuario con una prioridad no autorizada no podrá accesar a este menú del sistema. Este menú solo podrá ser accesado por usuarios con claves de acceso y nivel de acceso de supervisor del sistema

#### **5.9.- TERMINAR.-**

Esta es la opción para terminar de trabajar con el sistema, salimos de el y regresar al ambiente del sistema operativo con el que trabaja nuestro computador, Esta opción se deberá ejecutar siempre que terminemos de trabajar con el sistema y se desee trabajar con otra herramienta o apagar el equipo de computo.

#### **411 Funcionamiento**

;

**Del menú** principal del sistema ubiquese en la opción "Terminar" y presione <Enter> **e ilumine la opción de "Salir" que aparecerá en la parte superior de la pantalla y. vuelva a presionar la tecla <Enter> para salir del sistema. Ilumine y presione <Enter> sobre la opción**  "Regresar al sistema" si desea seguir trabajando con él.

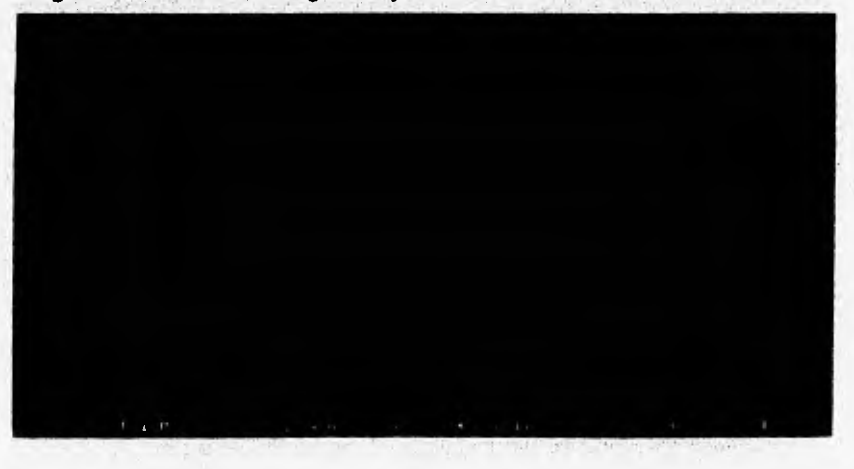

## **5.9.1.- SALIR DEL SISTEMA.-**

Cuando termine la sesión de trabajo con el sistema, es necesario que realice los siguientes pasos:

**1:1 Al** salir del sistema se encontrará en el sistema operativo de su computadora.

C:1>

O **Apague su equipo de cómputo en el siguiente orden:** 

The context of the context of the context of the context of

Analog Marine List Adapted the County of the

**I.- Computadora (C.P.U.)** 

of the state of the state of the

**2,- Monitor** 

#### **4,- Regulador**

**3.- Impresora** 

**5.- Barra de multicontactos** 

the state of the common the state a clearly cloth to can't could can be likely a

the following the statement of the state of the la

standard the article of a state.

A LUMB SO BARR NORD.

156

without a sympathy of the component was the state of the limit who will sharp when we have a state of the state of the state of the state of the state of the state of the state of the state of the state of the state of the state of the state of the state of the state of the state of t had the body of the service in the state of the

# **CAPITULO 6**

# **MANUAL DE USUARIOS DEL SISTEMA DE BECAS**

# **6.1.- INTRODUCCION.-**

**Este documento integre el manual de usuario del Sistema de Control Administrativo de las Solicitudes de Becas, de la Facultad de Ciencias.** 

**La primer parte de este documento, presenta las principales funciones para la operación cotidiana del sistema, tales como funciones del teclado, de navegación, de verificación, etc.** 

**La segunda parte presenta la descripción de las opciones del sistema y su forma de operación.** 

# **6.2.- PRIMERA PARTE.-**

#### **45.23, FUNCIONES GENERALES DE OPERACION.-**

**A continuación se explican los comandos y funciones de operación comunes a todo el sistema y que encontrará en todas las opciones del mismo.** 

**Las referencias a teclas que aluden a las del teclado de su computadora, se encuentran encerradas entre signos de mayor que (>) y menor que (<). Cuando aparecen dos teclas juntas separadas por un guión (-), se debe de presionar ambas. La referencia "Seleccione" equivale a "Iluminar" o "poner el cursor encima de".** 

# **6.2.2.- FUNCIONES DEL TECLADO.-**

**Teclas para** ■**ovirnieato dd cursor.** 

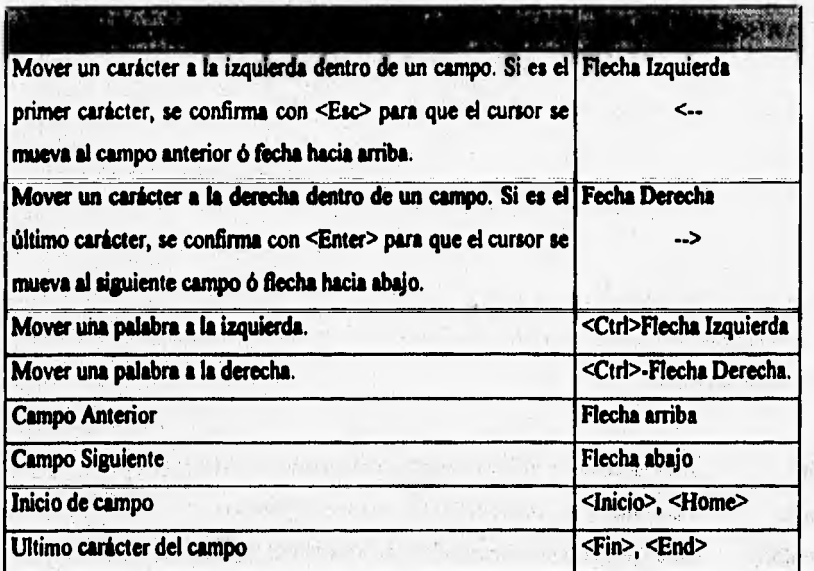

# **6.2.3.- FUNCIONES DE EDICION..**

**MANAGER GALLARY** 

meeting the complete man and the

# Teclas de Edición.

Williams

 $-161$ 

steve.  $1.111$ 

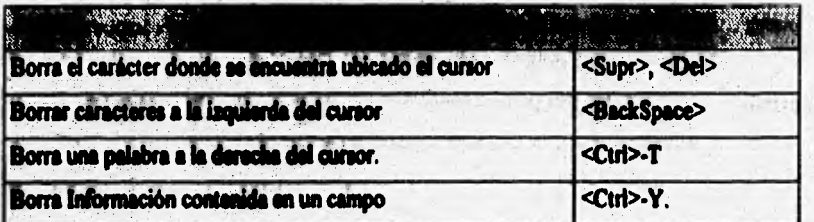

# Toclas de Término de Sesión.

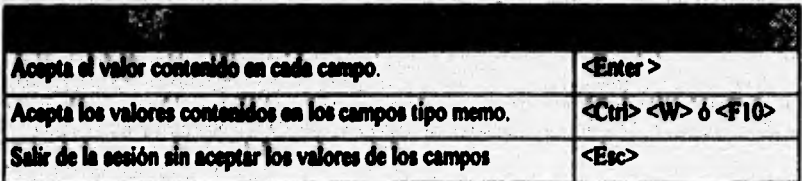

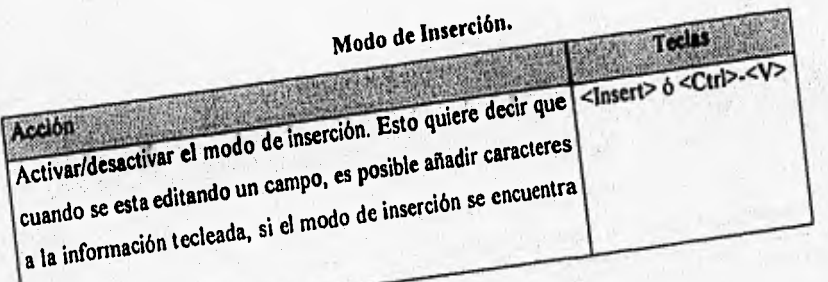

**activado.** 

k,

6.2.4.- FUNCIONES DE OPERACION.-<br>A continuación se presentan las diferentes funciones de ejecución que encontrará durante la **operación del sistema. permite agregar nuevos registros al sistema.** 

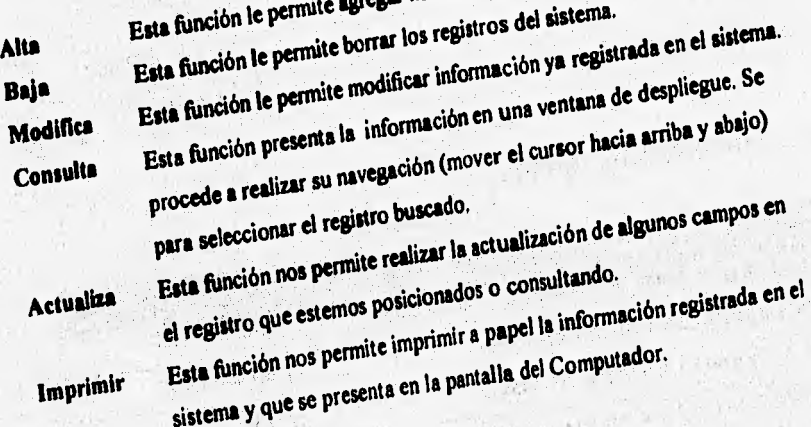

# 6.3.- **SEGUNDA PARTE:**

**6.3.1.- ENTRADA AL SISTEMA.-**<br>Para entrar al sistema de información, es necesario que realice los siguientes pasos:

**0** Encender el equipo, al encender el equipo, se presentará lo siguiente en la pantalla de la **computadora:** 

 $C<sup>1</sup>$ 

**O Escribir el nombre del programa ejecutable (BECAS) y oprimir el <Enter>** 

C:\>BECAS <Enter>

**O A continuación el sistema nos presenta la siguiente pantalla y nos solicita confirmemos mediante la tecla <Enter> si deseamos continuar en el mismo, o en caso contrario, iluminamos la opción "Termina?' y presionamos la tecla <Entes> para salir nuevamente al Sistema Operativo de nuestro computadora.** 

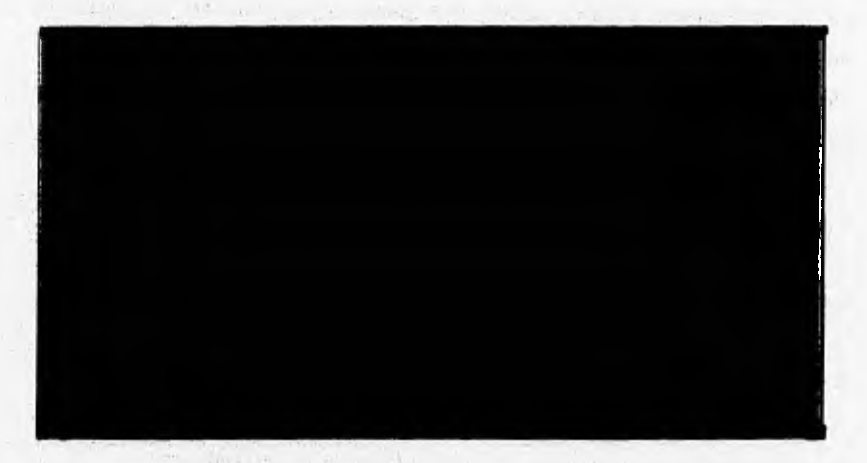

**Al seleccionar la opción de "Continuar", el Sistema presentará la siguiente pantalla:** 

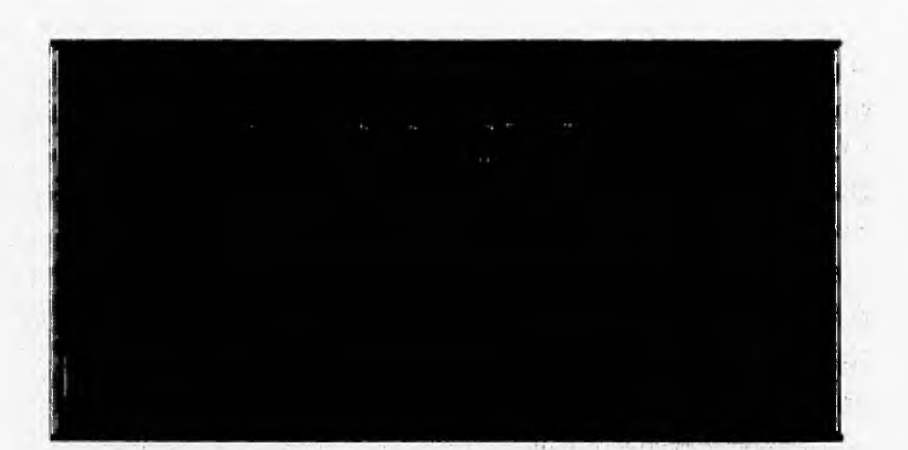

**En la pantalla anterior habrá que escribir en el primer renglón el nombre del usuario del sistema y su clave personal, estos datos deberán ser**, **registrados previamente por el administrador del sistema y son de índole personal, el titular de los mismos es el responsable de su utilización. El Pauword del sistema se deberá teclear con mayúsculas,** 

# **6.4.- MENÚ PRINCIPAL DEL SISTEMA.-**

#### **Descripción general:**

**El menú prindpal,. es la primera pantalla que aparece al momento de ejecutar'el programa del sistema y su función consiste en agrupar todos los módulos que lo integran.** 

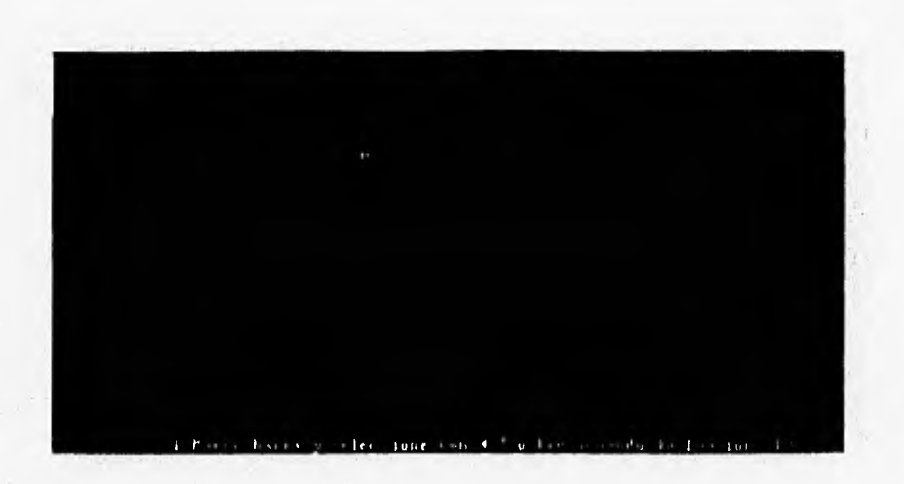

En la parte superior de las pantallas de Menús del Sistema, se presentan los datos del nombre del sistema, nombre del menú o la opción en el que nos encontramos posicionados, la fecha, la hora y el nombre de la facultad en la que se trabaja o se encuentra instalado el sistema

En la parte inferior, se presenta una leyenda de ayuda al usuario, indicándole las opciones a seguir durante el funcionamiento del sistema..

#### **6.5.- REGISTRO DE INFORMACION.-**

En este módulo se concentran las opciones necesarias para el registro, consulta y modificación de la información generada por solicitudes de Becas, así como de la cancelación de las mismas.

#### 43 Funcionamiento

Del módulo "Menú Principal", ubíquese en la opción de "Registro de Información" y presione la tecla <Enter> ó directamente presione dentro de este menú la tecla <F1>.

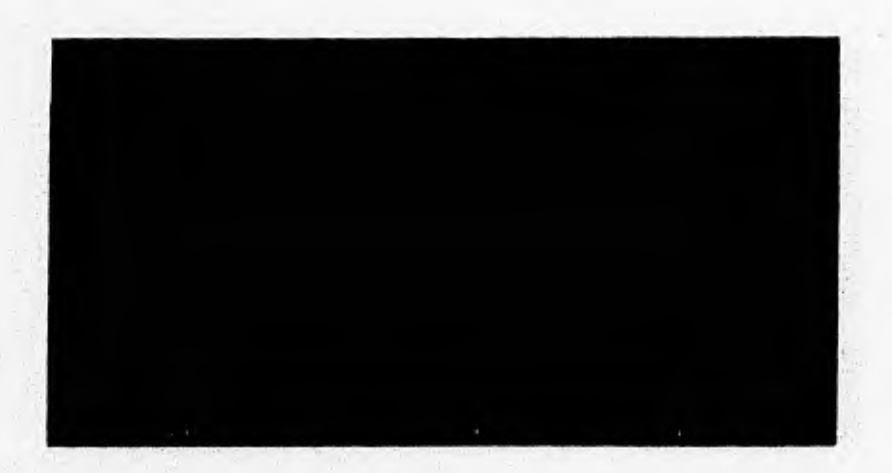

#### **6,5.1.- SOLICITUDES DE BECAS,-**

Dentro de esta opción se realiza la captura de la información general la solicitud de la beca, validando que el número de beca y el nombre del alumno no se repita, así como las validaciones que se detallan a continuación:

#### A **Funcionamiento**

Del modulo de Registro de Información ubiquese en la opción de "Solicitudes de Becas" y presione <Enter> o directamente dentro del modulo de Registro de Información presione la tecla  $\leq$ F<sub>I</sub> $>$ .

**Se presenta a continuación la pantalla de Captura, consulta, modificación y actualización de los registros de solicitudes de Becas. En dicha pantalla se grabará la información solicitada para cada Solicitud de Beca:** 

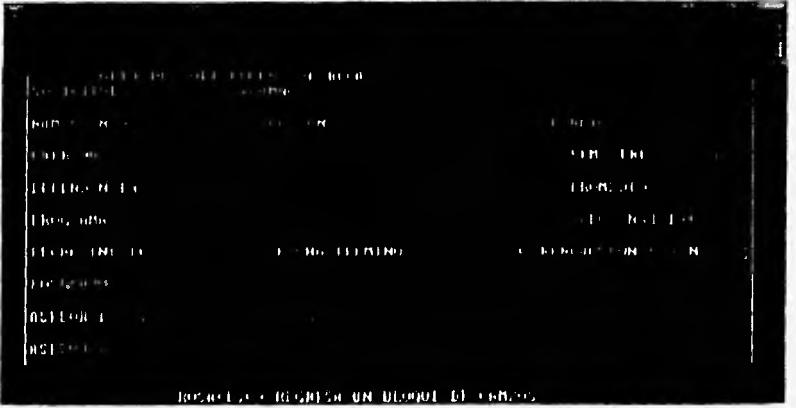

#### **I) Para capturar solicitudes de Becas**

**El sistema nos solicita la información presentada en la pantalla anterior y habrá que detallar la misma en base a las siguientes indicaciones:** 

**Alumno: Escribir el nombre del alumno, El sistema validará que no se duplique.** 

**Num.de cta.: Escribir el número de cuenta del alumno.** 

**Teléfono: Escribir el teléfono del domicilio del Alumno.** 

**F.Alta: Escribir la fecha en que se registra la solicitud de beca.** 

**Carrera: Escribir el nombre de la carreta a la que pertenece el alumno.\*** 

**Semestre: Escribir el semestre en que se otorga la beca.** 

**Dependencia: Escribir la dependencia donde se otorga la beca.'** 

**Promedio:** Escribir el promedio de calificaciones del alumno.

Programa: Escribir el nombre del Programa de becas al que se inscribe.\*

Tipo(Nal/Ext):Escribir el tipo de beca solicitada "N" si es nacional o "E" si es extranjera.

Fecha Inicio: Escribir la fecha **a punir de la cual se inicia la** beca.

Fecha Termino: Escribir la fecha en la que se terminará la beca.

Renovación: Escribir "S" si tiene renovación la beca o "N" en caso contrario.

Posgrado: Escribir el nombre del posgrado en el que se otorga la beca.\*

Asesor 1: Escribir el nombre del Asesor de la beca.\*

Asesor 2: Escribir el nombre del Asesor de la beca.\*

• Estas opciones se validan contra las tablas correspondientes en el sistema.

A continuación el sistema nos presentará un menú de opciones en la parte superior de la pantalla de registro, en donde:

**- "Dar Alta"** Presionar <Enter> sobre esta opción si deseamos que la información escrita se grabe **o se salve en el sistema.** 

Al seleccionar **"Dar Alta",** el sistema nos presentará la siguiente pantalla:

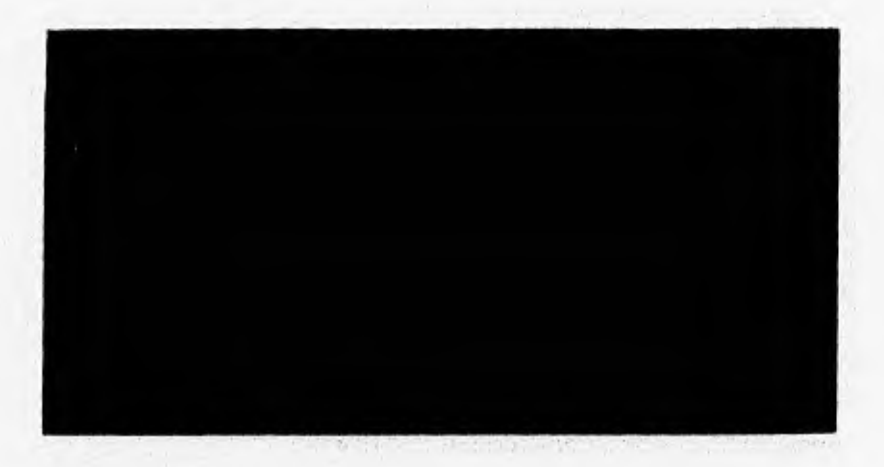

Esta **pantalla nos presenta un campo de tipo texto, dentro del cual podremos detallar las actividades que se van a realizar dentro de la Beca. Una vez detalladas dichas actividades, se guardaran las mismas presionando la tecla <F10>.** 

**- "Corregir" Presionar <Enter> sobre esta opción si deseamos corregir parte de la información tecleada en la pantalla, antes de que sea grabada.** 

- "MenúAnt." Presionar <Enter> sobre esta opción si deseamos salir al menú anterior sin grabar ninguna información en el sistema.

En el menú que aparece en la parte superior de la pantalla, hay que iluminar la opción deseada y presionar la tecla <Enter>, teniendo en cuenta que si escribimos información en la pantalla y no presionamos <Enter> sobre la opción de "DarAlta", no se grabará o salvará en el sistema la información registrada. Una vez presionada la tecla <Enter> sobre la opción de "DarAlta", la información tecleada será salvada automáticamente por el sistema.

#### **6.5.2.- REGISTRO DE PROYECTOS.-**

**Esta opción nos permite registrar los datos generales de los proyectos de beca a realizarse. Los datos, que se registran son los siguientes: Clave. Nombre. Institución. Dependencia y Fecha de inicio y término del proyecto,** 

#### **Fundoeusiento**

Del módulo "Registro de Información" ubiquese en la opción "Registro de Proyectos" y presione <Enter> o directamente presione la tecla **"F2" y el sistema** nos presentara la siguiente pantalla:

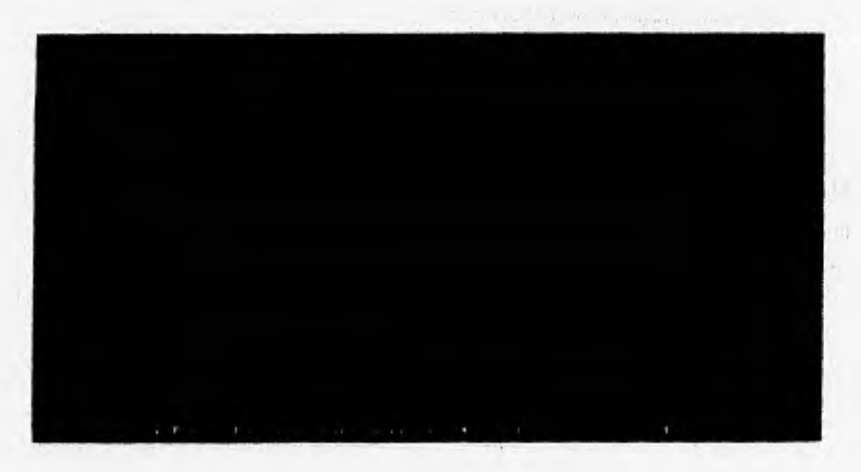

#### E, Para agregar Proyectos

- O ilumine la opción "Altas" y presione <Enter>
- O Teclee el Nombre del Proyecto. El sistema validará que no esté
- duplicado el nombre del Proyecto, y solicita la siguiente información.

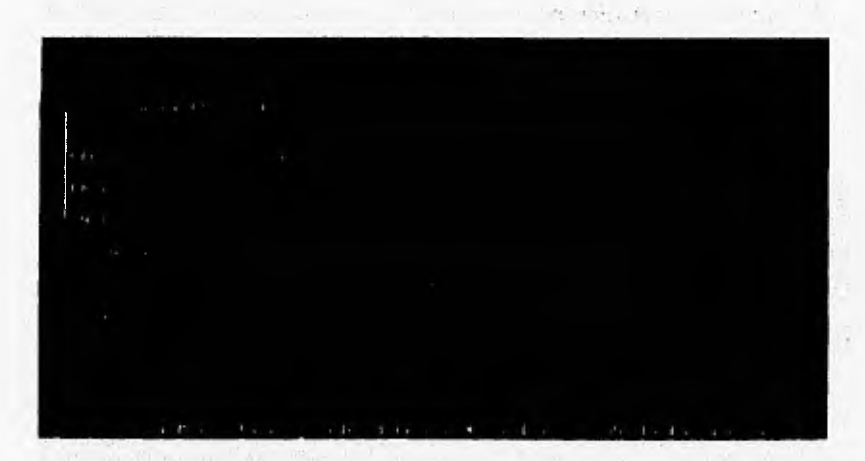

- **O Teclee la institución en donde se desarrollara el proyecto.**
- **O Teclee la dependencia en donde se becara el proyecto.**
- **O Teclee la fecha de inicio del proyecto.**
- **O Teclee la fecha de término del proyecto.**
- **O Teclee "S" si el proyecto tiene renovación o "N" en caso contrario.**

**El sistema nos solicitará a continuación que detallemos las características generales del proyecto así como una descripción del mismo.** 

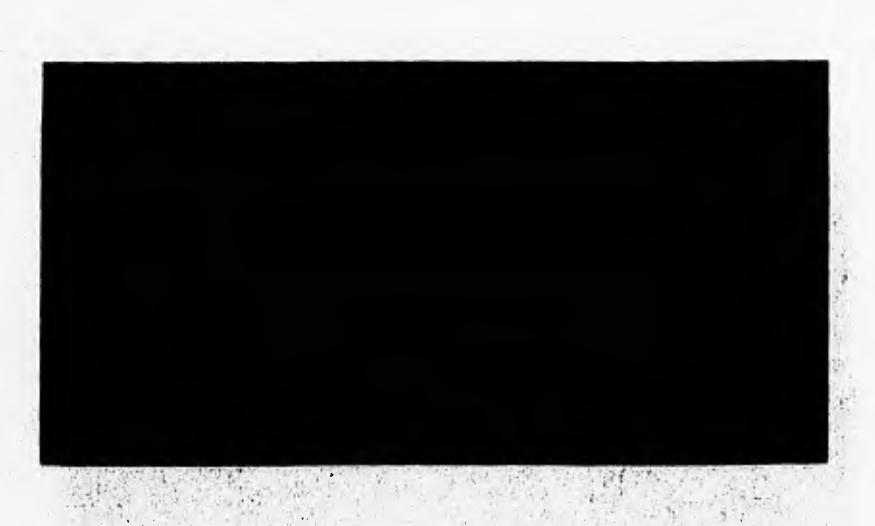

En seguida el sistema nos presentará al inicio de la pantalla de registro de Proyectos un **menú con las siguientes opciones:** 

**- "Dar Alta" Presionar <Enter> sobre esta opción si deseamos que la información escrita se grabe o se salve en el sistema.** 

**• "Corregir" Presionar <Enter> sobre esta opción si deseamos corregir parte de la información tecleada en la pantalla, antes de que sea grabada.** 

**- "MenúAnt." Presionar <Enter> sobre esta opción si deseamos salir al Menú anterior sin**  grabar ninguna información en el sistema.

#### **C?:Y Para consultar, modificar o dar de baja proyectos**

**O** Seleccione **"Consultas"** del menú de Proyectos y presione <Enter> ó presione dentro de este menú la tecla "F2", teclee el nombre del proyecto que desee consultar.

O En caso de no existir este proyecto el sistema le presentará una ventana con los proyectos registrados ordenados alfabéticamente para que usted seleccione el proyecto que desea cónsultar.

O Una vez seleccionado el proyecto a consultar el sistema nos presentará **la** 

**siguiente pantalla:** 

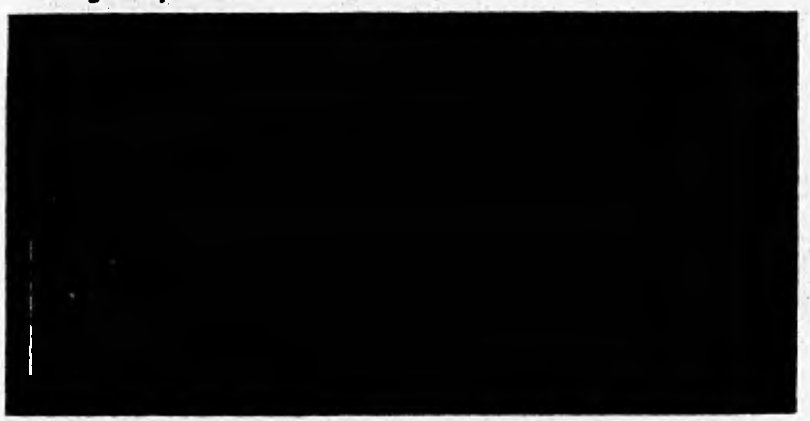

En donde:

t.

#### **OtraCons.- Sirve para regresar a consultar otros registros de proyectos**

- **O Seleccione "OtraCons"** y presione la tecla <Enter>.
- O Escriba el nombre del nuevo proyecto a consultar.

#### **Modificar.- Sirve para modificar los datos registrados en el proyecto**

- **O** Seleccione **"Modificar" y presione la tecla <Enter>.**
- **O Escriba la información correcta sobre el campo en que se encuentre.**

#### **ED Bajas.- Sirve para borrar físicamente el proyecto seleccionado**

**0 Seleccione "Bajas" y presione la tecla <Enter>.** 

**O Seleccione la opción de "MenúAnt", el sistema borrará físicamente el registro seleccionado,** 

#### **MenuAnt.- Sirve para salir de esta opción**

**O Seleccione "MenuAnt" y presione <Enter>.** 

#### Ci Para imprimir la relación de los Proyectos registrados en el Sistema.

O Seleccione la opción de "Directorio" del menú de Proyectos y presione la tecla <Enter> o directamente presione la tecla "F3", el sistema nos mostrará en pantalla la relación de los proyectos registrados, en orden alfabético.

**En donde:** 

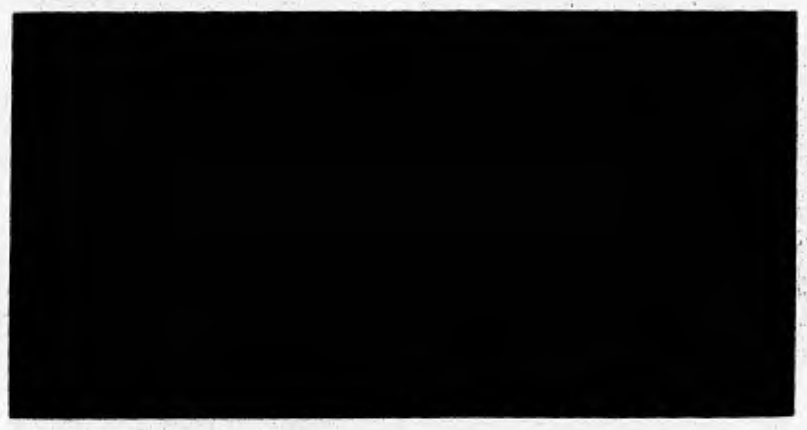

**Impresión.- Sirve para imprimir a papel la información mostrada en pantalla** 

**O** Seleccione **"Impresión" y** presione la tecla <Enter>,

O Seleccione la opción de **"Continuar",** el sistema imprimirá a papel la información seleccionada.

**OtraCons.- Sirve para regresar a consultar otros registros de proyectos O Seleccione "OtraCons"** y presione **la tecla <Enter>.** 

#### t **MenuAnt.- Sirve para salir de esta opción**

**O Seleccione "MenuAnt" y presione <Enter>.** 

**6.5.3.- ACTUALIZACIONES DE BECAS.- 41 Funcionamiento** 

Posicionese nuevamente dentro del modulo de registro de información en el submenú de "Actualizaciones de Becas" presione <Enter> o la tecla "F3" y elija dentro del submenú que se presenta la selección deseada.

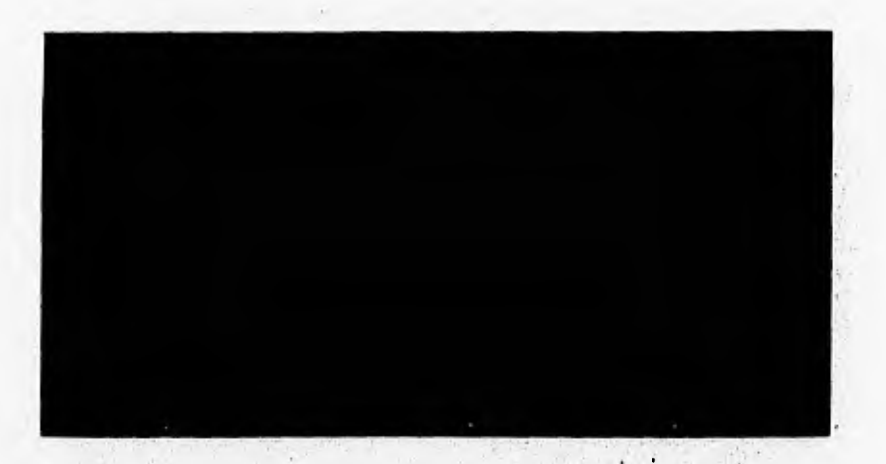

#### **Para Consultar, Modificar, Actualizar, Renovar o Borrar una Solicitud de Beca.**

**1. Seleccione el tipo de consulta que desea realizar "Por clave" o "Por Alumno".** 

- **2. Si** el número de la solicitud o nombre del alumno no aparece, se podrán consultar las solicitudes registradas mediante la opción de búsqueda suave que se activa automáticamente dentro del sistema. Esta opción nos despliega una pantalla con los números de solicitudes o los nombres de los alumnos ordenados y nos permite movernos dentro de esta pantalla con las teclas de navegación (flechas) para buscar el registro deseado. Una vez encontrado el registro que deseamos, podremos seleccionarlo oprimiendo la tecla <Enter> sobre de sus datos iluminados por el sistema.
- 3. Al posicionarnos en el número de solicitud deseado, se presenta la información como en la pantalla de alta de solicitudes y dentro de esta pantalla nos permite realizar la consulta, modificación, actualización, renovación o borrado de la información por solicitud. Esta pantalla se muestra a continuación:

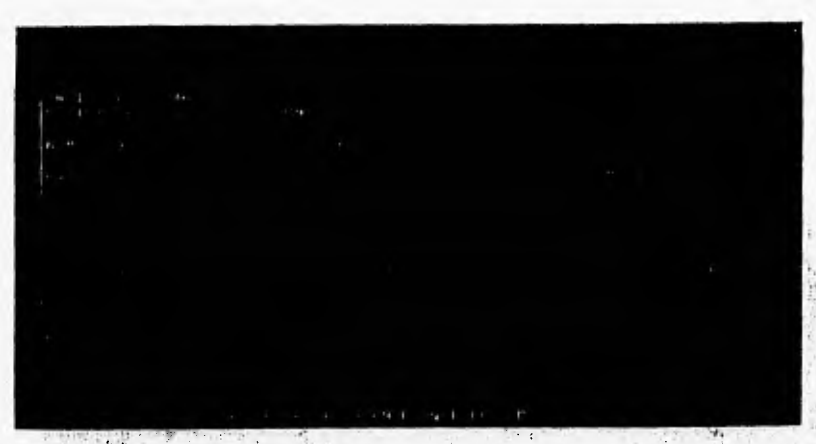

**Al consultar un registro, el sistema nos presenta un menú de opciones, en donde:** 

*"Desea ver el campo* **de Observaciones?..", Esta** opción nos permite consultar las observaciones inherentes a la solicitud de beca a consultar.

Una vez **que se han revisado o no las observaciones, el sistema presenta el** siguiente menú:

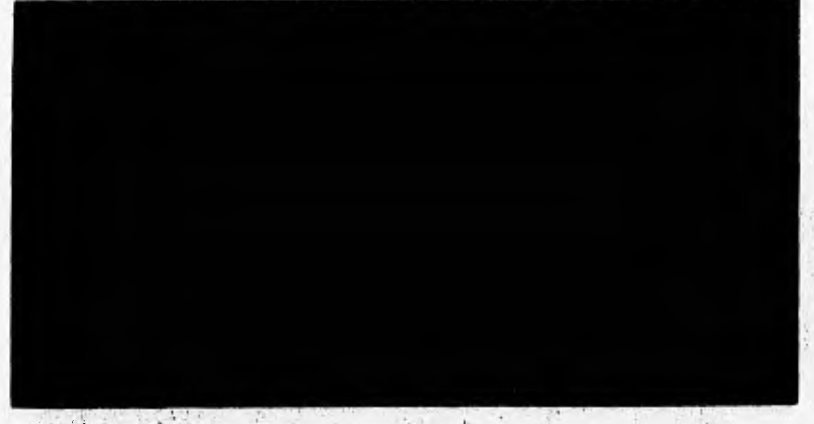

En donde:

**"OtraCoas".- Esta opción nos permite regresar a consultar otro registro. "Modificar".- Esta opción** nos permite modificar la información registrada

**"Bajas".-** Esta opción nos permite borrar lógicamente un registro del Sistema.

"Renovaciones".- Esta opción nos permite registrar y consultar las renovaciones de beca del alumno consultado. El sistema nos presentará el siguiente menú:

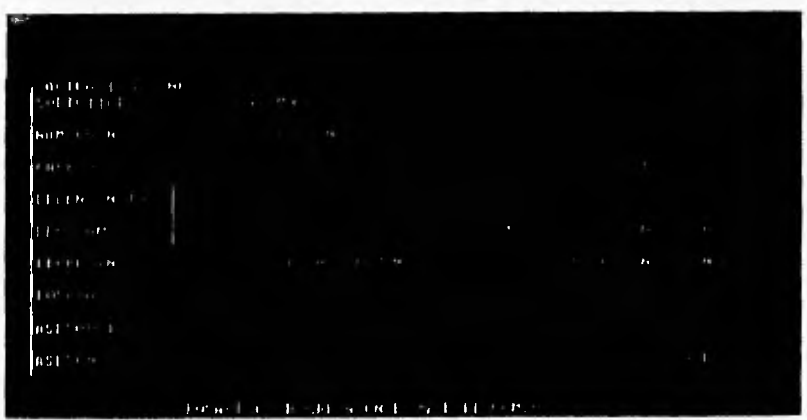

# **f/ Para registrar una Renovación**

**O Ilumine la opción "Registro" y presione <Enter>, el sistema solicitará la siguiente información:** 

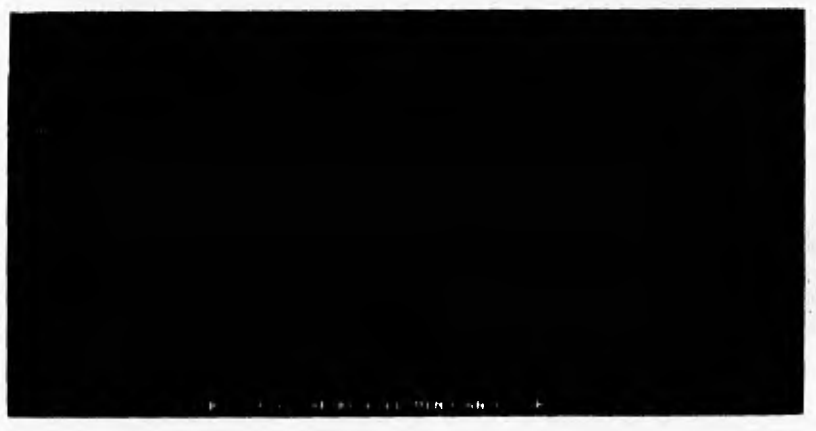

**O Teclee el nombre del alumno• El sistema validará que exista el registro.** 

**O** Teclee la fecha de la renovación **a registrar.** 

**O Teclee el tipo de renovación a registrar.** 

**O Teclee la duración de la renovación,** 

**O Teclee el semestre en que se registra la renovación.** 

**En seguida el sistema nos presentará al inicio de la pantalla de registro de renovaciones un menú con las siguientes opciones:** 

**- "Dar Alta" Presionar <Enter> sobre esta opción si deseamos que la información escrita se grabe o se salve en el sistema.** 

**- "Corrección" Presionar <Enter> sobre esta opción si deseamos corregir parte de la información tecleada en la pantalla,** antes de que sea grabada.

**"MenúAnt." Presionar <Enter> sobre esta opción si deseamos salir al Menú anterior sin grabar ninguna información en el sistema.** 

#### É7 **Para consultar o modificar renovaciones**

**O Seleccione "Consultas" del menú de renovaciones y presione <Enter>.** 

O El sistema solicitará el nombre del alumno del que desea consultar las re**novaciones.** 

**O Una vez seleccionado el registro a consultar el sistema nos presentará la siguiente pantalla con las renovaciones del registro consultado:** 

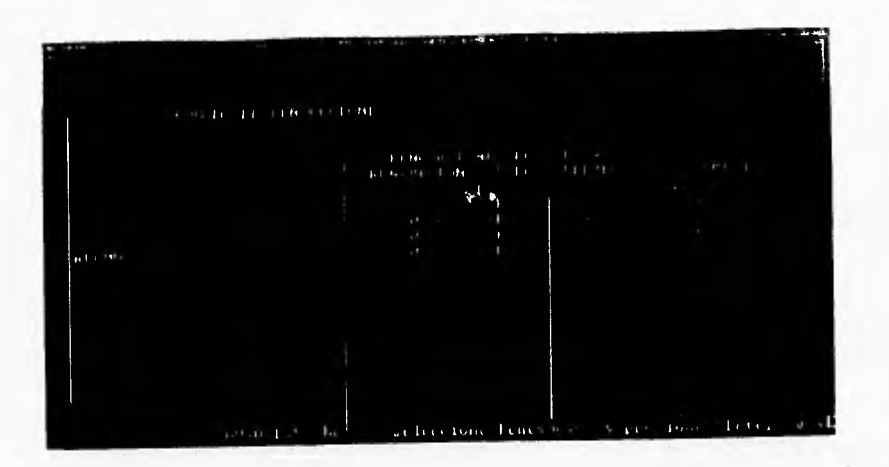

- **O Seleccione la renovación a consultar y presione <Enter>.**
- 
- **O El sistema nos presentará la siguiente pantalla en donde:**

**"OtraCons".- Esta opción nos permite regresar a consultar otro registro. "Modificar".- Esta opción nos permite modificar la información registrada "DarBaja".- Esta opción nos permite borrar físicamente un registro del Sistema.**  "MenúAnt." Presionar <Enter> sobre esta opción si deseamos salir al Menú anterior. **"Actualizar".- En esta opción, el sistema nos permitirá grabar la fecha en que se envió a autorización la beca consultada, si fue aceptado o no el registro de beca, si se obtuvo tarjeta** 

ł.

de débito, si se entregó el informe de terminación de la beca, si se obtuvo el grado objeto de la beca, si se incorporó el becario o no a la planta docente de la facultad y si el registro de beca esta canceledo o icrininó su proceso, tal y como se muestra a continuación:

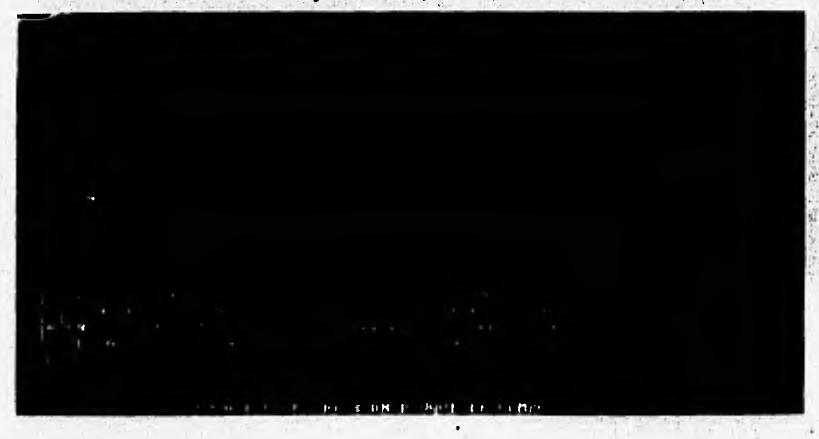

**"MenuAnt".-Esta** opción nos permite regresar al Menú Principal del Sistema.

## **6.6.- CONSULTAS.-**

Dentro de esta opción se consultan e imprimen las solicitudes de Beca grabadas en el sistema en un periodo determinado y bajo distintas fonnas de consulta.

#### **A Funcionamiento**

**Dentro del Menú Principal del Sistema** ubíquese en la opción de "Consultas" y presione <Enter> **o directamente** dentro del Menú Principal presione **la tecla "F2". El sistema nos presentará el siguiente menú:**
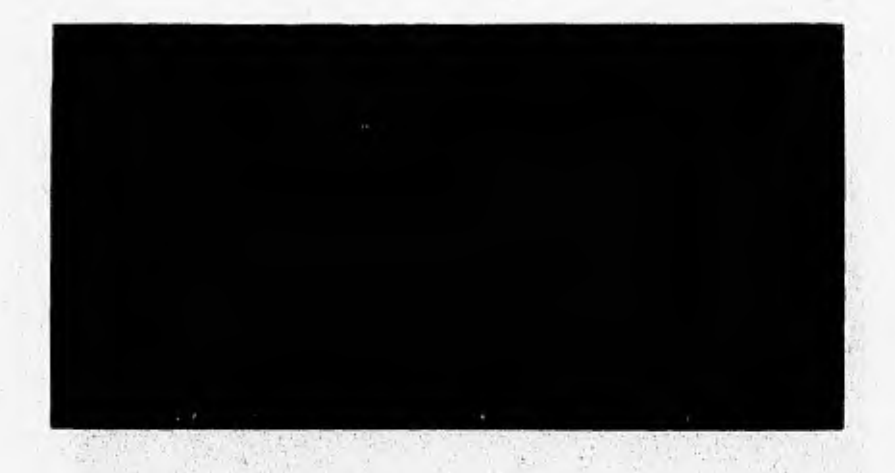

#### **6.6.1; BECAS POR PERIODO.-**

Dentro de esta opción el sistema nos permite consultar todas las solicitudes de Beca grabadas durante un periodo de fechas determinado.

### **P. Funcionamiento**

- 1. Teclee dentro de la opción de "Consultas" la tecla "FI" o posicionese en la opción de **Becas por Periodo y presione <Enter>.**
- **2. Escriba** el periodo de fechas en que desea consultar las solicitudes de Beca. Si desea **desplegar mas información en la pantalla, ilumine la opción de "Mas Reg" y presione <Enter>.**
- **3. En cano de desear la impresión de la información presentada ilumine la opción de "Impresión" y presione <Enter>.**
- **4. Para salir de esta consulta, si ya no desea ver mas información, ilumine la opción de "MenúAnt" y presione <Enter>.**

**El sistema nos presentará la información solicitada en pantalla tal y como se muestra a continuación:** 

**177** 

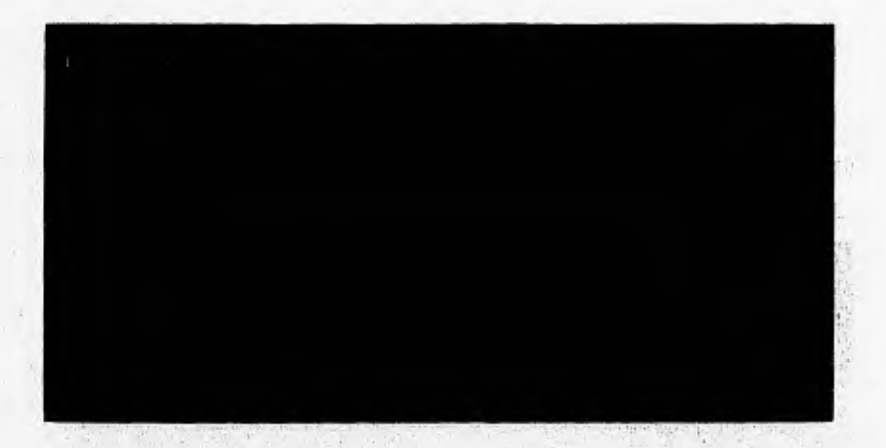

# 6.6.2,- BECAS POR **PROGRAMA.-**

Dentro de esta opción el sistema nos permite consultar todas las solicitudes de Beca grabadas por programa de becas, durante un periodo de fechas determinado.

#### A Funcionamiento

- 1. Presione dentro de la opción de "Consultas" la tecla "P2" o posicionese en la opción de Becas por Programa y presione <Enter>. Escriba el periodo de fechas en que desea consultar las solicitudes de beca y el nombre del programa del que desea consultar dichas solicitudes. Escriba el nombre del programa que desea consultar y presione <Enter>, en caso que el nombre del programa escrito este incorrecto o no exista, el sistema nos **mostrara una pantalla** con los programas registrados para seleccionar el programa **a consultar mediante el movimiento de las flechas de navegación y presionando la tecla <Enter>.**
- **2. Si desea desplegar mas información en la pantalla, ilumine la opción de "Mas Reg" y presione <Enter>.**
- **3. En caso de desear la impresión de la información presentada ilumine la opción de "Impresión"** y presione <Enter>.

4, Para salir de esta consulta, si ya no desea ver mas información, ilumine la opción de "MenúAnt" y presione <Enter>.

El sistema nos presentará la información solicitada en pantalla tal y como se muestra a **continuación:** 

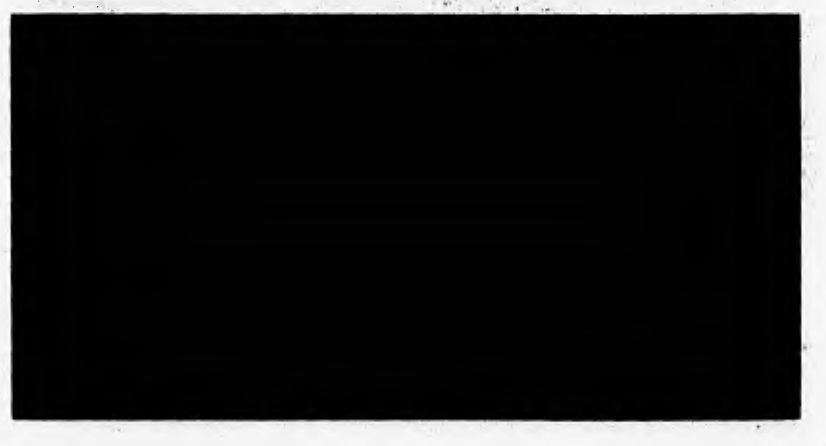

#### 6.6.3.- BECAS POR POSGRADO.-

Dentro de esta opción el sistema nos permite consultar todas las solicitudes de Beca grabadas por posgrado, durante un periodo de fechas determinado.

#### **A** Funcionamiento

1. Presione dentro de la opción de "Consultas" la tecla "F3" o posicionese en la opción de Becas por Posgrado y presione <Enter>. Escriba el periodo de fechas en que desea consultar las solicitudes de beca y el nombre del posgrado del que desea consultar dichos registros. Escriba el nombre del posgrado que desea consultar y presione <Enter>, en caso que el nombre del posgrado escrito este incorrecto o no exista, el sistema nos mostrara una pantalla con los posgrados registrados en el sistema para seleccionar el posgrado a consultar mediante el movimiento de las flechas de navegación y presionando la tecla <Enter>.

- 2. Si desea desplegar mas información en la pantalla, ilumine la opción de "Mas Reg" y presione <Enter>.
- 3. En caso de desear la impresión de la información presentada ilumine la opción de **"Impresión"** y presione <Enter>.
- 4. Para salir de esta consulta, si ya no desea ver mas información, ilumine la opción de **"MenúAnt"** y presione <Enter>.

El sistema nos presentará la información solicitada en pantalla tal y 'como se muestra a **continuación:**   $-11 - 16 - 1$ 

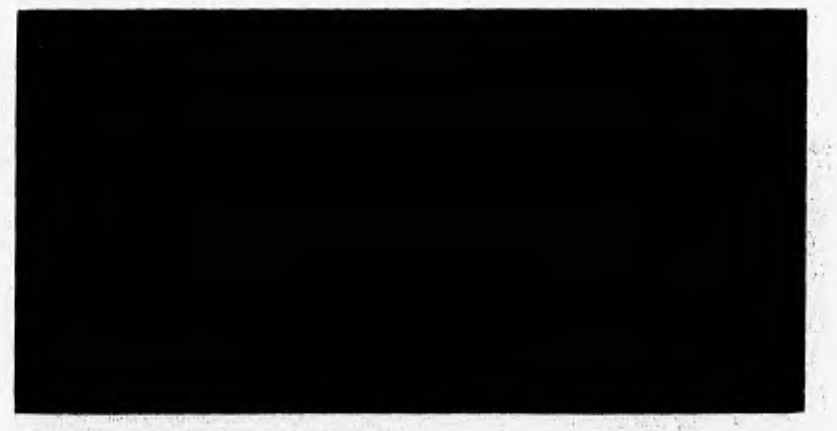

## **6.6.4.- BECAS POR CARRERA.-**

**Dentro de esta opción** el sistema nos permite consultar todas las solicitudes de Beca grabadas por carrera, durante un periodo de fechas determinado.

# **Funcionamiento**

**1. Presione dentro de la** opción de "Consulta? la tecla "F4" o **posicionese en la opción de Becas por Carrera** y presione <Enter>. Escriba el periodo de **fechas en que desea consultar las** solicitudes de beca y el nombre de la carrera de **la que desea consultar dichos registros.** Escriba el nombre de la carrera que desea consultar y **presione <Enter>,** 

en caso que el nombre de la carrera escrito este incorrecto o no exista, el sistema nos mostrara una pantalla con las carreras registradas para seleccionar la carrera a consultar mediante el movimiento de las flechas de navegación y presionando la tecla <Enter>,

- 2. Si desea desplegar mas información en la pantalla, ilumine la opción de "Mas Reg" y presione <Enter>.
- 3. En caso de desear la impresión de la información presentada ilumine la opción de "Impresión" y presione <Enter>,
- 4. Para salir de esta consulta, si ya no desea ver mas información, ilumine la opción de "MenúAnt" y presione <Enter>.

El sistema nos presentará la información solicitada en pantalla tal y como se muestra a continuación;

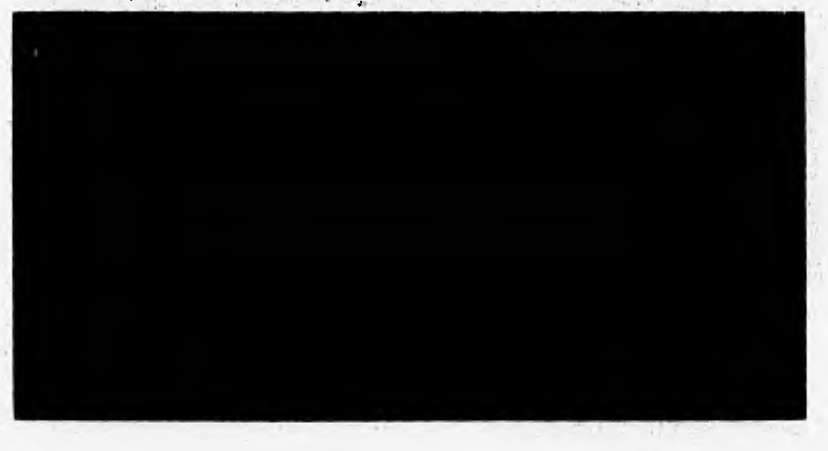

### 6.6.5.- **BECAS POR DEPENDENCIA.-**

Dentro de esta opción el sistema nos permite consultar todas las solicitudes de Beca grabadas por dependencia en donde se desarrolla el trabajo de la beca, durante un periodo de fechas determinado.

**Funcionamiento** 

- 1. Presione dentro de la opción de "Consultas" la tecla "F5" o posicionese en la opción de Becas por Dependencia y presione <Enter>. Escriba el periodo de fechas en que desea consultar las solicitudes de beca y el nombre de la dependencia de la que desea consultar dichos registros. Escriba el nombre de la dependencia que desea consultar y presione <Enter>, en caso que el nombre de la dependencia escrito este incorrecto o no exista, el sistema nos mostrara una pantalla con las dependencias registradas para seleccionar la dependencia a consultar mediante el movimiento de las flechas de navegación y presionando la tecla <Enter>.
- 2. Si desea desplegar mas información en la pantalla, ilumine la opción de "Mas Reg" y presione <Enter>.
- 3, En caso de desear la impresión de la información presentada ilumine la opción de **"Impresión"** y presione <Enter>.
- 4. Para salir de esta consulta, si ya no desea ver mas información, ilumine la opción de **"MenúAnt"** y presione <Enter>.

El sistema nos presentará la información solicitada en pantalla tal y como se muestra a **continuación:** 

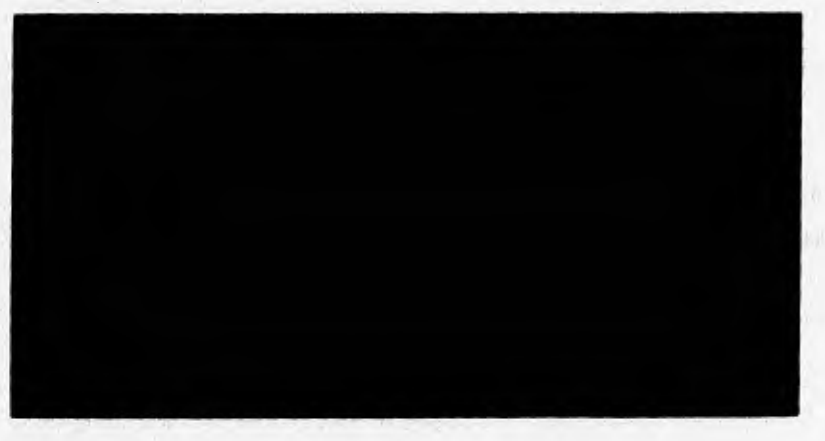

2402 342 454

# **6.6.6.- BECAS POR TUTOR.-**

Dentro de esta opción el sistema nos permite consultar todas las solicitudes de Beca **grabadas por tutor de la beca, durante un periodo de fechas determinado.** 

### **42. Funcionamiento**

- **1. Presione dentro de la opción de "Consultas" la tecla "F6" o posicionese en la opción de Becas por Tutor y presione <Enter>. Escriba el periodo de fechas en que desea consultar las solicitudes de beca y el nombre del tutor del que desea consultar dichos registros. Escriba el nombre del tutor que desea consultar y presione <Enter>, en caso que el nombre del tutor escrito este incorrecto o no exista en el catalogo, el sistema nos mostrara una pantalla con los tutores registrados en el sistema para seleccionar el tutor a**  consultar mediante el movimiento de las flechas de navegación y presionando la tecla **<Enter>.**
- **2. Si desea desplegar mas información en la pantalla, ilumine la opción de "Mas Reg" y presione <Enter>.**
- **3. En caso de desear la impresión de la información presentada ilumine la opción de "Impresión" y presione <Enter>.**
- **4. Para salir de esta consulta, si ya no desea ver mas información, ilumine la opción de**  *"MenuAnt"* y presione <Enter>.

El sistema nos presentará la información solicitada en pantalla tal y como se muestra a **continuación:** 

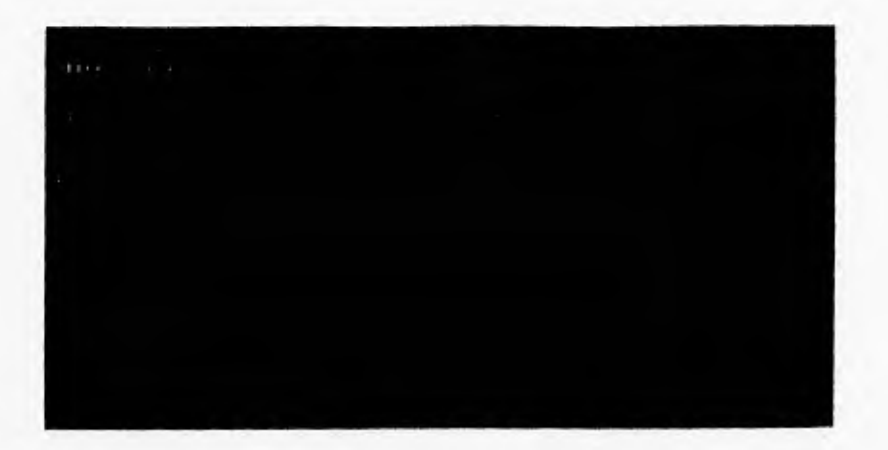

# 6.6.7.- **ESTAD1STICAS.-**

Dentro de esta opción se consultan e imprimen los registros de solicitudes de beca en un periodo determinado, desglosando las solicitudes por dependencias en que se realizaron y por carrera a la que pertenecen, asi como las becas desarrolladas en la Facultad, en otras dependencias de la **UNAM,** yen dependencias públicas y privadas, fuera de la UNAM.

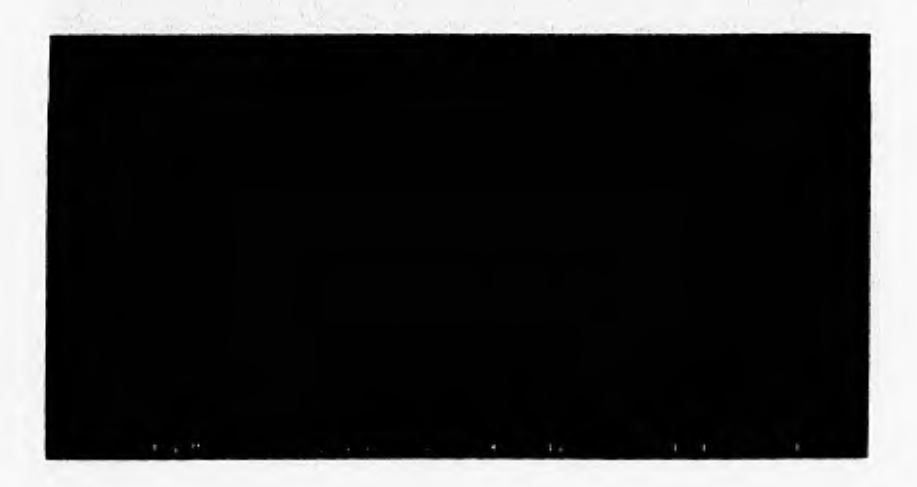

*A* **Funcionamiento** 

Del modulo de consultas ubíquese en la opción de "Estadísticas" y presione <Enter> o directamente dentro del modulo de consultas presione la tecla "F7".

# **6. 6. Z I.- ESTADISTICAS POR DEPENDENCIA.-**

# **Funcionamiento**

- **1. Seleccione dentro del submenú de "Estadísticas" la opción por Dependencia y** presione <Enter>,
- 2. Escriba el periodo de fechas en que desea consultar la información por dependencia.
- 3. En casó de desear consultar otro periodo, **seleccione "OtraConsulta"** y presione <Enter>
- 4. En caso de desear la impresión de la información presentada ilumine la opción de **"Impresión"** y presione la tecla <Enter>,

5. Para salir de esta consulta ilumine la opción de **"Menú Ant"** y presione la tecla <Enter>. **El** sistema nos presentará la información solicitada en pantalla tal y como se muestra a continuación:

 $\sigma_{xx}$ 

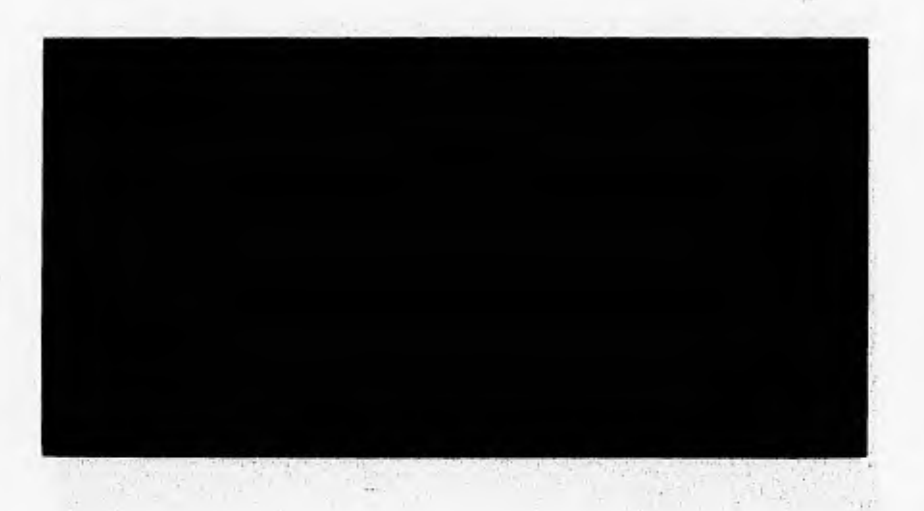

## *6.6. Z2.- ESTADISTICAS POR CA RRERA.-*

# Funcionamiento

- I. Seleccione dentro del submenú de "Estadísticas" la opción por Carrera y presione <Enter>.
- 2. Escriba el periodo de fechas en que desea consultar los registros por carrera.
- 3. En caso de desear consultar otro periodo, seleccione **"OtraConsulta" y** presione <Enter>
- 4. En caso de desear la impresión de la información presentada ilumine la opción de **"Impresión" y** presione la tecla <Enter>.
- **5. Para salir de esta consulta ilumine la opción de "Menú Ant" y presione la tecla <Enter>.**

El sistema nos presentará la información solicitada en pantalla tal y como se muestra a **continuación:** 

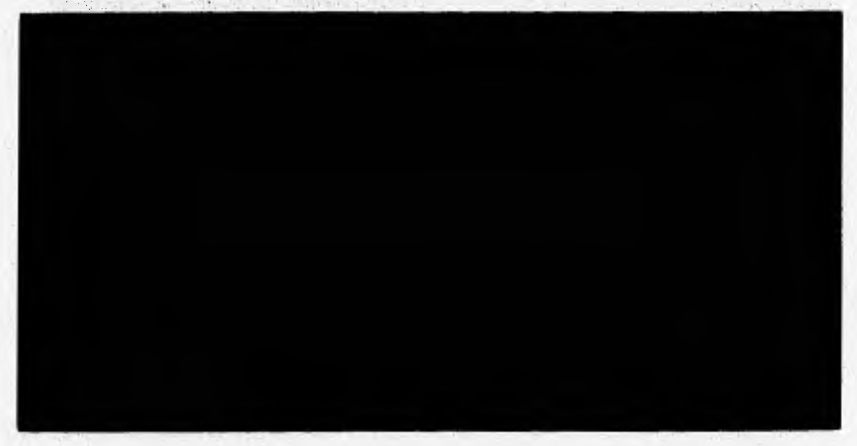

# **CATALOGOS,-**

En este módulo se concentran los diferentes catálogos que integran el sistema, Carreras, Convocatorias, Posgrados, Dependencias, Instituciones, Tutores, Programas y Datos de la Facultad. La información que se registra mediante el uso de las opciones de este módulo, es indispensable para el correcto funcionamiento del sistema, por lo que la actualización a esta información debe ser constante y adecuada,

### **Funcionamiento**

Del menú principal del sistema ubíquese en la opción "Catálogos" y presione <Enter> o presione directamente la tecla "F3",

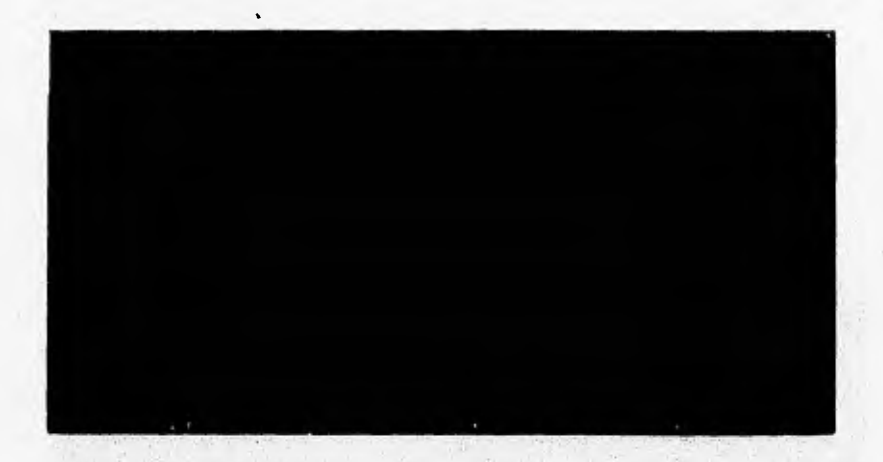

# **6.7.1.• CAIRREMS,**

Esta opción le permite registrar los datos de las Carreras utilizadas por el sistema para el **registro de solicitudes de Beca. Los datos que se consultan son los nombres y claves de las Carreras.** 

# **43 Funcionamiento**

ŧ

**Del módulo "Catálogos" ubiquese en la opción "Carreras" y presione <Enter>, o presione la tecla "FI" y aparecerá la pantalla que se muestra a continuación:** 

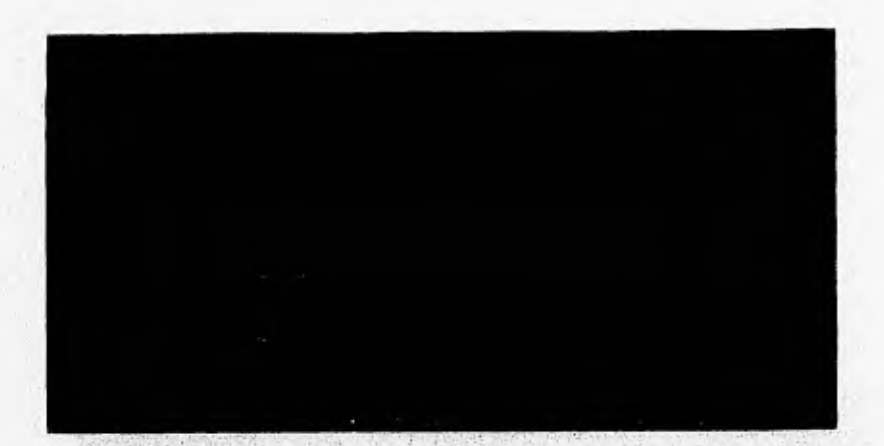

# **Para Registrar Carreras**

- **O Presione la tecla <Ins>.**
- O Presione la tecla "S" al preguntarle el sistema si desea añadir registros.
- **O Presione <Enter> en el registro que aparecerá en blanco en la pantalla**
- **O Escriba la nueva información dentro de este registro, Clave de la Carrera**
- **y nombre de la misma.**
- **O Presione <Esc> para salir de esta opción**

# **C:7 Para actualizar Carreras**

- **O Posicionese en el registro que desea modificar y teclee <Enter>.**
- **O Escriba la información correcta dentro del registro seleccionado.**
- **O Presione <Enter> para terminar la modificación del registro.**
- **O Presione <Esc> para salir de esta opción**

# **6.7.2.- INSTITUCIONES.-**

Esta opción nos permite registrar los datos generales de las instituciones **en** donde se otorgan las becas. Los datos que se registran son los siguientes: Clave. Nombre. Dirección, Teléfono y Ouien nos atiende,

# **'; Funcionamiento**

**Del módulo "Catálogos" ubíquese en la opción "Instituciones" y presione <Enter> o directamente presione le tecla "F2" y el sistema nos presentan la siguiente pantalla:** 

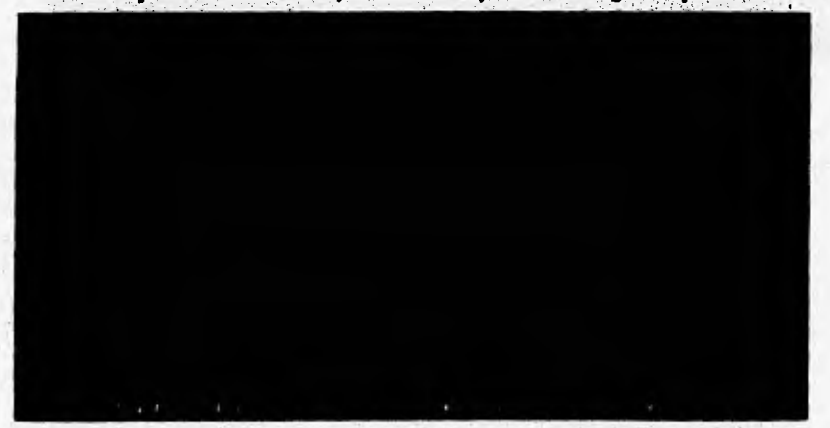

### **1?:7 Para agregar Instituciones**

O Ilumine la opción **"Altas"** y presione <Enter>

O Teclee el Nombre de la Institución. El sistema validará que no esté duplicado el nombre de la Institución.

**O Teclee** la dirección de **la** institución, empezando por la calle, colonia,

código postal y población.

- O Teclee el número telefónico de la Institución.
- O Teclee el número de fax de la Institución.
- O Teclee el nombre de la persona que nos atiende dentro de esa Institución.

En seguida el sistema nos presentará al inicio de la pantalla de registro de Instituciones un menú con las siguientes opciones:

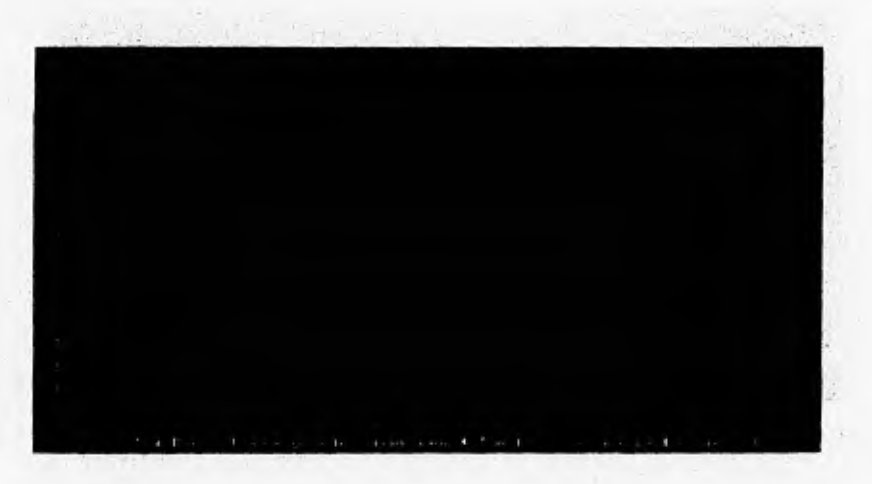

**- "Dar Alta"** Presionar <Enter> sobre esta opción si deseamos que la información escrita se **grabe o se salve** en el sistema.

**- "Corrección"** Presionar <Enter> sobre esta opción si deseamos corregir parte de la información tecleada en la pantalla, antes de que sea grabada.

**- "MenúAnt."** Presionar <Enter> sobre esta opción si **deseamos salir al** Menú anterior sin **grabar ninguna información en el sistema.** 

# **(C7 Para consultar, modificar o dar de baja Instituciones**

**O Seleccione "Consultas" del menú** de Instituciones y presione <Enter> ó presione dentro del menú la tecla "F2", teclee el nombre de la institución que desee consultar.

O En caso de no existir esta institución el sistema le presentaré una ventana con las instituciones registradas ordenadas alfabéticamente para que usted seleccione la institución que desea consultar.

O Una vez seleccionada la Institución a consultar el sistema nos presentará la

190

## siguiente pantalla:

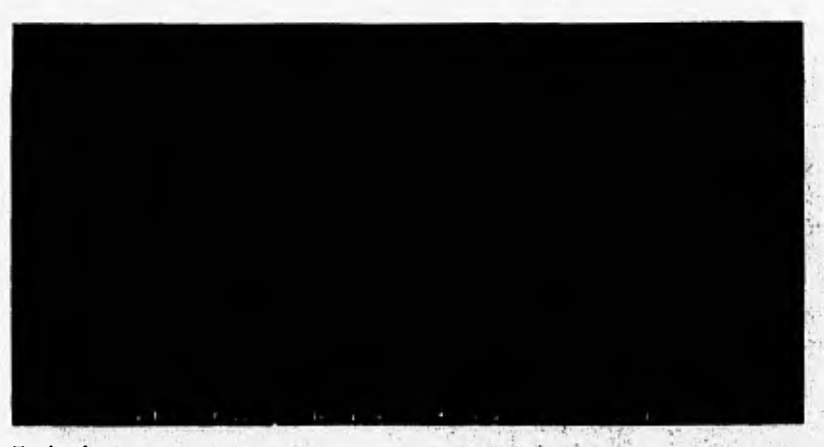

En **donde:** 

## **OtraCons.- Sirve para regresar a consultar otros registros de instituciones**

- **O** Seleccione **"OtraCons"** y presione la tecla <Enter>.
- **O Escriba el nombre de la nueva institución a consultar.**

#### **e) Modificar.- Sirve para modificar los datos registrados en la institución**

# **O Seleccione "Modificar" y presione la tecla <Enter>,**

**O Escriba la información correcta sobre el campo en que se encuentre.** 

## **EY Bajas.- Sirve para borrar físicamente la institución seleccionada**

**O Seleccione "Bajas" y presione la tecla <Enter>.** 

**O Seleccione la opción de "MenslAnt", el sistema borrará fisicamente el registro seleccionado.** 

# **MenuAnt.- Sirve para salir de esta opción**

**O Seleccione "MenuAnt" y presione <Enter>.** 

 $\heartsuit$  Para imprimir la relación de las Instituciones registradas en el Sistema,

O Seleccione la opción de "Directorio" del menú de Instituciones y presione la tecla <Enter> o directamente presione la tecla "f3", el sistema nos mostrará en pantalla la relación de las instituciones registradas, en orden alfabético.

En donde:

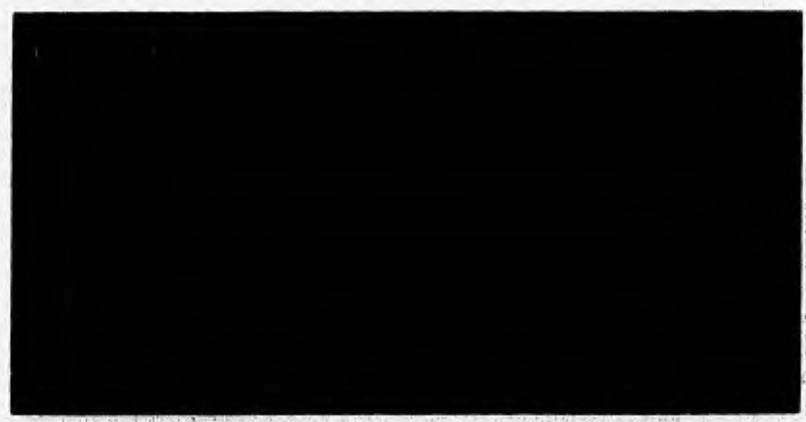

**Inepto:alón.- Sirve para imprimir a papel la información mostrada ea Pantalla** 

**O Seleccione "Impresión" y presione la tecla <Enter>.** 

**O Seleccione la opción de "Continuar", el sistema imprimirá a papel la información seleccionada.** 

#### **OtraCons.- Sirve para regresar a consultar otros registros de instituciones**

**O Seleccione "OtraCons" y presione la tecla <Enter>.** 

#### **MenuAnt.- Sirve para salir de esta opción**

**O Seleccione "MenuAnt" y presione** <Enter>.

### **6.7.3.- DEPENDENCIAS.-**

Esta opción nos permite registrar los datos generales de las dependencias en donde se realizan los trabajos de la beca. Los datos que se registran son los siguientes: Clave. Nombre. Dirección. Teléfono. Quien nos atiende, si la Dependencia es o no de la UNAM y si es una dependencia Publica o Privada

### 1; **Funcionamiento**

**Del módulo "Catálogos" ubíquese en la opción "Dependencias" y presione <Enter> o directamente presione la tecla "F3" y el sistema nos presentara la siguiente pantalla:** 

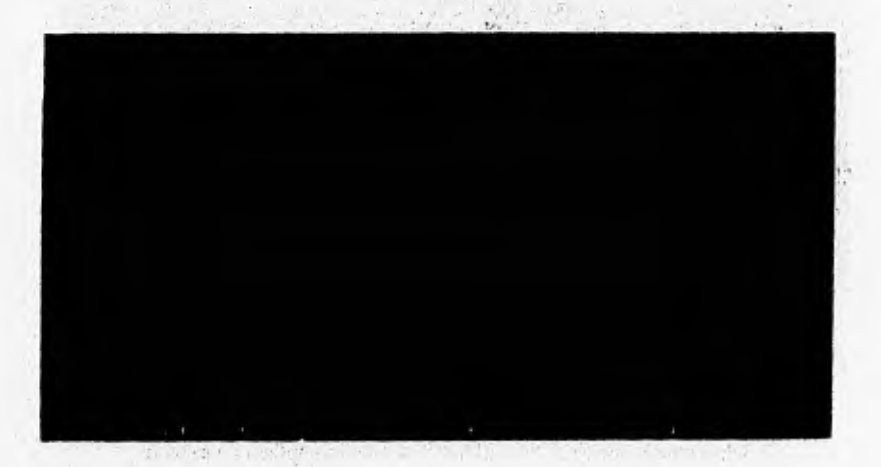

#### **Para agregar Dependencias**

**O Ilumine la opción "Altas" y presione <Enter>** 

**O Teclee el Nombre de la dependencia. El sistema validará que no esté duplicado el nombre de la dependencia.** 

**O Teclee la dirección de la dependencia, empezando por la calle, colonia, código postal y población.** 

**O Teclee el número telefónico dele dependencia.** 

**O Teclee el número de fax de la dependencia.** 

**O Teclee el nombre de le persona que nos atiende dentro de esa dependencia.** 

**O Teclee "S" si la dependencia pertenece a la U,N.A.M., o "N" si no es asi.** 

**O Teclee "P" si la dependencia es de tipo Pública o "R" si es de tipo Privada.** 

En seguida el sistema nos presentará al inicio de la pantalla de registro de dependencias un **menú con las siguientes opciones:** 

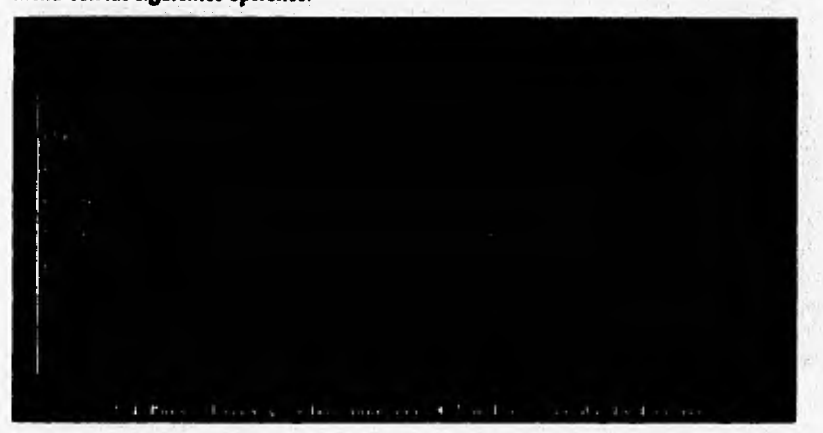

**- "Dar Alta" Presionar <Enter> sobre esta opción si deseamos que la información escrita se grabe o se salve en el sistema.** 

**- "Corrección" Presionar <Enter> sobre esta opción si deseamos corregir parte de la información tecleada en la pantalla.** 

**- "MenúAnt." Presionar <Enter> sobre esta opción si deseamos salir al Menú anterior sin grabar ninguna información en el sistema.** 

### **ib Para consultar, modificar o dar de baja dependencias.**

**O Seleccione "Consultas" del menú de dependencias y teclee el nombre de la dependencia que desee consultar.** 

**O En caso de no existir esta dependencia el sistema le presentará una ventana con las dependencias registradas ordenadas alfabéticamente para que usted seleccione la dependencia que desea consultar.** 

**O Una vez seleccionada la dependencia a consultar el** sistema nos presentará

#### la siguiente pantalla:

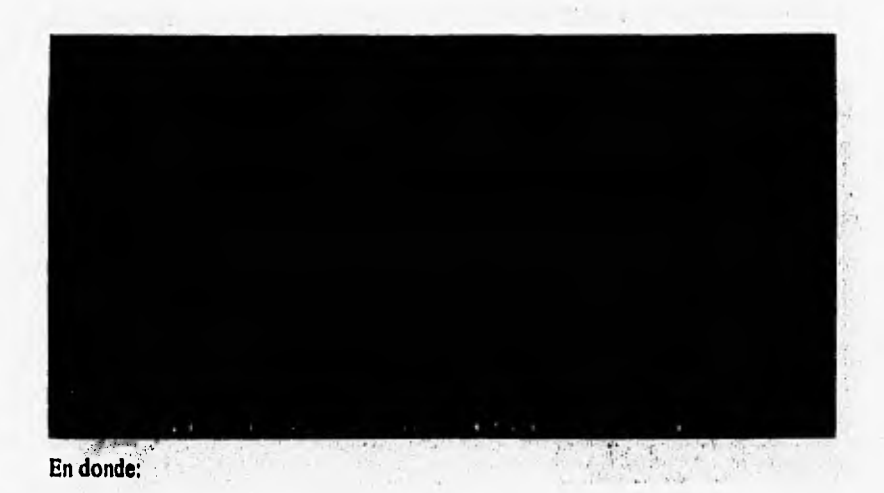

### • OtraCons,- Sirve para regresar a consultar otros registros de dependencias

# O Seleccione "OtraCons" y presione la tecla <Enter>.

O Escriba el nombre de la nueva dependencia a consultar.

# • Modificar.- Sirve para modificar los datos registrados en la dependencia

O Seleccione "Modificar" y presione la tecla <Enter>.

O Escriba la información correcta sobre el campo en **que se encuentre.** 

# **C? Bajas.- Sirve para borrar físicamente la dependencia seleccionada**

O Seleccione **"Bajas"** y presione la tecla <Enter>.

O Seleccione la opción de **"MentlAnt",** el sistema borrará fisicamente el registro seleccionado.

# **• MenuAnt.- Sirve para salir de esta opción**

O Seleccione "MenuAnt" y presione <Enter>.

# 17 Para imprimir la relación de las dependencias registradas en el Sistema.

O Seleccione la opción de "Directorio" del menú de dependencias y presione la tecla <Enter>, el sistema nos desplegará en pantalla la relación de las dependencias registradas, ordenadas alfabéticamente,

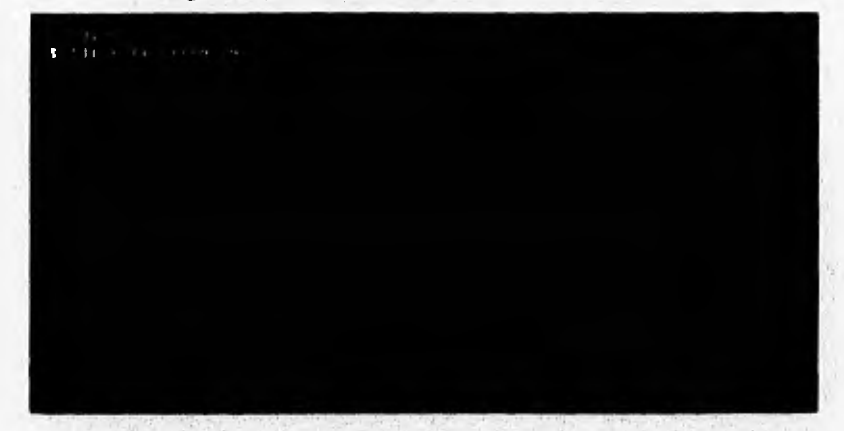

# **Impresión.- Sirve para imprimir la información mostrada en Pantalla**

- O Seleccione **"Impresión"** y presione la tecla <Enter>.
- O Seleccione **la** opción de "Continuar", el sistema imprimirá a papel la información seleccionada.

# 27 **OtraCons.- Sirve para regresar a consultar otros registros de dependencias**

**O** Seleccione **"OtraCons"** y presione la tecla <Enter>.

# **Z' MenuAnt.- Sirve para salir de esta opción**

O Seleccione **"MenuAnt"** y presione <Enter>.

# **6.7.4.- TUTORES.-**

Esta opción nos permite registrar los datos generales de los tutores de los registros de beca. Los datos que se registran son los siguientes: Clave, Nombre, Ubicación, Teléfono, Categoria. Nivel. Dependencia. Institución y si el tutor es nacional o extranjero,

#### /1 **Funcionamiento**

Del **módulo "Catálogos"** ubíquese **en la opción "Tutores" y presione <Enter>** o directamente presione la tecla "F4" y el sistema nos presentara la siguiente pantalla:

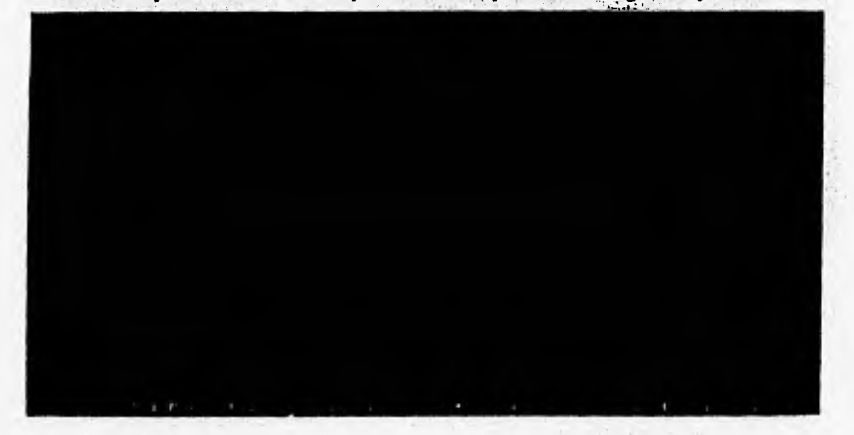

### **En,Para agregar Tutores**

**O** Ilumine la opción **"Altas"** y presione <Enter>

O Teclee el Nombre del tutor. El sistema validará que no esté duplicado el nombre del tutor.

- O Teclee la ubicación, dependencia y los **datos** que se solicitan en el sistema.
- O Teclee el número telefónico del tutor y número de fax del mismo.
- O Teclee el nivel y grado académico del tutor.
- O Teclee el tipo de tutor de que se **trate** "N" nacional o "E" extranjero.

En seguida el sistema nos presentará al inicio de la pantalla de registro de tutores un menú **con las** siguientes opciones:

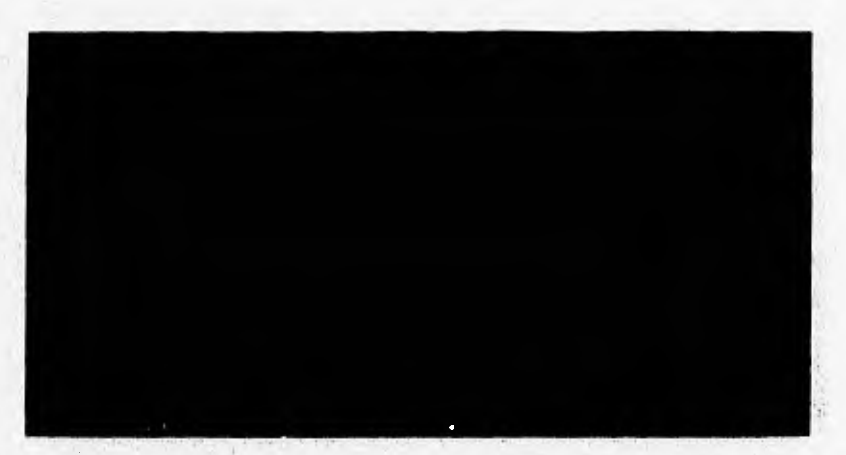

**- "Dar Alta" Presionar <Enter> sobre esta opción si deseamos que la información escrita se grabe o se salve en el sistema.** 

**- "Corrección" Presionar <Enter> sobre esta opción si deseamos corregir parte de la información tecleada en la pantalla.** 

**- "MenúAnt." Presionar <Enter> sobre esta opción si deseamos salir al Menú anterior sin grabar ninguna información en el sistema.** 

# **írti Para consultar, modificar o dar de baja tutores,**

**Controlled Market** 

**O Seleccione "Consultas" del menú de tutores y teclee el nombre del tutor que desee consultar.** 

**O En caso de no existir este tutor el sistema le presentará una ventana con los tutores registrados ordenados alfabéticamente para que usted seleccione el tutor que desea consultar.** 

**O Una vez seleccionado el tutor a consultar el sistema nos presentará la siguiente pantalla;** 

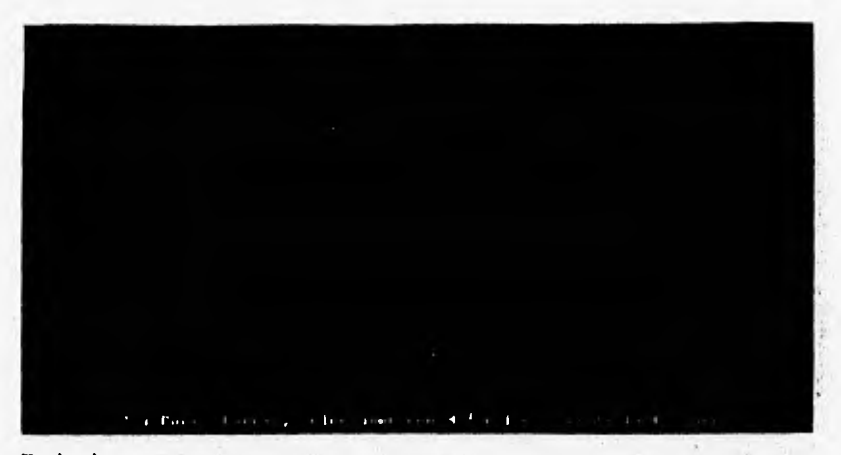

En donde:

### OtraCons.- Sirve para regresar a consultar otros registros de tutores

- O Seleccione "OtraCons" y presione la tecla <Enter>.
- O Escriba el nombre del nuevo tutor a consultar.

### Modificar,- Sirve para modificar los datos registrados del tutor

- O Seleccione "Modificar" y presione la tecla <Enter>.
- O Escriba la información correcta sobre el campo en que se encuentre.

 $\mathcal{E}^{\mathcal{A}}(t_{\mathrm{eff}})$ 

#### $\mathbb C$  Bajas.- Sirve para borrar físicamente el tutor seleccionado

O Seleccione "Bajas" y presione la tecla <Enter>.

O Seleccione la opción de "MenúAnt", el sistema borrará fisicamente el registro seleccionado.

#### MenuAnt.- Sirve para salir de esta opción

O Seleccione "MenuAnt" y presione <Enter>.

## **CY Para imprimir la relación de los tutores registrados en el Sistema.**

O Seleccione la opción de "Directorio" del menú de tutores y presione la tecla <Enter>, el sistema nos desplegará en pantalla la relación de los tutores registrados ordenados alfabéticamente.

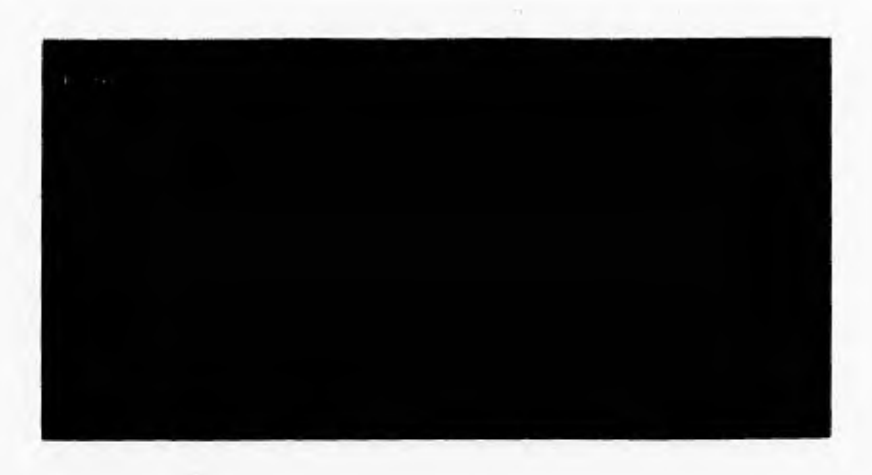

Seleccione en la pantalla anterior el tipo de tutores a consultar.

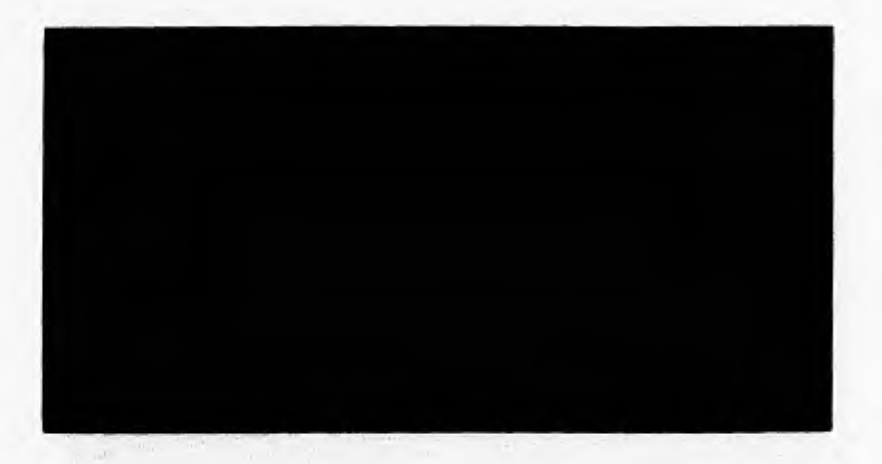

# **Eri Impresión.- Sirve para imprimir la información mostrada en Pantalla**

**O** Seleccione **"Impresión"** y presione la tecla <Enter>,

O Seleccione la opción de **"Continuar",** el sistema imprimirá a papel la información seleccionada,

#### t?7 OtraCons.- Sirve para regresar a consultar otros registros de tutores

O Seleccione "OtraCons" y presione la tecla <Enter>.

# MenuAnt.- Sirve para salir de esta opción

O Seleccione "MenuAnt" y presione <Enter>,

# 6.7.5.- PROGRAMAS.-

Esta opción nos permite registrar los datos generales de los programas de Beca, Los datos que se registran son los siguientes: Clave. Nombre del Programa. Institución del Programa, Dependencia del Programa y Descripción del programa a registrar.

# Funcionamiento

Del módulo "Catálogos" ubíquese en la opción "Programas" y presione <Enter> o directamente presione la tecla "FS" y el sistema nos presentara la siguiente pantalla:

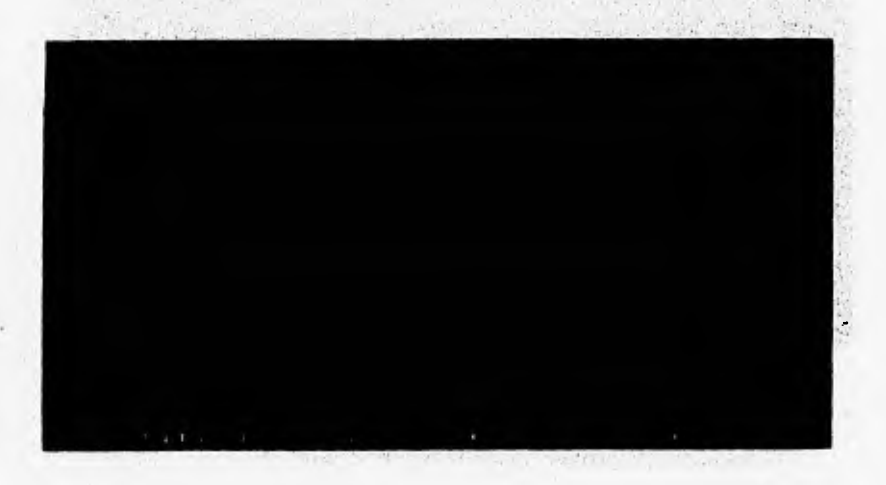

# E7 Para agregar Programas

- O Ilumine la opción "Altas" y presione <Enter>
- O Teclee el Nombre del programa. El sistema validará que no esté duplicado.
- O Teclee la dependencia en donde se desarrollará el programa,
- O Teclee la institución que promueve el programa.
- O Teclee la descripción del programa a registrar.

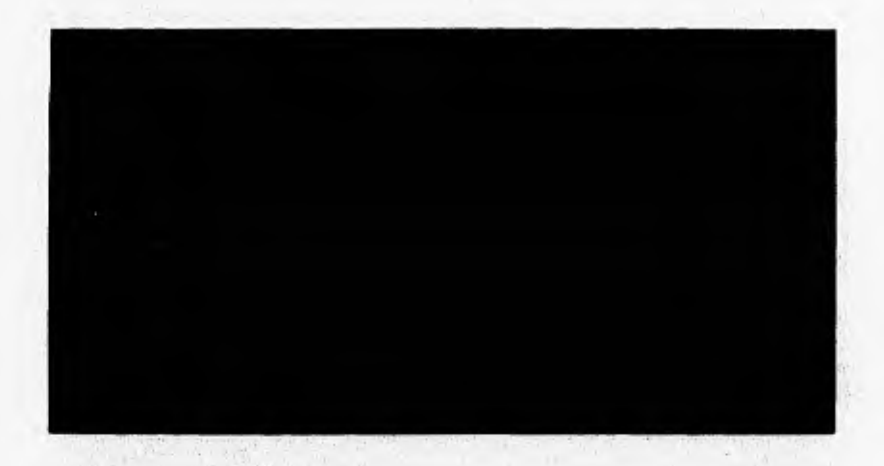

En seguida el sistema nos presentará al inicio de la pantalla de registro de programas un menú con las siguientes opciones:

- "Dar Alta" Presionar <Enter> sobre esta opción si deseamos que la información escrita se grabe o se salve en el sistema,

- "Corregir" Presionar <Enter> sobre esta opción si deseamos corregir parte de la información tecleada **en la pantalla.** 

**- "MenúAnt." Presionar <Enter> sobre esta opción si deseamos salir al Menú anterior** sin grabar ninguna información en el sistema.

## **Para consultar, modificar o dar de baja programas.**

**O Seleccione "Consultas"** del menú de programas y teclee el nombre del programa **que desee consultar.** 

202

O En caso de no existir este programa el sistema le presentará una ventana con los programas registrados ordenados alfabéticamente para que usted seleccione el programa que desea consultar.

O Una vez seleccionado el programa a consultar el sistema nos presentará la siguien **te pantalla:** 

En donde:

#### **OtraCons.- Sirve para regresar a consultar otros programas**

**O Seleccione "OtraCons" y** presione la tecla <Enter>.

**0 Escriba el nombre del nuevo programa a consultar.** 

#### **E, Modificar.- Sirve para modificar los datos registrados del programa**

**O Seleccione "Modificar" y presione la tecla <Enter>.** 

**O Escriba la información correcta sobre el campo en que se encuentre.** 

### **EY Bajas.- Sirve para borrar físicamente el programa seleccionado**

**O Seleccione "Bajas" y presione la tecla <Enter>.** 

**O Seleccione la opción de "MentiAnt", el sistema borrará físicamente el registro seleccionado.** 

# **E:Y MenuAnt.- Sirve para salir de esta opción**

**O Seleccione "MenuAnt" y presione <Enter>.** 

#### **t Para imprimir la relación de los programas registrados en el Sistema.**

O Seleccione la opción de **"Directorio"** del menú de programas y presione la tecla <Enter>, el sistema nos desplegará en pantalla la relación de los programas registrados, ordenados **alfabéticamente.** 

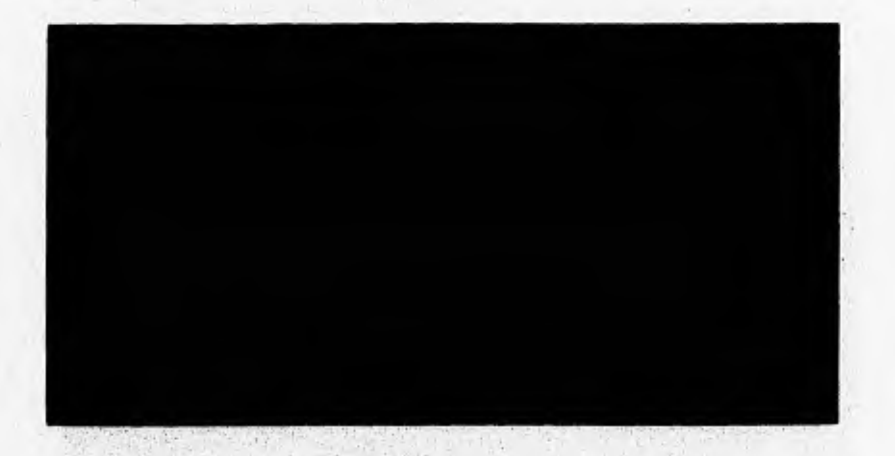

# **lb Impresión,- Sirve para imprimir la información mostrada en Pantalla**

**O Seleccione "Impresión" y presione la tecla <Enter>.** 

**O Seleccione la opción de "Continuar", el sistema imprimirá a papel la información seleccionada.** 

# PJ **OtraCons.- Sirve para regresar a consultar otros registros de programas**

**O Seleccione "OtraCons" y presione la tecla <Enter>.** 

### **lEY MenuAnt.- Sirve para salir de esta opción**

O Seleccione **"MenuAnt"** y presione <Enter>.

#### **6.7.6.- CONVOCATORIAS.-**

Esta opción nos permite registrar los datos generales de las convocatorias de Beca. Los datos que se registran son los siguientes: Clave. Nombre de la convocatoria, periodo de entrega de las solicitudes de beca. periodo de entrega de documentos. periodo de renovaciones, de entrega de informes y de vigencia de la convocatoria.

## **A Funcionamiento**

Del módulo "Catálogos" ubiquese en la opción "Convocatorias" y presione <Enter> o directamente presione la tecla "F6" y el sistema nos presentara la siguiente pantalla:

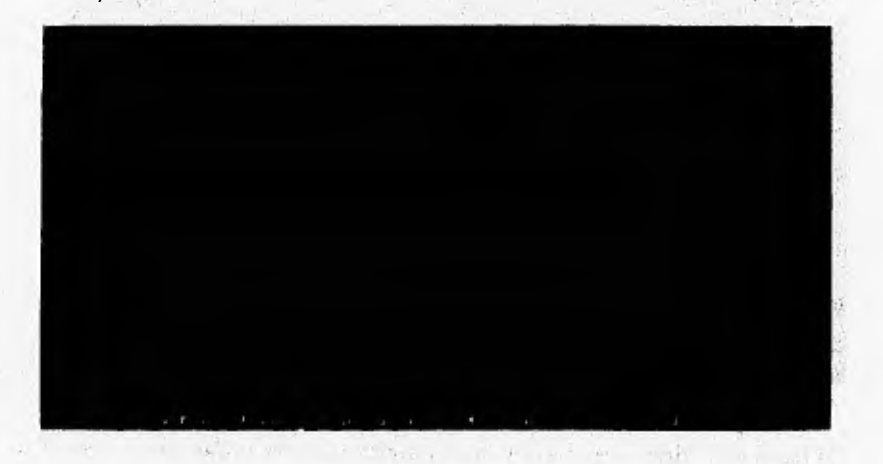

#### e, **Para agregar Programas**

- **O Ilumine la opción "Altas" y presione <Enter>**
- **O Teclee el Nombre de la convocatoria. El sistema validará que no esté duplicado.**
- **O Teclee las fechas del periodo de entrega de solicitudes.**
- **O Teclee las fechas del periodo de entrega de documentos.**
- **O Teclee las fechas del periodo de renovaciones.**
- **O Teclee las fechas del periodo de entrega de informes.**
- **O Teclee las fechas de la vigencia de la convocatoria.**

En seguida el sistema nos presentará al inicio de la pantalla de registro de convocatorias un **menú con las siguientes opciones:** 

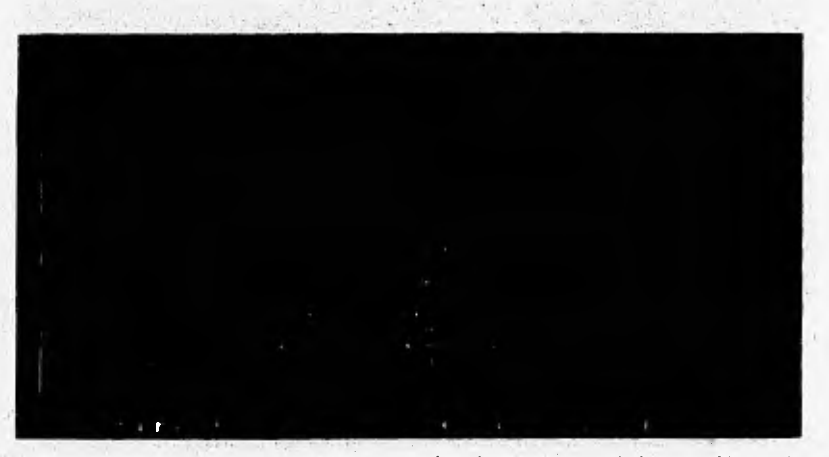

**- "Dar Alta" Presionar <Enter> sobre esta opción si deseamos que la información** escrita se **grabe o se salve en el sistema.** 

**- "Corrección" Presionar <Enter>. sobre esta opción si deseamos corregir parte de la información tecleada en la pantalla.** 

**- "MenúAnt." Presionar <Enter> sobre esta opción si deseamos salir al Menú anterior sin grabar ninguna información en el sistema.** 

# **CD Para consultar, modificar o dar de baja convocatorias.**

**O Seleccione "Comidita" del menú de convocatorias y teclee el nombre de la convocatoria que desee consultar.** 

**O En caso de no existir esta convocatoria el sistema le presentará una ventana con las convocatorias registradas ordenadas alfabéticamente para que usted seleccione la convocatoria que desea consultar.** 

**O Una vez seleccionada la convocatoria a consultar el sistema nos presentará la siguiente pantalla:** 

206

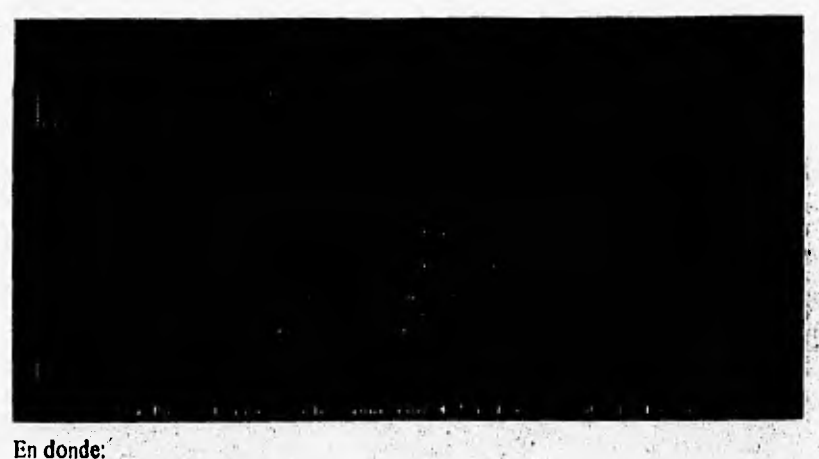

# **OtraCons.- Sirve para regresar a consultar otras convocatorias**

- **O Seleccione "OtraCons" y presione la tecla <Enter>,**
- **O Escriba el nombre del nuevo programa a consultar.**

# **Modificar.- Sirve para modificar los datos registrados de la convocatoria**

- **O Seleccione "Modificar" y presione la tecla <Enter>.**
- **O Escriba la información correcta sobre el campo en que se encuentre.**

# **P1, Bajas.- Sirve para borrar físicamente la convocatoria seleccionada**

**O Seleccione "Bajas" y presione la tecla <Enter>.** 

**O Seleccione la opción de "MenúAnt", el sistema borrará físicamente el registro seleccionado.** 

#### **MenuAnt.- Sirve para salir de esta opción**

**O Seleccione "MenuAnt"** y presione <Enter>.

# *FMI* **Para imprimir la relación de convocatorias registradas en el Sistema.**

**O** Seleccione la opción de **"Directorio"** del menú de convocatorias y presione la

tecla <Enter>, el sistema nos desplegará en pantalla la relación de las convocato rias registradas, ordenadas alfabéticamente.

# **C.:7 Impresión.- Sirve para imprimir la información mostrada en Pantalla**

**O Seleccione "Impresión" y presione la tecla <Enter>.** 

**O Seleccione la opción de "Continuar", el sistema imprimirá a papel la información seleccionada.** 

# **OtraCons.- Sirve para regresar a consultar otros registros**

**O Seleccione "OtraCons" y presione la tecla <Enter>.** 

## **MenuAnt.- Sirve para salir de esta opción**

**O Seleccione "MenuAnt" y presione <Enter>.** 

### **6.7.7.- POSGRADOS.-**

**Esta opción le permite registrar los datos de los Posgrados utilizados por el sistema para el registro de solicitudes de Beca. Los datos que se consultan son los nombres y claves de los Posgrados.** 

**208** 

# II Funcionamiento

Del módulo "Catálogos" ubíquese en la opción "Posgrados" y presione <Enter>, o presione la tecla "F7" y aparecerá la pantalla que se muestra a continuación:

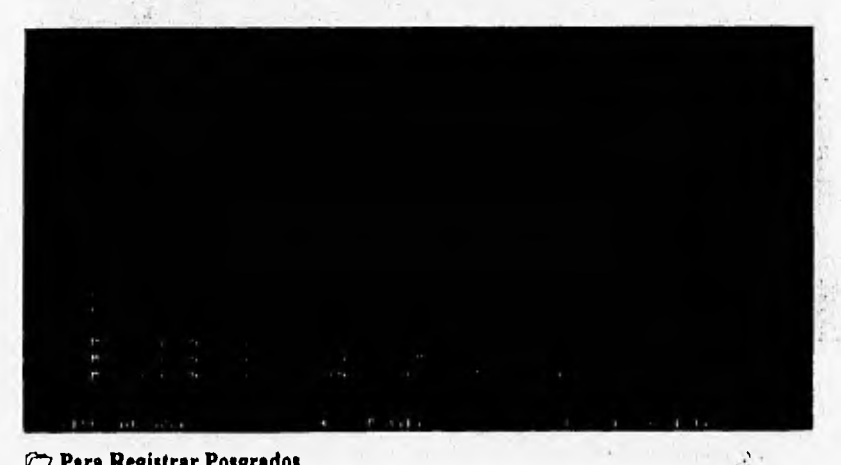

# **ED Para Registrar Posgrados**

O Presione la tecla <Ins>.

- **O** Presione la tecla "S" al preguntarle el sistema si desea añadir registros.
- O Presione <Enter> en el registro que aparecerá en blanco en la pantalla

O Escriba la nueva información dentro de este registro, Clave del Posgrado y nombre del mismo.

**O** Presione <Esc> para salir de esta opción

# **Eri Para actualizar Posgrados**

- **O** Posicionese en el registro que desea modificar y teclee <Enter>.
- **O** Escriba la información correcta dentro del registro seleccionado.
- O Presione <Enter> para terminar la modificación del registro.
- O Presione <Esc> para salir de esta opción

# **6.7.8,- DATOS DE LA FACULTAD.-**

Esta opción nos permite registrar los datos generales de la facultad o escuela en donde sea instalado el sistema. Los datos que se registran son los siguientes: Clave. Nombre, Dirección. Teléfono y consecutivos de inicio para solicitudes y programas registrados,

# **Funcionamiento**

Del módulo "Catálogos" ubíquese en la opción "Datos de la Facultad" y presione <Enter> o directamente presione la tecla "F8" y el sistema nos presentara la siguiente pantalla:

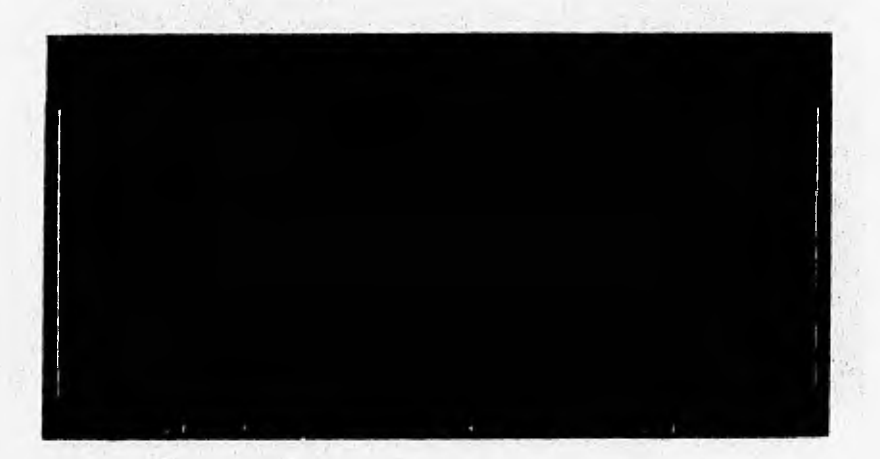

**Para modificar o actualizar los datos de la Facultad** 

- **O Ilumine la opción "Datos de la Facultad" y presione <Enter>**
- **O Escriba la información correcta sobre el campo en que se encuentre.**
- **O Para salir de esta opción presione la tecla <Esc>.**

# **6.8.- MANTENIMIENTO.-**

Para garantizar un óptimo funcionamiento del sistema, se incluye un módulo de mantenimiento del sistema. Las opciones principales de este módulo son: reordenación de archivos o reconstrucción de índices y control de claves de acceso.

# $\Theta$  Funcionamiento

Del menú principal del sistema ubíquese en la opción "Mantenimiento" y presione <Enter> o presione la tecla "F4" y el sistema nos presentara el siguiente menú:

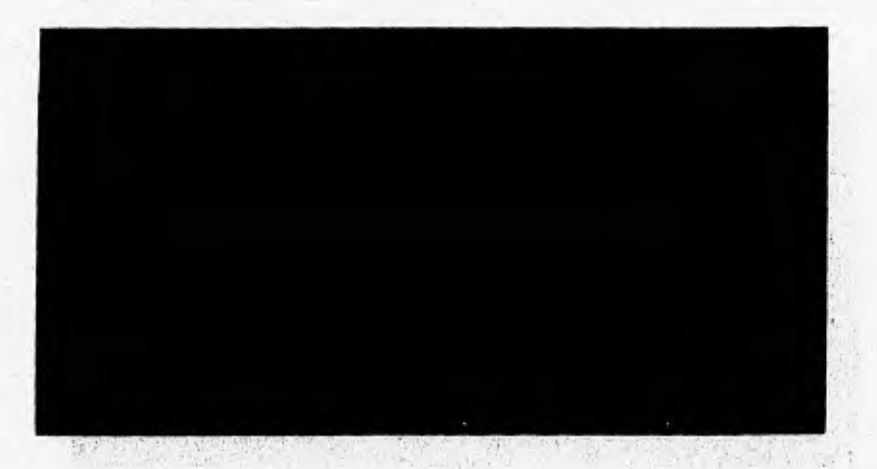

Este modulo será utilizado por el supervisor del sistema ya que permite la configuración de todo el ambiente de trabajo del mismo, asi como de las restricciones en el acceso y la manipulación de !a información del sistema.

#### **6.8.1.- ORDENACION DE ARCHIVOS.-**

Mediante el uso de esta opción, el usuario podrá indicar al sistema que reconstruya automáticamente los indices de los archivos de la base de datos. Esta opción deberá ejecutarse siempre que ocurra alguna falla de corriente eléctrica mientras el sistema se encuentre en operación.

#### **Funcionamiento**

Del módulo "Mantenimiento" ubíquese en la opción "Ordenación de Archivos" y presione <Enter> o presione la tecla "FI" y el sistema comenzara a reordenar la información de forma automática como se muestra en la pantalla a continuación y al terminar nos regresará al menú de ordenación nuevamente.

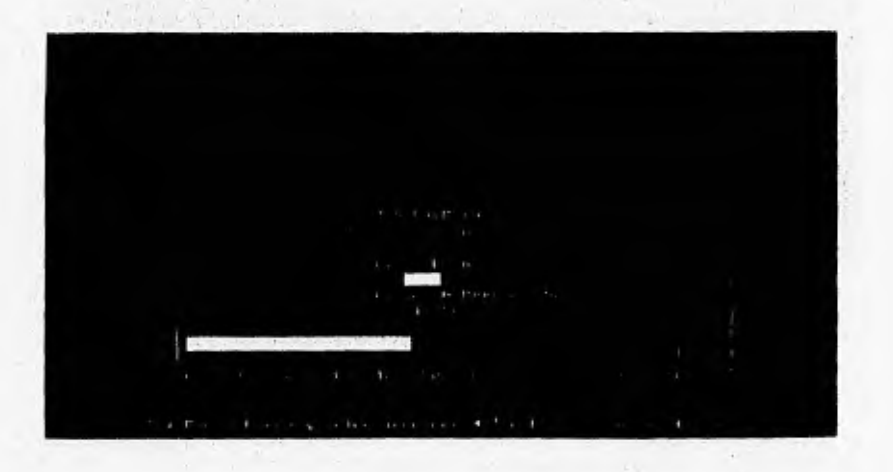

# **6.8,2,- CONTROL DE CLAVES DE ACCESO.-**

**Por medio del uso de esta opción el administrador del sistema podrá generar las claves** de **acceso para los usuarios del mismo. Podrá asi mismo, definir las prioridades de acceso para cada una de las opciones y de los usuarios del sistema. Podrá determinar quien entra al sistema, a que opciones entra del sistema y que opciones presentara el sistema al usuario.** 

#### **Funclonamkuto**

**Del módulo "Mantenimiento" ubíquese en la opción "Control Claves de Acceso" y presione <Enter> o presione directamente en esta opción la tecla "F2" y le sistema nos presentara lo siguiente:**
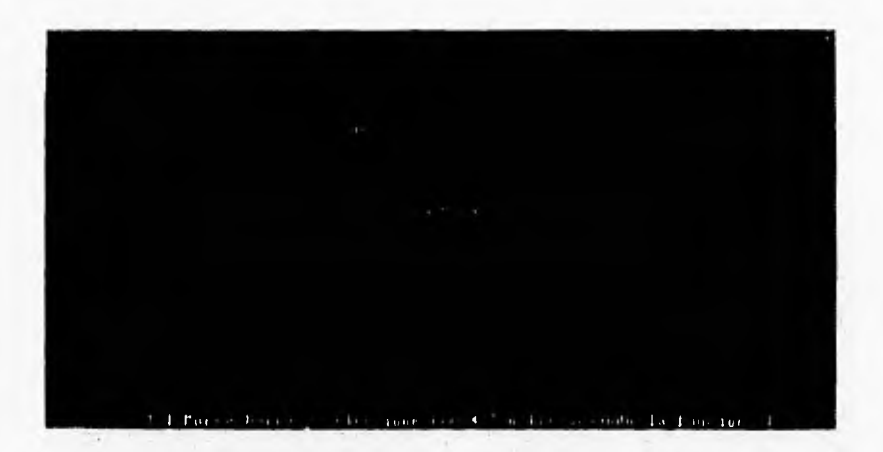

#### **V17 Para agregar, actualizar o consultar Usuarios del Sistema.**

O Seleccione la opción de Asignación y presione la tecla <Enter>.

- O Teclee el nombre del usuario a dar de alta.
- O Teclee el nivel de acceso a asignar a este usuario (1, 2 o 3).
- O Teclee el password o clave personal asignada a este usuario.

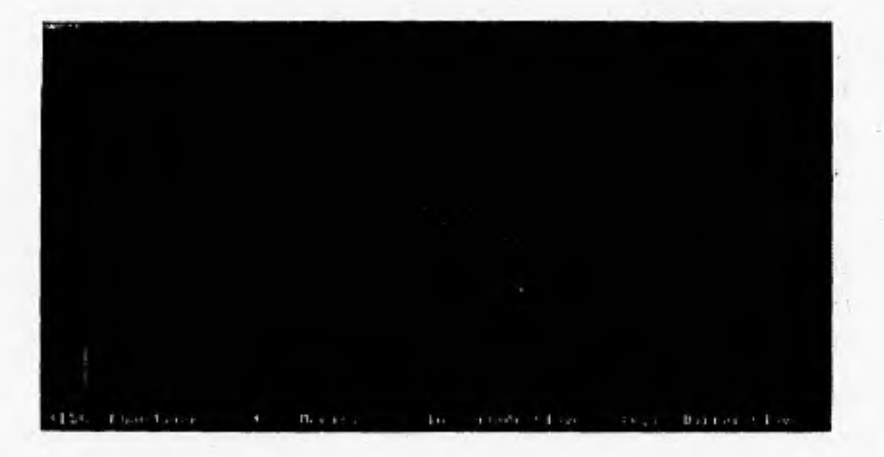

#### **11'. Para consultar / modificar**

- **O** Posicionese en el registro a actualizar y presione <Enter>.
- O Modifique la información necesaria en el registro seleccionado.

## t **Para grabar nuevos usuarios al sistema**

- **O** Presione la tecla <Ins>.
- O Seleccione la opción de afirmación del alta y presione <Enter>
- O Agregue la información del nuevo usuario y presione <Enter>.

### **Para borrar usuarios ya grabados.**

- O Presione la tecla <Supr> sobre el usuario que desee borrar.
- **O** Seleccione la opción de afirmación del borrado y presione <Enter>

## **Para asignar las opciones del menú a las que podrá «cesar**

**O Seleccione "Control" del menú y presione <Enter>.** 

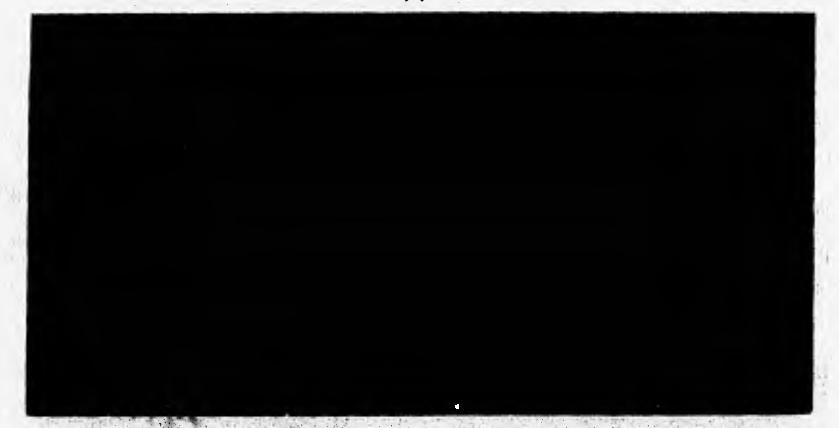

O El sistema presentara la pantalla anterior y nos mostrará las opciones con las que cuenta el sistema, y en las cuales podremos asignar accesos. **O Poner que prioridades entran a cada una de las opciones del sistema.** 

# **Ci Para Salir de esta opción**

**O Presione la tecla <Esc>** 

Es importante señalar que un usuario con una prioridad no autorizada no podrá accesar este menú del sistema. Este menú solo podrá ser accesado por usuarios con claves de acceso y nivel de acceso de supervisor del sistema.

## **6.9.- TERMINAR.-**

Esta es la opción para terminar de trabajar con el sistema, salirnos de el y regresar al ambiente del sistema operativo con el que trabaja nuestro computador. Esta opción se deberá ejecutar siempre que terminemos de trabajar con el sistema y se desee trabajar con **otra herramienta o apagar el equipo de computo.** 

#### **1. Funcionamiento**

**Del menú principal del sistema ubíquese en la opción "Terminar" y presione <Enter> e ilumine la opción de "Salir" que aparecerá en la parte superior de la pantalla y vuelva a presionar la tecla <Enter> para salir del sistema. Ilumine y presione <Enter> sobre la opciór "Regresar al sistema" si desea seguir trabajando con él.** 

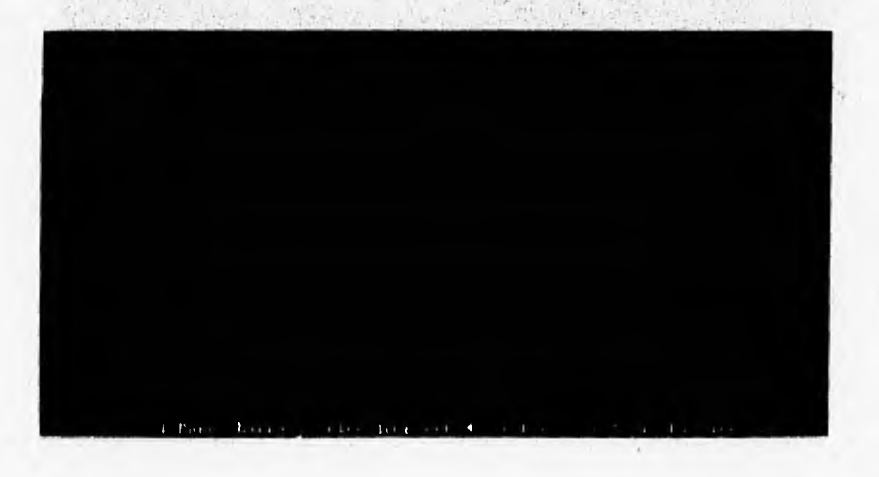

215

### **6.9.1.- SALIR DEL SISTEMA.-**

Cuando termine la sesión de trabajo con el sistema, es necesario que realice los siguientes pasos:

O Al salir del sistema se encontrará en el sistema operativo de su computadora.  $C:\triangleright$ 

1. 中等

O Apague su equipo de cómputo en el siguiente orden:

- I.- Computadora (C.P.U.)
- 
- 3.- Impresora 5.- Barra de multicontactos
- 2.- Monitor 4.- Regulador

With the March of the Company of the Company of the Company of the Company of

they are the south of the control of

 $1 - 1 - 1 = 1 + 1 + 1 + 1 = 1$ 

216

# **BIBLIOGRAFIA**

**- STRALEY'S PROGRAMMING W1TH CLIPPER 5.0. AUTOR: STEPHEN J. STRALEY EDITORIAL: BANTAM COMPUTER BOOKS** 

- NETWORK PROGRAMMING IN A CA-CLIPPER 5.2. **AUTOR: JOSEPH D. BOOTH Y GREG LIEF EDITORIAL: ZIFF-DAVIS** 

**- WINDOWS NT ANSWER BOOK AUTOR: JIM GROVES, PROLOGO DE PAUL MARITZ EDITORIAL: MICROSOFT PRESS** 

**- INSIDE WINDOWS NT AUTOR: HELEN CUSTER, PROLOGO** *DE* **DAVID N. CUTLER EDITORIAL: MICROSOFT PRESS** 

**- INSIDE LANTASTIC 5.0 AUTOR: KEVIN STOLTZ EDITORIAL: NEW RIDERS PUBLISHING** 

**- CLIPPER 5.2. POWER TOOLS AUTOR: STEPHEN J. STRALEY EDITORIAL: BANTAM COMPUTER BOOKS** 

**- CLIPPER VERSION 5.0, CON GULA DEL COMPILADOR PARA DBASE III+ Y DBASE IV AUTOR: JOSE JAVIER GARCIA BADELL EDITORIAL: MC. GRAW HILL** 

**CLIPPER: TECNICAS, APLICACIONES Y RUTINAS DE PROGRAMACION AUTOR: F. MARIN QUIROS, A. QUIROS CASADO Y A. TORRES LOZANO EDITORIAL: MACROBIT RA-MA** 

**- INGENIERIA DE SOFTWARE "UN ENFOQUE PRACTICO" 3A. EDICION AUTOR: ROGER S. PRESSMAN**   $1.1.5.2$ **EDITORIAL: MC. GRAW HILL** 

**- DBASE 5 FOR WINDOWS AUTOR: ERNEST ESCOBAR Y PAUL MAHAR EDITORIAL: SAMS PUBLISHING** 

**- WORD PARA WINDOWS 2,0 EDICION ESPECIAL AUTOR: RON PERSON, KAREN ROSE, ROBERT VOSS, RALPH SOUCIE, SHAREL MCUEY • EDITORIAL: PRENTICE-HALL HISPANOAMERICANA, S.A.** 

**- USING FOXPRO 2,5 FOR WINDOWS EDICION ESPECIAL AUTOR: LISA SLATER-STEVEN ARNOTT EDITORIAL: MICROSOFT WINDOWS** 

**- USING CLIPPER 2A. EDICION AUTOR: W. EDWARD TILEY**. **EDITORIAL: MACROBIT RA-MA** 

**- DBASE IV HANDBOOK 3A. EDICION AUTOR: GEORGE TSU-DER CHOU, W EDWARD TILEY EDITORIAL: QUE** 

**INTRODUCCION A LOS SISTEMAS DE BASES DE DATOS VOLUMEN 1 5A. EDICION AUTOR: C.J. DATE EDITORIAL: ADDISON WESLEY IBEROAMERICANA** 

**218** 

**- NOVELL NETWARE, "MANUAL DE REFERENCIA" AUTOR: TOM SHELDON EDITORIAL: MC. GRAW HILL** 

**NANTUCKET CLIPPER FACULTAD DE CIENCIAS U.N.A.M.** 

# **- EL ENTORNO DE PROGRAMACION UNIX AUTOR: BRIAN W. KERNIGHAN, ROB PIKE EDITORIAL: PRENTICE HALL HISPANOAMERICANA, S.A.**

**- DICCIONARIO DE COMPUTACION 5A. EDICION AUTOR: ALAN FREEDMAN EDITORIAL: MC. GRAW HILL** 

**- OH! PASCAL! UNA INTRODUCCION A LA PROGRAMACION 2A. EDICION AUTOR: DOUG COOPER Y MICHAEL CLANCY EDITORIAL: NORTON INTERNACIONAL EDICIONES** 

he will give the control and a

ROCO RELATION CONTRACTOR

I a short the latter of the state of the company of the state of the

Mind the light of man his second

"We can all the test pupils - with the service

the contract of the contract of the contract of the contract of the contract of the contract of the contract of the contract of the contract of the contract of the contract of the contract of the contract of the contract o

(1) 200,000 000 000 1000 The Links of Pitts in Links and working a short in the control

MARK V NEX Value Tax 5

 $\label{eq:3.1} \begin{array}{c} \mathcal{N}^{\mathcal{N}}_{\mathcal{N}}(\mathcal{N}_{\mathcal{N}}) = \mathcal{N}^{\mathcal{N}}_{\mathcal{N}}(\mathcal{N}_{\mathcal{N}}) \geq \mathcal{N}^{\mathcal{N}}_{\mathcal{N}}(\mathcal{N}_{\mathcal{N}}) \geq \mathcal{N}^{\mathcal{N}}_{\mathcal{N}}(\mathcal{N}_{\mathcal{N}}) \end{array}$ 

THE AMENDANCE

 $= \sqrt{2} \, \frac{2}{3} \, \sqrt{2} \, \frac{1}{3} \, \frac{1}{3}$ 

**- CA-CLIPPER 5.3 PARA DOS Y REDES DE AREA LOCAL COMPUTER ASSOCIATES** 

# **ANEXO A**

# **- PROGRAMA DE MANTENIMIENTO DEL SOFTWARE.**

**Como consecuencia de los avances que día con día se van dando en materia de desarrollo de equipos de computo, plataformas de desarrollo de sistemas, herramientas, software, sistemas operativos y medios de comunicación, una gran cantidad del software del que dependemos actualmente tiene una media de edad de entre 10 y 15 arios, incluso, aunque estos programas se hubieran creado con las mejores técnicas de diseño y codificación existentes en su momento (y muchos no lo fueron), fueron creados teniendo como requisitos las condiciones actuales de operación del usuario, el tipo de equipo, la configuración del equipo en que se instaló, el tamaño del programa, el espacio de almacenamiento, el sistema operativo, etc.. Es decir que los cambios y el**  desarrollo de nuevas estructuras, nuevas tecnologías y por consiguiente nuevas formas **de operación en las áreas de operación del software, son inevitables. Estos cambios a su vez repercuten en la construcción de los sistemas basados en computadora.** 

**Por todo lo anterior, debemos desarrollar mecanismos de evaluación, control e implementación de modificaciones o mantenimiento al software utilizado. El mantenimiento del software es, por supuesto, mucho mas que una "corrección de errores". Podemos describir el mantenimiento detallando las tres actividades que se**  llevan a cabo tras la liberación o distribución de un programa.

**a) La primera actividad de mantenimiento se debe a que no es posible asumir que la prueba del software haya descubierto todos los errores latentes en un sistema de**  software. Durante el uso de cualquier programa se encontrarán errores y estos deberán **de ser informados a el desanrollador, a este proceso que incluye el diagnostico y la corrección de uno o mas errores se denomina "Mantenimiento Correctivo".** 

**b) La segunda actividad de mantenimiento se produce por el rápido cambio inherente a cualquier aspecto de la informática, nuevas generaciones de hardware, nuevos sistemas operativos, nuevas herramientas de desarrollo, actualizaciones, etc,. Por tanto, el "Mantenimiento adaptativo", que es una actividad que modifica el software para que interaccione adecuadamente con el entorno cambiante, es tan necesario como usual.** 

**c) La tercera actividad de mantenimiento, se produce cuando a medida que se usa el software, se reciben de los usuarios recomendaciones sobre nuevas posibilidades, sobre modificaciones de funciones ya existentes y sobre mejoras en general. Para satisfacer**  estas peticiones, se lleva a cabo lo que se llamaría el "mantenimiento perfectivo".

**Esto ultimo, hace necesario que la Secretaria de Becas y Servicio Social de la Facultad de Ciencias de la U.N.A.M., tenga que contar con un programa de mantenimiento del software (que ha sido diseñado como apoyo para realizar parte de sus funciones de**  registro de información), que le permita ajustarlo y adecuarlo a las necesidades de **información y funcionamiento de la propia Secretaria. Dicho programa de mantenimiento deberá ser elaborado en conjunción con el equipo de desarrolladores del software en cuestión.** 

those can be seen one, I am all the announces particular personal superior with a special control

to give a right of the complete with stand

 $\frac{1}{2}$  ,  $\frac{1}{2}$  ,  $\frac{1}{2}$  ,  $\frac{1}{2}$  ,  $\frac{1}{2}$  ,  $\frac{1}{2}$  ,  $\frac{1}{2}$  ,  $\frac{1}{2}$  ,  $\frac{1}{2}$  ,  $\frac{1}{2}$ 

the problem that it was a contract of the same of the state of the problem

all process of the same

Probably a second value of

the state of the company of a change

management of the state of the state of the state of the state of the state of the state of the state of the state of the state of the state of the state of the state of the state of the state of the state of the state of